# USING & PROGRAMMING THE EPSON HX-20 **PORTABLE COMPUTER Eric Balkan**

Van Nostrand Reinhold (UK)

Using and programming the Epson HX-20 portable computer

### **Using and programming the Epson HX-20 portable computer**

Eric Balkan

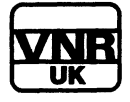

Van Nostrand Reinhold (UK) Co. Ltd

© 1985 E. Balkan

All rights reserved. No part of this work covered by the copyright hereon may be reproduced or used in any form or by any means - graphic, electronic, or mechanical, including photocopying, recording, taping, or information storage or retrieval systems without the written permission of the publishers.

First published in 1985 by Van Nostrand Reinhold (UK) Co. Ltd Molly Millars Lane, Wokingham, Berkshire, England

Typeset in 10 on 11pt Palatino by Columns Ltd, Reading

Library of Congress Cataloging in Publication Data

Balkan, Eric.

Using and programming the Epson HX-20 portable computer.

Includes index. 1. Epson HX-20 (Computer) I. Title. QA76.8.E57B35 1985 001.64 85-3274

ISBN-13: 978-0-442-30650-2 e-ISBN-13: 978-94-009-4862-4 DOI: 10.1007/978-94-009-4862-4

# **CONTENTS**

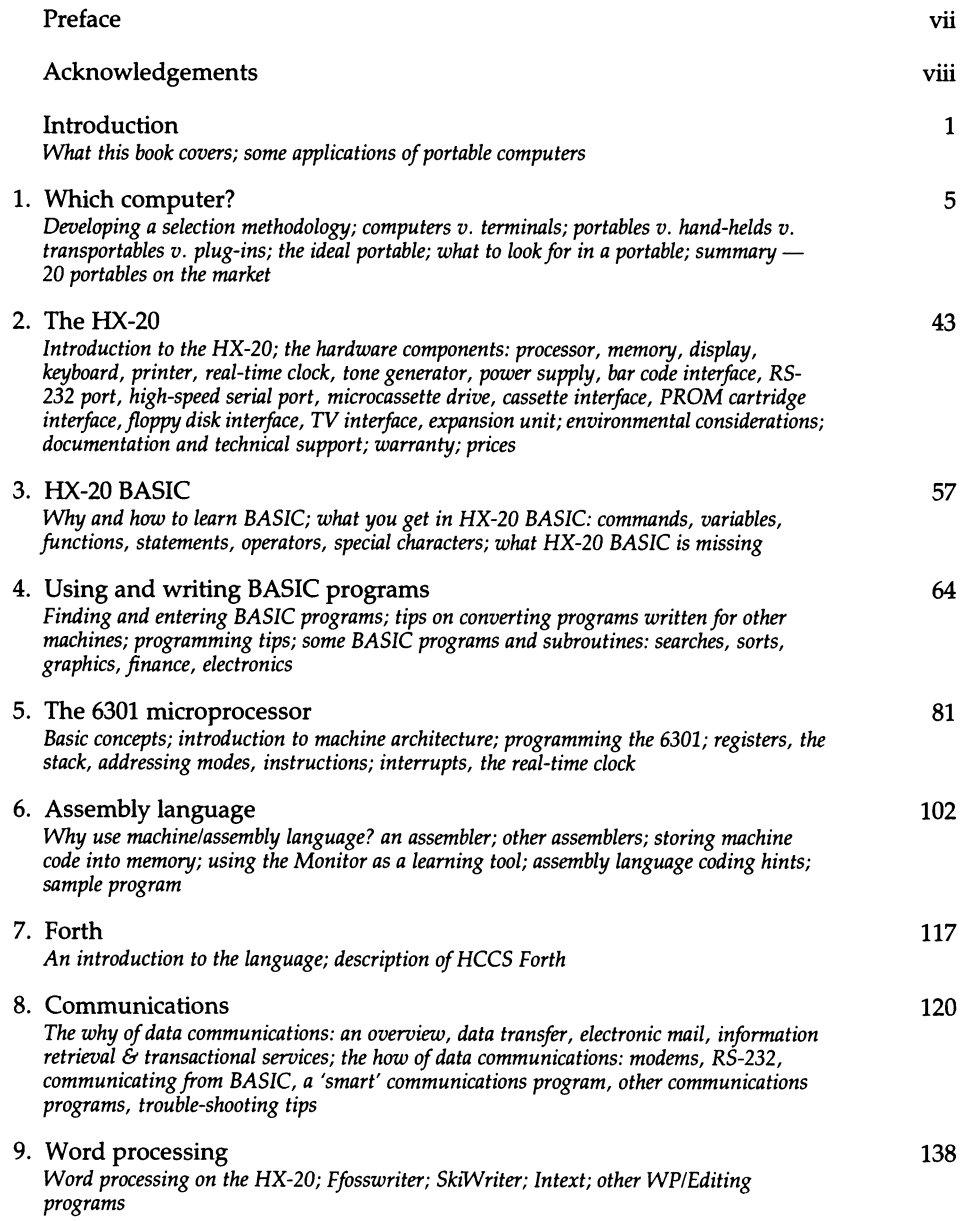

### vi CONTENTS

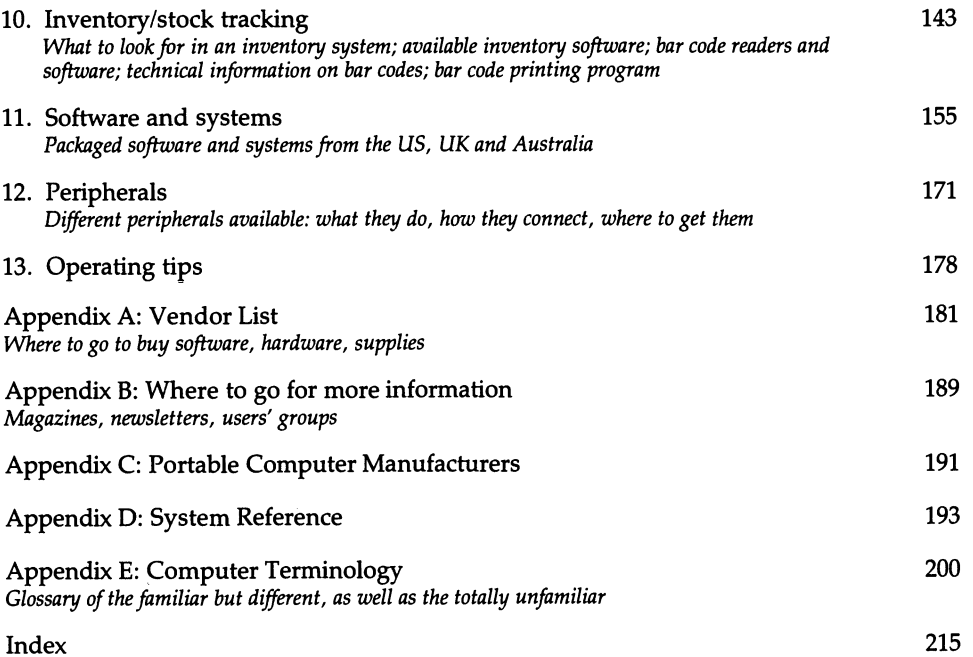

### **PREFACE**

Why this book? Other than the fact that I like writing about computers more than just about anything else, this book fills several real needs. No matter how many manuals a computer manufacturer puts out to accompany a system and some of Epson America's are very good — not everything can be covered. This book fills in the gaps.

This book is unbiased, having been written independently of Epson. So, I won't be telling you to drop everything and run out to buy an HX-20. The HX-20 is good for some uses, not so good for some others. This book is a guide to getting the most out of the machine and/or pointing you towards a different machine that might better suit your needs.

At the start of this project I had to decide who was my target audience: novices, experts, or those in between? Because HX-20 owners and prospective owners don't fall into neat categories, I tried to 'cover all the bases'. Or at least as many as possible. As with any attempt to do everything, I didn't always succeed. But I did succeed in providing at least something for everyone.

For those who haven't yet bought a portable  $-$  or are unsure if buying an HX-20 was the right move — there are descriptions of 20 other portables on the market.

For those who have used other computers before, there's information on how Epson BASIC differs from other BASICs, with tips on converting programs.

For those who want to learn how to control the HX-20 on a machine code level, there's information on a relatively easy way to learn assembly language  $-$  and an assembler to practise with.

For those who have never used another computer before, I've provided explanations of basic computer concepts, including an extensive glossary.

For everyone, there are descriptions  $-$  and vendor addresses  $-$  of many software packages and hardware add-ons available for the HX-20.

I plan to continue to play around with the HX-20 and will probably turn up additional information that HX-20 owners may find useful and which I'll be glad to share. You can contact me at PO Box 30214, Bethesda, MD 20814, USA. Comments, suggestions, and questions are welcomed. (Please include a selfaddressed, stamped envelope if you want a reply. Overseas readers, please include US\$1 or approximate in local currency.)

### **ACKNOWLEDGEMENTS**

I'd like to thank Mark Weber who contributed several programs to the book, Terry Ronson of the HX-20 Users' Group who very kindly allowed me to reprint material from his newsletters, and Paul Heckel of Quickviews Systems who provided useful contacts at Epson America.

My thanks also to the software publishers who sent us copies of their programs for review: Talbot Computers Ltd, King Software, HCCS, Software Riches. And to those other publishers who sent me complete manuals on their products: Ffoss Ltd, Kuma Computers, Longdin & Browning, Transam Microsystems. And BiTech Enterprises who loaned me a bar code reader. Thanks to Naomi Sigler of The Bohle Company, Epson America's public relations firm, for her assistance with the project, including the loan of an HX-20. Thanks also to Bob Diaz and Ed Urbina of Epson America for being available for technical assistance.

Others deserving of mention: Robert Labenski, Sandra Thorogood of Thomas Nelson Australia, Eric Maloney of 80 Micro for allowing me to reprint a bar code article, Davey S. Thornton for writing the article, Hitachi America for allowing me free use of their data book, Ian J. Phipps of Epson (UK) Ltd, and my wife, Freda, for putting up with me while I was working on the book.

And Michael Balkan, age 4, for stress testing the machine.

Eric Balkan

### **TRADEMARK ACKNOWLEDGEMENTS**

The italicized names are trademarks of the following companies:

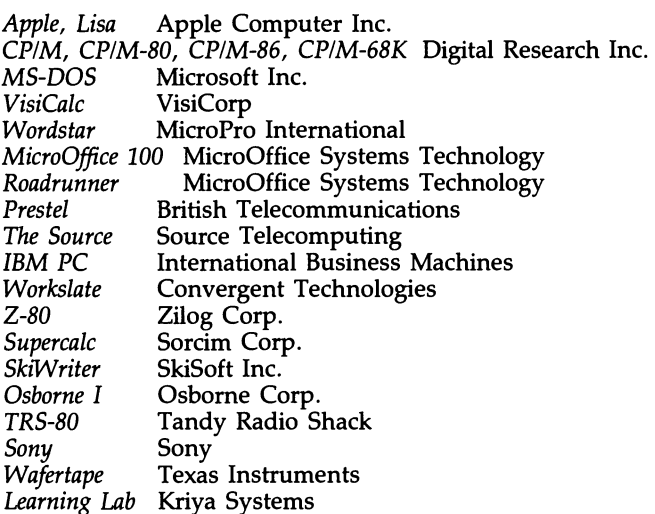

Some of the material in this book has been reprinted with the permission of:<br>- Epson Corporation, Japan, from the *HX-20 Technical Reference Manual*, copyright 1983

- Hitachi America, from the *Microcomputer Data Book* - 80 Micro, from the November 1983 issues of *SO Micro,* copyright 1983.

### **INTRODUCTION**

This chapter covers: An overview of this book Some applications of portable computers

When science-fiction writers of the 1950s looked into the future, they saw computers as large as entire city blocks. These massive banks of flashing lights were to be cared for by an army of white-coated technicians. Perhaps, on occasion, an ordinary citizen would be gifted with a few nanoseconds of the computer's time.

Well, we know the future didn't work out quite like that. To the surprise of many, the second generation of computers was smaller than the first. And the trend has continued. Maybe we'll all end up with wrist-watch-size computers that we can talk to and that, in tum, can talk via airwaves to all other computers. Maybe we'll all end up with. . .

But, in the meantime, there are desktop computers, briefcase computers, 'lap' computers, and hand-held computers. This book is both a guide through the computer world and a guide to a specific computer, the Epson HX-20, and its future progeny.

This book starts at the beginning: picking a computer. It does not necessarily recommend an Epson computer. Rather we suggest that you look over what you need a computer for and compare your needs against what's on the market. We describe things to look for in a computer system. We also describe some 20 portable and not-so-portable computers that might meet your needs.

We don't expect too many of our readers to become programmers, but knowing even a little BASIC can help out quite a bit when running someone else's program. Or even getting a program written for another computer to work on the HX-20. So, there are two chapters on BASIC. The first describes HX-20 BASIC and how it differs from other BASICs. The second gets into conversion techniques, programming tips, sample programs, and so on. Both chapters were written with the idea that we would add to Epson's own manuals, rather than duplicate their contents.

To understand the HX-20, or any computer for that matter, requires a knowledge of the microprocessor and some feel for what machine code is all about. So we'll spend some time on that.

The book also goes into some typical ways to use the HX-20 or any other portable: communications, word processing, inventory.

Many software packages that are available for the HX-20 are described in this book. These include programs for business, entertainment, engineering; systems for pharmacists, surveyors, the handicapped, etc.

You can read the book sequentially or just pick out the chapters that most interest you. If you come across terms or concepts that are unfamiliar, check the glossary. Or, backtrack to earlier chapters that offer more explanations.

Whether or not the HX-20 becomes popular, portable computers are here to stay. They bring the power of the computer to you, wherever you might be, rather than force you to go wherever the computer is.

#### **SOME APPLICATIONS**

What can you do with a portable computer?

Well, some people who might make use of its capabilities are:

- pilots (compute flight plans)
- engineers (calculations)
- salespeople (order entry)
- students (class/library note-taking)
- reporters/writers (when away from their VDT/typewriter)<br>- insurance agents (for presentations)<br>- financial analysts (calculations)
- 
- 
- investors (on vacation, at the broker's)
- consultants (time reporting/billing)
- -lawyers (courtroom notes)
- executives (scheduling)
- 
- pharmacists (drug label preparation)<br>- handicapped (voice synthesis, motor aid)
- truckers (accounting)

The list can go on and on. We talked to some of the people that were using portables, and the HX-20 in particular, and would like to pass on the experiences of two of them.

Brad Knapp works for the USDA at a Montana livestock and range research station. He's been using an HX-20 for six to seven months to collect data on animal weights. Connected to electric scales, the HX-20 records the data on tape and provides a printout on site. But while Knapp uses the HX-20, he refrains from endorsing it. His biggest complaint: the 'Charge Battery' message coming up in the middle of doing something. The HX-20, he feels, would have been a better design if it could switch to AC power and/or if the batteries could be changed in the field.

Dan Holoien works for the American Crystal Sugar Research Center. He collects agricultural data for later editing and transmission to another computer site. Like many HX-20 owners, he was attracted by the internal printer and the quality of the keyboard. A Forth user, Holoien also sees the HX-20 as a good Forth teaching tool. He also sees possibilities for the high-speed serial port.

A lot of what the HX-20 can do remains as possibilities. Since portable computer use is not widespread, it takes a certain amount of investigation and experimentation to learn the best ways to use the machine. Magazines like *Portable Computing* often run articles on how people. use their portables. We'll give some suggestions here too.

#### **Students**

Portable computers have been suggested as ideal

for students who have to take notes in class or while doing library research. Well, 'ideal' is not quite correct. There are advantages and disadvantages.

A good typist can type faster than he/she can write. And there's no writer's cramp. Notes that are in machine readable form have the additional advantage of being able to undergo further processing. Notes can be re-organized, formatted, printed on an external printer. This makes later study easier, for individual study as well as group study. Coupled with the search feature of a word processor, specific references can be found that might otherwise be hard to locate.

We mentioned disadvantages above. Here's the biggest: no capacity to include diagrams. Some subjects: chemistry, biology, geology, make heavy use of diagrams. No maths formulas either. Conceivably, the student can do the diagrams or formulas on paper and somehow reference these diagrams back to the taped notes - but this seems clumsy to us. Experimentation is in order. Perhaps, with the right software, the HX-20's graphics capability can overcome this problem.

Another disadvantage: it's conceivable to lose an entire session's notes because, for some reason, the tape can't be read back in. Another subject for nightmares: in the middle of notetaking, the machine hangs, a cold start must be done, and previously entered text is lost. Well, fortunately, this kind of thing doesn't happen too often. But its possibility should be kept in the back of the mind. Perhaps an audio tape recorder should be used as a back-up. You don't want to use an audio recorder as a primary notetaker, because you probably won't have the time to listen to all the class sessions over agam. But it can be used as a just-in-case device.

#### **Pre-School children**

Children are taking to computers at a rate that astounds many older people. But it's actually been known for quite a while that children love IBM Selectric typewriters. They like keyboards. They like the direct cause-and-effect relationship of hitting a key and seeing a letter appear.

Portable computers like the HX-20 are smal!. Coupled with appropriate software — and this includes easy-to-use word processmg programs like SkiWriter - an HX-20 can become a very practical alternative to the usual video computer system. Built-in printer, no cables, rugged conINTRODUCTION 3

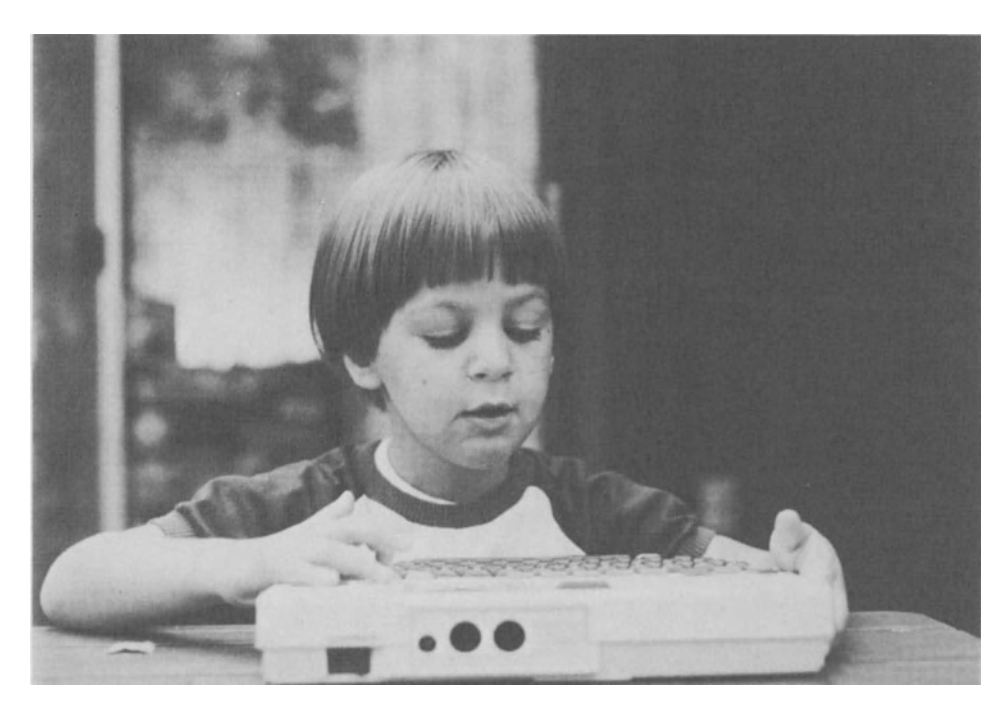

Fig. 0.1 Pre-school use

struction, no tying up of the family TV set  $-$  what do you think?

#### **Lawyers**

When the Osborne I came out, numerous lawyers saw it as something that could be taken into the courtroom. But the Osborne I and similar transportable computers are really quite bulky to carry around in this fashion. True portables like the HX-20 should do better in this environment.

Do portables have a place in the law library? Perhaps with the proper software. With an IBM 3101 terminal emulation program, they might even be able to be used as LEXIS terminals.

#### **Travellers**

As we go to press, neither the Federal Communication Commission nor the Federal Aviation Administration has ruled on whether or not portables can be used on board aircraft. We know for certain that the Osborne I computer causes radio frequency interference (RFI) that interferes with flight instruments, but we can deduce that this stems from the Osborne's disk drives and CRT display. Without disks, without a CRT, portables should produce much less RFI. But if you intend using a portable while flying, you'd best check with the airline.

That still leaves shipboard, train, and car use. A battery-powered computer has a distinct advantage over its line-powered brethren here.

This has been just a smattering of suggestions. If you read the book, and particularly if you look at Chapter II, Software and Systems, where many available programs are described, you'll likely uncover some way that a portable computer can help you in your business or profession.

## **WHICH COMPUTER?**

1

To *err is human, but to really foul things up requires a computer.'* 

#### **This chapter** covers:

Developing a selection methodology Computers v. terminals Portables v. hand-held v. transportables v. plug-ins The ideal portable What to look for in a portable Portables on the market Radio Shack, NEC, Casio, Teleram, GRiD, Husky, Datec, Convergent Technologies, Xerox, Gavilan, MicroOffice, Sharp, DOl, Hewlett-Packard, Texas Instruments, MSI, Panasonic, Toshiba, Sony, Microwriter

#### **DEVELOPING A SELECTION METHODOLOGY**

Creating a formal plan before making a computer purchase can save a lot of time in the long run. The cost of a computer may or may not put a big dent in your budget. But buying a computer is similar to getting married. You'll be spending a lot of time living with your choice, so it's wise carefully to consider your options before plunging.

The first step must be to analyse your business or profession. Rather than go by intuition, try to verbalize what it is you do. Then analyse your needs. Decide what is a requirement and what is a nicety. Put this in writing so that you'll have it later to refer to. Putting things into actual words, by the way, is a good method for focusing thinking. Now, check out the market. Just look around and see what's available. Then go back and adjust your expectations and your list of requirements.

Once you've decided that there are things on the market that can help your business, then you can more seriously check out specific products. Of course, if it looks like current technology is pretty far away from your business needs, save your search for a later date.

Narrow down the list of possible products/ vendors. Call dealers and ask to have demonstrations of their equipment. Rather than just walking in off the street, call the dealer in advance and tell him what you're looking for so that he has time to set up something just for you.

When you've narrowed down your search to two or three models, check customer references. Make sure that there are real people out there who have bought the same products you're planning to buy, from the same dealer you're planning to deal with. And that they're happy with their choice.

This whole process is iterative. You may think you've got your selection nailed down, then suddenly discover from talking to a user that your prospective purchase is missing some important element. This takes you back to the beginning again.

When you do make your selection, and it's from a dealer you haven't dealt with before, be sure to have everything in writing, including all salesmen's promises. Not so much because you'll really want to return the machine later on, but to see how much of the salesman's pitch the vendor is really willing to stand behind.

#### **COMPUTERS v. TERMINALS**

Up until the late 1970s, if you used a computer you probably did so by connecting to it via a remote terminal. This terminal provided a keyboard for you to enter something into the computer and some  $way$  -display screen or 'hard-copy' printout  $-$  for you to see the results. Sometimes the connection to the computer was over a telephone line and sometimes via a direct wire.

Terminals have not become obsolete with the advent of the personal computer. In fact, terminal sales are up because many businesses are using terminals to connect to multi-user microcomputers, as well as minicomputers and mainframes. Terminals have improved, too. The simple 'dumb' terminal has grown up and can now edit data, store it in memory, and display it with a variety of options, even colour.

The examination of your business/personal needs may not rule out the use of a terminal instead of a computer. If your primary need, for instance, is to read data stored on a computer  $system$  - stock quotes or bibliographic references, perhaps  $-$  then a terminal may do the job. Even if you need to save the data for later printout, a terminal with memory such as the double memory units from Teleram can do it.

But if you need to process the data in some fashion, then you'll probably need a computer. While today's terminals have microprocessors inside them, this processor has been programmed to do only one thing  $-$  act in the way the manufacturer wants it to. If you as a user want to manipulate the data in some other way, then you need a computer.

#### **PORTABLES v. HAND-HELDS v. TRANS-PORTABLES v. PLUG-INS**

Computers can be divided into several classes. Besides the desktop models that we've all  $seen - Apple$  II, IBM PC, etc. — there are several types that can be called portable, or at least transportable, in one sense or another.

Hand-held is the name originally given to those computers that were intended to be used while being held in the palm of the hand. They look and operate as calculators which have been expanded with an alphabetic button-type keyboard, a couple of thousand characters of user memory, and the BASIC programming language. Relatively few people have found this

type of computer meets their needs, but they're worth checking into if you're a heavy calculator user.

Transportable is the name often given to desktop computers that can easily be transported from place to place. These include the best-selling Osborne I and Compaq computers. Often, some design compromise is made between functionality and bulkiness. But, generally, these computers can do nearly everything that ordinary desktop computers can do.

If you don't need true portability, if all of your computing is done in an office, then look into transportables. Comparing transportables to desktop computers, transportables are a better bet even if you expect to use your computer in one place, as there will undoubtedly be times when you'll want to use it elsewhere. Comparing transportables to portables, the size and weight of the transportable makes it something you don't want to carry around as often as you would a true portable.

Plug-ins is the name we've given to computers about the size of portables, but which require a hook-up to an external display screen. A model like the Victor/ACT Apricot, for instance, could be tucked under one arm and transported from place to place. When you arrive at your destination, you just plug it into a power source and a display. Most office locations may not fill the bill, but hotel/motel rooms will. So work can be done in the ordinary fashion during the day, with computer use reserved for when you get back to your room. Of course, if you split your computing entirely between two locations, the most convenient thing to do is buy two compatible computers.

#### **WHY A PORTABLE?**

The truly portable computer has advantages over its other computer relatives, among them: size, weight, and freedom (if only temporary) from a power cord. As we noted earlier, it's important to examine your needs so that you'll know what's really important for you.

#### **THE IDEAL PORTABLE**

In the mind of every portable computer designer and probably every portable computer user, there exists the 'perfect portable'. This machine will do everything for everybody. It will include:

- high-speed 8- and 16-bit processors compatible with software for all of the other machines on the market;
- sufficient memory (about 500,000 characters) to run any program on the market; - sufficient secondary storage (built-in) to allow
- an entire 5-10 million character database to be carried around;
- easy-to-read full-page display, with graphics, on a flat screen that flips out of the way when not in use;
- full-travel keyboard with special user-friendly keys for any conceivable operation;
- input devices (e.g., voice recognition, touchscreen) that allow the user to bypass the keyboard for many functions;
- built-in, fast, letter-quality printer with graphics capability;
- full communications capabilities to allow for high-speed data transfer, as well as the ability to emulate any type of terminal in common use;
- power supply that lasts for as long as you need it to, which will be possible because none of the above components will use any power worth mentioning. Of course, the inevitable recharging process will take no more than a few seconds;
- the size of the entire package will allow it to be carried around (pocket-sized?); weight will be unnoticeable even after you've carried it around all day;
- standard software will include all of the usual functions that everyone needs, in an easy-touse, easy-to-Iearn format, completely integrated with one another, as well as the ability to perform more than one task at a time;
- Price? Under \$1000 for outright purchase, with rentals available.

Back in the real world, we're not going to see this machine very soon. But then, we don't really need to. What we really needs is something that fits our own personal requirements. If you want a portable note-taker, for instance, you don't need a lot of secondary storage. If you want to retrieve stored data, you don't need a full-page display. That's why we can't overstress how important it is to:

- outline your needs based on what you are going to be doing with the machine;
- develop a checklist of 'must-have' features hardware and software, both;
- develop a checklist of features in the 'nice to have but not strictly necessary' category.

Some further advice:

- don't buy features you don't need or are unlikely to use;
- if features that are indispensable to you are not present, it may pay to wait for new models rather than buy.

Hardware and software can't be separated. Unless you intend to write your own programs, the software that is commercially available will determine your use of the machine. For instance, even though a particular machine may seem like an ideal choice for text editing, it'll be useless unless somebody writes a text editor for it.

Often, software can overcome hardware deficiencies. A text compression/expansion routine, for instance, can make up for having a small display screen.

#### **WHAT TO LOOK FOR IN A PORTABLE**

#### **Size and weight**

You're buying a portable because you can carry it around, so size naturally becomes a major criterion. If you could fit the computer into something that you always have with you, like a pocket, that would be ideal. But then you can't get a full keyboard into a pocket device. The next best thing is to look for a computer that can fit into a case which you frequently carry or wouldn't mind carrying.

The way to find out if you really won't mind carrying a particular computer around is to locate something of the same size and weight. Try carrying it around just as you would the computer. Try typing on it, try supporting it in your lap, etc.

What we said for size goes for weight as well. Many Osborne owners have unwittingly found themselves into some heavy computing. Again, locate a dummy object with the same approximate weight and see if it can be manageably carried for the time and distance that you would be carrying your portable.

#### **Size of the display**

If there's anything that grabs the attention when comparing one portable to another, it's the size of the display. And it can make a big difference. We've found a small display, for instance, to be really unsuitable for entering/editing text  $-$  we wanted to see the previous paragraph but couldn't.

Vendors will tell you that you'll get used to the small screen, but then, vendors will tell you anything. The truth is that if you are used to using a standard size screen, you will probably never get comfortable performing the same functions on a 4 line by 20 column display. But then, you may not intend performing the same functions on your portable as you would on a desktop computer. All the more reason for you to build your own checklist.

What actually will you be doing with the portable? If you intend doing a lot of data retrieval from remote mainframe computers  $-$  using the Dow Jones News Service, for instance - it pays to get a portable with a screen the same width as the data you will be receiving. If you don't, you're left with two options: having the data wrap around to a second line which can make it hard to read. (Tabular data is particularly difficult to read that way.) Or, if the portable has virtual screen capability, you can horizontally scroll to read the data. More on horizontal scrolling — which we're not fond of — later.

Doing program development? If you can't fit a line of code onto a line of the display, you'll have trouble following the program logic. If you can't fit a line of code onto the screen at  $all$   $-$  BASIC statements can be up to 255 charac $ters - you're really in for it. But if you intend$ doing your development on another machine, then this is not a big consideration.

Want to do spreadsheets? The smaller the screen the harder it's going to be to grasp the inter-relationship of the data.

Doing inventory tracking? The screen size probably won't matter. Ditto for any application that uses the portable as a sophisticated replacement for a calculator.

#### **Readability of the display**

This is often a subjective judgement. But there are definite criteria to rate a display on. Of course, if you're using your portable in an application that doesn't require looking at the display very often, you can skip to the next heading.

An electro-luminescent (EL) display, such as on the GRiD Compass, is probably the clearest one that can be produced by present technology. After that comes CRTs, green or amber longpersistence phosphor preferably. A black/white CRT produces a persistent flicker that you may not notice consciously, but which will tire your eyes with prolonged use.

A liquid crystal display (LCD) such as found on digital watches is the least desirable type of display from a readability standpoint, but is the lightest weight, the cheapest, and uses the least power. Those qualities make it practically ubiquitous on the current generation of portables. Other displays that you may see in the future but which are not now economically or technically feasible are  $-$ 

#### plasma - too expensive

 $EPID$  (electrophoretic imaging displays) — still under development

 $flat$  CRTs  $-$  still under development

vacuum fluorescence - presently seen on some consumer products, but so far only suitable for very small displays.

An LCD screen is best seen looked at straight on. If viewed at an angle, the characters will be harder to read; if viewed at a sharp angle, they may be completely invisible. You may find that the position in which you'd like to place your portable does not let you see the display clearly. You may also find, unless you're using the portable like a desktop computer, that you're forced to sit in a fixed position. Or that you're constantly re-adjusting the position of your portable to bring the display back into focus. In both these cases, it would help to have a control that tilts the LCD, such as on the Teleram, and thus makes the characters more readable.

Typically, characters on an LCD screen are made from a matrix of 5 horizontal dots by 7 vertical dots, with an additional dot horizontally and vertically for separating the characters. This compares poorly to the usual  $7 \times 9$  display found on CRTs. (Some CRTs, such as on the Corona PC, may go up to  $16 \times 13$  dots.) Of course, people have used Radio Shack TRS-80 Model I/III computers for years (including your author) and these have only a  $5 \times 8$  matrix. But the more dots the easier the display is to read and therefore the less tiring it is to read it. While on the subject of dots, note that some of the lower case letters on this printed page descend below the line. A  $7 \times 9$  CRT display reserves 2 dots for these descenders. Most  $5 \times 7$  LCD screens don't have any dots available for descenders. Without descenders, the display takes a little longer to read. Some models, like the Radio Shack 100, provide I-dot descenders, but these share the same dot-line as the cursor. That may not be an advantage.

Yet another drawback of LCDs is their inability to be read in very dim light. If you own a digital watch, you know that there are some . times you want to look at it but there isn't enough light to do so. The same thing applies to portables. If you think a power failure will let you continue computing on your batterypowered portable, think again, you'll need one hand to hold the flashlight. A backlit display would be very valuable, but as far as we know, only the Datec portable has it.

If you plan on using your portable in a fixed location very often, consider getting one with a monitor (CRT) or TV attachment. This provides a way for portables with very small screens to display a more reasonable number of characters. If you go back to the same place constantly, just leave your monitor there. If you move around very much, a TV attachment is useful because there are many more TVs around than moni $tors - such as in model rooms.$ 

#### **Keyboard type**

Desktop computers almost always have the same basic type of keyboard. The feel may vary from one to another, which is something to consider, but you don't see the great variety of keyboard types that you do with portables. So, if you've bought a computer before you may not have paid much attention to this facet of the system. But check it out before you buy your portable.

If you plan to do any kind of text processing, you'll want full-travel, full-size keys. It's just extremely difficult to type rapidly on any other kind of keyboard. If what you will do is mostly calculations, then a button-type, limited-travel keyboard may be OK.

If you plan to work in 'hostile' environments, you'll want a sealed keyboard to keep out dust, liquids, etc. Generally, this means a flat, touchsensitive, 'membrane' keyboard such as you may have seen on the Atari 400 game computer. A membrane keyboard is best equipped with some sort of feedback  $-$  a tone or click  $-$  so that you will know that a key has been depressed - since you won't be able to feel the depression. At least one company is working on a full-travel membrane keyboard, but that type has not yet shown up in any commercial products.

#### **Keyboard layout and key assignments**

Most portables have their keys laid out in QWERTY fashion - the standard typewriter arrangement. But after that, there are no standards.

Do you need keys for specific functions? Do you want to be able to assign keys to your own functions? 'Soft' keys are user-definable. Usually, a computer will have one or more of these soft, program function (PF) keys. Some portables will have an entirely soft keyboard, allowing the sophisticated user to re-assign any key. (Among desktops, the IBM PC and TRS-80 Model IIIII have soft keyboards.) This is particularly valuable where the portable is used for a single purpose, rather than as a general purpose computer. Single keys can be assigned to character sequences, for instance, that would otherwise require lengthy operator typing.

Do you need a numeric keypad? On some portables, the right-hand side of the keyboard contains an integral keypad. Typically, there will be a NUM key or equivalent that changes these keys to numbers only. This is OK but takes getting used to if you're familiar with a standard numeric, calculator-type keypad. The difference comes because these keys are on staggered rows, while a calculator keypad has its keys on aligned rows.

Do you want to be able to enter graphics characters directly from the keyboard? On some portables you can, others require that graphics be created only from within a program.

#### **Graphics**

Most computers provide two ways to put pictures on the screen: character graphics and dot graphicS. Character graphics is simply the assignment of a picture to a particular code. When this code is generated  $-$  either by the keyboard or by a program  $-$  this graphics character appears on the screen.

The character that's drawn takes up as much space as an ordinary letter or number would. In most computers, these characters are predefined. There may be an assortment of vertical and horizontal lines, boxes, Greek letters, etc. Some computers, like the HX-20, allow the user to create his own graphics characters within the allowable dot matrix of a character space.

A more powerful means of generating pictures is by programming each dot on the screen. By turning each dot on or off, any size and type of graphics may be drawn. The more dots on the screen a computer has, the greater the resolution. Diagonal and curved lines look less jagged, for instance, at higher resolution. For many computers, this dot graphics facility is built right into BASIC and is easy to experiment with.

Of course, if the entire screen is only one or two lines high, then screen graphics don't mean much. But you may be able to use the built-in graphics capability to draw directly on an attached printer, or possibly insert character graphics into a text file for later output on a printer;

#### **Processor**

The brain inside any computer system is the processor. The micro revolution, in fact, was begun when a processor was put on a single silicon chip. Since that time many different microprocessors have been developed. Today, the differences among these microprocessors creates a basic incompatibility among software for different computers. (More on software compatibility later.)

There are several processors that can show up in portable computers. First, there are the NMOS processors which have been used in desktop computers for several years. These are fast, but use quite a lot of power. Some portables were designed to use these processors, e.g., the Z-80 and the 8086, but these machines cannot live for long away from a power cord.

Most processors found in portables are CMOS versions of NMOS processors. The 6301 is a CMOS version of the 6801, the NSC800 is a CMOS version of the Z80, the 80C85 is a CMOS version of the 8085. While slower than their NMOS equivalents, CMOS chips use far less power, which makes them more suitable for portables.

The criteria for deciding among the various. CMOS processors is: what software can they run, how much memory can they support, and how fast are they. All of these topics are discussed in separate sections in this chapter. At this time, suffice it to say that the 8080, 8085, and the Z80 are part of a processor family that can run the CP/M operating system with all of the business applications developed under it. (Assuming that sufficient memory, etc., is available.) The MS-DOS operating system used by the IBM PC can be run on the 8088/8086 family, assuming that other requirements are met. The 6800/6301/6303 family, on the other hand, is backed up by little software.

#### **RAM**

The letters in RAM stand for random access

memory, but all computer memory today is organized so that any location can be accessed at any time. What RAM really is, then, is readwrite memory. Unlike ROM (read-only memory), the user can store data and programme in RAM. It doesn't take any leap of faith, therefore, to see that the more RAM you. have the better off you'll be.

Portables tend to have less RAM than desktops because semiconductor RAM chips only hold their contents as long as power is applied - and power has to be allocated very carefully in a battery-operated unit.

Many people who run spreadsheets and do. word processing on  $48K$  (48,000 character) RAM desktop computers find that they run out of space eventually. So, you'll likely run out of space that much sooner on your 16K portable. Also, you may want to have more than one program in memory at the same time - another reason for looking for as much RAM as you can get.

One solution, found on the NEC PC-1801 and a few others, is RAM cartridges. These are independently-powered plug-in modules that expand the capability of the portable without draining the battery. They're also. used as secondary storage. That is, you can take them out, put them in your pocket, plug a blank one  $in$  - and be able to plug the first one back in later on without losing any of its contents. That works especially well for the situation where you're working on something, want to stop to work on something else, and then go back to. working on the first task. It also works well with large databases where speed is important (and tape is too slow) but where the entire database can't fit into memory at one time.

#### **Read-only memory**

Many manufacturers stress the amount of readonly memory their systems contain. But this is really inconsequential. By and large most users will not be putting their own programs in this ROM space. So, the ROM is really for vendors. And what programs go into this ROM is much more important than how big it is.

The only advantage in having a lot of ROM space available is that it saves time loading from. cassette or across a communications line, which is a worthwhile advantage, by the way. But often this comes at the cost of reducing the amount of RAM available, usually a much more important consideration for the user. The reason this happens is that even though the contents of ROM are burned in, it still requires power to access it.

Another reason: without sophisticated memory management, an 8-bit microprocessor like the Z80 can't access more than 64K of memory ( $RAM + ROM$ ). A new version of the CP/M-80 operating system, CP/M Plus, does this, but CP/M Plus hasn't turned up on portables yet. Some 8-bit processors like the 6301 may do some memory management of ROM, but what they do is limited. Portables with 16-bit processors, by the way, don't have this problem and usually can give you much more ROM than you can fill.

ROM cartridges  $-$  or even just plug-in ROM chips as found in the Panasonic  $\overline{H}H\overline{C}$  - are a good way of handling the what-do-you-do-withthe-ROM problem. There's no problem with contention for the same memory location between two programs because one can be removed and the other plugged in. Again, think of a ROM cartridge as a sort of permanent, unchangeable, super-speed cassette or disk. It's a form of secondary storage of programs supplied by vendors (or even your own programs, if you have access to technicians who can bum PROMS - programmable read-only mem $ories - for you)$ .

#### **Tapes**

Back in the early days of microcomputing, audio cassettes were just about the only means of storing programs and data. Then a few hobbyists started interfacing floppy disks to computers, Vector Graphic built a computer with a floppy disk right in it  $-$  and the cassette was dead.

Until home computers. Floppies, even minifloppies, were too expensive for the early home computer buyers, so cassettes underwent a resurgence. Once again, though, as floppy prices continued falling, buyers started opting for the speed and reliability of disks. Now, it's portable computers that are keeping cassettes alive.

A hook-up to an audio recorder that uses a standard-size cassette is available on a number of portable computers. Becoming more common, though, is the built-in microcassette drive. A microcassette drive under software control is easier and more convenient to use than standard cassettes, but not really any faster. Still, the

weight of a disk drive makes tape a good choice for a portable.

#### **Floppy disk interface**

Floppies and portables don't really go together. They're heavy and should not be moved while in use. But having a connection to a floppy can be useful when you get back to your home base. It allows you to store the data that you've collected onto a permanent, reliable medium.

The use of a disk interface has to be balanced against the alternative of uploading your data to another computer. In the first case, you don't need to buy a second computer  $-$  though the cost of the disk drives may be almost as much as a second computer. If you already have another computer, then all you need is some sort of communications link between the two. You may have the necessary software to process your data already on this other computer which means that you are spared the expense of buying and learning another software package to run on the portable.

If you decide you do need a floppy wired directly to the portable, then check the following:

- 1. Is the interface serial or parallel? A serial interface sends 1 bit at a time and is going to be slower than a parallel interface. This is not a problem with slow devices like printers, for instance, because the rate of printing is determined by how fast the print head can move and not by how fast the data transfer is. But in talking about disk drives, then the data rate to/from the disk becomes important.
- 2. Is double-density supported? Single density 5.25 in (133 mm) minifloppies typically handle *90K* of storage. Part of this *90K* will have to be set aside for a disk operating system and for various programs, which leaves little room for data. So, double-density (about *170K)* is much preferred. Even better are double-sided disks (340K), though here the diskettes tend to wear out faster. There are also quad density disks - still more storage, but less reliable  $-$  and a number of 3-4 in (76-102 mm) microfloppy disks with varying storage capacities. The Sony 3.5 in (89 mm) in diskette with its hard plastic case is a good choice for data reliability. But since we're going to use our floppy on a desktop, there's no particular advantage to a size smaller than the standard minifloppy. And

minifloppies are extremely reliable as long as they're kept away from dust, coffee, etc.

#### **Printers**

An integral, built-in or attachable printer is the best solution for hard-copy needs. The convenience of even small printers makes them valuable for those times when a full-size printer is not available, takes too long to hook-up or can't exactly reproduce what you want.

How bulky is the printer? How heavy? Is it something that can be carried around easily? If the answer to this last question is no, you're losing the portability you bought your portable for in the first place.

What kind of print output can you get? Can you reproduce the entire computer screen, graphics as well as text? Can it be done at any time, via a PRINT key, or do you have to go into a special routine which may overwrite the screen?

Print quality varies greatly among printers. Some printers, called letter-quality printers, produce fully-formed characters. Others, the dot matrix type, produce characters made up of dots, just as a display screen does. Dot matrix printers run the gamut from barely-readable up to near-letter-quality. If you need a built-in printer, decide what print quality you're willing to settle for.

If you don't need portable printing, then just make sure that your selected portable has an interface to enable you to hook up whatever printer you'll be using. The most common type of interface is called Centronics parallel, but RS-232 is also acceptable. If you do use the RS-232 port for a printer, and the portable has only that one port, keep in mind that you'll only be able to use a printer simultaneously with another RS-232 device (like a modem) with difficulty.

Speed is another important factor in choosing printers. The printer is typically the slowest part of a computer system and often prevents you from doing anything else while waiting for something to finish printing. (Sometimes  $RAM$  - internal or external - can be used to spool the print file and thus free up the computer sooner.) Speed is usually given in cps - characters per second. For comparison purposes, a fast typist can type on an IBM Selectric at about 8cps; the popular Epson MX-80 dot matrix printer is rated by the manufacturer at 80 cps. Unfortunately, all manufacturerclaimed printer speeds are wrong. Like automobile mileage ratings, the speed you get may only be half of what the manufacturer says is possible. So, use speed ratings to provide rough estimates only.

Print line width is another major consideration. Most computer output is 80 columns, some is 132 columns. Anything less than 80 and you'll find some application programs will wrap the print around to the next line. If you're doing spreadsheets, you'll probably want as wide a line as possible. If you're doing text editing, it's not as important. Some programs are starting to come out now that print sideways so that the line width is effectively infinite. If that sounds like just what you need, check to see which computers/printers it's available for.

#### **RS-232**

RS-232 is the standard for data communications connections. The things to look for here are: synchronous v. asynchronous, speed, and cable type. All of the technical aspects are explained in Chapter 8, Communications. But for those already familiar with communications, here are the things to look for:

- Does the port accept a male OB25 connector? If not, then special cables/connectors will have to
- be ordered. What speed can the port handle? If you're using a 300/1200 bps modem then there's probably no problem  $-$  nearly all computers can handle this. If you want to connect your portable directly to another computer for uploading/-downloading information, then you'll want to be able to use a higher speed.
- Do you want your computer to 'talk' to another computer using a particular synchronous protocol such as 2780 or 3270? Then your RS-232 port will need to be synchronous as well. Otherwise, you'll have to get a separate (and expensive) asynchronous-tosynchronous converter.

If the portable you're looking at has no RS-232 port, then you'll need to buy your modem (and possibly your printer) from the computer manufacturer. Or, possibly, there's a converter on the market that will transform what the computer does have into RS-232. But that approach means carrying a separate box around.

#### **Other serial ports**

A serial port is an interface over which bits are transmitted one at a time. RS-232 is the most

common serial interface, but sometimes other, non-standard, non-RS-232 serial ports are seen. These can be used for a floppy disk interface, TV interface, or for other special purposes as long as the particular computer manufacturer supplies the necessary hook-up. If not  $-$  if it's just been promised for futher delivery but doesn't yet  $exist$  — then the port is useless.

#### **Centronics port**

Most computer printers will hook up to a parallel connection called a Centronics interface. It's given that name because a New Hampshire printer company designed and popularized that interface. But since then, most printers (and computers) have adopted it as the most desirable way of connecting a printer. Unlike RS-232, there is never a need for the user to be concerned about what signal is on what pin. If the connection can be physically made, then it will work.

If there's a drawback to Centronics connections, it is that the plug usually used has 36 pins, which would take up quite a lot of space on a portable computer. Sometimes other plugs are used, but there's no escaping the fact that a serial printer port needs only one data lead, while an 8-bit parallel port needs at least eight. But that's a problem for designers. The problem for users is generally finding a cable with the right plug on the end.

Typically, computers with a Centronics printer interface also have an RS-232 interface. The main advantage of this is being able to have a device connected to both ports at the same time. For instance, you may want to receive data into your computer from a modem and print the data at the same time  $-$  a difficult task if you have only a single I/O interface.

#### **Other parallel ports**

If you use data acquisition devices in your work, you'll want to be able to feed directly into the computer. The best way to do that is if the machine has a bidirectional parallel port. You can't usually use a Centronics parallel port, for instance, because Centronics ports are set up for one-way traffic only, i.e., out from the computer. If no parallel port is available, you don't have a total loss because parallel data can usually be converted to serial through a 'black box'. Check Chapter 12, Peripherals, for more information on this.

#### **Built-in modem**

Like a built-in printer, an integral modem means one less piece of equipment to carry around. Of course, this only works if the phone you want to use has a modular jack. If it doesn't - like in a telephone booth  $-$  you'll still need a separate acoustic coupler. And modems vary from one country to another, so a Bell-compatible modem won't have much use outside the USA. Some integral modems are 300 bps, which is a very common transmission speed. Some others are Bell 212A compatible, which allows transmission at either 300 or 1200 bps. The price of 212A integrated circuits is coming down so we can expect to see an increasing number of portables with this expanded capability.

#### **Speed of operation**

Head-to-head timings on similar tasks, called benchmark tests, are really the only way to compare different computers for speed of execution. Even then, you'll find that one machine that does something faster than another may be slower than the other when doing something else.

Every computer system has an internal clock. The faster the clock, the faster things will happen. Because different computers have different architectures, i.e., are designed differently, the clock speed of one machine can't be compared against the clock speed of another. But you can compare two machines that use the same processor. A 1 MHz 6502, for instance, will always do things faster than a 0.5 MHz 6502.

The CMOS processors found in many portables, while keeping down power requirements, are comparatively slow. If execution speed is an overriding consideration, you should look at those machines that use standard (NMOS) processors.

#### **Real-time clock**

Every computer has a system clock, but few have a time-of-day clock. This is one of those things that you. either must have or will never use. If you're doing data collection, for instance, and must time-stamp the data as it comes in, the best way to do it is with a real-time clock. If you don't have this clock and still must keep track of the time you can still do it with a program  $$ but that way is much less reliable.

A clock/calendar feature may also be nice for keeping track of appointments, though most people will find it more convenient to do this with a pocket calendar.

#### **Sound generator**

Many computer manufacturers, following the original Apple lead, have provided built-in tone generators in their machines. These can make a sort of electronic music which can accompany game programs, but we're not sure what else they're good for. Perhaps, beeps of different tones could be used by a program to signal different conditions during times when the operator is not watching the screen. But we haven't seen any software that makes use of this. If you plan on writing your own software, pick a portable whose sound generator is loud enough to catch someone's attention. (The manufacturer may have decided to reduce the power drain on the batteries by keeping the volume of the sound at a very low level.)

#### **Bar code interface**

Supermarkets are finding out that having the UPC bar code on products can cut their costs. Scanning groceries at the checkout line eliminates keying errors by the clerks, speeds up checking out, always provides current prices, automatically tracks sales by item and category, and automatically deducts sales from inventory levels. Similarly, many other items that are handled or tracked manually can be bar coded for more efficient processing.

If your portable doesn't have a bar code interface, you can still add bar code capability by using a reader that talks to an RS-232 inter $face - but you'll be searching portability and$ paying more to boot. But just having the interface doesn't mean you're all set to go. What the bar code wand reads has to be interpreted by software  $-$  of which there is very little on the market. (See Chapter 10, Inventory/Stock Tracking for HX-20 programs.)

You'll also need good quality bar code labels - a poorly imprinted label cannot be read by the reader. (Fortunately, bar codes have built-in error checking, unlike OCR for instance, so the scanner will either be able to read the bar code or it won't.)

#### **Expandability**

In selecting a computer, you get the one that fills most of your needs today. If you know what your needs are going to be tomorrow, then those needs should also enter into your purchasing decision.

If you know that your needs are going to change over time, or if you have no way of foreseeing your future needs, then there are two alternatives. You can select a computer for a particular period of time and replace it with something else when it has outlived its usefulness. Or, you can expand and add onto the computer you select today. The path you take depends on the computer you choose. It depends on the price and on how expandable the computer is. So, expandability to meet future needs (even when you don't know those needs) has to be something to take into consideration today.

The one major thing to look for in determining the expandability of a computer is whether or not the internal system bus is brought to the outside. If it is, then additional hardware can easily be added  $-$  at some gain in size and weight. If the system bus is closed of  $-$  and this applies to desktops as well as portables  $$ then the computer system is really closed off to future additions.

Figuring out what is the system bus on a particular computer may be a job for an engineer. But a short-cut is to look and see what addons are offered by the manufacturer of the computer. If all the add-ons connect into standard I/O ports like RS-232 or Centronics, then you can reasonably assume that this is the only means of connection. On the other hand, if you see add-ons like memory expansion units, then you know at least part of the bus can be connected up externally. Keep in mind that there is probably no room inside the portable to add more circuits - unlike Apple or IBM PC desktops, for instance  $-$  so that an external hook-up is critical from the standpoint of expandability .

#### **Software compatibility**

Though you may not have realized it, we've already talked about hardware compatibility. !hings like RS-232 ports and Centronics printer mterfaces allow you to use pre-existing peripherals on the market. Suppose, though, that the portable manufacturer didn't supply an RS-232 port but instead wanted you to use his own proprietary design. Then if you wanted to hook up a modem, you'd have to hook up *his* modem or hope that your computer will be popular enough so that someone else will come out with a compatible modem.

What kind of software can the portable run? (Not just what is available from the vendor.) If your portable can run software written for MS-DOS systems, CP/M systems, the Apple II or the TRS-80 Model ill, then you have access to a large variety of business and personal programs. Anything else, and you have to hope that:

- (a) the manufacturer is going to supply all the software you will need;
- (b) the machine will be popular enough to attract a large number of third-party software publishers;
- (c) you will be able to write all of your own software.

Having Microsoft BASIC on the machine can help. Even though BASIC is too slow for many applications, there are some where it's useful - and Microsoft BASIC programs are often not hard to convert from one machine to another.

Earlier, we mentioned compatibility. There are several kinds. There's run-time compatibility and media compatibility, to just name two. Runtime compatibility means that a program which will run on one machine will run on the other. It does not mean that you can pick up a disk (or a tape) from one and plug it into the other  $$ that's media compatibility. So even if your portable can run MS-DOS applications (run-time compatibility) you may have no easy way of actually getting the programs into the machine. A couple of years from now, this may not be a problem as computer stores will have equipment to download, i.e., transmit programs right into your machine  $-$  but it's something to consider right now.

#### **Bundled software**

Every computer comes with some software included. Usually it's in ROM, sometimes it's on a disk. In earlier years what you got was the BASIC language and/or a rudimentary operating system. Now, the trend is to bundle more and more software in with the hardware  $-$  on the theory that it costs the computer manufacturer a lot less to buy the programs in bulk than it would cost you the customer to buy them one at a time. The drawback, of course, is that you may end up paying for programs you don't need.

Usually, you'll get an operating system included with the machine. This is the hardest kind of software to compare because the best

operating systems are those that you don't see. That is, if you can get your work done without the operating system getting in the way then you've got a good operating system. It's the operating system that takes care of the mechanics of reading/writing to I/O devices from your programs. Most operating systems provide means to keep track of separate files and programs in memory or on secondary storage; a multi-tasking operating system may even let you run several programs at one time. On portables, look for a HELP facility that will guide you as to what to do next, and possibly, for small screen portables, text compaction/expansion for efficient screen usage.

Another feature worth looking for but which has only recently become popular on desktops and has not filtered down to portables, is the ability to add device drivers. Basically, what this means is that as new hardware add-ons come onto the market, the operating system can be adapted to use them. MS-DOS version 2 and DOSPLUS version 3.5 are two such operating systems.

You're likely to get a programming language with the system too. That language will probably be BASIC. BASIC is relatively easy to learn and is especially useful for 'quick-and-dirty' solutions to problems. Microsoft BASIC, in its various flavours, is the one most often seen on microcomputers (exceptions: Apple, Atari). A program written for one Microsoft BASIC machine, say the IBM PC, will run with only minor changes on another Microsoft BASIC machine, say the HX-20 (source code compatibility). That is, everything else being equal: no graphics, no disk access, etc. Chapter 3, HX-20 BASIC, describes the typical Microsoft BASIC set of statements and variations thereupon. Keep in mind that many portables are squeezed for memory, which means that some BASIC features may be left out.

One feature that Microsoft BASIC doesn't have is program overlay control. Since memory space is at a premium, there may not be enough memory to hold your entire program. The solution is to keep part of the program out on tape and just bring it in when the first part of the program has finished. Some BASICs allow for this and it can be very useful.

Are you going to be doing program development work on the portable? Then look for good development/debugging tools. All Microsoft BASICs have a TRON and a TROFF (trace on/off) and will let you hit break at any time to

display variables, but you'll want more than that for serious programming.

Sometimes the BASIC offered will include a compiler. Compiled code runs faster than the usual interpreted code. It also has the advantage of being able to be burned into a PROM so that the operator can run the program without messing with disk or tape. But not all compilers have that capability, and not all portables can use PROMs.

Productivity tools are a favourite for bundled software on a portable. Calculators and calendars show up a lot, but this is not what you bought a computer for. If the portable has a realtime clock and calendar, then look for software that puts them to real use rather than trivial things that are better done with a pen and a pocket calendar.

Word processing may be built-in, as it is on the HX-20 and Radio Shack Model 100. In that case, make sure that it does what you want it to do *and* does not take up memory space that you would have wanted to use for something else. Remember, if a program is on disk or tape it can be removed from the machine in favour of something else. But a factory-installed ROM, unless specifically built to be removable, is not going to be easy to plug/unplug frequently.

If communications is a required function, then having the vendor supply a program to do it is well worth it. Communications programs are usually written in assembly language which means that few people will tackle it. (The HX-20 communications program in this book is written in BASIC, but it's s-l-o-w.)

Data management is another thing to look for. It's possible to cheat and use the word processing program to manipulate data, but a real data management program is better. If you're buying your portable to keep track of information, then look for this program. As a minimum, a good data manager should allow you to perform the following functions:

- search for specific data;
- review data;
- insert/delete/update data.

It's very rare to find vertical application software, that is, programs for your specific business/profession, bundled in with the hardware. An exception to this is the Computone SST for insurance agents. The next best thing is an application generator. This is a program that lets you write programs, theoretically with less work than trying to do it in BASIC. We say theoretically, because application generators have produced mixed results.

#### **Documentation**

The quality of the documentation is something that must be judged individually. There is much concern right now in the industry about making machines more 'user-friendly'. Often this takes the approach of making the user manuals more oriented to the novice. That's great, if you're a novice. If you're familiar with computers, however, you'll find yourself wasting time wading through a lot of unnecessary verbiage. Probably the best approach for a vendor to take is the one used by Epson America with its BASIC manuals - separate tutorial and reference volumes.

How do you rate documentation? One thing to try is to sit down with a manual and the computer, without the salesman hovering over you, and try to follow the manual's explanation of some feature. If you can't figure out how to use the feature without calling the salesman over, it's certain you'll have the same problem back in your office.

#### **Ease of use**

This is one of those criteria that can be judged only after the computer has been used for a while. But perhaps you can borrow a machine from a dealer or a business associate. Because if the computer is a pain to use, all of the previous criteria will not matter.

How will you be using the computer, physically speaking? On your lap? On a desktop? Can you place the machine so that it is comfortable to use and the display is easy to see?

How easy is the software to use? How easy to program if you plan on doing any programming?

#### **Price**

The price range for what we have been calling portables runs from under \$400 to over \$8000. That huge differential makes it all the more important that you identify your needs and do not spend \$4000 when something for \$1000 would do, or conversely, that you don't try to save money by buying the \$1000 unit when a careful analysis of your requirements would show that only a \$4000 unit could do the job.

Few people can afford to buy what they really want, so which features are you prepared to trade off?

#### **Picking a vendor**

From whom do you buy your computer? Do you go for the lowest price, or the dealer you guess would support you the best? If you are going to need help in getting started with the computer, pick a local dealer. If you want a computer for a special purpose, look for a dealer who has helped others accomplish that same purpose.

#### **Picking a manufacturer**

We're down to the home stretch. There are a few things that relate to the manufacturer himself that we must consider. After all, we're not just buying a piece of equipment, we're also buying the company that stands behind the product. (We hope).

Does the manufacturer support independent software developers? If he doesn't, and you can tell this by seeing what percentage of program titles come from independent publishers, then available software is going to be limited.

Is there a hotline for technical support? If you have a technical question, how fast can you get an answer? Keeping in mind that most dealers will not have trained their staff to be portable experts, you'll have to go to the manufacturer. How will the manufacturer receive you?

Is there a publication dealing with the machine? Are there users' groups where you can go for information and solace?

Perhaps the biggest question is: how many computers is the manufacturer selling? The more units sold, the more of a support industry will grow up around the machine. Selecting a popular machine is more than just going along with the crowd, it's having a crowd coming along with you.

#### **SUMMARY**

We can take everything we've covered and put it all into one large shopping list. Then we'd select from the list below those must-have and nice-tohave features we'd want. And then match the various portable computers against the list.

Size Weight Display size Display readability Keyboard type Keyboard layout RAM ROM Floppy disk interface Built-in printer Serial and parallel ports Built-in modem Speed of operation **Graphics** Real-time clock Sound generator Bar code interface Expandability Software compatability Bundled software Documentation Ease of use Price Picking a vendor Picking a manufacturer

On the following pages are descriptions of 20 more-or-Iess portable computers and almostcomputers. Factual information is drawn from specifications provided by the manufacturers and is believed to be accurate, but its accuracy cannot be guaranteed. Also, product specifications and prices are always subject to change by the manufacturers.

Just for comparison purposes, we're providing a list of these models in order of price, display and weight. This is not a ranking, inasmuch as other features, like software, may be more important to you personally. As additional portables come out, they can be inserted into these lists. Note Retail discounts may be available for some models and not others.

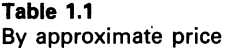

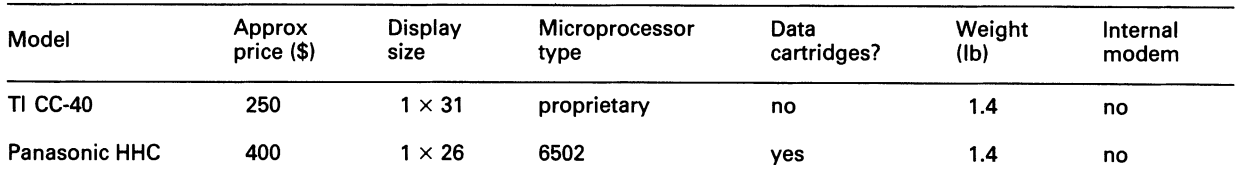

| Model              | Approx<br>price (\$) | <b>Display</b><br>size | Microprocessor<br>type  | Data<br>cartridges? | Weight<br>(Ib) | Internal<br>modem |
|--------------------|----------------------|------------------------|-------------------------|---------------------|----------------|-------------------|
| Casio FP-200       | 500                  | $8 \times 20$          | <b>CMOS 8085</b>        | no                  | 3.3            | no                |
| Microwriter        | 500                  | $1 \times 16$          | ?                       | no                  | 1.1            | no                |
| <b>MSI-88</b>      | 775                  | $2 \times 16$          | ?                       | no                  | 1.4            | no                |
| HX-20              | 800                  | $4 \times 20$          | <b>CMOS 6801</b>        | no                  | 3.8            | no                |
| <b>TRS Mdl 100</b> | 800                  | $8 \times 40$          | <b>CMOS 8085</b>        | no                  | 3.9            | 300               |
| <b>NEC PC-8201</b> | 800                  | $8 \times 40$          | <b>CMOS 8085</b>        | yes                 | 3.8            | opt 300           |
| Workslate          | 900                  | $16 \times 46$         | <b>CMOS 6803</b>        | no                  | 3              | 300               |
| <b>HP-75C</b>      | 1000                 | $1 \times 32$          | proprietary             | $-1-$               | 1.6            | no                |
| Toshiba T100       | 1500                 | $8 \times 40$          | Z-80A                   | yes                 | 16             | no                |
| <b>Typecorder</b>  | -3-                  | $1 \times 40$          | $\overline{\mathbf{?}}$ | no                  | 3              | no                |
| Sharp PC-5000      | 2000                 | $8 \times 80$          | 8088                    | yes                 | 11             | no                |
| <b>Xerox 1810</b>  | 2200                 | $3 \times 80$          | <b>CMOS Z-80</b>        | no                  | 5              | 300/1200          |
| <b>MOST 100</b>    | 2500                 | $8 \times 80$          | <b>CMOS Z-80</b>        | yes                 | 5              | 300               |
| Husky              | 3000                 | $4 \times 32$          | <b>CMOS Z-80</b>        | no                  | 4.4            | no                |
| Teleram            | 3000                 | $4 \times 80$          | Z-80L                   | no                  | 9.75           | no                |
| Datec              | 3500                 | $2 \times 40$          | <b>CMOS Z-80</b>        | no                  | 4              | no                |
| <b>UDI-500</b>     | 4000                 | $8 \times 40$          | <b>CMOS Z-80</b>        | $-2-$               | 12.8           | opt 300/1200      |
| Gavilan            | 4000                 | $8 \times 80$          | 8088                    | yes                 | 9              | 300               |
| <b>GRID</b>        | 8200                 | $24 \times 80$         | 8086-8087               | no                  | 10.8           | 300/1200          |

Table 1.1 *continued* 

-1- Uses magnetic cards for data storage.

-2- Contains two disk drives.

-3- Price may be dropped from \$1500 to \$SOO.

Since the above chart was originally produced, Table 1.2<br>spy prices have changed. Also, some new By weight many prices have changed. Also, some new By weight models have come to market, while some older models have been discontinued. The general trend is that more performance is available for less money than previously, though the relative order of the companies listed above has stayed very much the same. As we've suggested before, probably the best use of this and the following charts is as guidelines for you to make up your own comparison charts.

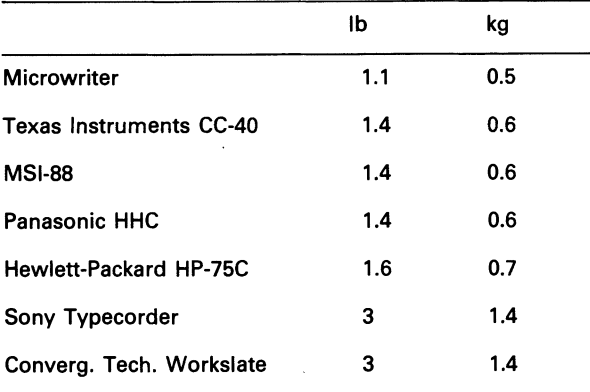

### WHICH COMPUTER? 19

#### Table 1.2 *continued*

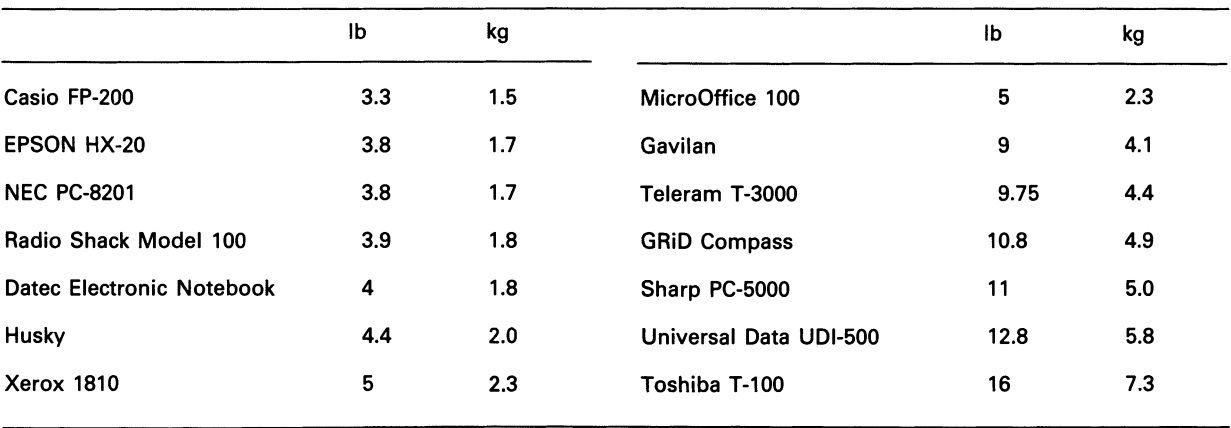

#### Table 1.3

By display size

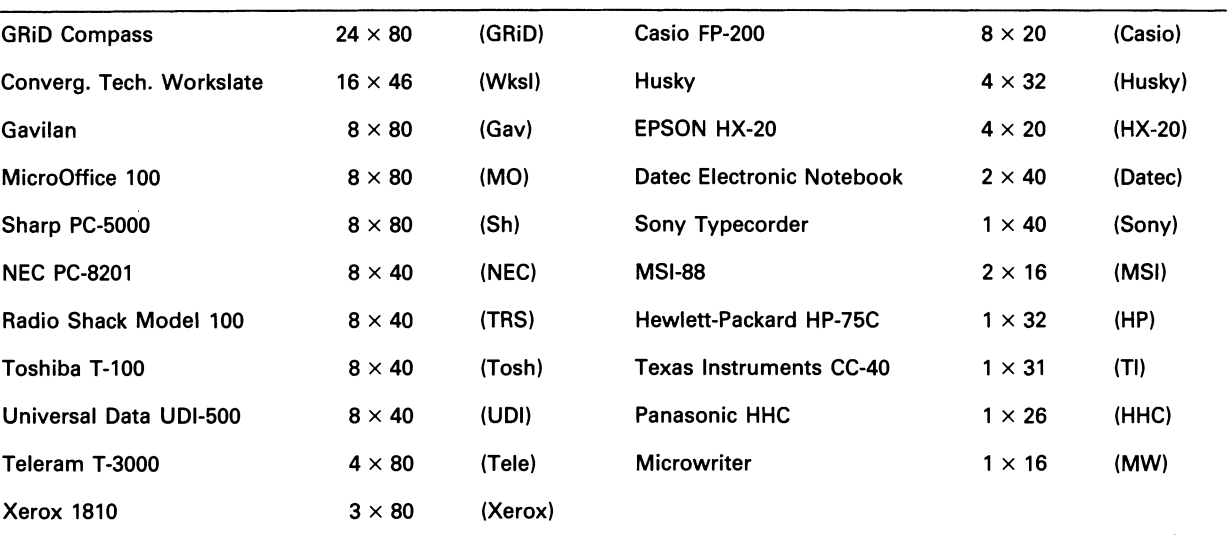

GRiD

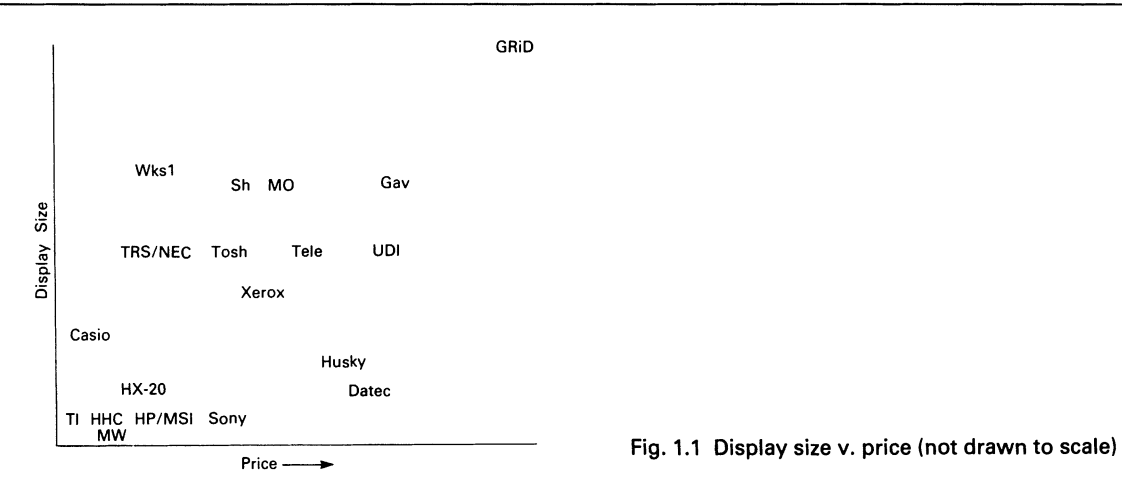

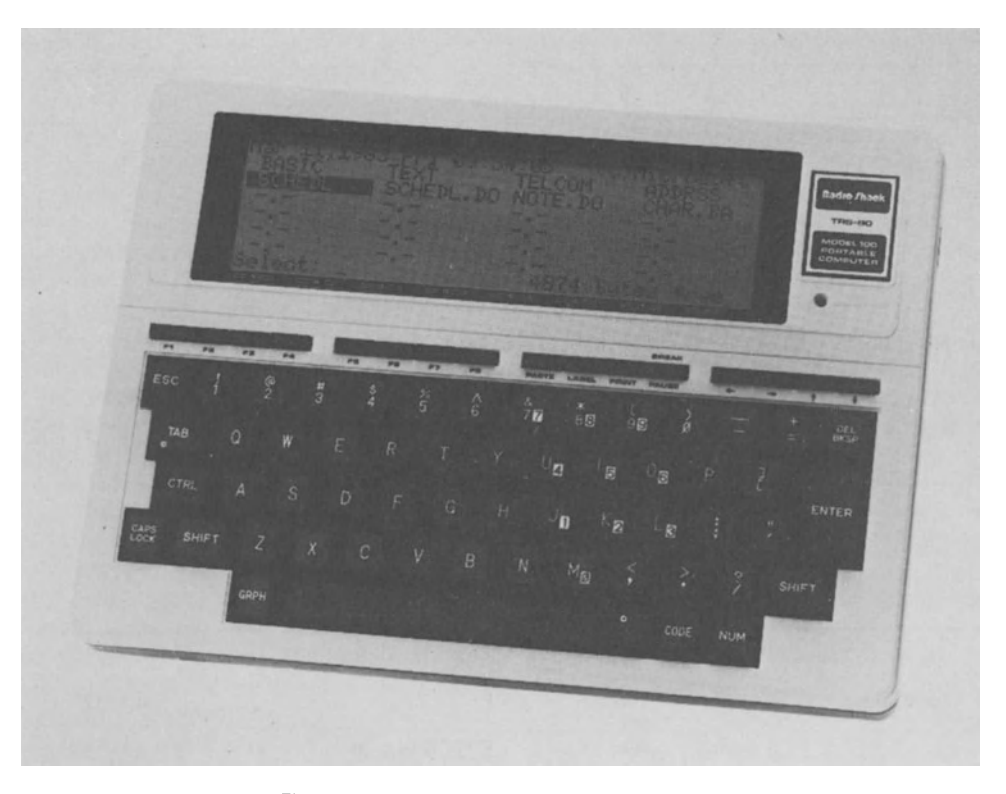

Fig. 1.2 Radio Shack TRS-SO Model 100

#### **RADIO SHACK TRS-80 MODEL 100**

#### **Specs at a glance**

Price: Under \$1000 Size: 8.25 in  $\times$  11.6 in  $\times$  2 in (210 mm  $\times$  $295$  mm  $\times$  51 mm) Weight: 3.9 lb (1.8 kg) Keyboard: Full-travel, 72 keys including 8 PF keys, 41 special graphics characters, 32 graphics block characters, 10 key integrated numeric pad Physical display: LCD, 8 lines by 40 columns Virtual display: None Processor: CMOS 8085 RAM: 8-32K Secondary storage: External cassette Graphics:  $240 \times 64$  dots Clock: Yes Sound: 5 octaves with half tones RS-232: 75-19,200 bps Integral modem: 300 bps Integral printer: No Bar code reader interface: Yes Power: 20-hr AA disposable batteries or AC

Software: In ROM: extended Microsoft BASIC, text editor, scheduler, address list, communications

The Model 100 is manufactured by Kyoto Ceramics (Kyocera) of Japan to Tandy's specifications for marketing in the US. (A very similar model is marketed by NEC.)

The Model 100's outstanding features are its relatively large display and its built-in 300 bps modem, which are excellent features for a machine in this price range. This makes the Model 100 a good choice for taking notes on-site for later uploading to another computer. The large screen also makes the Model 100 a better choice for program development than other machines with small screens where so little of the program can be seen at one time. While Model 100 BASIC lacks a built-in editor, programs can be entered and edited with the builtin full-screen text editor.

A Centronics parallel part allows easy hookup to nearly all of the desktop printers on the market. The serial RS-232 port is also noteworthy: it allows bps rates up to 19.2 kbs. A ROM cartridge slot is also present, though the necessary cartridges are not being sold by Radio Shack at this time.

#### Hardware

The disadvantages, hardware-wise, of the 100 are no RAM cartridges, no microcassette drive, in fact, no built-in means of saving data on removable media at all. You can save data onto a separate cassette recorder, but this method has proven notoriously unreliable in the past, both with other Radio Shack machines and with equipment from other vendors. Also: no printer, no virtual display, no provision for hook-up to a larger screen.

The keyboard is only fair, with non-recessed keytops. For touch typists, finding the home keys without looking can be a problem. But many writers seem to have adopted this machine in preference to others on the market.

#### Software

The extended BASIC looks very nice, providing control of interrupts which is unusual in a BASIC. Radio Shack's four other ROM programs are really only two programs, a text editor and a modem auto-dialler. The text editor is adequate for common usage, keeping in mind that it comes free with the machine. Probably the most marked thing about the Model 100 is that a lot of programmers seem to be interested in writing programs for it. By the time you read this, many of those programs should be out. Look for them in mail-order ads in the micro magazines. (Radio Shack stores sell very little software written by outside developers; other computer stores rarely sell software for Radio Shack machines.)

A hands-on review of the Model 100 appeared in the magazine *Byte* (5/83) and also in *Personal Computer World (8/83).* 

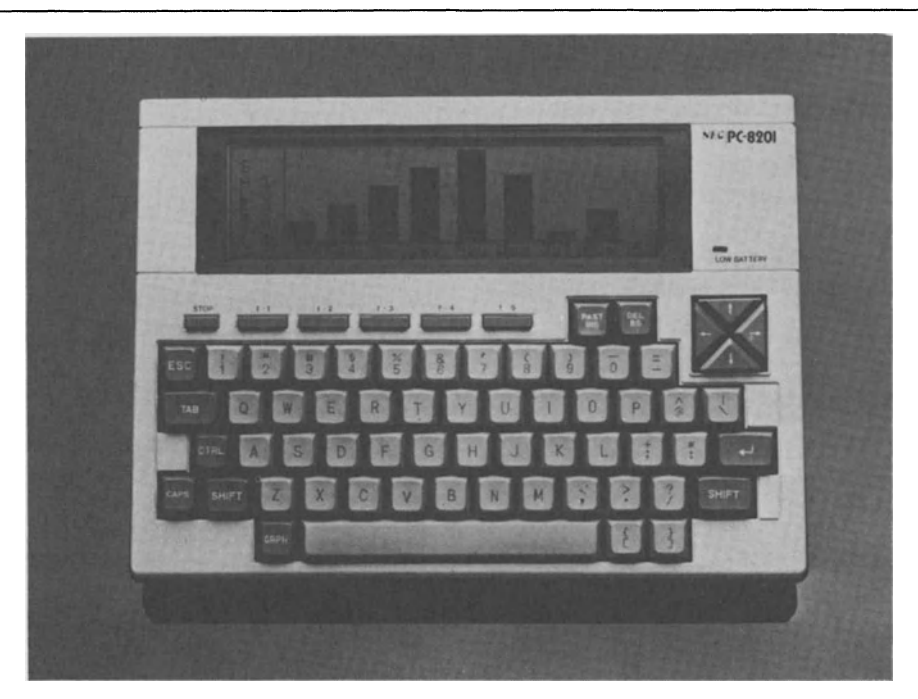

Fig. 1.3 NEC PC-8201

#### **NEC PC-8201**

#### **Specs at a glance**

Price: Under \$1000 Size: 8.25 in  $\times$  11.6 in  $\times$  2.5 in (210 mm  $\times$ 295 mm  $\times$  64 mm) Weight: 3.8 Ib (1.7 kg)

Keyboard: 67 key typewriter-style, with 5 shiftable PF keys Physical display: LCD, 8 lines by 40 columns, characters user-definable, interface for TV/ monitor Virtual display: No Processor: CMOS 8085

RAM: 16-64K

Secondary storage: RAM cartridges, external cassette, optional floppy disk interface Graphics: Yes Clock: Yes Sound: Yes RS-232: Yes Integral modem: Optional 300 Integral printer: No Bar code reader interface: Yes Power: AA batteries or AC Software: ROM: Terminal emulation, extended Microsoft BASIC. On tape: text formatter, investment portfolio, loan evaluator, appointment scheduler, bar code reader, calculator, two games, music com-

position, RAM bank switch utility, terminal mode selection utility

While NEC has never admitted it, this unit is probably manufactured by Kyoto Ceramics (Kyocera) to NEC's specifications just as Kyocera builds the Radio Shack Model 100 to Tandy's specifications. What NEC. has done with the basic hardware, however, is to correct many of the deficiencies in the Radio Shack package.

The biggest plus is the RAM cartridges. Being able to save data and programs on something you can easily plug in and out is an extremely useful option for any computer.

The PC-8201 also has ports for floppies and a larger CRT display, interfaces missing from the Model 100.

Fourteen programs are bundled into the price of the PC-8201, which makes the computer at least somewhat usable right from the beginning. We haven't seen these programs but would guess, given the time frame over which they were written, that they're not very sophisticated. However, programs written for the Model  $100$  - and we expect to see quite a few should be runable on the PC-8201 with no more than minor changes. But, you'll have to type them in by hand or download them as the two machines reportedly use different cassette formats.

A full review of the PC-8201 appeared in the magazine *Byte* (6/83).

#### **CASIO FP-200**

#### **Specs at a glance**

Price: Under \$500

Size: 8.6 in  $\times$  12.2 in  $\times$  2.2 in (220 mm  $\times$  $310$  mm  $\times$  56 mm)

Weight: 3.3 Ib (1.5 kg)

Keyboard: 69 key full-size keyboard, with integral numeric pad and 5 shiftable PF buttons; external 10 key numeric pad is optional

Physical display: LCD, 8 lines by 20 columns Virtual display:

Processor: CMOS 8085

RAM: 8-32K

Secondary storage: Interfaces for cassette, disk drive Graphics:  $160 \times 64$ 

Clock:

Sound:

RS-232: 300 bps

Integral modem: No

Integral printer: No

Bar code reader interface:

- Power: AA batteries or AC
- Software: ROM: application generator, BASIC

If you took the NEC notebook computer, cut down on some of the features (and the price as well), you'd end up with the FP-200. The screen is half the size of the NEC or the Radio Shack 100, though twice as large as that of the HX-20. Unlike the NEC, additional RAM cannot be added to the FP-200 in the form of cartridges  $$ at this time, anyway. Like the NEC, a floppy disk or cassette recorder can be used for data/program storage. However, the floppy is just single-sided, single density (70K); the cassette runs only at 300 bps.

Additional peripherals include a four-color mini plotter-printer and a graphics printer.<br>The FP-200 comes with 'CETL', an interactive

table language that is claimed to enable users with no knowledge of BASIC programming to develop their own applications. As of the time we write this, there is no other software available for the machine. Casio's choice of the same 8085 processor used in the NEC/Radio Shack portables should enable it to pick up some of the software written for those machines. But the smaller screen and undoubtedly different I/O interfaces might make the conversion task nontrivial.

All in all, we'd have to say that there is no particular advantage to the Casio unit over the others, except price. If price is the major  $consideration$  - and it might be just that for students  $-$  then look at the FP-200.

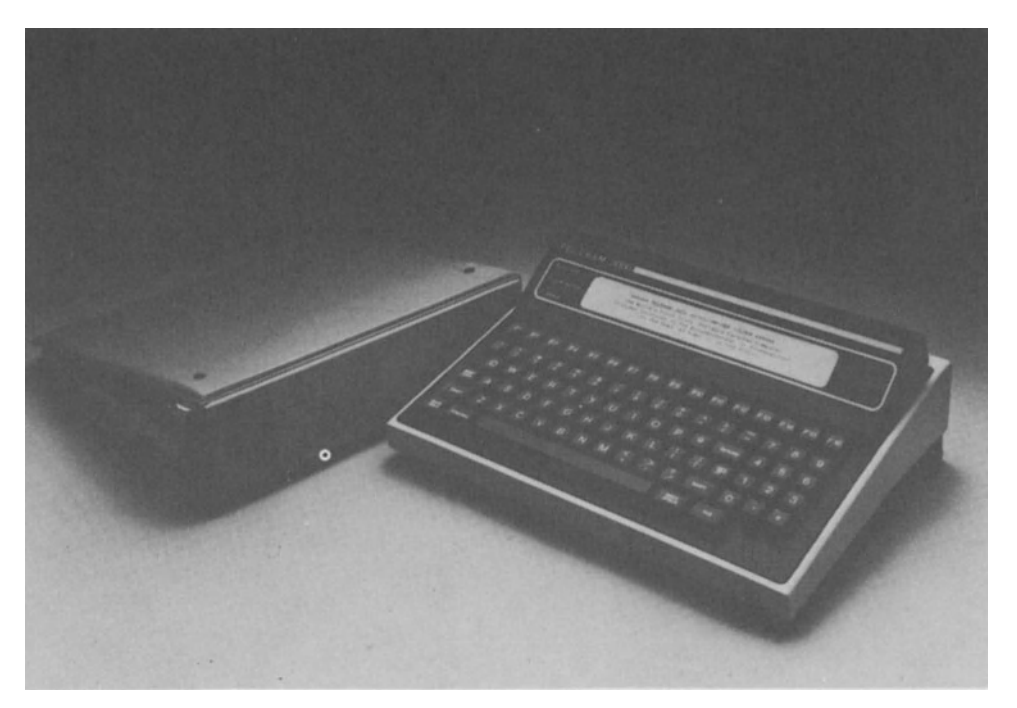

Fig. 1.4 Teleram T-3000 (mock-up)

#### **TELERAM T-3000**

#### **Specs at a glance**

Price: Under \$3000 Size: 9.75 in  $\times$  13 in  $\times$  3.5 in (248 mm  $\times$  $330$  mm  $\times$  89 mm) Weight: 9.75 lb (4.4 kg) Keyboard: Full-travel, 83 keys, separate numeric pad, 16 PF keys Physical display: Tiltable LCD, 4 lines by 80 columns, 160 displayable characters Virtual display: 24 lines by 80 columns Processor: Z-80L (low-power NMOS Z-80) RAM: 64-320K Secondary storage: optional office station with floppy disk drives Graphics: No Clock: No Sound: No RS-232: 75-19,200 bps Integral modem: No Integral printer: No Bar code reader interface: No Power: 5-hr rechargeable batteries or AC or auto cigarette lighter Software: CP/M 2.2, Crosstalk communications program.

Three things about the T-3000 differentiate it

from its lower-priced portable relatives: a fullwidth (80 column) screen, the popular CP/M operating system, and up to 256K of bubble memory, which can be configured as a pseudodisk.

Teleram was the first to offer an 80 column screen and this could be an important advantage over many of its competitors  $-$  for people who really need a screen that wide.

The CP/M capability opens up a very large variety of possible packaged software. However, you'll have to download these programs into your T-3000 yourself. Since this computer doesn't have removable storage media, the communications port is the only way to get binary data into the machine (except for buying the Office Station).

Teleram's Office Station is a desktop device that provides additional capability, such as a graphics/text CRT, printer port, floppy disk drives, additional memory, more RS-232 ports networking, etc. '

The use of magnetic bubble memory is a nice touch. Programs like Wordstar, for instance, that would normally do a lot of disk I/O on a desktop computer, can be run without any disk delays at all. The reason is that bubble memory, while not as fast as semiconductor memory, is considerably faster than floppy disks.

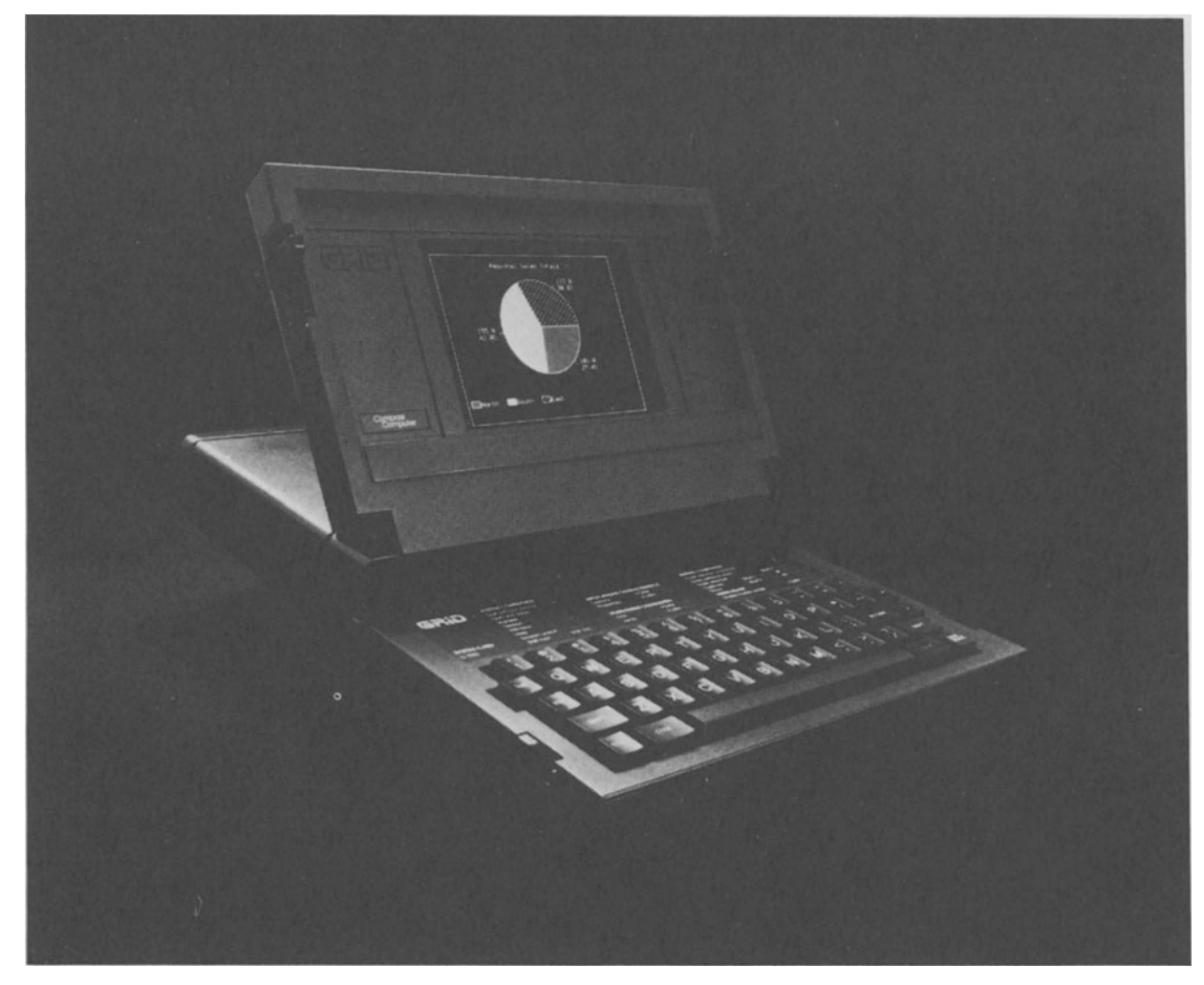

Fig. 1.5 GRiD Compass

#### **GRiD COMPASS**

#### **Specs at a glance**

Price: \$8150 Size: 11.5in  $\times$  15 in  $\times$  2 in (292 mm  $\times$  $381$  mm  $\times$  51 mm) Weight: 10.8 lb (4.9 kg) Keyboard: 57 full-travel keys Physical display: Flip-up EL,  $24 \times 80$ Virtual display: None Processor: 8086, 8087 arithmetic coprocessor RAM: *256K*  Secondary storage: *384K* internal bubble memory, floppylhard disk interface Graphics:  $320 \times 240$  dots Clock: Yes

Sound: Yes RS-232: Yes Integral modem: 212A *(300/1200* bps) Integral printer: No Bar code reader interface: No Power: AC Software: Optional: MS-DOS compatible operating system, management tools (word processing, spreadsheet, data management, graphics), Microsoftcompatible BASIC, communications (TrY, 3101, VT100), program development tools

The Compass has become generally recognized as the Rolls Royce of portables. For those to whom price is no object, e.g., upper level management at large corporations and

government agencies, there is nothing comparable.

Advantages include:

- an electro-luminescent (EL) display, the clearest and easiest-to-read of any display technology;
- a central support system at GRiD headquarters (GRiD Central) that can download software to your Compass;
- networking via a Compass Central desktop system
- high-speed microprocessors
- a variety of interfaces, including RS-422 and GPIB

That's all in addition to the usual features of a portable, such as light weight, convenient size, full keyboard, etc.

There are disadvantages, of course. This is not a field machine  $-$  it requires line power (AC) at all times. Even if you were to connect a battery with a DC-AC converter, it would drain in no time at all.

The overall appearance is aesthetically pleasing  $-$  even snazzy. I can't think of anyone who uses a computer who wouldn't like to have one  $-$  even people who don't use computers are impressed when they see it. But at a price of over \$8000, it's a purchase most managers will find hard to justify. If your company bought you an HP calculator watch for \$750 when they first came out, maybe you can put one of these on your expense account. If not, . . .

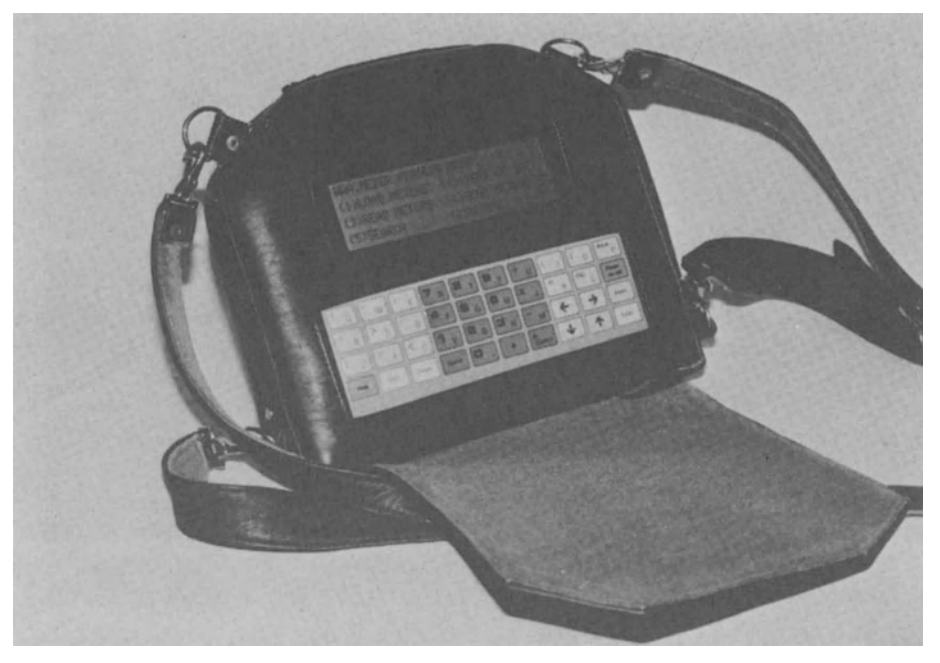

Fig. 1.6 Husky

#### **HUSKY**

(UK: DVS Microelectronics; US: Sarasota Automation)

#### **Specs at a glance**

Price: Under \$3000 Size: 8 in  $\times$  9.5 in  $\times$  1.75 in (203 mm  $\times$ 241 mm  $\times$  44 mm) Weight: 4.4 lb (2 kg) Keyboards: Membrane-type with audio feedback, 40 'soft' keys

Physical display: LCD, 4 lines by 32 columns Virtual display: No Processor: NSC800 (CMOS Z-80) RAM: *16-144K*  Secondary storage: None Graphics: No Clock: Yes Sound: No RS-232: 50-1200 asynch./synch. Integral modem: No Integral printer: No Bar code reader interface: Yes

Power: 14-hr rechargeable NiCad batteries or 4S-hr C cells

Software: BASIC, communications protocols (including TIY, 2780), bar code reader (Code 39, EAN 8/13)

A unit designed for rugged use, the Husky comes in an unbreakable, waterproof, shockproof cast alloy case. This is not a general purpose office computer, but a machine for dedicated applications.

The Husky can be customized to the user's needs. The keyboard is completely redefinable, for instance. An optional parallel port for electronic instrumentation is available. Custom software is offered by both DVW and by Sarasota Automation.

One thing worth noting that might be other-

wise missed is the capability for synchronous transmission - a feature not found in most other portables.

The Husky has found use in Britain for scientific data collection, vehicle tracking, inventory control, and meter reading, among other uses. The British Army and the Royal Air Force have also found it useful for collecting maintenance data.

How rugged is it? One user reports that his Husky was squashed flat by an airport truck  $$ but it continued to work without any data loss (PCW 10/83).

Sarasota Automation, which distributes the Husky in the US for DVW Microelectronics, intends to begin the manufacture of the unit themselves.

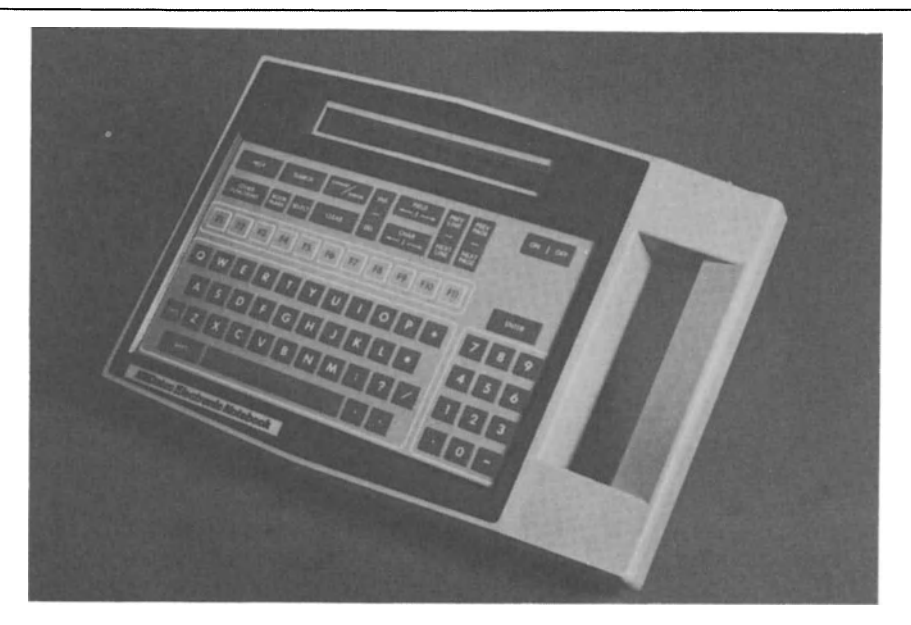

Fig. 1.7 Datec Electronic Notebook

#### **DATEC ELECTRONIC NOTEBOOK**

#### **Specs at a glance**

Price: Under \$3500

Size: 9 in  $\times$  14 in  $\times$  2 in (229 mm  $\times$  356 mm  $\times$  51 mm)

Weight: 4 lb (1.8 kg)

- Keyboard: Raised membrane with audio feedback, 79 keys including numeric pad and 11 PF keys.
- Physical display: LCD, 2 lines by 40 columns, optional backlighting
- Virtual display: None

Processor: NSC800 (CMOS Z80) RAM: 48-504K Secondary storage: None Graphics: None Clock: Yes Sound: No RS-232: 2 ports, asynch./synch., 300-9600 bps Integral modem: No Integral printer: No Bar code reader interface: Yes Power: 16-hr rechargeable NiCad batteries or various external power sources, AC and DC

#### Software: Multi-tasking OS, data entry executive, application generator (usable only with a separate terminal), BASIC interpreter only with a separate terminal)

The Datec unit is geared towards a particular market niche: outdoor, 'hostile' environment use. The ABS plastic case with built-in handle is claimed to be a completely sealed, immersible unit: resistant to shock, vibration, moisture, dirt, sand, grease, oil, etc. For customers needing this type of capability, Datec will provide a development package and will even write customized software. The keyboard can be customized as well, with a 50 PF key layout substituting for the normal one. Normal operating temperature is  $0^{\circ}$ C to 50 °C (32 °F to 122 °F), and can be optionally extended.

. The EPROM based operating system provides, among other things: multi-tasking, intertask communications, interrupt handling, realtime clock control, file and record management,

operator-definable transmission protocols.

The unit also comes with a Data Entry Executive which includes a TTY compatible terminal simulator, a HELP function, a SEARCH function, date editing functions, display compaction/expansion of text, relational data management, data and program transmission to another computer.

The application generator permits a novice user to define a data entry application by answering questions about data format and relationships.

The amount of memory that the unit can hold is quite high, which could make it better for fast access to larger databases than on other portables. However, at the time of writing, the cost for each additional BK of RAM is \$215.

The Datec Electronic Notebook is an enhanced version of a prevous unit from Data Entry Systems Corp. (Descor) called the Electronic Book.

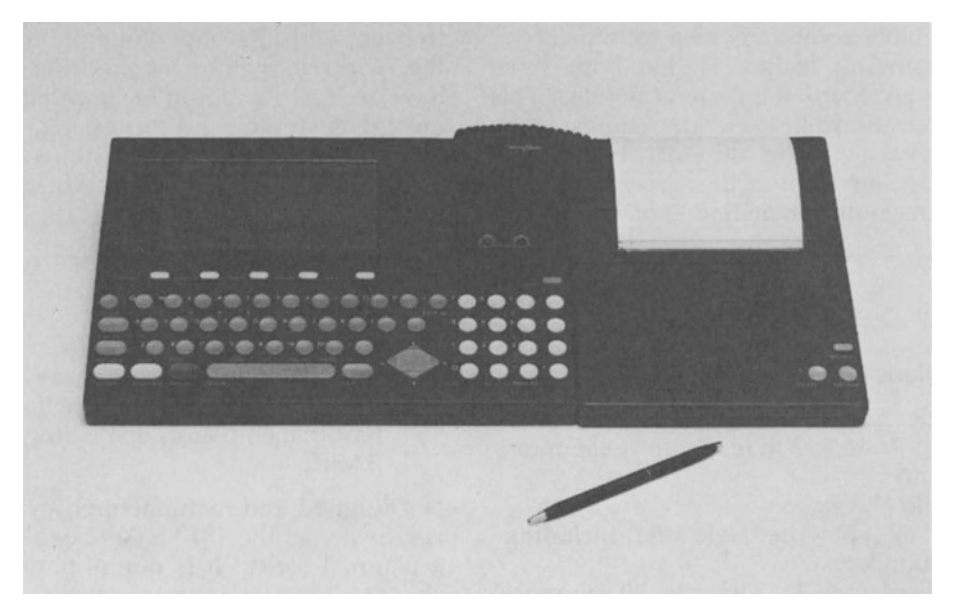

Fig. 1.8 Convergent Technologies Workslate

#### **CONVERGENT TECHNOLOGIES WORKSLATE**

#### **Specs at a glance**

Price: Under \$1000 Size: 8.5 in  $\times$  11.25 in  $\times$  1 in (216 mm  $\times$ 286 mm  $\times$  25 mm) Weight: 3 lb (1.4 kg) Keyboard: 60 button-type keys including separate numeric pad

Physical display: LCD, 16 lines by 46 columns Virtual display: Yes Processor: 6303 (CMOS 6803) RAM: 16K Secondary storage: Microcassettes Graphics: No Clock: Yes Sound: Yes RS-232: Optional external 9600

Integral modem: Auto-dial, auto-answer 300 bps

Integral printer: Optional

Bar code reader interface: No

Power: AA batteries or *AlC* adaptor or optional NiCad rechargeable batteries

Software: ROM: Terminal emulation, worksheet program with spreadsheet, memo pad, appointment calendar, phone list functions

The Workslate, first of a series of portable computers from Convergent Technologies designed to meet specific needs, can be described as a computerized tool for businesspeople.

Rather than being a true general purpose computer, the Workslate, as it has been described by one company spokesman, is a replacement for a computer. The Workslate is an easy to use tool for doing spreadsheets, keeping track of appointments, taking notes at meetings, holding addresses and phone numbers, and tying into remote computers as a terminal.

One outstanding feature is that both voice and data can be recorded on microcassettes. This allows spoken as well as written notes to be saved. Coupled with the auto-answer modem, it's even possible to use the Workslate as a telephone answering machine: answering the

phone and playing back a recorded message. With the auto-dial function, you can even initiate calls, using the Workslate as a speaker phone.

The built-in clock with alarm capability allows tasks to start up automatically at particular times of the day. The optional battery-powered printer attachment gives 4 color printing with 40 or 80 column width, plus a 9600 bps serial interface.

Taskware microcassette tapes provide predesigned worksheets, similar to spreadsheet templates. These help in setting up worksheets for personal tax, sales reporting, financial statements, cash management, etc.

The only disadvantage that we can see in the design of the Workslate is the limited amount of user memory. The Workslate has a lot of functionality built into it, but does not appear to have enough memory to support very many functions simultaneously. Using memory for appointments or memos will subtract from the amount of memory available for spreadsheets and 16K does not allow much of a spreadsheet to begin with. Perhaps the most common use of the Workslate will be for executives who already have access to a computer, use that computer for most data storage and processing, and just carry around part of their data in the Workslate.

A hands-on review of the Workslate appeared in the magazine *Byte (11/83).* 

#### **XEROX 1810**

#### **Specs at a glance**

Price: Under \$2200.

Size: 9 in  $\times$  16 in  $\times$  2 in (229 mm  $\times$  406 mm  $\times$  51 mm)

Weight: 5 lb (2.3 kg)

Keyboard: 67 typewriter style keys, including 10 function keys

Physical display: LCD, 3 lines by 80 columns, interface for TV or monitor

Virtual display:

Processor: NSC800 (CMOS version of Z-80) RAM:64K

- Secondary storage: microcassette tape recorder, plug-in ROM modules, optional base station with floppy disk drives Graphics: Yes Clock: Yes
- Sound: No
- RS-232: Yes

Integral modem: 300/1200 bps

Integral printer: No Bar code reader interface: No Power: 10-hr NiCad batteries or AC Software: Calendar, four-function calculator, terminal emulator, text editor, Microsoft BASIC.

Designed and manufactured by the new Sunrise Systems, the 1810 is Xerox's first portable in a planned series. It is not as physically impressive on first glance as some of the other machines on the market, probably due to the relatively small screen. But behind the wide packaging are hidden some very nice features.

The built-in microcassette recorder can handle either data or voice. Up to 200K bytes of data can be saved, or 30 minutes of ordinary voice recording. Besides recording to tape, the external microphone can also be used to talk on the built-in phone. With an RS-232 port plus a modem plus a phone, the 1810 really has communications covered.

Theoretically, with its Z-80 compatible pro-
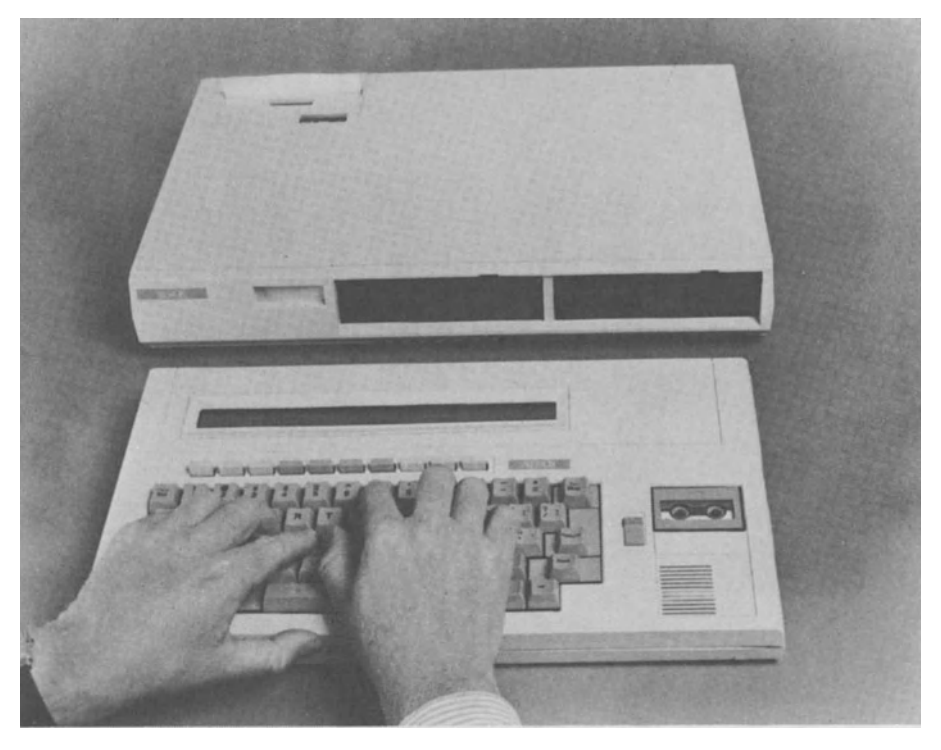

Fig. 1.9 Xerox 1810, with the 1850 base station

cessor and full 64K of RAM, the 1810 is compatible with the universe of CP/M software. We say theoretically, because most CP/M software expects a cursor-addressable 24 line screen. How this will be handled on the 1810 remains to be seen, literally.

With ROM modules, users have the advantage of having programs always ready to use, i.e., no time-consuming loading of tapes nor worries about tape readability. A base station, the 1850, is available as an

accessory to the 1810. The 1850 is a dual processor (Z80 and 8088), dual floppy box with 128K of RAM expandable to 512K. Additional 110 ports allow an RGB color monitor, printer,

and more communications options. Add a display and you have a computer capable of running CP/M, CP/M-86 or MS-DOS software. The price for the 1850 is \$2495.

The 1810 is also available without a display for \$1595 as the 1805.

There are now several companies, including Teleram and Toshiba, making computers that can be used as either straight portables or as full desktop computers, with no sacrifice of function in either case. This could be the way to go for anyone who splits his computing between inoffice work and out-office work.

A hands-on review of the Xerox 1810 appeared in the magazine *Byte (6/83).* 

#### **GAVILAN**

#### **Specs at a glance**

Price: Under \$4000 Size: 11.4 in  $\times$  11.4 in  $\times$  2.75 in (290 mm  $\times$  $290$  mm  $\times$  70 mm) Weight:  $9 \text{ lb} (4.1 \text{ kg})$ 

Keyboard: Full-travel, 60 keys including numeric pad, plus touch pad

Physical display: Flip-up LCD, 8 lines by 80 columns, zoom feature, video monitor interface

Virtual display: None

Processor: 8088

RAM: 32-160K

Secondary storage: 3 in (76 mm) microfloppy disk drive or RAM cartridges Graphics:  $64 \times 400$ 

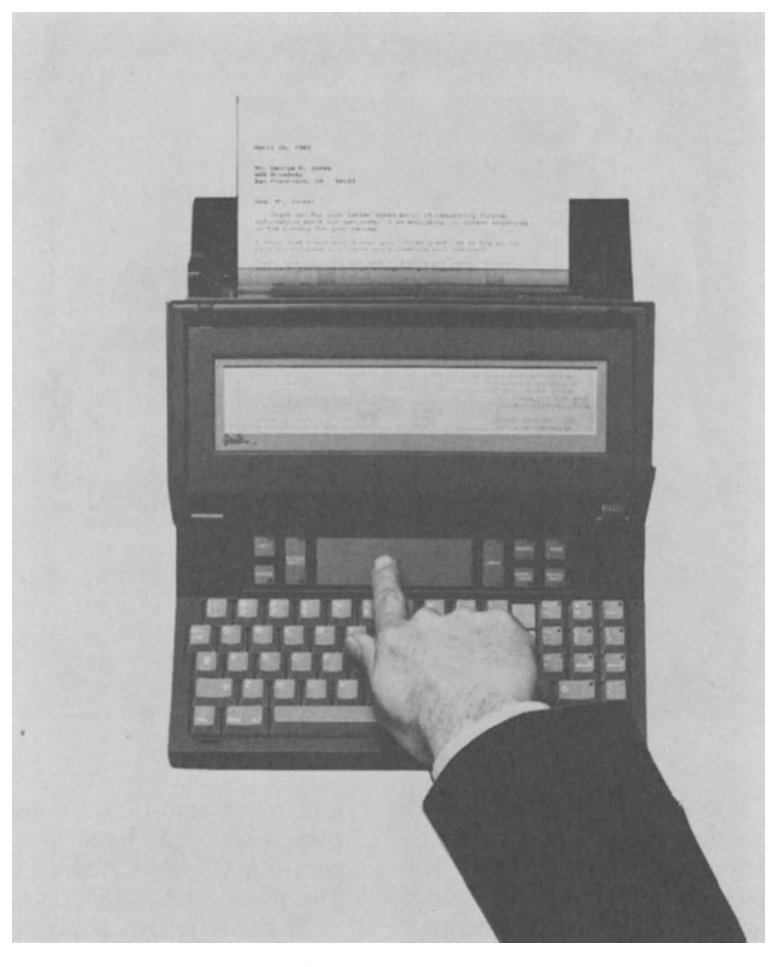

Fig. 1.10 Gavilan

Clock: No Sound: No RS-232: Up to 9600 bps Integral modem: 300 bps Integral printer: Optional Bar code reader interface: No Power: 8-hr rechargeable batteries or AC or auto cigarette lighter Software: MSIDOS operating system, BASIC language, word processing, calculation, communications, forms processing, portable secretary. Optional: application development system, other applications packages, Pascal language

The Gavilan is a cross between notebook units like the HX-20 and briefcase types like the Osborne. At the same time, it offers some unique features not found even on many larger machines. The touch pad, for instance, is a Lisalike device that provides fmgertip control of a simulated desktop. The LCD display has a reverse zoom feature that allows the user to look at the format of an entire text page, then move the physical window to edit any part of that page. An in-context help command provides instructions on what to do next or tells you what just happened.

The 8088 processor allows the Gavilan to run MSIDOS, the same operating system that runs on the IBM PC and many other machines. Note, however, that it may be hard to locate MSIDOS application software on the 3 in (76 mm) Hitachi-type diskettes. Also, the limited amount of memory for a 16-bit machine plus less-thanstandard screen size will prevent some MS/DOS applications from running.

A special portable printer plugs into the back

of the unit. (The 50 cps printer weighs 5 lb (2.3 kg) and has its own battery.)

While Gavilan Computer Corp. is a new company, it is run by some old hands, including the former head of Zilog, maker of the ubiquitous Z-SO microprocessor. Gavilan has apparently had no trouble obtaining venture capital funding, and as a consequence, should be around for a while.

All in all, this machine looks like a winner  $$ incorporating many features that non-technically oriented managers and professionals will appreciate. If the sticker price doesn't scare you away, we'd recommend you make a careful examination of the machine.

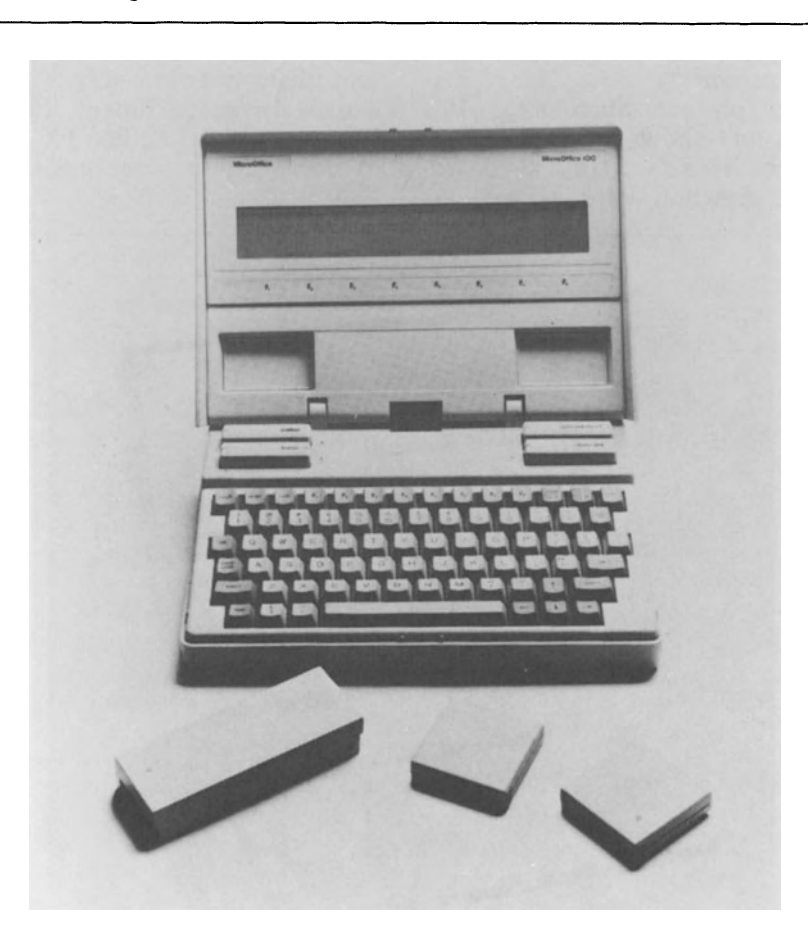

Fig. 1.11 MicroOffice 100

## **ROADRUNNERIMICROOFFICE 100**

#### **Specs at a glance**

Price: Under \$2500 Size: 7.8 in  $\times$  11 in  $\times$  3 in (200 mm  $\times$  285 mm  $\times$  74 mm) Weight: 5 lb (2.3 kg) Keyboard: 73 full-size keys, with S PF keys Physical display: Tiltable LCD, 8 lines by 80 columns Virtual display: Processor: NSCSOO (CMOS Z80)

RAM:48K Secondary storage: Four battery-powered cartridges, each holding 32K ROM or 8-16K RAM Graphics:  $64 \times 480$ Clock: No Sound: No RS-232: Yes Integral modem: 300 bps Integral printer: No Bar code reader interface: No Power: 8-hr rechargable, removable NiCad battery pack

Software: CP/M-compatible operating system Optional ROM packs:text editor, spreadsheet, Microsoft BASIC, communications, scheduling, SuperCalc spreadsheet, more promised

This is another in the office-away-from-theoffice class of portables. MicroOffice Systems Technology Inc. is a new company that seems to have put the right pieces together with this portable, their first product.

Opening the lid on the MicroOffice 100 powers the unit on and shows a compact, but well-laid out design. There's a full keyboard with programmable function keys as well as

special function keys  $-$  HELP, UNDO, etc.  $$ plus separate cursor keys. Cartridge slots for holding data and programs are easy to get to. The screen is the state of the art at the time the product was announced (in September 1983) - $8 \times 80$ . It's readable and appears to use the typical 5  $\times$  7 dot matrix without lower case descenders.

A 37-pin connector is present to allow for future expandability. The manufacturer suggests that this connection may eventually be used for a disk drive attachment, but stresses that the owner of a MicroOffice 100 really doesn't need to mess with disks or tapes as the cartridges take their place.

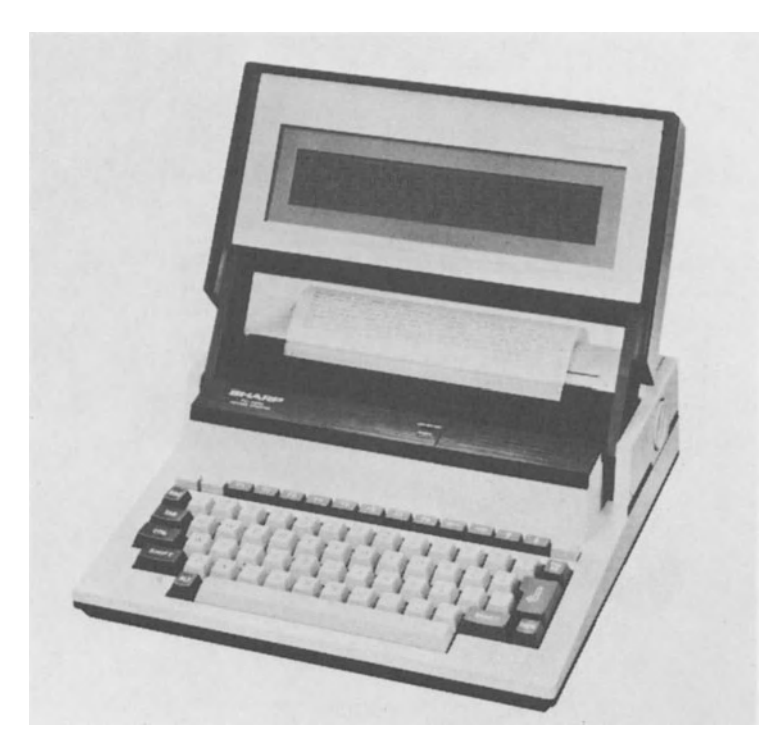

Fig. 1.12 Sharp PC 5000

#### **SHARP PC-5000**

#### **Specs at a glance**

Price: Under \$2000 Size: 12 in  $\times$  12.8 in  $\times$  3.4 in (305 mm  $\times$  $326$  mm  $\times$  87.5 mm) Weight:  $11$  lb  $(5 \text{ kg})$ Keyboard: 71 full-travel keys, including 8 PF keys Physical display: Flip-up LCD, 8 lines by 80 columns

Virtual display: Processor: 8088 RAM: 128-256K Secondary storage: 128K bubble memory cartridges, 64K RAM cartridges, disk interface (320 Kbyte minifloppies), cassette interface Graphics:  $640 \times 80$  dots Clock: Yes Sound: Yes, 3-octave range RS-232: Yes Integral modem: No

Integral printer: Optional Bar code reader interface: No Power: Rechargeable NiCad batteries or AC Software: BASIC, MS-DOS. Optional: word processing, communications, spreadsheet, executive planner, data manager

As with their pocket computers, Sharp seems to have put a number of good features in a reasonably-sized package.

Memory is no problem with the Sharp PC-5000. You can put data and programs on bubble memory cartridges or on RAM/ROM cartridges. That's in addition to having up to *256K* of RAM built-in.

The Sharp PC-SOOO is physically larger and heavier than most diskless portables. And that's without adding the optional 80-column thermal/ plain paper printer. But the availability of the printer (and the disk interface) means that you have nearly full desktop capability in a package considerably lighter and less bulky than the Osborne-style portables.

No information is available on how long the batteries will go between recharges, but we'd guess: not very long. The 8088 processor is not a CMOS processor, which means that it will drain power considerably. All that memory will also be a drain. But that 8088, and that memory, and MS-DOS, gives the PC-SOOO an advantage over other portables: the capability of running software wntten for IBM PC class machines.

The PC-SOOO has another interesting feature: an open bus structure. This doesn't provide any immediate benefit to most users, but it gives hardware designers a means of interfacing additional functions right into the machine. That turns into a long-range benefit for users, assuming that the PC-5000 becomes popular enough to mterest the add-on hardware companies.

Sharp's optional modem is worth a look. It not only has autodial via software in the PC-5000, it can also be dialled via a keypad built into the modem. There is also a speaker and microphone for conference calls.

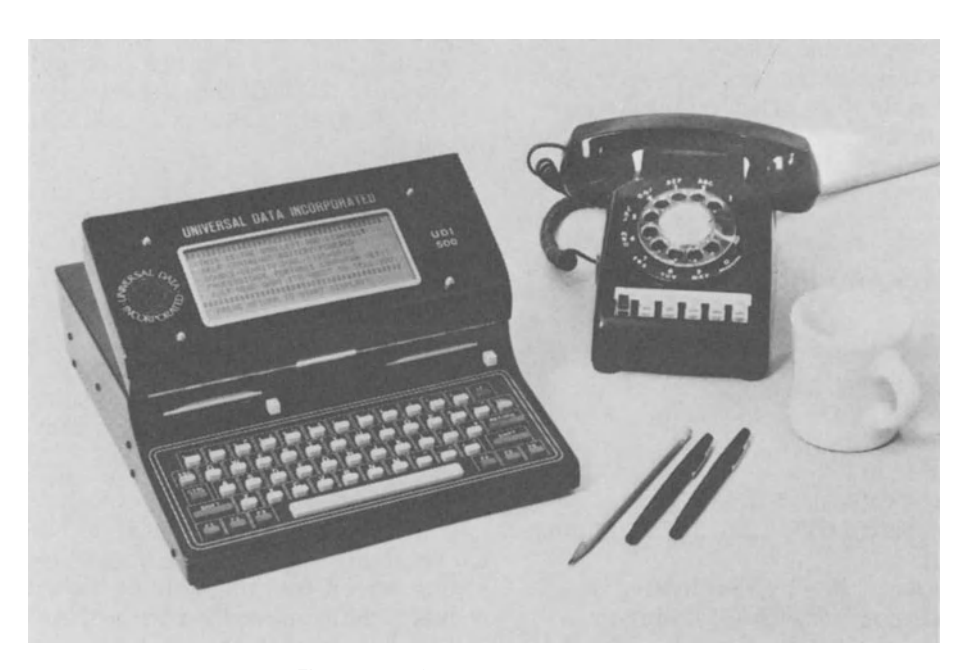

Fig. 1.13 Universal Data Inc. UDI 500

## **UNIVERSAL DATA UDI-500**

## **Specs at a glance**

Price: under \$4000 Size: 11 in  $\times$  13 in  $\times$  3.1 in (280 mm  $\times$ 330 mm  $\times$  79 mm)

Weight: 12.S lb (S.S kg) Keyboard: 59 button-type keys, including 6 PF keys Physical display: LCD, 8 lines by 40 columns Virtual display: Not at the present time Processor: swappable - CMOS Z80 and

CMOS 180S currently available

RAM: 64-256K

- Secondary storage: dual 3.5 in (90 mm) Sony microfloppy disks, double-sided disks (1.S Mbyte total capacity) optional
- Graphics: not at present time

Clock: No

- Sound: No
- RS-232: SO-19, 200 bps
- Integral modem: Optional 300 or 1200 bps
- Integral printer: No
- Bar code reader interface: No
- Power: 12-hr (average disk use) NiCad batteries or AC
- Software: With  $Z80$  card  $-$  optional software includes Perfect software series (word processing, spelling checker, data filing, spreadsheet), communications, Microsoft or Digital Research BASIC, CP/M operating system. With 180S card: DOS and BASIC.

With two built-in disk drives, the UDI-SOO is more like a desktop 'transportable' than the others we've discussed, but its relatively light weight and freedom from a power cord put it squarely in the portable class.

The UOI-SOO is the first portable we've heard of with 2 microfloppies. That reduces weight in comparison to an Osborne-type unit. Unfortunately, microfloppy disks are even less standar $dized$  than minifloppies  $-$  at least minifloppies are all 5.25 in  $(133 \text{ mm})$  - so there's no telling whether your local dealer will ever have the software you want on 3.S in (90 mm) diskettes. While UDI promises to copy customer's programs onto the microfloppies, there is no guarantee that this is a permanent policy. Of course, software can always be downloaded.

This is another computer with a CMOS version of the popular Z-80 microprocessor. This provides compatibility with the CP/M world while still preserving the low-power requirements of a portable.

Like other true portables, memory contents are retained even with the power switch off  $$ the advantage of CMOS chips again. If programs and data are used without disks, then up to 80 hours of computer time can be obtained without recharging.

The UDI-SOO comes with two slots for circuit boards. A microprocessor card takes up one slot, another can be used (in conjunction with the 180S) for any standard RCA accessory card.

Universal Data, which has been in the handheld terminal business for several years, also manufactures a hand-held computer somewhat similar to the MSI unit described in this chapter, with 32-176K memory and BASIC programmability.

#### **HEWLETT-PACKARD HP-75C**

#### **Specs at a glance**

Price: Under \$1000 Size: 5 in  $\times$  10 in  $\times$  1.25 in (127 mm  $\times$  $254$  mm  $\times$  32 mm) Weight: 1.6 lb (0.7 kg) Keyboard: 64 calculator-style keys Physical display: LCD, 1 line by 32 columns, TV interface Virtual display: 1 line by 96 columns Processor: Proprietary CMOS, similar to HP Series 80 RAM: 16-24K Secondary storage: Magnetic card reader, external digital cassette, plug-in ROM modules Graphics: On optional external plotter Clock: Yes Sound: Beeper RS-232: Optional external Integral modem: No

Integral printer: Optional external Bar code reader interface: Optional Power: Rechargeable NiCad batteries Software: Internal ROM: BASIC language Optional ROM modules: Surveying and maths, VisiCalc, text formatting, data communications, others

The HP-7SC was one of the first portable computers, coming out at a time when true portability meant being hand-held and a oneline screen was the state of the art. Technology has rapidly moved on from there, but the HP-7SC still has some virtues not found in other portables.

Hewlett-Packard designers have never worried about being compatible with the rest of the world. That shows in the HP-7SC. But it's something that  $HP's$  customers — mostly engineers  $-$  don't seem to mind. The HP-75C comes with an HP-IL connection rather than the usual RS-232 port, though external conversion is possible. But this makes it compatible with other WHICH COMPUTER? 35

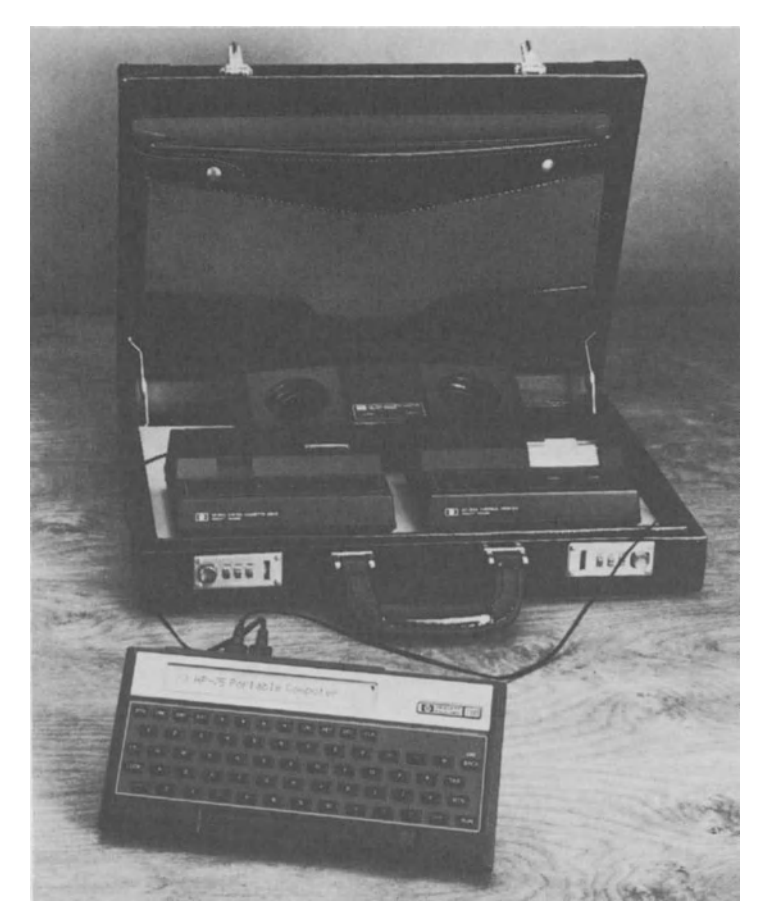

Fig. 1.14 Hewlett Packard HP-75

HP peripherals such as plotters, printers, modems.

The magnetic cards, each holding 1.3K, can be used to store data or programs. No other portable manufacturer has opted to use mag  $cards$  - they were last commonly seen about  $10$ years ago on IBM word processing typewriters - but they serve the purpose of providing convenient and reliable storage.

HP-produced software is provided on digital cassettes or on ROM capsules, as well as on mag cards. The ROM modules easily plug in and out of three separate ports, allowing up to 48K of additional read-only memory.

A hands-on review of the HP-75C appeared in the magazine *Byte(9/83).* 

#### **TEXAS INSTRUMENTS CC-40**

#### **Specs at a glance**

Price: \$250

Size: 5.75 in  $\times$  9.25 in  $\times$  1 in (146 mm  $\times$  $235$  mm  $\times$  25 mm)

Weight:  $1.4$  lb  $(0.6 \text{ kg})$ 

Keyboard: 69 limited-travel keys, including a separate numeric pad and 10 integrated PF keys

Physical display: 1 line by 31 columns,

optional TV/monitor interface  $(24 \times 40)$ Virtual display: 1 line by 80 columns on LCD Processor: Proprietary CMOS (99xx series) RAM: &-18K Secondary storage: External wafer tape drive Graphics: No Clock: No Sound: No RS-232: Optional external Integral modem: No Integral printer: No

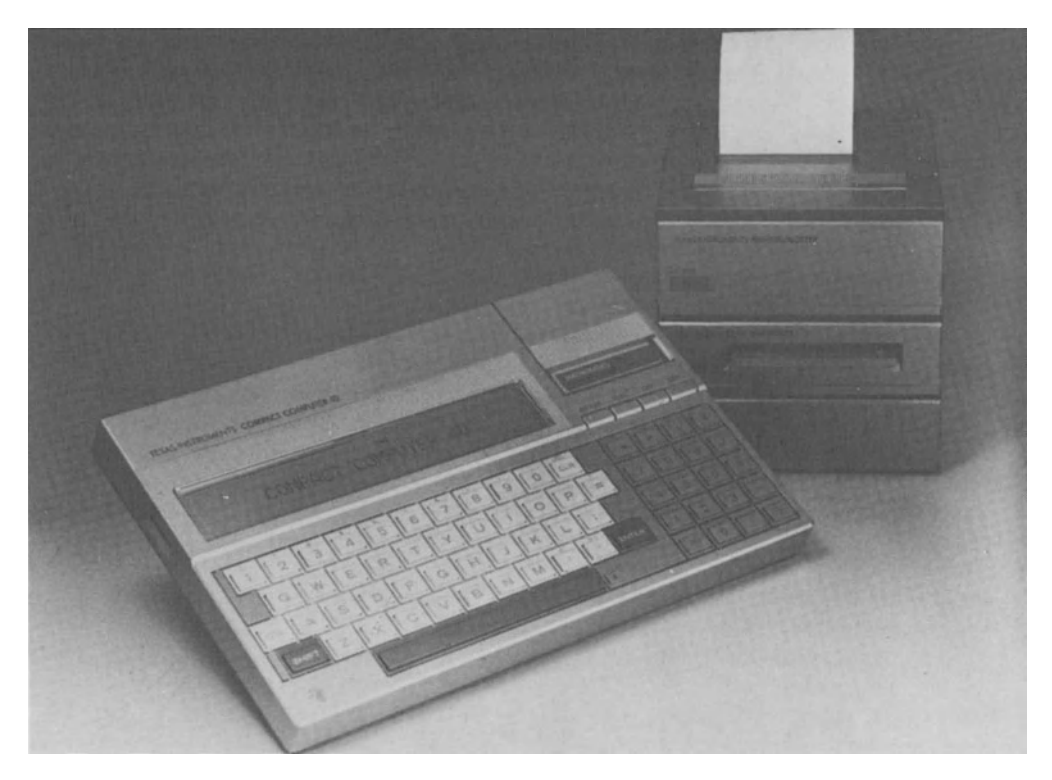

Fig. 1.15 Texas Instruments CC-40

Bar code reader interface: No Power: 200-hr AA batteries or optional AC Software: BASIC, optional applications software on ROM cartridges and wafertapes

Like HP and Panasonic, TI has opted to come out with a compact unit that can be hooked into a large number of separate TI peripherals. This means of connection is called the Hex-bus. Existing peripherals include: video interface, modem, printer/plotter, wafertape digital tape drive, RS-232 interface. Except for the video interface, all can be battery powered. But, of course, all add to the weight of what starts out to be a very lightweight unit.

One outstanding feature of the CC-40 is the

## **MSI-88**

#### **Specs at a glance**

Price: \$775 Size: 7.75 in  $\times$  3.6 in  $\times$  2.25 in (197 mm  $\times$ 91 mm  $\times$  57 mm) Weight: 1.4 lb (0.6 kg) Keyboard: 28 key, calculator-style

use of the digital tape. This unit, which is similar to the well-regarded but little known Exatron Stringy Floppy, holds up to 48K. Software packages available on 'Wafertape' include photography, maths, engineering, statistics, inventory, and more.

ROM cartridges can add up to 128K of preprogrammed software. ROM programs available from TI include word processing, an assembler, and games.

In our opinion, there are three reasons to buy this computer: there is a program available for it that you need and can't find elsewhere, you already own Hex-bus peripherals or your budget is extremely limited. The CC-40 holds little attraction for anyone else.

Physical display: 2 lines by 16 columns Virtual display: None Processor: RAM: 16-128K Secondary storage: None Graphics: No Clock: Yes Sound: No

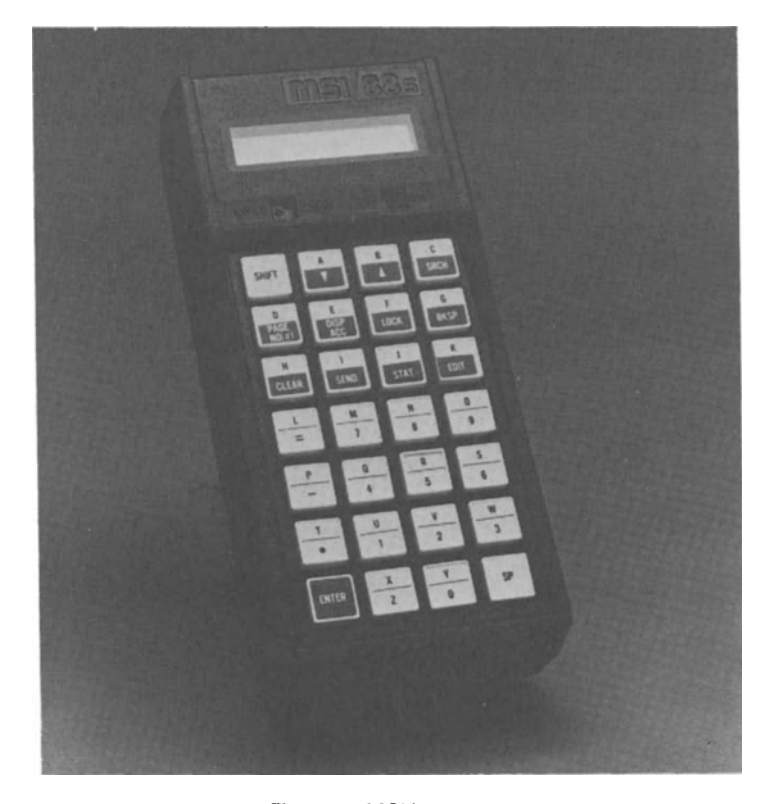

Fig. 1.16 MSI/88s

RS-232: Up to 4800 bps Integral modem: Optional Integral printer: No Bar code reader interface: Yes Power: Disposable or rechargeable batteries (rechargeable via AC or auto) Software: Communications, program loading Optional: bar code including UPC, EAN, Interleaved 2 of 5, 3 of 9, Codabar, Code 11

MSI has long been a manufacturer of handheld terminals for inventory control. The Model 88, introduced in 1980, was the company's first step towards a computer, but it's not a complete

step. While the Model 88 can be downloaded with a program from another computer, it does not support stand-alone user programming. Unlike general purpose computers that are designed as an extension of the office, the MSI-88 is intended to be used by its operator for a specific, pre-assigned task such as inventory control, meter reading, route accounting, etc.

The arrangement of the keyboard in a  $7 \times 4$ matrix keeps the size of the unit down. This does not aid data entry, though, as the operator must press SHIFT for any alphabetic characters.

Standardized and/or custom applications are available from MSI.

#### **PANASONIC HHC**

(Manufactured by Matsushita. Similar models distributed by. Olympia and Quasar.)

#### **Specs at a glance**

Price: Under \$400, but options can bring price to over \$2000

Size: 3.75 in  $\times$  9 in  $\times$  1.2 in (95 mm  $\times$  228 mm x 30 mm)

Weight: 1.4 lb (0.6 kg)

- Keyboard: Calculator-style, 65 keys, including 7 PF keys
- Physical display: LCD, 1 line by 26 columns, external color TV adaptor available

Virtual display: Up to 80 columns by a

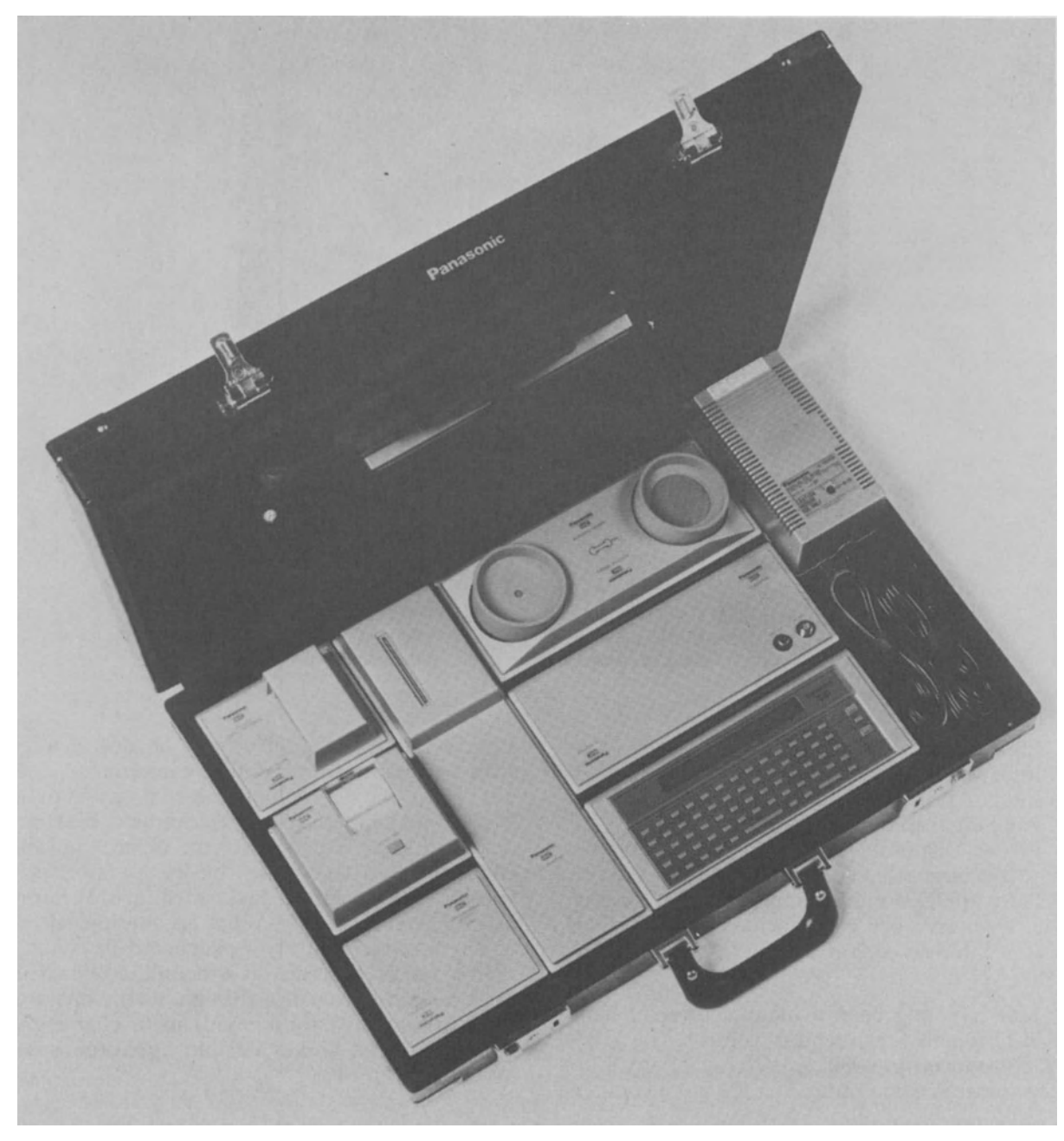

Fig. 1.17 Panasonic HHC

variable number of lines (limited by memory) Processor: 6502 RAM:  $8K - 52K$  externally via cartridges Secondary storage: RAM cartridges Graphics: No Clock: Yes Sound: No

RS-232: External adaptor, 50-9600 bps asynch Integral modem: Optional external Integral printer: Optional external Bar code reader interface: No Power: rechargeable batteries or AC adaptor Software: Operating system with file management

Opt: ROM capsules for communications,

SNAP FORTH, scientific calculator, BASIC compiler/interpreter, financial calculator, statistics, application generator, time billing, plotter graphics, text editing

We've included this hand-held computer in our survey because it can be purchased with enough peripherals to fill a suitcase. In fact, you can buy a specially designed attache case to hold color plotter, RS-232 interface, printer, modem with cassette adaptor, RAM cartridges, TV adaptor, I/O adaptor, AC adaptor.

The HHC allows the use of battery-powered RAM cartridges as well as ROM 'capsules'. As we pointed out earlier, the RAM cartridges help keep the HHC user from running out of memory. Unlike users of other portables who eventually must store the contents of memory on cassette or upload it to another system, the HHC user can simply plug in a new RAM cartridge for each new function.

The plug-in ROM capsules are also a nice touch: you can set up your machine so that it runs the software you select rather than wasting memory on something you don't really need. It also saves loading time, of course, to have your program always in ROM rather than having to be loaded from cassette. If you have access to an Apple, the EPROM Writer package plus an EPROM 'burner' will allow you to store your own applications in ROM.

Despite more software and peripherals available than any other under \$1000 portable, sales of the HHC are reportedly slow. Perhaps it looks and feels too much like a calculator and not enough like a computer. But with the amount of functionality provided, plus customization available, this unit should be well suited to a number of different applications.

In mid-1983, Panasonic announced a new lapsize computer. However, production plans for this machine have currently been shelved.

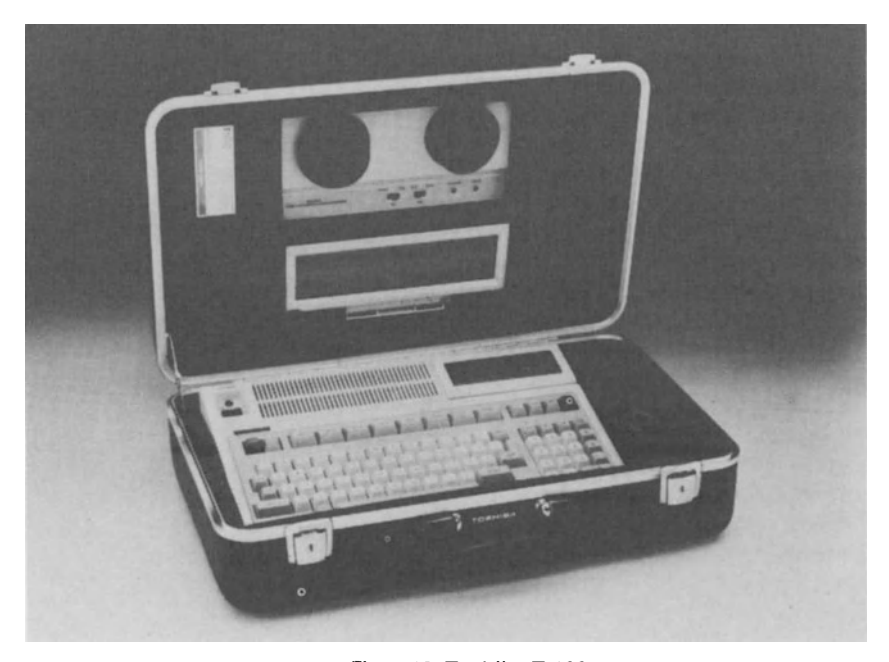

Fig. 1.18 ToshibaT-100

#### **TOSHIBA T100**

#### **Specs at a glance**

Price: Under \$1500 Size: 11 in  $\times$  16.5 in  $\times$  4 in (279 mm  $\times$ 419 mm  $\times$  102 mm) + display: 5.5 in  $\times$ 10 in  $\times$  1.5 in (140 mm  $\times$  254 mm  $\times$ 38 mm)

Weight: 16 lb (7.3 kg) Keyboard: Full-travel, 89 keys including separate numeric pad, 8 PF keys Physical display: Detachable LCD, 8 lines by 40 columns, video monitor interface Virtual display not known Processor: Z80A RAM:64K

Secondary storage: RAM/ROM cartridges, cassette interface, floppy disk interface Graphics:  $64 \times 320$ RS-232: Yes Integral modem: No Integral printer: No Bar code reader interface: No Power: AC Software: BASIC language, CP/M with optional disks

The Toshiba approach is quite a bit different from that of other companies making 'lap' portables. Rather than designing a portable from scratch, they took their desktop computer and made a portable out of it.

The advantage is: you can take your desktop computer with you, without having to cart around something with the bulkiness and weight of a briefcase-sized 'transportable'. (The disks and the CRT can be left back in your office.) Many portables are designed to

be used with another computer  $-$  the T100 is all-purpose.

The disadvantage is: AC line power is required. Unlike battery-powered computers, no attempt was made with the TlOO to reduce electrical usage: the T100 uses no CMOS chips and runs its Z80A processor at the full rated speed.

But the Toshiba does have one leg up on many portables: RAM and ROM cartridges. RAM cartridges, which can hold up to  $32K$ , allow the user to save programs and data without bothering with tape. The 32 Kbyte ROM cartridges provide a means to run application or system software easily, though such software is not currently available.

A Centronics parallel port, in addition to an RS-232 port, allows hook-ups to external printers and modems.

A hands-on review of the TlOO appeared in the magazine *Creative Computing (11/83).* 

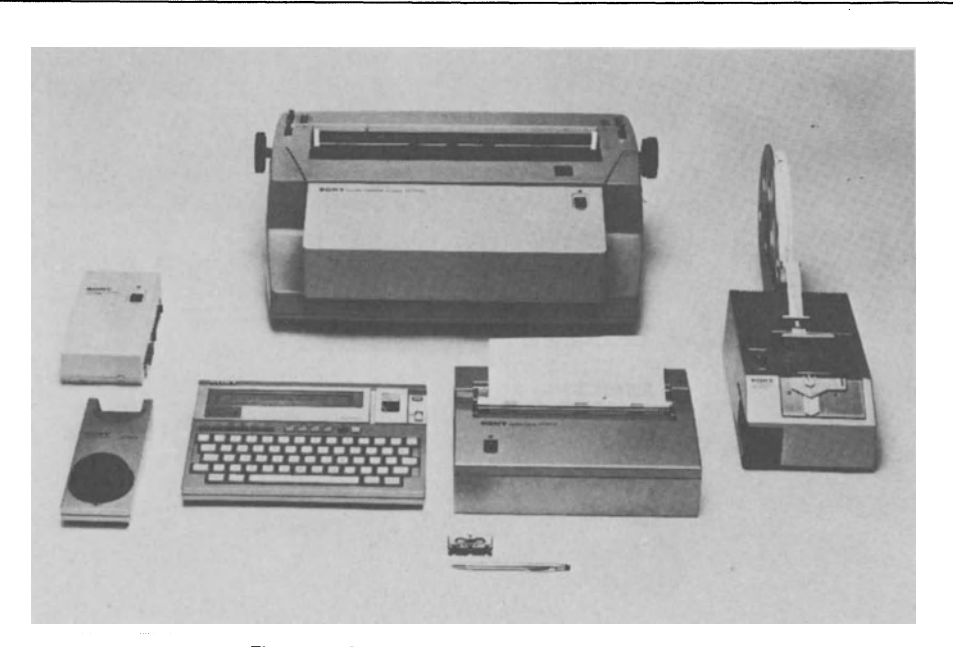

Fig. 1.19 Sony Typecorder and attachments

#### **SONY TYPECORDER**

## **Specs at a glance**

Price: Under \$1500, but may be reduced to \$700 Size: 8.5 in  $\times$  11 in  $\times$  1.5 in (216 mm  $\times$  $279$  mm  $\times$  38 mm)

Weight: 3 lb (1.4 kg) Keyboard: 70 typewriter-style keys Physical display: LCD, 1 line by 40 columns Virtual display: 1 text page Processor not known RAM:2K Secondary storage: Microcassette drive

Graphics: No Clock: No Sound: No RS-232: Yes Integral modem: No Integral printer: No Bar code reader interface: No Power: S.S-hr AA batteries or rechargeable batteries or car battery or AC Software: Word processing only

The Sony Typecorder is not quite what you think of when you think of a portable computer, but it's certainly more than a terminal.

Outwardly, the Typecorder resembles an HX-20. It might not be too much a stretch of the imagination to say that the HX-20's designers were influenced by the physical design of the Typecorder. But the Typecorder is a relatively old machine, having been introduced in December 1980. As a consequence, this singlepurpose note-taking machine lacks many of the features found in today's generation of portable computers. The only reason to look at one now is that it comes with a built-in voice-recording facility. Yes, the same microcassette tape that can handle typed input will also record voice. That's probably a useful enough feature for some people for them to overlook the Typecorder's other deficiencies. (Check the descriptions of the Convergent Technologies and Xerox portables for a similar capability.)

The Typecorder provides the following text functions: margins, tabs, erase line, delete/insert character, scrolling, store/retrieve, 'steno' keys, and a page/line number display.

Add-ons are available: acoustic coupler, portable printer, office printer, electric typewriter actuator, telex tape puncher.

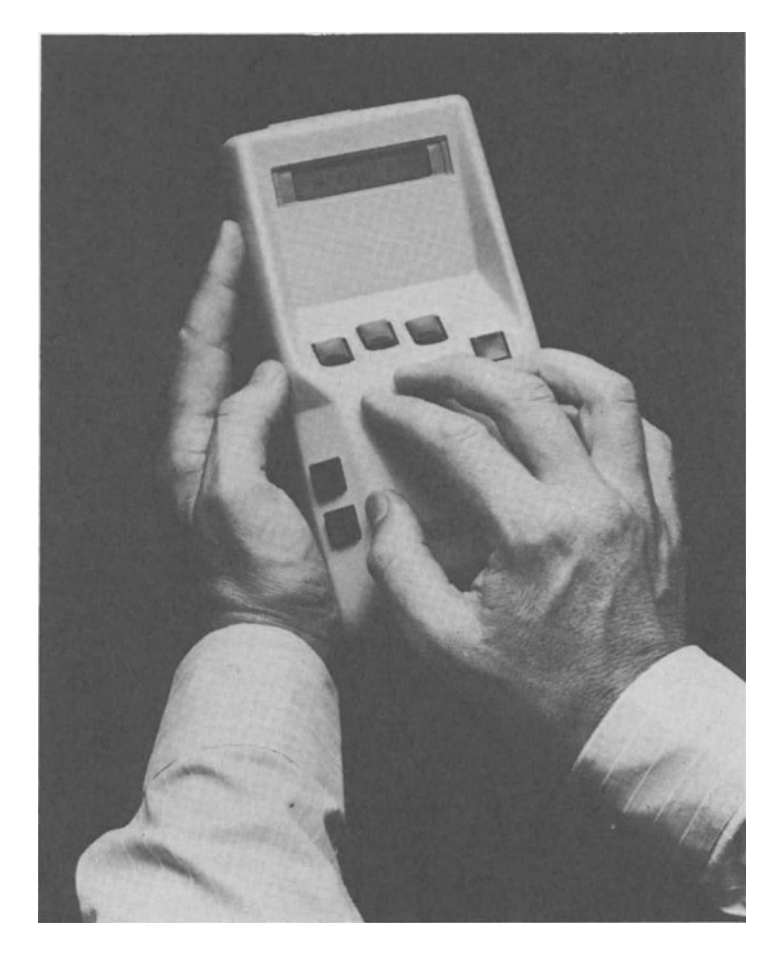

Fig. 1.20 Microwriter

#### **MICROWRITER**

#### **Specs at a glance**

Price: Under \$500 Size: 4.5 in  $\times$  9 in  $\times$  2 in (229 mm  $\times$  114 mm  $\times$  51 mm) Weight: 1.1 lb  $(0.5 \text{ kg})$ Keyboard: 6 button keys Physical display: LCD, 1 line by 16 columns RAM:8K Secondary storage: cassette interface Graphics: No Clock: No Sound: No RS-232: Yes Integral modem: No Integral printer: No Bar code reader interface: No Power: 30-hr rechargeable NiCad batteries Software: Word processing only

And now for something. . . The layout of the universally used QWERTY keyboard was said to derive from the designer's wish to slow down the typist. A good typist could cause the early typewriters to jam by typing too fast. So, a keyboard was laid out that required much finger movement. Now, with electronic keyboards, there has been more and more talk of replacing QWERTY with something else. Microwriter is definitely something else.

Microwriting is based on the shape of the letters of the alphabet, which the user forms with the fingertips of one hand. A sixth key, hit with the thumb, adds editing controls.

Like most portables, the idea is to enter text for later transmission/printing. For some, it succeeds admirably. Others will look for a larger screen and the ability to run a variety of with the fingertips of one hand. A sixth key, hit<br>with the thumb, adds editing controls.<br>Like most portables, the idea is to enter text<br>for later transmission/printing. For some, it<br>succeeds admirably. Others will look for

first manufactured and marketed in Britain (in 1982) by Microwriter Ltd.

# **THE HX-20**

2

*'Any given program will expand to fill all of available memory.' (With apologies to Parkinson)* 

#### This chapter covers:

Introduction to The HX-20

The Hardware Components: Processor, Memory, Display, Keyboard, Printer, Real-Time Clock, Tone generator, Power Supply, Bar Code Interface, RS-232 port, High-Speed Serial Port, Microcassette Drive, Cassette Interface, PROM Cartridge Interface, Floppy Disk Interface, TV Interface, Memory Expansion Unit

Environmental considerations Documentation and technical support **Warranty** Prices

## **INTRODUCTION TO THE HX-20**

#### **Specs at a glance**

Price: \$800

Size: 8.5 in  $\times$  11.375 in  $\times$  1.75 in (216 mm  $\times$  $290$  mm  $\times$  44 mm) Weight: 3.8 lb (1.7 kg) Keyboard: Full-travel, 68 keys including 5 shiftable PF keys, 42 special graphics characters, integral numeric pad Physical display: Tiltable LCD, 4 lines by 20 columns Virtual display: Yes, maximum in anyone dimension is 255 characters, total size limited by available memory Processor: Dual 6301s (CMOS 6801) RAM: 16-32K Secondary storage: Built-in microcassette Graphics:  $32 \times 120$  dots Oock: Yes Sound: 4 octaves, with half tones RS-232: 110-4800 bps Integral modem: No Integral printer: Yes Bar code reader interface: Yes Power: 50-hr rechargeable NiCad batteries Software: In ROM: extended Microsoft

BASIC, text editor (US)

The first thing that strikes the observer is that the HX-20 is an all-in-one unit. Keyboard,  $display, tape, printer—all in one compact$ package. While a plethora of other portables have entered the market after the HX-20, none of them has this combination.

Our HX-20 has held up well  $-$  no signs of wear even after a year of use. Like other Epson products, reliability is first class. We can report no major electronic or mechanical breakdowns. And only one minor one  $-$  a looseness in the tilt knob for the LCD.

#### **PROCESSOR**

The heart of any computer system is its microprocessor(s). The HX-20 comes with two: dual Hitachi 8-bit 6301s. The 6301 is a CMOS (lowpower) version of the 6801 processor, with some additional features. The 6801 in turn, was an enhanced version of the original Motorola 6800, a chip used in many early hobbyist microcomputers.

The main microprocessor (mpu) controls the keyboard, LCD, RS-232 transmission, highspeed serial interface, bar code reader interface, and clock. The slave mpu controls the external

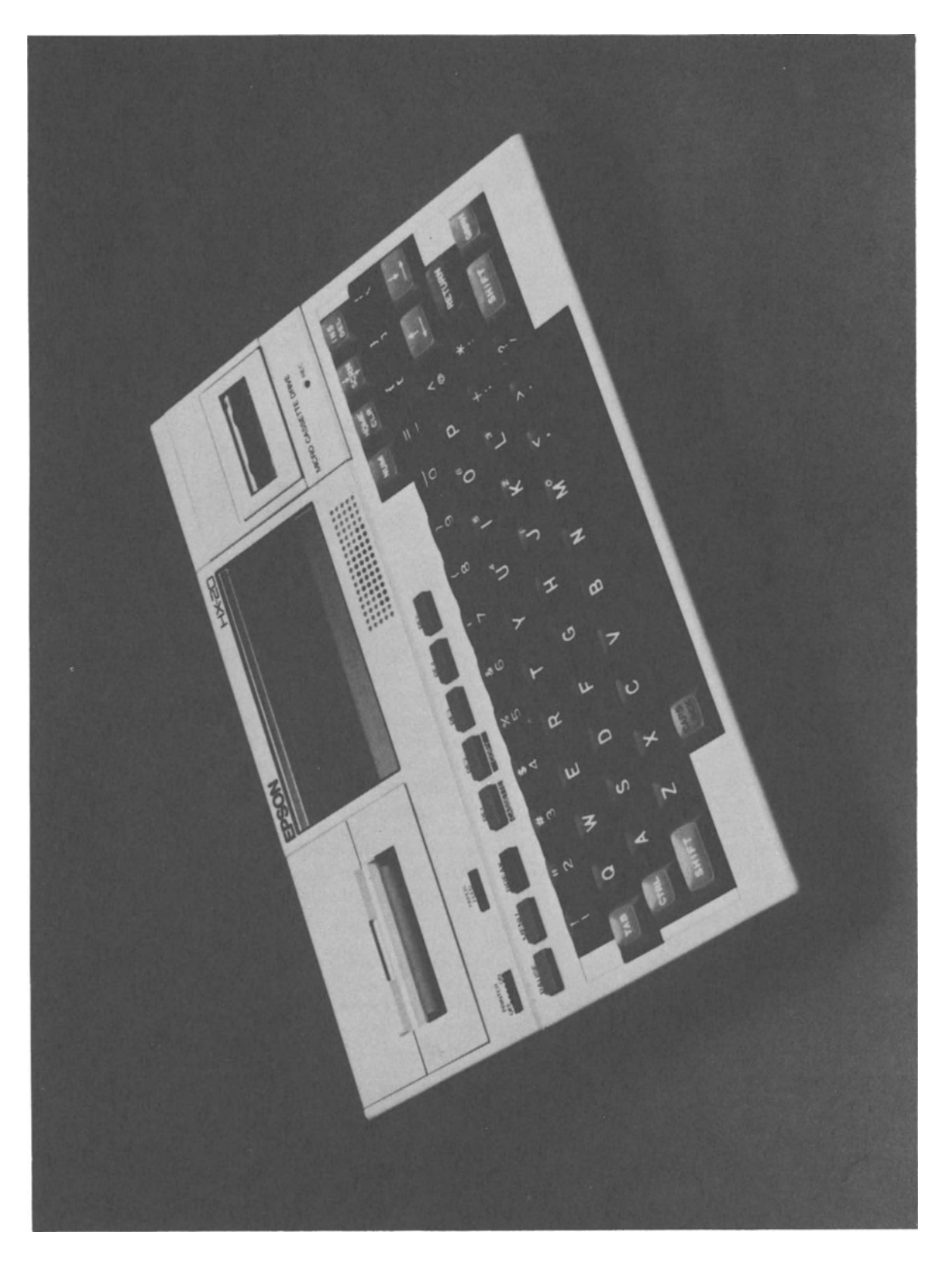

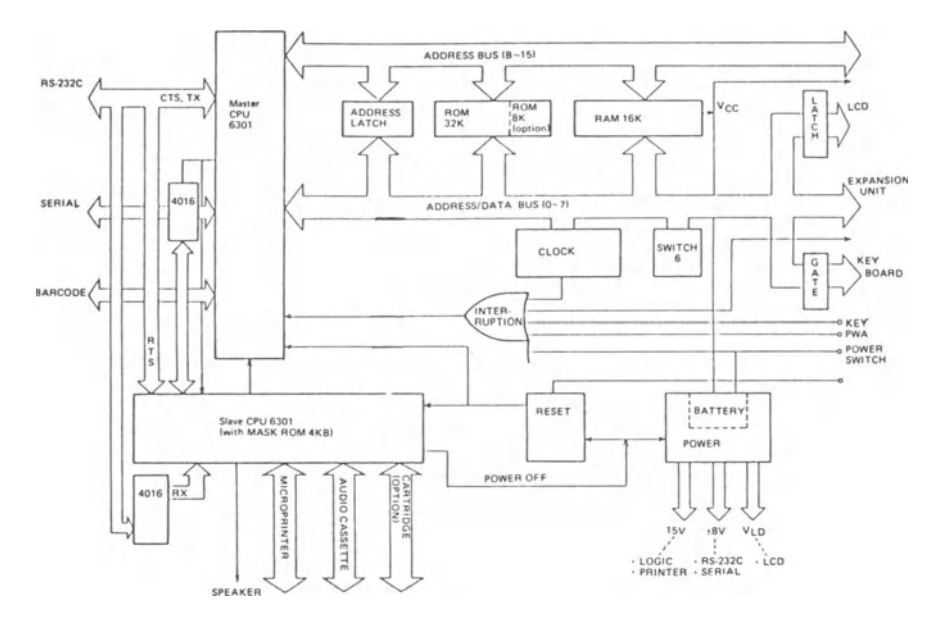

Fig. 2.2 Main circuit board *Reprinted courtesy of Epson Corp* 

cassette interface, microprinter, speaker, and RS-232 reception. Control of the microcassette or PROM cartridge is handled jointly by both processors. The two mpus 'talk' to each other over a serial bus, separate from the main system bus.

More information on the HX-20's internal operations can be found in Chapter 5, The 6301 Microprocessor.

#### **MEMORY**

The HX-20's internal memory, also made up of CMOS chips, is divided into ROM and RAM. The operating system takes 16K of ROM, BASIC takes another 16K of ROM. An additional 8K ROM chip can be plugged in internally. In the US, this slot is occupied by the SkiWriter word processing package. Of course, other programs can be placed in this slot. Epson America recommends that a dealer makes this installation because CMOS chips are very sensitive to static electricity. But a careful user can make the installation himself. Check your warranty terms, though, before opening the case.

Besides the.up to 40K of ROM, the HX-20 also contains 16K of RAM. But a little more than 2.5K of this is reserved for data used by BASIC and the operating system, so the user is really only left with 13.5K. Additional memory, ROM and/

or RAM, can be added via an expansion unit, described later in this chapter.

User memory in the HX-20 is cut up four ways. The size of each of these sections can be reduced to zero (or close to it) or expanded so far that they will crowd out the other sections.

One section is reserved for use by machine language programs. This area runs from the low end of the user memory up to a value that you set, via the MEMSET statement in BASIC. (Use of the MEMSET statement tells BASIC not to use this part of memory.)

Another section is reserved for what Epson calls 'RAM files'. Unlike data stored in BASIC variables which are cleared out before a BASIC program is re-run, data stored in RAM files remains there until you purposely clear it. (Note The HX-20's memory is always provided with power, even when the 'power' switch is 'off' .) RAM files can also be shared among several BASIC programs  $-$  more on that in Chapter 3, HX-20 BASIC.

The screen display also steals from user memory (RAM) and the larger the virtual screen display the less RAM is available for other things. (The concept of the virtual screen is explained later in this chapter.)

The fourth use of memory is, of course, by BASIC programs. This includes both the program itself and any data it acts upon.

The limitation of 16K internal RAM on the

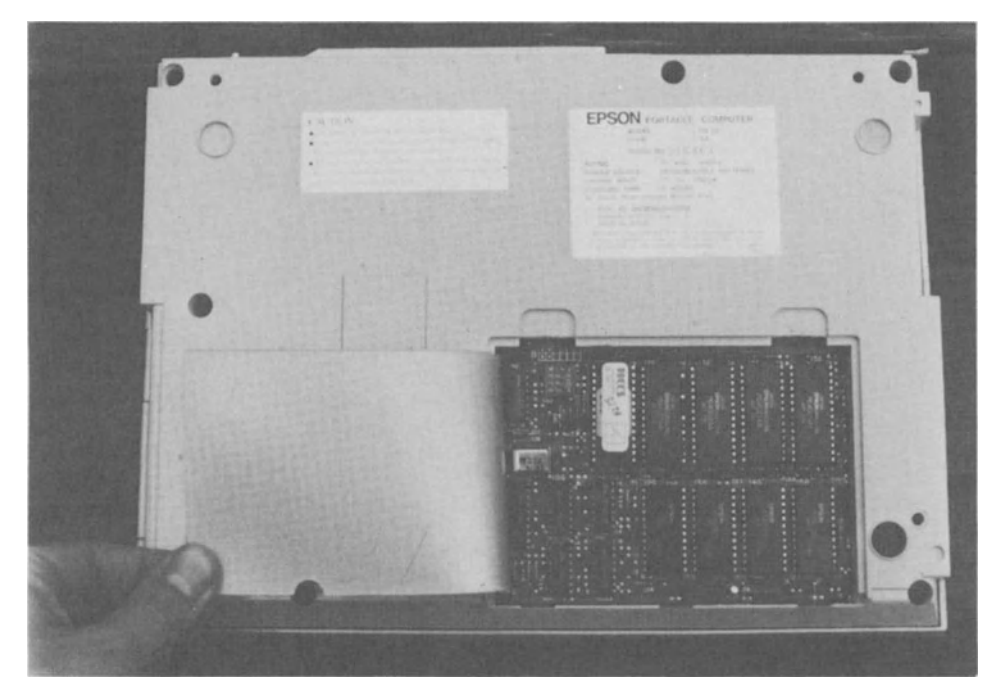

Fig. 2.3 Internal ROM in the HX-20. On this unit, the spare ROM slot is occupied by HCCS Forth. The 6301 processors sit in the covered area to the left of the exposed ROM section

HX-20 is one that users will have to work around. Undoubtedly, future models will have more RAM, but, in the meantime, HX-20 users will typically find that they are reloading programs frequently.

#### **DISPLAY**

When the HX-20 was first introduced, an LCD display of 4 lines by 20 characters represented a big improvement over previous computers. Only the Teleram T-3000, first shown at about the same time, used an LCD screen to provide a larger display, though at a much higher price. But LCD technology has improved so rapidly that larger and larger displays are becoming commonplace.

The small size of the screen is partially overcome via the concept of the virtual, or logical, screen. (Software text compression can also be used.) On the HX-20, the virtual screen is an area of memory set aside for display purposes. The physical screen then acts as a window over this larger area.

If you've used a spreadsheet program, you're familiar with the window concept. The part of the spreadsheet you can see is a window on the

entire spreadsheet. If display windows don't mean anything to you, just think of looking out of a car window at a scenic view. As you drive the car along, you can see more of the scenery, but you can't see any more than what is framed in the window.

You may feel like sticking your head out the window to see more, but there's no way you can do that on an HX-20. But you *can* drive the car back and forth and even up and down. You could set the virtual display, for instance, to 255 lines by 20 columns. Then, using the SCRN, HOME or cursor keys you can look at different 4  $\times$  20 character 'pages' of the display. You could also, for instance, set the virtual screen size to 24 lines by 80 columns, the size of a standard terminal.

This introduces the concept of horizontal scrolling  $-$  where the screen must be moved sideways in order to see an entire line. This is hard to get used to. If you're like most people, you'll set the width to 20 and just change the number of virtual lines.

Each character on the display is made up of a pattern of dots, up to 5 dots across by 7 dots down, with 1 dot separating each character from the next. Despite the fact that this is really a minimum resolution - lower case characters do

not have descenders, for instance  $-$  it's really not hard to read at all.

Besides 'printable' ASCII characters, the screen also displays 32 special pre-defined graphics characters. An additional 32 characters can be defined by the user, usually via a program that must be reloaded periodically. Each graphic character is composed from a  $6 \times 8$  dot matrix. This is not a lot of dots, so each graphic character can't be too fancy, but the supplied ones are mostly recognizable.

Each of the dots mentioned above is individually programmable. This provides a graphic display of  $120 \times 32$  dots. On the HX-20, graphics is written to a different hardware buffer than text. Both can be superimposed on the same physical screen and both can be acted uponeven cleared - independently of the other. (Not so with the TV display mentioned below.)

Internal switches allow various international character sets to be displayed  $-$  the British pound sign, instead of the US pound (#) sign, for instance. Again, this is designed to be a vendor operation, but a careful user can make the change. Or, you can change character sets temporarily by changing certain specified memory locations, e.g., using the POKE statement in BASIC. Note that adding these special characters causes the loss of other characters. The German character set, for instance, will lose the at sign, square brackets, tilde, etc. But the user always has the option of defining his own characters, as mentioned above. The character set options are: USA, France, Germany, England, Denmark, Sweden, Italy, Spain.

All characters are generated via software, from data stored in the ROM. At this time, only one other ROM is offered: for the Katakana character set.

A somewhat fragile adjustment knob allows the LCD display to be slightly tilted to provide an optimum viewing angle. This is an important feature for any LCD display, as this type of display is only viewable when looked at head on.

Provision has been made in the basic unit for an external display, via a high-speed serial port. When available, this interface could drive a TV, producing a 16  $\times$  32 text display, 128  $\times$  96 monochrome graphics, or 128  $\times$  64 color graphics (4 colors).

Other displays for the HX-20 may be introduced in the future. Displays are available mono and color from Oval Automation Ltd, which can produce 80-column monochrome alphanumerics, a keystroke, line, block and symbol graphics only. It also offers a 4O-column mode and an HO-20 emulating 32-column mode.

## **KEYBOARD**

The keyboard is the usual QWERTY arrangement with separate keys for special functions. The keys have recessed tops, a good feel, and are full-travel. It's easy to touch type on this keyboard. An 8-character type-ahead buffer helps. Each key has auto-repeat after a delay, which is convenient and doesn't cause any problem with keybounce, i.e., no duplicate letters are unintentionally produced on a single key press as on some cheaper keyboards.

A NUM key turns part of the keyboard into a numeric keypad. But the keys are not lined up as they would be in a real keypad, so this will take some getting used to. Still, it's a space  $saver$  - an important consideration in a portable. The NUM key also locks out the alpha keys, to reduce data entry mistakes.

A GRPH key turns the keyboard into a graphics unit. This allows the 32 pre-defined characters to be typed directly from the keyboard. The numeric keys can also be assigned by the user to graphics characters via software, giving a total of 42 graphics produced with the GRPH key. An additional 22 characters can also be assigned via software and produced via CTRL key combinations.

The 5 user programmable function keys are shiftable, providing 10 combinations. These keys are pre-defined with BASIC operations, but can be changed by the user, e.g., via the KEY statement in BASIC. Five additional combinations can be produced with the CTRL key and the PF keys. One is assigned to initiating manual mode on the microcassette. Another is assigned to copying the screen onto the microprinter. (This copy can be done at any time, even in Monitor mode.) The other three combinations are available for use via a machine language program.

The rate at which the computer operates can be changed via the keyboard, by hitting the PAUSE key to freeze the display and then pressing a number. This is particularly useful in slowing down the screen display to a more readable speed. The PAUSE key can be used any time to freeze the display temporarily.

A MENU key returns the system to the main start-up menu, from wherever it happened to

be. This is not quite as useful as it sounds, as most programs don't like it when you leave them in the middle without exiting in a more normal fashion. However, a machine language program can intercept the usual handling of the MENU key and take some other action, such as putting up its own menu.

There is a CAPS LOCK key which puts alphabetic characters into upper case  $-$  not quite like a typewriter's SHIFT LOCK key, but quite common on computer keyboards. Unfortunately, there is no indicator to let you know when it's on.

One bad point about an otherwise very nice keyboard is that only two keys are reserved for cursor movement. In order to get vertical movement of the cursor, the user has to hit SHIFT and an arrow key. This is clumsy for word processing or any other full-screen application. The HX-20 designers tried to make up for this by giving us CTRL and arrow key combinations, but we would have opted for two more cursor keys.

The operation of the DEL key is a little unusual. Rather than working like a backspace key and deleting the character immediately under the cursor, it deletes the character in the left of the cursor. This takes some getting used to. You can produce your own backspace key by using a PF key — this is discussed in Chapter 3,  $HX-20$  BASIC — but then one PF key is wasted.

When a key is pressed on the keyboard, a bit is set in a map in memory. A scan routine in the ROM looks at these bits and converts them into characters. This is different from a totally hardware solution which sends a particular ASCII code back to the computer. A software driven keyboard is more flexible, but also more prone to timing mistakes. Hitting the letters I N V quickly, for instance, will produce the letters I N Q. U R E can become U R B. (Unfortunately, this is common to many similar keyboards.)

A good assembly language programmer can write his own keyboard driver, bypassing the system keyboard interpreter. In this manner any special keyboard configuration could be produced. One important example is the Dvorak keyboard layout which has been designed ergonometrically to enable faster typing.

All 128 possible ASCII combinations can be produced by the keyboard, either with a single key or a two key combination. For instance, ESC, a common ASCII code, is produced by SHIFT/PAUSE. In addition, other key combinations can produce 65 other 8-bit codes.

#### **PRINTER**

The built-in dot-matrix printer operates at 42 lines per minute. A straight conversion to characters per second, the more usual way to rate printer speed, yields 17 cps. But a good part of the printer time is spent feeding from one line to the next, so the 17 cps would only apply if each line had a full 24 characters.

The printer uses a special Epson cartridge ribbon and plain adding-machine-type paper. Purple and black ribbons are available. The ribbon is estimated to last for about 10,000 lines. Both paper and ribbon are easy to change.

The main feature of the printer is that it prints by dots, rather than by characters. This means that anything that can be displayed on the screen can be printed on the printer. This is both good and bad: it means graphics as well as text can be transferred to the printer. But it also means that there are no lower case descenders on the printout as there are none on the screen. Like the screen, the dot matrix is  $5 \times 7$ . Since the printer width is 24 characters, 144 dots/line is possible.

The printer has its own on/off switch. This comes in handy when using programs that write to both the screen and the printer  $-$  the printer's being off won't halt the running of the program.

Basically, the printer is slow, noisy, and consumes power. To reduce the power drain, Epson recommends pulling the paper up by hand after printing, rather than using the Paper Feed button. But there's not much that can be done about the speed or the noise.

Having a built-in printer is handy, though. There are many times when you'll want hard copy of something on the screen or in memory and there won't be another computer or printer around to send the data to. In addition, there are some applications for which a printer is essential, such as in real-time process monitoring.

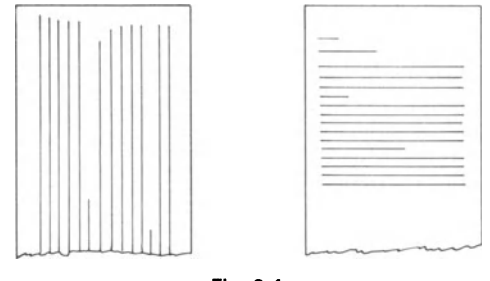

Fig. 2.4

Transam in the UK have produced a utility which allows text to be printed sideways rather than the 24 character lines across the paper. It gives 15 lines of 80 columns which can then be pasted together to give a conventional page layout. This is especially useful when word processing or in similar applications (Fig. 2.4).

#### **REAL-TIME CLOCK**

Every computer has a clock. But this system clock just controls the computer's internal operations, it's not a 'time-of-day' clock. The HX-20 includes a time-of-day clock, as well as a calendar feature. The time and date can be reset by the user, though normally this need only be done on a cold start (a complete reinitialization).

The Hitachi real-time clock provides seconds, minutes, hours, days of the week, date, month, year, AMlPM modes, automatic leap year recognition, automatic end-of-month recognition, and time-of-day alarm. It can also be programmed to advance and retard at the beginning and the end of daylight saving time (British Summer Time).

#### **TONE GENERATOR**

The speaker can be programmed to produce tones over a four octave range. The duration of each tone can also be set. Probably to avoid battery drain, the volume is set quite low and the sound could go unnoticed in a noisy environment.

The typical application for a tone generator is for entertainment, as musical accompaniment to games. However, different tones could also be used by more serious programs to denote different types of error conditions, for instance. Tone duration could be used likewise, though the only non-entertainment programs we've seen to use tone duration are Morse Code trainers.

#### **POWER SUPPLY**

The HX-20 is\_powered by four nickel-cadmium (NiCad) rechargeable batteries. If using the processor and memory only, the machine is claimed to go 50 hours between charges. (We haven't tested this.) If you use the printer, tone generator, cassette, RS-232 interface, etc., you'll have to recharge more frequently.

The processor can sense a low-power condition (less than 4.5 volts) and will set a flag in memory to indicate this. If you're running a BASIC program, the interpreter will interrupt whatever you're doing to flash repeatedly a 'Charge Battery' message on the screen. The only way to continue using the HX-20 at that point is to plug in the AC recharger. Though part of the Epson documentation leads the user to believe the batteries will be damaged if the computer is run while the charger is plugged in, it's been the general experience that the only consequence is that recharge-time is increased from the normal 8 hours.

Epson recommends recharging immediately upon seeing the 'Charge Battery' message. Otherwise, the company warns you can lose data and shorten the life of the batteries. Simply 'turning off' the HX-20 won't help, because the power on/off switch doesn't do any more than set a flag in memory for the software to check. The HX-20 is always on, even when the display is blank, always feeding power to the memory.

Another way to ruin the batteries, which are not easily replaced, is to overcharge them. This is not hard to do: it will happen if they are left charging for 2-3 days. You might think that the HX-20, since it has a clock, would be smart enough to tum off the charger, but no such luck. It would also be nice if the HX-20 could tell us of the state of its battery at any time, but it can't.

#### **BAR CODE INTERFACE**

Most people who use office computers wonder about the presence of bar code reader interfaces on many portables. But if you remember that one of the forebears of the portable computer was the portable terminal, then the answer is clear. Portable terminals are heavily used in inventory control applications and other situations where bar codes have proved to be a handy method of tracking items. The designers of portable computers obviously felt that their machines could cash in on part of the same market.

Note that only a hardware interface is supplied, not the actual capability. The wand that actually reads the codes is available separately. The software required to interpret the codes must also be purchased separately.

For those who need to know, the connector

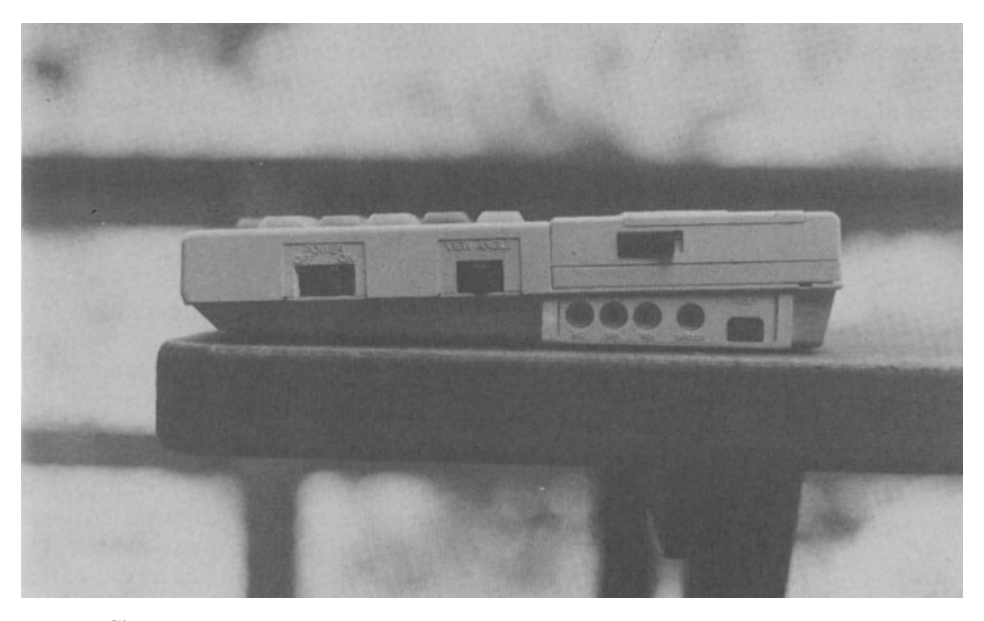

Fig. 2.S Right side of the HX-20, showing power switch, LCD tilt adjustment knob, microcassette ejection lever, cassette interface sockets, bar code reader socket, reset button

used in the Epson is the HS]0861-01-440 (Seidenki) with a TIL input level. For (much) more information on bar codes, check Chapter 10, Inventory/Stock Tracking.

## **RS-232 PORT**

For 'talking' to other computers or to external printers, an asynchronous RS-232 port is available. This requires an 8-pin DIN plug  $-$  Epson supplies the necessary cables. The permissible speeds are 110, 150, 300, 600, 1200, 2400, and 4800 bps. More on this subject in Chapter 8, Communications.

#### **HIGH-SPEED SERIAL PORT**

Many buyers of the HX-20 who have noticed an extra DIN plug on the back of the machine have wondered what it's for. This is actually part of the bus between the two microprocessors brought to the outside. This allows for some nifty link-ups that would not normally be expected from a serial port. Of course, adaptors are required to interface with devices that normally expect parallel input. What is available right now is a floppy disk unit and a TV adaptor. (More information on these may be found in Chapter 12, Peripherals.)

This asynchronous port can communicate at four speeds: 150, 600, 4800, and 38,400 bps. If the system clock of the HX-20 were run at a higher rate, then a higher speed on this port would be possible. But, apparently to keep power requirements down, the system clock is kept at a lower rate.

#### **MICROCASSETIE DRIVE**

The early HX-20s in America were sold without a microcassette drive. In the rest of the world it was included, as it now is in America also.

Having a means of saving programs and data is an important feature of a portable computer. Some portables make up for it by giving you extra memory, e.g., Teleram. Some use RAM cartridges, which is probably the best solution. Some others seem to be designed not to be used for very long between connections to a remote computer.

A microcassette drive is not the ideal storage medium. For those used to working with floppy disks, it seems interminably slow. But, unlike ordinary cassette recorders, the microcassette is fairly reliable. To ensure reliability further, the HX-20 writes out every data block on the cassette twice. If the first can't be read, it will automatically try the second.

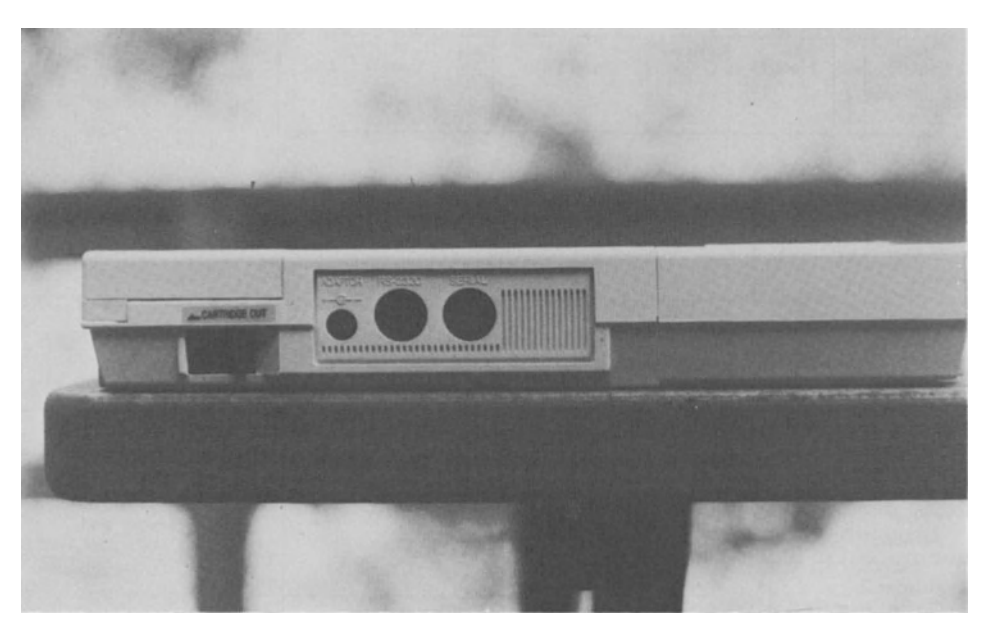

Fig. 2.6 Rear of HX-20, showing cartridge/cassette lever, AC recharging socket, RS-232 socket, high-speed serial socket

The HX-20's microcassette drive can be controlled through function keys on the keyboard. Stick-on labels tell you which PF keys do what  $-$  as long as you remember that it is CTLlPFK1 that puts you in microcassette manual mode.

The microcassette can also be controlled through software. The WIND statement in BASIC, for instance, will fast-forward down to a specific point on the tape. Generally this feature is used to store different files on the same tape, manually or automatically keeping track of which file is where. One warning: the tape can slip quite a bit on its reel, which can throw off the tape counter by quite a bit (up to 50% with some cheap Radio Shack tapes).

One software company, Ffoss Ltd, has used this capability to turn the microcassette into a pseudo-disk drive, providing random-access to what is usually thought of as strictly a sequentially accessed medium. Sophisticated errorchecking is said to make this usage quite reliable. (Epson Corp. itself does not support non-sequential access.)

The drive operates at approximately 1300 bps. For comparison purposes, a Radio Shack TRS-80 Model I runs at 500 bps, a Model III at 1500 bps.

If an entire side of a '60-minute' tape is written, approximately 50 Kbyte can be saved  $$ this is a little less than 5900 on the tape  $counter - keeping in mind that tape lengths$  can vary. Also available are 30 minute and 90 minute tapes.

#### CASSETTE INTERFACE

For those who must use ordinary cassette recorders, the HX-20 has a cassette port. Miniature phone jacks for input and output and a subminiature jack for remote control are located in the side of the machine. The use of conventional cassette recorders means that longer tapes can be used and so more data stored.

Data is recorded on both cassettes and microcassettes in the same format. Keeping in mind that every block is recorded twice with a short gap between duplicate blocks, then the contents of every file are: 80-byte header, long gap, one or more 256-byte blocks of data with long gaps between blocks, followed by an 80-byte end of file block.

#### **PROM CARTRIDGE INTERFACE**

The microcassette drive interfaces to the computer via a port that can also be used for PROM cartridges. If you slide off your microcassette . drive, you'll see that the HX-20 has been designed to allow a device with a 12 pin connector and similar physical size to slide into

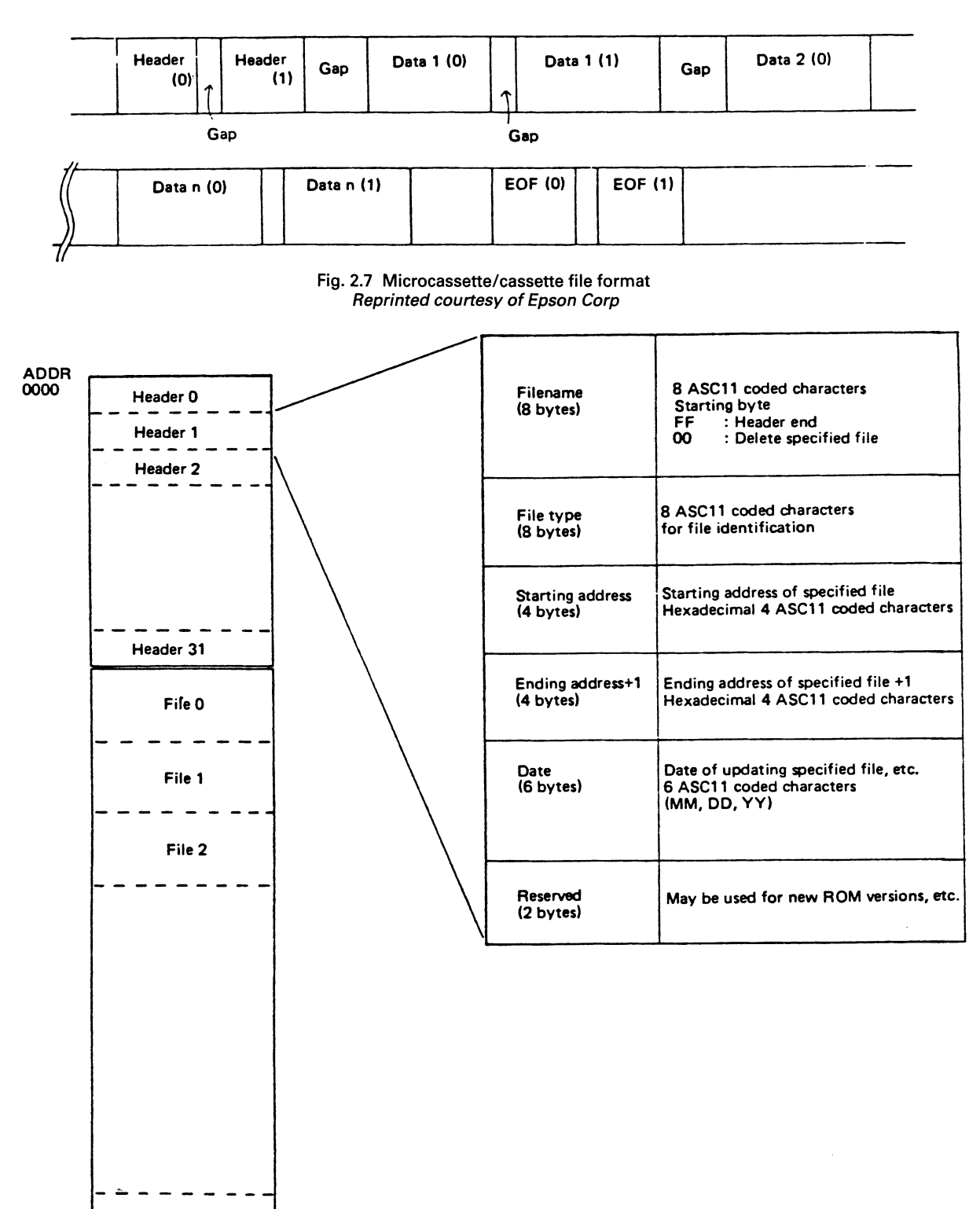

Fig .. 2.8 PROM Cartridge format *Reprmted courtesy of Epson Corp* 

~FFF (SKB) File n

that spot. The operating system software, as well, will allow the use of a PROM cartridge on that interface.

This PROM cartridge does not quite work the way you think it might, however. The cartridge does not hook directly into the memory bus of the HX-20. Instead, like a cassette, its contents must be read into memory. So, PROM carts on the HX-20 do not provide any additional  $memory$  - what they do is provide a fast means of loading programs and data.

Each PROM can hold up to 32 sequential files, with headers identifying the files  $-$  again, like the microcassette.

#### **FLOPPY DISK INTERFACE**

The TF-20 disk unit can be attached to the HX-20 via the high-speed serial port. This disk is described in Chapter 12, Peripherals. A future possibility for the HX-20 is Epson's new 3.5 in (90 mm) disk.

There are some features in the HX-20 that were designed for disk use: some of the BASIC commands accept disk parameters, for instance. But true use of a disk will require a real diskbased version of BASIC.

#### TV INTERFACE

A color TV can be attached via a special adaptor box to the high-speed serial port. When connected, this video screen can display 32 columns by 16 lines, as a window on a virtual screen. Two sets of 4 colors each can be set via software: green-yellow-blue-red or white-cyan-magentaorange. **In** monochrome, 128 x 96 points can be controlled; in 4-color mode it's  $128 \times 64$  points. Oval Automation have developed a color/mono adaptor, mentioned previously.

#### **EXPANSION UNIT**

The expansion unit adds more memory to the basic unit. It also increases the size of your HX-20 by about 25% and adds another pound. **In**  case you're thinking of just using one on an occasional basis, be aware of the following: in order for the HX-20 operating system to recognize the existence of the extra memory, a cold start must be done. Ditto for when you remove it. Also, Epson recommends permanently attaching brackets (which are supplied) onto the HX-20 in order to hold the expansion unit securely.

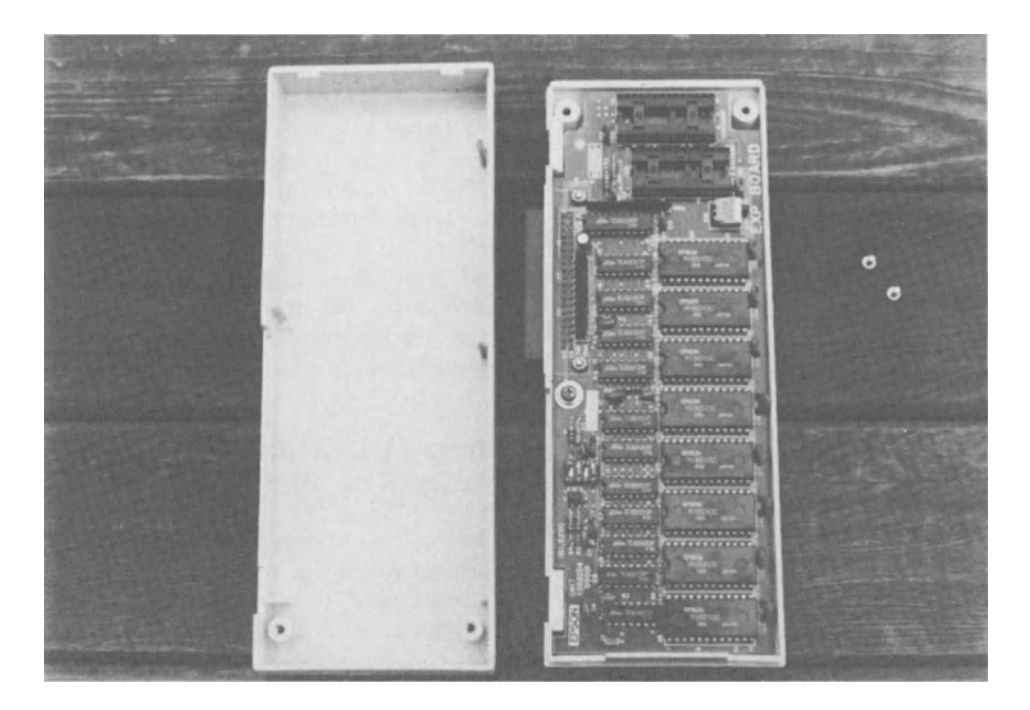

Fig. 2.9 Expansion unit, showing RAM chips (16K) and two **ROM** slots

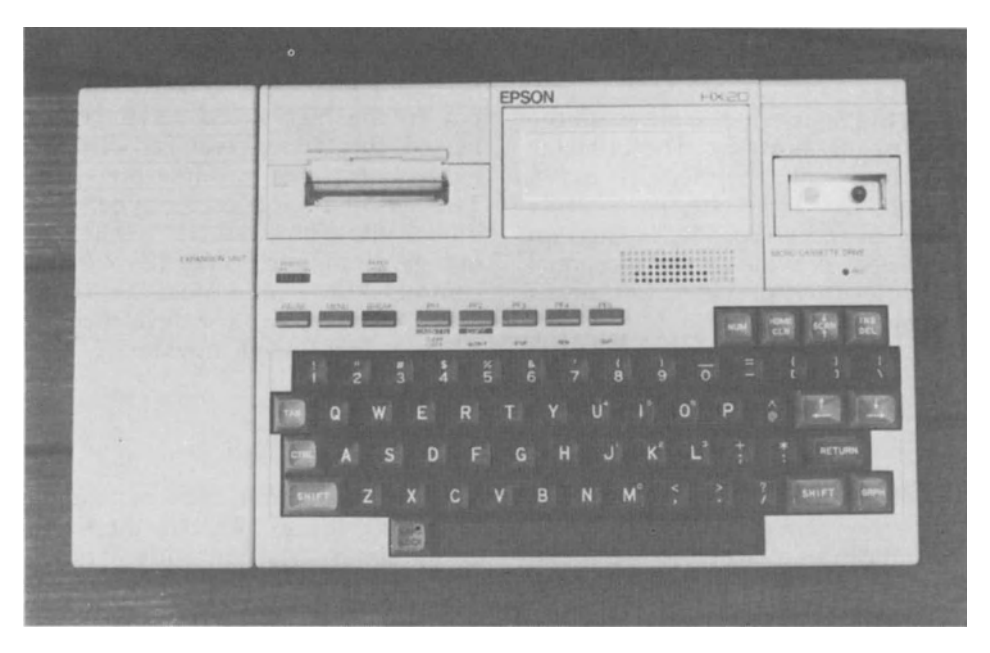

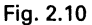

With the expansion unit installed, you get 29,482 bytes of free space, instead of 12,898 normally. Of course, it would also add onto the 1201 that SkiWriter normally leaves you with.

Apparently because of ROM bank switching via the Menu  $-$  we have not tested this  $-$  you can have an optional ROM in the expansion unit that uses the same memory addresses as BASIC or a program in the internal ROM slot, like SkiWriter. The operating system takes up \$COOO-\$FFFF (16K); BASIC takes \$8000-\$BFFF (16K), SkiWriter takes \$6000-\$7FFF (8K), ROM in the expansion unit can go from \$4000-\$BFFF (32K). However, any RAM in the expansion unit overrides ROM at the same location.

The location for added RAM partially conflicts with SkiWriter, or any optional internal ROM program, so only 8K of RAM (at \$4000-\$5FFF) can be used. There's no such problem with BASIC. In any case, 0-32K of ROM can be used.

There are numerous combinations of *RAMI*  ROM on the HX-20 with the expansion unit. These are all diagrammed in a 15-page manual accompanying the expansion unit.

#### **ENVIRONMENTAL CONSIDERATIONS**

The HX-20 seems more like an extension to an office computer than anything else. However, it's sufficiently rugged to be used for some types of out-of-doors applications.

According to the specs, the HX-20 will operate at 5-35°C (41-95°F). *Breakthrough Newsletter*, a publication for users of 'field' portable computers, says that the LCD display will not operate at freezing temperatures, nor at very high temperatures. Operation of the printer or microcassette drive is also doubtful at temperature extremes.

Data integrity  $-$  maintaining data stored in memory without dropping bits  $-$  is claimed for a range of  $-5-40$  °C (22-104 °F).

**Other** specs Humidity range is 10-80% noncondensing, maximum vibration is 0.25 G at 55 Hz; maximum shock is 1 G for 1 ms.

Note that none of these numbers is as good as those for computers designed specifically for use in 'hostile' environments. But they'll present no problems for most people. (We've used our units both indoors and outdoors with no hardware problems as yet).

#### **DOCUMENTATION AND TECHNICAL SUPPORT**

In the US, Epson America has provided what is probably the best set of manuals for novices to come with any personal computer. This includes: a 2-volume BASIC set (1 tutorial, reference), an operations manual, a SkiWriter manual and a microcassette manual. Overseas, documentation is not quite as plentiful.

What is missing in the US at this time is a technical reference manual. This is a definite handicap for those who want to develop sophisticated applications, but will not be missed by most HX-20 owners. Technical documentation is available in the UK, however, from Epson (UK) Ltd dealers.

Epson America has established three regional service centres (New York, Los Angeles, Dallas) to handle hardware problems.

A technical hotline has been set up to handle software problems, but unfortunately it is not (yet) manned by technically knowledgeable people. Generally, the hotline refers callers to the Epson distributor (there are 12 nationally) in that caller's geographic area. But distributors, by and large, are neither close enough to handle problems face to face nor are they located where they would have direct contact with those few

**Table** 2.1

Epson America employees really familiar with the HX-20.

Epson (UK) Ltd has a Customer Service Desk primarily to support dealers but, when necessary, to help users as well.

#### **WARRANTY**

Epson America provides a 90-day limited warranty with the HX-20. This warranty provides complete coverage for parts and labour, except for the batteries. The warranty does not apply, according to Epson, if you remove the serial number or damage or misuse the computer in any way. This misuse includes opening the compartment in the back, to reset switches or plug in a new ROM. The reason for this is that CMOS chips are very static-sensitive and it was

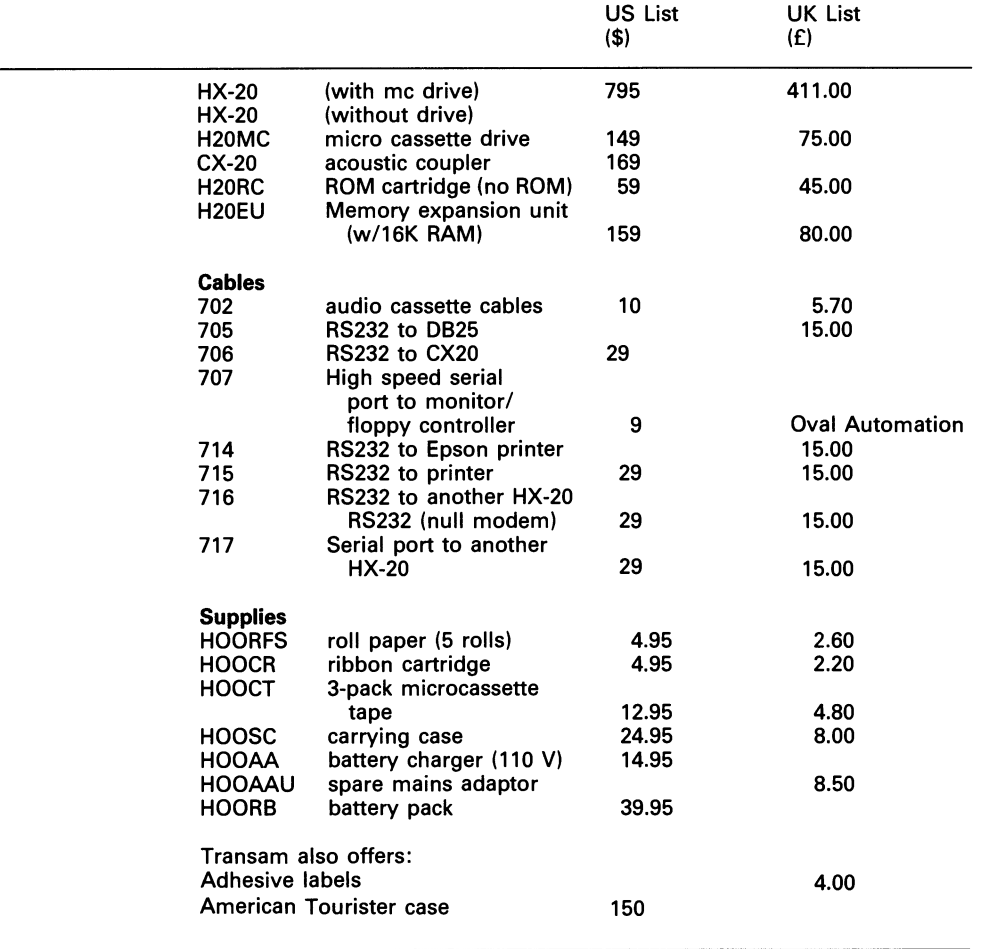

apparently felt that novice users would not know to earth themselves before touching internal parts.

Epson (UK) offers 12 month warranty on all Epson products including the HX-20.

## **PRICES**

Prices change constantly, particularly in the microcomputer field. They also vary by dealer. But Table 2.1 gives our best guess on US and UK list prices. (The US prices from MidAtlantic Computer Products, the UK prices from Transam Microsystems.)

3

*'Variables won't, constants aren't:* 

This **chapter** covers: Why and how to learn BASIC What you get in HX-20 BASIC Commands Variables Functions **Statements Operators** Special characters What HX-20 BASIC is missing

## **WHY LEARN BASIC?**

The owner of a typical desktop computer has hundreds if not thousands of packaged programs to select from. But as the owner of an HX-20, you're not so lucky. You'll find that to put your computer to best use you'll have to write some of your own programs or rewrite programs originally written for other machines.

Another thing - most vendors won't admit it, but all new software has bugs - the little errors that the developer didn't uncover but that always seem to creep into a program after you've bought it. If you know some BASIC, even if you're not a programmer, you can correct those errors and keep running.

Many packaged business programs require that you change the way you operate. If you know BASIC, you may be able to customize this software to fit more nearly the way you do business.

#### **LEARNING BASIC**

Fortunately for HX-20 owners, Epson has supplied an excellent pair of manuals. The first 240 page volume is a tutorial, the second is a complete reference book. Because of the quality of these books by Kenneth Skier, we'll keep to a minimum the amount of duplication here.

However, if you haven't got your HX-20 yet and don't have access to these manuals  $-$  no problem. HX-20 BASIC is mostly the typical, widely-used Microsoft BASIC. Books on learning Microsoft BASIC (used in the TRS-80, IBM PC, etc.) can be found in many general bookshops. If you want to go beyond the beginners' books on BASIC, but are not quite ready to dive into books of programs, then try the Learning Lab.

The Learning Lab was developed by Kriya Systems and is marketed by Epson America. It's a 200 page manual plus II-program cassette that will guide you, in tutorial fashion, through some of the more interesting topics in BASIC. This includes: using random numbers, calculating interest, doing probability problems, plotting dots, graphing, displaying gravity and ballistics curves, music, sorts, and writing a word game. Each topic includes several example routines, many with flowcharts. The manuals also include full explanations of the cassette programs.

## **WHAT YOU GET IN HX-20 BASIC**

The HX-20's version of Microsoft BASIC includes all of the 'standard' features plus many new extended capabilities. A list of all of the statements, functions, variables, and commands follows. You can use this list to get an idea of what you can do in an HX-20 BASIC program, as an aid in comparing the HX-20 with other portables, and as an aid in converting programs written for other computers so that they'll work on the HX-20.

While we're on the subject of what you get, though, we should mention the screen editor that is built into HX-20 BASIC. This screen editor makes entering and changing BASIC program lines much easier than the more typical line editors that come with Microsoft BASIC.

First, if you're not very familiar with BASIC, a few definitions are in order.

*Statement* — an instruction to the computer. When you write a BASIC statement, you are telling the computer to do something.

*Command* — an instruction to the BASIC interpreter. Of course, everything you type in while in BASIC is processed by the interpreter. But a command usually operates on the program itself, rather than on the data that the program is going to process. Sometimes, this distinction may seem arbitrary, but don't worry about it. We're using this division here simply for convenience in categorizing features.

*Functions* — built-in subroutines, usually returning a value. Having an already debugged and working routine can save a lot of programming time.

*Variables* — locations in memory that contain changeable data, stored there by BASIC or by the hardware without any further programming requirement.

There are some other concepts you'll need to know to understand the list of BASIC features. (These and other terms are also defined in the glossary.)

 $Window$  — what you see in the display screen is only part of what the computer has stored in that part of memory set aside for display purposes. The physical screen can be 'moved' across this memory, much as a window in a moving car lets you see different scenery. The total area that can be displayed (though never all at once) is called the virtual screen.

RAM Files – part of memory can be reserved strictly for data storage. This data can be accessed much as a coherent collection of items, i.e., a file. Multiple RAM files are allowed, but the HX-20 user must keep track of the beginning, length, and format of each file.

Program Area - one of five partitions that can hold an HX-20 BASIC program.

*Menu* — the main menu visible on system restarts can be extended with the name(s) of program(s) in the program areas.

In the following list, extensions to the universal set of Microsoft BASIC capabilities are marked with an (E). Unless otherwise noted, all actions occur in the currently logged in program area. For the included examples, assume that the variables used contain the following values:

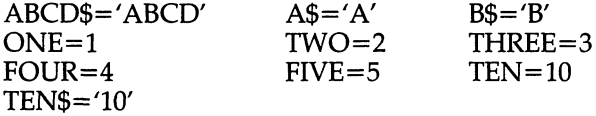

#### **Functions**

Functions can be used in different ways. For instance:

- $A = INT(5.4)$
- $A = INT(10/3)$

IF  $INT(A/B) > 10$  THEN ...

- ABS absolute value of an expression Example: ? ABS(FOUR-FIVE) prints 1
- $ASC \hat{A}SCII$  value, in integer format, of a character Reverse is CHR\$ Example:  $?ASC(A$)$  prints 65
- $ATN$   $-$  arctangent in radians, single precision Example: ?ATN(l) prints .785398
- CDBL integer to double-precision number conversion Example: ?CDBL(TEN/THREE) prints 3.333333253860474 (The result is only valid to 7 digits)
- $CHR\tilde{\$}$  numeric to ASCII conversion Example: ?CHR\$(65) prints A
- CINT round off an integer Example: ?CINT(4.6) prints 5
- $COS$  cosine in radians, single precision Example: ?COS(1) prints .540302
- CSNG return a single-precision number Example: ?CSNG(3.33333333) prints 3.33333
- CSRLIN locate the cursor's vertical position on the virtual (not physical) screen (E) Example: ?CSRLIN might return 19
- $EOF$  test for end of file Example: IF NOT EOF(1) THEN INPUT#l,A\$
- $EXP$  raise e to an exponent Example: ?EXP(TWO) prints 7.38906
- $FiX$  drop (not round-off) the fractional part of a number Example: ?FIX (4.6) prints 4
- $FRE$  return amount of available memory Example: ?FRE(X) prints total available memory ?FRE(X\$) prints available string space
- $HEX\$  decimal to hex string conversion.  $(E)$  There is no function for the reverse Example: HEX\$(65) equals 41
- $INKEY$$  return the key (if any) that is being

pressed Example: 10 IF INKEY\$=" " THEN 10

- $INPUT$$  obtain raw (unedited) input from the keyboard, device or a file. (E), Examples: ?INPUT\$(5) will get five characters from the keyboard and display them ?INPUT\$(3,#1) will get three characters from file #1 and display them
- $INSTR$  search a character string for an embedded, smaller string and return its starting location (E) Example: ?INSTR(ABCD\$,B\$) prints 2
- $INT -$  returns a number which is the largest whole number not greater than the original number Example: ?!NT(4.6) prints 4
- LEFT $$ -$  obtain leftmost part of a character string Example: ?LEFf\$(ABCD\$,2) prints AB
- $LEN$   $-$  obtain the length of a character string Example: ?LEN(ABCD\$) prints 4
- $LOF$   $-$  obtain the number of characters in the communications input area (E) Example: ?INPUT $$[LOF(1), #1)$$  prints any characters received
- LOG natural logarithm Example: ?LOG(TEN) prints 2.30259
- $MID$$   $-$  select a string of specified length, starting at a specified point, from within another string Example: ?MID\$(ABCD\$,2,3) prints BCD
- $OCT$$  decimal to octal conversion  $(E)$ Example: ?OCT\$(TEN) prints 12
- POS locate the next byte in a file or the horizontal position of the cursor (E) Example: ?"HI";POS(O) would print 2
- RIGHT\$ pick off the rightmost characters of a string Example: ?RIGHT\$(ABCD\$,l) prints D
- $RND$   $-$  obtain a single precision random number between 0 and 1 Example: ?RND(l) might print .207991
- $SGN$  determine whether a number is positive, negative or zero Example: ?SGN(FOUR) prints 1
- $\text{SIN}$  sine in radians, single precision Example: ?SIN(l) prints .841471
- SPACE\$- produce a blank string of specified length (E) Example: ?SPACE\$(20) prints twenty blanks
- SPC display (on the screen or microprinter) a specified number of blanks (E) Example: PRINT "LEFf" SPC(l1) "RIGHT" displays: LEFT RIGHT
- SQR square root Example: ?SQR(FOUR) displays 2
- STR\$ number to character string conversion Example: ?LEFT\$)STR\$(TEN),2) displays [blank]l (The first character of the new string is always a blank)
- STRING\$ produce a string of specified length, using like characters Example: ?STRING\$(20,"-") prints twenty hyphens
- $TAB$  jump to a horizontal position on the screen or microprinter Example: ?"GOOD";TAB(10);"BYE" will print GOOD in column 0 and BYE in column 11
- $TAN$  tangent in radians, single precision Example: ?TAN(l) prints 1.55741
- TAPCNT the value of the microcassette's tape counter  $(E)$  Example: ?TAPCNT would display  $0$ after a WIND
- TIME\$ time of day (HHMMSS) Example: ?TIME\$ may print 13:55:42
- USR call a machine language subroutine Example: DEF USR(0)= $\&$ H0B00 X=USRO(5) will pass the number 5 to a routine at \$OBoo
- VAL numeric character string to number conversion Example: ?V AL(TEN\$) prints 10
- VARPTR the address of the first data byte of a variable Example:?V ARPTR(A\$) may print 2732

#### **Commands**

Commands are mostly intended to be used when in the 'READY' mode of BASIC. However, all can be coded in a program.

- $AUTO automatic line numbering$ Example: AUTO 100,10 The first line would be 100, the next 110, etc.
- $CLEAR$   $-$  set variables to zero, clear the string area, optionally reserve space for "RAM files" Example: CLEAR 1000, 5000 will give 1000 bytes of string space and a 5000 byte RAM file area
- CONT resume program execution after a break Example: CONT
- $DELETE$  delete program line(s) Example: DELETE 10-100 removes lines numbered from 10 to 100
- $FILES$  list the files on the specified device  $(E)$ Example: FILES "CASO:" will list the files on a microcassette tape
- LIST display program lines on the screen Example: LIST 10-100 will display lines numbered from 10 to 100
- LLIST print program lines on the microprinter Example: LLiST 10-100 will print lines numbered from 10 to 100
- LOAD get a BASIC program from tape, disk, PROM cartridge or RS-232 port, and optionally RUN it Examples: LOAD "COMM20.BAS" LOAD "COMO: (37E12)",R
- $LOAD?$  checks that a cassette file is  $OK$ Example: LOAD? "COMM20.BAS"
- LOADM get a machine code program from tape, disk or PROM cartridge and optionally execute it Example: LOADM "TEST.OBI" LOADM "PACO:TEST.OBJ",R
- LOGIN select another program area and optionally RUN the program found there (E) Example: LOGIN<sub>5</sub>,R
- $MEMSET$  reserve memory for machine-language programs (E) Example: MEMSET &HB80
- MERGE Retrieve a BASIC program from tape, disk, RS-232 port or PROM cartridge and combine its lines with those of the currently logged-in program (E) Example: MERGE "CAS1:TEST.BAS"
- $MON$  enter the debugging monitor  $(E)$ Example: MON
- $NEW$  clear the program area and all variables Example: NEW
- PEEK inspect memory Example: PEEK(&H140)
- POINT determine status (on/off, color) of a point on the screen (E) Example: POINT(1O,20)
- $RENUM$  renumber program lines  $(E)$ Example: RENUM 1000, 220, 100 where 220 is the first line to renumber, 1000 is the number to give it, and 100 is the increment for succeeding lines
- $RUN$  execute a BASIC program after optionally loading it. Example: RUN "COMM20.BAS", R The "R" will keep open any currently open files or devices
- SAVE copy a BASIC program to tape, disk or RS-232 port Example: SAVE "C0MM20.BAS",A The "A" will save it as an ASCII file
- $SAVEM$  copy memory to tape or disk  $(E)$ Example: SAVEM "TEST.MEM",29oo,3200,31oo where the contents of memory locations 2900-3200 will be saved; 3100 is an entry point for later use with the LOADM command
- $TITLE$  add a program to the  $HX-20$ 's menu  $(E)$ Example: TITLE "COMMUNICATIONS"
- TRON TROFF display the line numbers of BASIC statements as those statements are being executed. Examples: TRON TROFF

#### **Statements**

- CLOSE end operations on a file or device Example: CLOSE #1
- CLS clear screen Example: CLS
- $COLOR$  (on external TV set) set foreground and background colors, and the color set (E) Example: COLOR 3,0,1
- $COPY$  print screen image on the printer  $(E)$ Example: COPY
- DATA store data for access by READ statement Example: DATA CURRENT(1984),FIRST (1985), SECOND (1986)
- DEFDBL declare double-precision variables
- DEFINT declare integer variables
- DEFSNG declare single precision variables
- DEFSTR declare string variables Example: DEFINT A-E, I All variables starting with the letters A through E and I will be integer variables
- DEFFIL specify a RAM file record length and starting displacement (E) Example: 51,200
- DEFFN  $-$  define a user-written function
- Example: DEFFN RAD(DEG)=DEG/57.2958 A=SIN(FNRAD(90»
- DEFUSR.— define up to 10 machine language subroutines -Example: DEFUSR(1)=&HOB20
- $DIM -$  define a table (array) Example:  $DIM(40,10)$ defines a two-dimensional array
- END end program execution Example: END
- $ERASE$  undefine an array  $(E)$ Example: ERASE A\$
- ERROR simulate an error or define your own program error code Example: ERROR 11
- $EXEC$  call a machine language subroutine at a specified address (E) Example: EXEC &HEOOO FOR. .. NEXT
- FOR. . . STEP . . . NEXT loop control
- Example: FOR  $x=1$  TO Y STEP 1: $x=x*x$ :NEXT  $x$
- GCLS clear graphics only (E) Example: GCLS
- $GET%$  retrieve data from a RAM file  $(E)$ Example: GET%R,NAME\$,AMOUNT Retrieves a customer name and purchase amount from the record number stored in R
- GOSUB. . .RETURN execute a subroutine Example: GOSUB 1000
- $GOTO$  branch to a specified program line Example: GOTO 1000
- IF. . . THEN
- IF. . . THEN. . . ELSE
- IF. . .GOTO
- IF. . . GOTO. . . ELSE change program flow based on the evaluation of an expression Examples: IF  $X = Y$  THEN 150 ELSE . IF TRUE GOTO 200 ELSE
- $INPUT$  enter data into a running program from the keyboard Example: INPUT "Quit *(YIN",* A\$
- $INPUT#$  enter data into a running program from a file Example: INPUT#l,A\$
- $KEY assign a character string to a function key (E)$ Example: KEY 10, "KEYLIST"
- KEY LIST  $-$  list the function keys on the screen (E) Example: KEY LIST
- $KEY$  LIST  $-$  list the function keys on the printer  $(E)$ Example: KEYLIST
- $LET assign a value to a variable$ Example: LET  $A=4$  is equivalant to  $A=4$
- $LINE draw$  or erase a line on the screen  $(E)$ Example: LINE(0,1O)-(20,20)
- LINE input enter data into a running program from the keyboard, ignoring delimiters
- Example: LINE INPUT "First Address Line: ",A\$ LINE INPUT $#$  — enter data into a running program from a file, ignoring delimiters (E) Example: LINE INPUT #1,A\$
- $LOGTE$   $-$  set the cursor to a particular location on the virtual screen (E) Example: LOCATE 0,4,1 would put it in the first (Oth) column, on the fifth line, and make the cursor visible
- LOCATES Shift the LCD window to a new area of the virtual screen (E) Example: LOCATES 0,4,0 would locate the physical screen at the fifth line (first column) of the virtual screen and tum off the cursor
- LPRINT
- LPRINT USING  $-$  write data on the microprinter Example: M\$="\ V' LPRINT USING M\$;A\$
- MID\$ exchange characters within a string with other characters Example: A\$="1984-1987" MID\$(A\$,4,1)="5" changes string to "1985-1987"
- MOTOR turn the external cassette drive motor on/off (E) Example: MOTOR ON
- ON ERROR GOTO  $\stackrel{\cdot}{\phantom{\cdot}}$  specify error-handling routine(s) Example: ON ERROR GOTO 10000 ON. . .GOSUB
- ON. . . GOTO conditional branch depending on value of an evaluated expression Example: ON VAL (A\$) GOTO 1000,2000,3000
- OPEN allow *I/O* to a file or device Example: OPEN "I",#1,"COMO:(37E12)"
- OPTION BASE "to declare the minimum value for array subscripts" (E) Example: OPTION BASE 1
- $PCOPY$  copy a BASIC program into another program area (E) Example: PCOPY 4
- $POKE$  move a byte to a specified location in memory Example: POKE &H0A40,65 will put an "A" in location \$A40
- PRESET erase a dot (E) Example: PRESET (10,15) PRINT
- PRINT USING display data on the screen Example: PRINT "HELLO"
- PRINT#
- $PRINT# USING write data to a file or device$ Example: PRINT #1, USING N\$;A\$
- PUT% store data into a RAM file (E) Example: PUT%3, ABCD\$+TEN\$ will put ABCDlO into record #3.
- RANDOMIZE reset the random number generator Example: RANDOMIZE RIGHT\$(TIME\$,1)
- $READ$  input values previously entered in DATA statements Example: READ NAME\$,ADDRESS\$,AMOUNT
- REM insert comments in a program Example: 100 REM MAIN LOOP is the same as 100' MAIN LOOP
- RESTORE set the READ pointer to a specified DATA statement Example: RESTORE 2200
- RESUME restart program execution after an error Examples: RESUME to retry the same statement RESUME NEXT to restart with the next statement RESUME 1000 to restart at line 1000
- SCREEN select the LCD or TV screen for graphics or text output (E) Example: SCREEN 0,1 will put text on the LCD and color graphics on the TV
- $SCROLL$  set screen movement options  $(E)$ Example: SCROLL 9,0,4,4 would be the fastest scroll speed, no horizontal scrolling, move 4 spaces on CTL/arrow, and move 4 lines on SCRN keys
- SOUND produce a tone from the built-in speaker (E) Example: SOUND 13,10 would display an 880 Hz *"A"* note for 1 second (10 tenths)
- STAT provide information about the status of program area(s) (E) Example: STAT ALL
- $STOP$  return to BASIC command level from a program Example: STOP
- $SWAP$  interchange the values of two variables (E) Example: SWAP HI\$,LO\$
- $WIDTH$  set the dimensions of a device  $(E)$ Examples: WIDTH 20,40,3 sets the virtual screen to 20 columns wide, 40 columns high, and provides a

scroll margin of 3 columns WIDTH "LPTO:" ,20 will set the microprinter width to 20 columns

WIND - position the microcassette to a specified

location (E) Example: WIND 1000

## **Variables**

- DA TE\$ current date in *MMlDD!YY* form
- Example: ?DATE\$ may print 11/24/84
- $DAY$  numeric value of the day of the week  $(1-7)$  (E) Example: ?DAY may print 6
- $ERL$  line number of the last program error
- $ERR$  error code of the last program error

#### **General Operators**

- assignment or equality test
- > greater than<br>
< less than
- less than
- $=$  > = greater than or equal
- $\leq$  =  $\leq$  less than or equal
- <> not equal

#### **Numeric Operators**

- + addition
- Example:  $2 + 3$  is 5
- subtraction or negation Example:  $4 - 5$  is  $-1$
- multiplication
- Example:  $4 * 5$  is 20
- division (floating point result)  $\prime$ Example: 10 / 3 is 3.33333
- division (integer result)
- Example:  $10\sqrt{3}$  is 3
- exponentiation Example: FOUR<sup>\*</sup>3 is 64
- MOD modulus (the integer remainder of a division) (E)

Example: 11 MOD 4 is 3

## **Logical Operators**

If the expressions being operated upon are equal to 0 (false) or  $-1$  (true), then

- AND if all expressions are true, then the result is true
- OR if any of the expressions are true, then, the result is true
- NOT reverse the logical value of an expression
- XOR if any one expression is true, then the result is true except that if all expressions are true then the result is false (E)
- IMP if the first expression is true and the second expression is false, then the result is false. In all other cases the result is true (E)
- EQV if all expressions are logically alike  $-$  all true or all false  $-$  then the result is true, otherwise the result is false (E)

Examples:  $A$ = "H"$ B\$="BYE"

In the statement:

If  $A$ = "HI"$  and  $B$ = "OOPS"$  THEN. ..

the first expression evaluates to  $-1$  (true), the second to 0

You can check this by entering:

PRINT  $A\$  = "HI"

PRINT B\$="OOPS"

#### In the statement:

IF A AND B THEN...

where the values of A or B are not  $-1$  or 0, then the results of the operation will depend on the bit configuration of the contents. See p.487 of the *Epson America BASIC Manual* for examples. Note that:

IF A THEN PRINT "OK"

will result in printing OK whenever A is not equal to 0, not just when it is  $-1$ .

The results of operating on various combinations of A and B are shown in the following truth table.

**Table** 3.1

| F | А | в | А<br><b>AND</b><br>в | А<br>OR<br>в | Α<br><b>XOR</b><br>в | А<br><b>IMP</b><br>в | EQV<br>B |
|---|---|---|----------------------|--------------|----------------------|----------------------|----------|
|   |   |   |                      |              |                      |                      |          |

#### **Operator precedence**

expressions in parentheses () exponentiation  $($   $)$ negation  $(-)$ multiplication, division with floating point result  $(*, \wedge)$  division, integer result ( $\wedge$ ) modulus (MOD) addition, subtraction  $(+,-)$ relational operators  $(=, <, >, < =, = <,$  $=$ >,>=, $\lt$ >) NOT AND OR XOR IMP

## EQV

#### **Special characters**

Special characters are used in print format-

ting. This varies with the national character set selected. The following example is for the US

- numeric digit
- decimal point
- + print the sign of a number
- print a trailing ,minus sign if the number is negative
- \*\* fill leading spaces with asterisks
- \$ put a dollar sign in front of the formatted number
- \*\*\$ combines \*\* and \$
- put in commas every third digit exponential (nnE+nn) format
- 
- $\frac{1}{2}$ <br>  $\frac{1}{2}$  exponential (nnE+nn) format<br>  $\frac{1}{2}$  signifies next character is a literal<br>  $\frac{1}{2}$  when printed, signifies overflow when printed, signifies overflow error

## Other special characters

- ? print
- &H hex
- 
- &O octal<br>% integ integer variable
- ! single precision variable
- # double precision variable
- E floating point (exponential) constant with single precision
- D exponential constant with double precision

#### **WHAT ARE WE MISSING?**

We noted above that Epson HX-20 BASIC adds to the fundamental Microsoft set of features. But other Microsoft BASIC machines also have extended features. If you want to compare HX-20 BASIC to other computers or if you want to convert programs written for other computers to HX-20 BASIC, the following list should be of help. These are extensions that are either missing from the HX-20 or are HX-20 features with different names.

**Note** While disk drives are defined as devices in the HX-20's operating system, there are really no disk functions present in HX-20 BASIC: no random access operations, no sector indexing, no renaming files, etc. So, any disk-based BASIC will have features not present in HX-20 BASIC.

- $CALL$   $-$  call a machine language routine and pass variables to it. The EXEC and USR functions on the HX-20 can be used to call machine language routines, but the ability to pass parameters is limited
- CHAIN call a program and pass variables to it. You can simulate this by storing the variables in a RAM file and doing a RUN 'next-program',R
- COM ON enable/disable communications inter-

rupts. Interrupt handling is not available from BASIC on the HX-20

- COMMON common list of variables to pass to a CHAIN'd program. Use a RAM file instead
- $CVI$   $-$  convert a 2-character string to an integer  $CVS$  — convert a 4-character string to a single pre
	- cision number
- $CVD$  convert an 8-character string to a double precision number
- $DAY$$  obtain alpha day of the week. You can do this on the HX-20 with a simple table look-up
- EDIT BASIC line editor. Epson's screen editor is the replacement, but some uses can't be duplicated e.g., having the program change itself
- FILES display files stored in RAM
- HIMEM returns the address of the highest memory location available. The HX-20 replacement is STAT ALL, which shows how much memory is left. Also, a PEEK of locations &H12C-12D will show the highest address plus 1
- INP input a character from a port. Epson replacement is INPUT#, which allows a string to be read in from any valid HX-20 port
- IPL run a BASIC program on power up. Epson replacement is to use keystack command from monitor
- KEY ON/OFF/STOP enable/disable function key interrupts. HX-20 function keys don't cause interrupts
- $KILL$  erase a RAM file. The HX-20 version
- (CLEAR) operates on the entire RAM area LCOPY - same as COPY
- LPOS returns column position of printhead
- MAXFILES returns # of allowable RAM files. There's no limit on the HX-20, except the limit of available memory
- MAXRAM returns highest available RAM file memory address. HX-20 users will have to keep track of this themselves
- MDM ON/OFF/STOP enables/disables the ON MOM interrupt. The HX-20 does not have a builtin modem
- $MENU$  returns to main menu. On the HX-20, use EXEC &HD23B or manually hit the MENU button
- $MKI$   $-$  convert an integer to a 2-character string MKS - convert a single precision number to a 4-
- character string
- $MKD$  convert a double precision number to an 8character string
- NAME renames a RAM file. The HX-20 doesn't give names to its RAM files, unfortunately
- $NULL$   $-$  set the number of nulls printed after each line
- ONCOM call subroutine when data is received at the RS-232 port. The HX-20's RS-232 port is not interrupt driven, unfortunately, so the programmer must continually execute an LOF function to accomplish the same thing
- ON KEY  $GOSUB$  call subroutine when function key is depressed
- ON MDM  $\overline{GOSUB}$  call subroutine when data is received by modem
- $ON$  TIME\$  $GOSUB$  call subroutine when clock reaches a specified time. The Epson has this feature available hardware-wise via an interrupt, but it is not implemented in BASIC
- $OUT output a character to a port. PRINT# is the$ Epson replacement
- $POWER$   $-$  set power-off timer
- POWER CONT prevent automatic power down
- $POWER$  OFF (RESUME)  $-$  turn power off
- immediately
- $PRINT@$  print data at a specified screen position. Epson requires that the LOCATE command be first used to set cursor; than the next PRINT statement will print at that position
- RSET  $-$  right justify a string within a larger string
- RUNM run a machine language program, as opposed to a subroutine
- SCREEN turns on/off screen function key labels. Epson uses keyboard overlays for function key descriptors. Those with custom programs are on their own
- SOUND ON/OFF starts/stops tone when loading or awaiting carrier
- TIMES\$ ON/OFF/STOP enable/disable time interrupt
- WAIT suspend program execution until a specified action has occurred at a specified I/O port
- $WHILE/WEND$  Loop through statements as long as a condition is true
- WRITE output to the screen or a file. Use PRINT# on the HX-20

## **USING AND WRITING BASIC PROGRAMS**

4

*'If carpenters built buildings the way program* mers *wrote programs, the first woodpecker to come along would destroy civilization: (Weinberg)* 

This chapter covers:

Finding and entering BASIC programs Tips on entering programs Tips on converting programs written for other machines Programming tips Some BASIC programs and subroutines Searches Sorts Graphics Finance Electronics

Sometimes programmers don't mind 're-inventing the wheel' because they find it fun to work out their own solutions to a problem. But if you have something you need to get done, this approach isn't for you. Using programs and subroutines already developed could save you a considerable amount of time against doing it over again yourself. If you wanted to build a house, for instance, you would buy ready-made glass for the windows rather than trying to make your own glass.

There are a number of books on the market that consist of collections of programs and subroutines that are appropriate for general business and utility use. One is *Simple BASIC Programs for Business Applications* by J.R.F. Alonso (Prentice-Hall, 1981). Another is *Subroutine Sandwich* by Grillo and Robertson (John Wiley, 1983). The same authors have also put out a sequel — *More Subroutine Sandwich*. Of course, there's also the Kriya package mentioned previously. There are others, but these are the ones we've seen and can recommend.

#### **TIPS ON ENTERING PROGRAMS**

Before you start keying in any program from a

listing  $-$  especially a long one  $-$  think about typing short-cuts and think about avoiding typos. Here are a few tricks plus a few things to look out for:

- 1. Use the HX-20 screen editor to repeat similar lines. It's easier  $-$  and provides less chance of  $error -$  to edit an existing line than to type in a new one from scratch. Remember, to get a new line, all you have to do is type over the line number of the old one.
- 2. Set the screen width to 20 and the vertical height to some large number. This will let you see the whole line at once.
- 3. If there are statements that repeat often throughout the program, assign them to the PF keys.

#### **BASIC PROGRAM CONVERSION TIPS**

Undoubtedly, the most marked difference between running a program on the HX-20 that has been written for another machine is the way the screen has been handled. There are two problems: graphics and size.

There is no standard implementation for graphics on computers running Microsoft
BASIC. This means that any program in which graphics is an integral part will likely cause you problems in trying to convert it over to the HX-20.

Not only does the way that the graphics works vary, but the small size of the HX-20 screen will prevent most graphic displays from running. We don't mean to discourage you from trying to convert programs, but just want to point out the difficulties.

Text messages - prompts and instructions for instance  $-$  also need to be changed to fit on the HX-20's screen. But this just takes a little reformatting and shouldn't slow you down much. The assembler found later in this book was written for the TRS-80 Model I and converted to the HX-20. For the messages, we just shortened each down to 20 characters and made use of the HX-20's vertical scrolling ability to allow the user to see what's scrolled off the screen. True, you could use horizontal scrolling to avoid having to change the message sizes at all, but we don't advise that. Most people find it uncomfortable to read. It was with that fact in mind that SkiSoft's SkiWriter package was given a fixed limit of 20 columns.

Disk programs present only a couple of problems to the HX-20 prospective program converter, as long as random access is not done. A sequential fIle is a sequential file on any type of device. But the way in which data is stored by disk BASICs varies from the way HX-20 BASIC stores it. Disk files are often made up of fixed length fields, unlike tape files which are often purely strings and variables. But everything that can be written to disk can be written to tape. Again, take a look at our assembler for a sample of how to read/write to tape.

Programs that use random access disk represent a special problem for conversion to tape use. Typically, disk files are of three types: sequential, indexed, and relative. The sequential type we're familiar with. The indexed type consists of a pointer to a particular record on a disk. If you had a client file, for instance, and wanted to access the record for John Smith, your program would first look in the index. There it would find a location on the disk where the information for Mr Smith could be found. It would then go directly to that place on the disk and read the data.

Relative files are also random access. But instead of an index, the key that we want to find in the file has a number in it that is the relative sector number (sometimes byte number) into the

file. For instance, most implementations of Forth number the screens. The eighth screen might be saved in the eighth disk sector. Or, maybe each screen is two sectors and so the ninth screen would be in sector 18. Another example: an inventory can be set up where there are three items per sector and part number xxxx-24 would always be found in sector 8. This saves look-up time (no index), but costs space  $-$  relative files tend to have a lot of holes in them.

We've explained a little about random access files as a necessary background for converting programs that use disk fIles. The way to do it is with assembly language subroutines plus the WIND command. Actually, the best way is to use the RAX ROM described in Chapter 11, Software and Systems.

Just think of a microcassette tape as a diskette. Each record on the tape is equivalent to a record on a disk.

For indexed files, the index would have the tape location of the record. For relative flles, the tape location could be computed from the item description. *However,* you can't just spin the tape down to the appropriate point and read the information. BASIC doesn't like to do that. It'll give you an 110 error if you try to read a block that's not the next sequential block in the file. But the data *has* been read and if you PEEK into. location \$37C (&H37C), the microcassette buffer area, you'll see it there.

For instance, let's say you created a tape with: 10 CLEAR 1000

- 15 A=65
- 20 OPEN *"0",* #1, "CASO:TEST"
- 30 A\$=STRING\$(255,A)
- 40 PRINT#l,A\$
- 50 A=A+1
- 60 GOTO 30

This just writes out successive records of As, Bs, Cs, etc. Now WIND back to the starting point and read it back in with:

100 OPEN "I",#1,"CASO:TEST" 110 PRINT TAPCNT 120 INPUT #l,A\$ 130 GOTO 100

Now we have the starting point for each record. And so we can replace 110 with:

#### 110 WIND nn

where nn is the tape location of the record we want. We will get our I/O error on line 120 but if we look in memory at \$37C we'll see our 255 Cs or Ds or whatever.

In the above case we cheated a little by using a string that occupied a full 256 byte cassette block (255 characters plus the CR that BASIC sticks in after each PRINT# statement). If we had written a smaller string, say 63 characters, then each physical 256-character block on the tape would be made up of four 63 byte strings (with a CR at the end of each record).

Just as with real disk records, it's easiest if the data you write fills an entire physical block. Otherwise, your strings will be broken  $up$  part in one block and part in another. If we had wanted to write 99 byte strings, for instance, only 56 bytes of the third string would have fitted in the first block, the other 43 bytes would start off the second block.

Up above we mentioned getting an I/O error. That error will prevent you from getting a second record from the file without closing and re-opening the file first (e.g: ON ERROR ...<br>RESUME 1000 ... 1000 CLOSE ... OPEN ... ). Working with machine language we don't have that problem, which probably means that there is some byte you can POKE somewhere to keep going. (We might have that information by the time you read this, so drop us a note.)

If we're going to keep closing and re-opening the file, we may want just to create a myriad of little files. Instead of each data record being part of one large file, we can have each record as its own file. Just do an OPEN before the PRINT# and a CLOSE after it. Again, we would keep track of the value in TAPCNT and use WIND to spin down to the file (i.e., record) that we wanted.

Epson America, by the way, doesn't approve of this pseudo-random access means of using the tape. Epson says that a low battery condition, concurrent use of the RS-232 port or any other condition that produces less than normal voltage may throw off the tape speed and give you an erroneous tape counter reading. Our own experience, using Radio Shack microcassette tapes, is that TAPCNT is none too reliable. But the solution is straightforward. Each block on the tape is numbered, and this number is read into memory at location \$379. If you PEEK this location, you can figure out where in your file you are. If creating a new file for each block, give each file a unique name/ number.

#### **ADDITIONAL CONVERSION TIPS**

There are some additional things to keep in mind when converting programs from other machines to the HX-20.

- 1. The length of anyone string can be no more than 255 characters.
- 2. The usable length of the name for a variable is 16 characters.
- 3. All numeric variables that don't have explicit type specifiers are assumed to be single precision.
- 4. The <RETURN> key inputs a CHR\$(13).

#### **BASIC PROGRAMMING TIPS**

Whether you write programs for your own use or programs for others to use, the following section should provide some assistance.

What makes a program good? How about:

- it performs its stated function(s);
- 
- it's easy to operate;<br>- it's easy to learn how to operate;
- it's easy to modify;
- 
- it executes quickly;<br>– it uses little memory.

You may have come across the term 'structured programming' in various software publications. Structured programming refers to a way of systematically writing a program so that it is easy to debug and easy for others to understand the logic flow. We won't get into all that structured programming entails, as entire books have been written on just that subject, but we will pick up a few good points that we can use in writing our own programs.

- 1. The most infamous way to make a program hard to understand is to use GOTO statements indiscriminately. This results in 'spaghetti' code, where the flow of control passes in, out, around, and all over the code. Keep the use of GOTOs to a minimum and always try to branch downward in a program.
- 2. Use subroutines. Ideally the first part of the program should look like:

GOSUB initialization GOSUB main processing GOSUB termination

In the main processing routine, you might have:

100 FOR  $A = 0$  to 1 STEP 0: GOSUB read record IF A=O THEN GOSUB process record GOSUB print data NEXT A 200 RETURN

In the read-record subroutine, you might have:

```
IF NOT EOF(l) THEN 
 INPUT #l,B$,C$ 
ELSE A=1RETURN
```
The lines above are indented for clarity, something not easily accomplished (if at all) on the HX-20's screen. But the idea still holds. The use of subroutines makes programs easier to read and also isolates logically separate sections of code from one another. The print routine, for instance, is not dependent on anything that happens in the read routine. Once we know the print routine works OK, then we don't have to worry about it any more. There will never be any branches into the middle of it, it won't stop working because we changed something else, etc. Note also that each subroutine has one entry point and one return point.

- 3. Use extended variable names. Early BASICs only allowed a couple of characters for the name of a variable, so programs tended to look cryptic. But the HX-20 will allow up to 16 characters for unique names. Isn't DAILY-SALES easier to understand than DSO? Just look out for using a BASIC reserved word. You can check the reserved word list each time you create a variable name, or just leave out the vowels, that will usually get you through, e.g., MNTHLYSALES instead of MONTHLYSALES because MON is a reserved word.
- 4. Use device names rather than specific keywords for I/O. For instance, write to the printer with PRINT# rather than LPRINT. This allows you to change devices within the program (or outside of it, for debugging) by just changing the OPEN statements. No change to any of the  $I/O$  statements is required.
- 5. Use prompts to explain exactly what input is requested. Don't make the operator guess as to which response you had in mind.
- 6. During routines that process for a long time, print a counter or sound a tone so that the operator will know the program is still running and still getting somewhere.
- 7. Arrange line numbers into groups, by subroutine. Keep similar line numbers for similar functions, e.g., nn90 could always be a RETURN.
- 8. Keep processing on errors. The operator may press the wrong key, an illegal arithmetic condition may occur  $-$  such as a division by  $0$  — or a computed point on the graphics screen may be larger than  $0-119$ , ~1. None of these conditions should cause your program to abort. Error-trapping is particularly important for programs to be used by computer novices who might not know what to do when an error occurs. An alternative is to supply a printed set of instructions that cover actions to be taken in different situations.
- 9. Offering the operator a default value can make the program easier to use. This default value, the value used by the program when the operator declines to enter a new value, can be pre-defined at the start of the program or can be picked up from the last operator entry. For instance, the city-state in a mailing address file can be picked up from the previous entry if the operator only hits RETURN when prompted for a new citystate.
- 10. Provide for single-character operator input, wherever possible, to eliminate the need for hitting RETURN. But be consistent. Don't require the use of RETURN sometimes and not other times, or the operator will get frustrated.
- 11. Use comments, i.e., REM statements, to indicate what subroutines do and what variables are used for.
- 12. Lay out text on the screen so that it is easily readable, e.g., don't spread single words over two lines if at all possible.
- 13. If the documentation can't be built right into the program, write two separate sets of instructions: one for operation, one for programming. (You'll probably need it yourself 6 months later when you want to make a change and can't recall why you wrote the code the way you did.)
- 14. Don't require the operator to re-enter data that the program already has access to or can figure out. If the program has a list of possible values, one of which must be

chosen, it may be better to present the list to the user and ask that he select one, rather than requiring him to retype it. If multiple values may be selected, you can present the list one at a time and ask for a *YIN*  confirmation.

If there are too many entries to list, then allow the operator to 'abbreviate to uniqueness'. That is, if you have part numbers in an inventory like:

HX-20

QX-lO

Coleco Adam

Commodore 64

the operator should only need to enter H to see the HX-20 entry or COM to see the Commodore 64 entry. If what the operator enters is ambiguous, such as CO, then you can sound the beeper as a signal for him to enter more characters.

- 15. Accept input in either upper or lower case. Not only is it easy to hit accidentally the CAPS key on the HX-20, but going in and out of NUM will tum CAPS on even if it was originally off.
- 16. Make data files compatible with files used by other programs that the operator may be using.
- 17. Use the same sort of prompts and responses that are used by other programs the operator may be using.
- 18. Use text compression to save space on the screen. See the Software & Systems chapter for a discussion of the QuickView technology.

Dave Smith of the Xerox Palo Alto Research Center, the developers of the technology that foreshadowed Apple's Lisa, says that software should be 'familiar, concrete, visual'. Paul Heckel of Quickview Systems has written an excellent book on the theory behind writing easy to use programs - *The Elements of Friendly Software Design* (Warner Books, 1984).

#### **EFFICIENCY TIPS**

Unfortunately, speed and memory are two resources we don't have much of on the HX-20. There are a number of ways to make programs run more' quickly and use less memory, but these come at the expense of readability. Keep that in mind, if you're going to be making changes to your program later on, you may not want to incorporate the following suggestions.

Before getting into how to tighten a BASIC program, it's worth learning something about what the program looks like in memory.

If you examined memory where your program was stored, you'd find that it looked pretty much the way you typed it in. There are two major differences. One is that each program line is chained to the previous line. That is, the first line of your program contains the address of the next program line and so on. This is so the interpreter can find each line without having to read the entire program. (Of course, some sort of indexing scheme would have been faster yet, but Microsoft BASICs just aren't done that way.)

The second difference is that all BASIC reserved words have been 'tokenized'. That's what makes them reserved words. Every time the interpreter sees you type in 'IF', for instance, it stores an 89 in that program line. This saves both space and time.

Now that we know these two things we can deduce the following:

- 1. Putting the most used subroutines near the front of the program will speed execution. Why? Because the interpreter will bounce down, from the beginning, to find the line number specified on a GOSUB.
- 2. To save memory, delete all unnecessary spaces and remarks. Ouch! If you really do this, you'll make the program unreadable. For instance,

IF  $A = 12$  THEN  $A\$  = "CAT" would run faster as:

IFA=12THENA\$="CAT"

We haven't done that to any of the programs in this book because we wanted you to be able to understand them. But. . . sometimes this type of compression is necessary. As a matter of fact, we expect someone eventually to market a program that does this compression on the HX-20 automatically, as has been marketed for other computers.

- 3. Use multiple statements per line. This saves both space and time. Space, because unnecessary program line numbers (and pointers) are not being stored. Time, because the interpreter won't spend time looking at statements that can't be executed until prior statements have been executed.
- 4. Use short variable names. Ugh again! But it'll save space and a little processing time. To be used only in emergencies.

5. Use NEXT statements with no variable specified, e.g., **NEXT** instead of

NEXT A

Various benchmark tests run on Microsoft BASICs have found a speed improvement with operand-less NEXTs.

- 6. Don't use END statements. They're not necessary for program execution and just take up space.
- 7. Null out unused string constants. If you've set:

A\$="Good morning" and you don't need that string any more, setting:

 $A\$ ="

will save you 12 bytes.

- *B.* Define the most used variable names first. The same deal for program lines applies to variables. The ones defined first are kept in memory first. If you reference a variable that was the 1Bth variable you defined, then the interpreter will have to check the previous 17 variables to get to the 1Bth.
- 9. Re-use variable names. This saves space, and some time. Each variable takes up memory, so the fewer variables you have, the more memory is available for other things.
- 10. ERASE unneeded arrays. You will get back the entire space allocated to an array if you get rid of it when you're finished. Often, BASIC programmers will define their arrays (and their variables) in the beginning of the program. We've learned from the above that it makes more sense to define them at the end. But now we've learned that it is even better not to define an array until you need it.
- 11. In *Simple BASIC Programs for Business Applications,* J.R.F. Alonso notes that using variables instead of constants makes programs more efficient. By the way, this book is a collection of often-used BASIC business programs, very well explained, and with tips on program efficiency and conversions from one BASIC to another.
- 12. Use flags for often-tested conditions. If, for instance, you have a variable PRINT\$ set to "YES", set PRINT =  $-1$  so that you can say: IF PRINT THEN ... rather than IF PRINT $$ =$  "YES" THEN  $\ldots$ This is clearer as well as faster.
- 13. In a sequence of tests (IF conditions), test for

the likeliest possibilities first. This cuts down on the number of IFs the program has to execute. Even better if the conditions are mutually exclusive and numeric (or can be converted to numeric) because then you can say ON nn GOSUB. . . which saves space as well as time.

#### **ADDITIONAL HX-20 BASIC TIPS**

Most of the tips we've mentioned above are useful on any Microsoft BASIC machine. Here are some that are HX-20-specific.

- 1. Watch the width. Using WIDTH 44,n is a known bug and can cause problems.
- 2. Disable the BREAK key. There are times when we don't want the BREAK key hit, accidentally or on purpose. Perhaps some critical operation is running, such as writing data to a cassette. Well, you can make the BREAK key inoperative with: POKE 125,4

(This tip courtsey of T.L. Ronson of the HX-20 Users' Group.)

To re-enable, do:

POKE 125,0

If you set this location (\$70) with MON, then return to BASIC by typing B.

Location 125 will return to 0 when you go back to the main menu.

3. Return to the Menu. If you want your program to return automatically to the menu, such as at the end of execution, code: EXEC &HD23B

(Tip courtesy of T.L. Ronson of the HX-20 Users' Group.)

4. Define a new DEL key. Don't like the way the DEL key works? (It deletes the character to the right of the cursor instead of the 'more natural' deletion of the character immediately above the cursor.) Well, you can make a new DEL key:

KEY 1,CHR\$(2B)+CHR\$(B)+CHR\$(lB) This assigns PF Key 1 to a combination of controi functions that will do the job. (But note that it doesn't repeat.) This tip provided by the HX-20 Users' Group.

5. Entended insert mode. Want to move the cursor to the left or right but still stay in insert mode?

KEY3,  $CHR$(29) + CHR$(18)$  ' Cursor left

KEY4, *CHR\$(2B)+CHR\$(lB)* , Cursor left This tip provided by the HX-20 Users' Group

6. Re-arrange dates. Don't like the American

way of printing dates? You can re-arrange the output of DATE\$ with the following:  $D$=MID$(DATE$4,3)+LEFT$(DATE$,3)$ +RIGHT\$(DATE\$,2)

This gives you, for instance, 20/08/83 instead of 08/20/83.

Tip provided by the HX-20 Users' Group.

7. Produce a random number between 1 and N  $R=INT(RND*N)+1$ 

#### **Scrolling v. paging**

Just from reading the manual, and without thinking about it, you'd figure that the best, if not only, way to display information on the screen is to let it scroll by. Certainly the easiest way is to PRINT a string, then PRINT another string, and so on. If information rolls off the screen, the operator can always use the SCRN or cursor keys to view the lines he missed (assuming that you as the programmer have used the WIDTH statement to create a virtual screen more than 4 lines long). This is actually what we do with our mini-assembler program. Another alternative is to slow down the scroll rate (with the SCROLL statement) to where a human can read it.

But there's another way to do things, which you might have thought of if you use IBM 3270s or other terminals that display information a screen-full at one time. With this technique, which we'll call paging, the operator will see just a small part of our information  $-$  then we wait for him to signal that he's ready to view more  $-$  and we give him the next page, and so on. There are three advantages to this method.

First, information that is presented on the screen does not move once it's displayed, whereas scrolled lines that start at the cursor position will move up the screen as each additional line is added. This lack of movement makes the material easier to read.

A second advantage is that the virtual screen size does not have to be more than  $4$  lines  $- a$ saving of memory, which can be important in a 16K RAM computer. Additional memory savings can come from re-using the same strings each time, then rather than having a separate string for each. Of course, if you just say PRINT "xxx" then you're not using any string space at all, though you do use memory, of course.

Third, if different 'pages' are assigned to different keys on the keyboard, the operator can selectively retrieve different sections of the material, without having to sit through the beginning lines each time.

Try this:

1000 CLS:F\$=A\$+SPACE\$(20-LEN(A\$»  $+CHR\$(13)+B\$($  $+SPACES(20 - LEN(B$)) + CHRS(13)$ +C\$SPACE\$(20-LEN(C\$))  $+CHR\$(13)+D\$(:PRINT F\$(;$ 

Assign A\$, B\$, and C\$ to any strings. Assign D\$=SPACE\$(16) + ". . . ". Now RUN. A\$ prints on the first line, B\$ prints on the second line, etc. We put the "..." in to tell the operator that there's more data to come and he should hit a key to view the next page.

If you add:

- 400 **I\$=INKEY\$**<br>500 IF I\$<> "
- IF I\$<> " " THEN GOSUB 1000
- 1100 RETURN

then the operator will execute our print routine only when he hits a key (any key). In between prints, i.e., in some other part of the program, we can change the contents of A\$, B\$, and C\$.

We can go a step further. We can 'assign' certain keys to certain pages. For instance:

- 500 IF 1\$=" " THEN 400
- 510 IF 1\$="1" THEN A\$="First Line": B\$="Second Line": C\$="Third Line": D\$=SPACE\$(16)+". . . ":
- GOTO 590 520 IF 1\$="2" THEN A\$="Fourth Line":B\$="Fifth Line":  $C$ = "Sixth Line":D$ = SPACE$(16) +".$ ...":
- GOTO 590 530 A\$="HeUo": B\$="Good-bye":C\$="That's *aU,":D\$="Folks"*
- 590 GOSUB 1000
- 600 GOTO 400

One more thing on this subject  $-$  you don't need to rewrite the screen every time if most of the information remains the same. If you wanted to blank out the third line of the display, for instance, you could code:

#### LOCATE O,2:PRINT SPC(20):

In the more general case, you would code:

LOCATE X,VAL(Y\$):PRINT E\$;

where Y\$ is a number entered from the keyboard (Y\$=INKEY\$) or passed from the main program. E\$ can be equal to spaces (to blank out the selected line).  $X$  can be 0 to replace an entire line or some other number for only a partial replace.

This technique is also applicable to graphics. For instance:

```
2010 A<mark>$="</mark> гт<br>2020 B$=" <del>I II</del> "
2030 C$=" U-I /I 
                                               Fig. 4.1
```
Then when we execute our 1000 subroutine, a composite shape will be displayed.

Tables of shapes can be built by assigning each screen line to a string and then assigning a string to the entire shape. The shape can then be assigned to a key and recalled with a keystroke.

We can control this even further: a draw program could be written that would ask for the location of each new shape to be placed in the virtual or physical screen. (Remember: INKEY\$ will not echo back to the screen what the user types in, so what's already on the screen will not be overwritten.)

#### **SOME BASIC SUBROUTINES AND PROGRAMS**

The routines that follow have been written to satisfy some of the typical business, engineering, and general needs that you might have. You can run them as they stand or incorporate them within your own programs. Or just use them as sparks for your own ideas. Like everything else in this book, they may be freely copied for your own use, but not resold.

#### **String-to-ASCII conversion**

Put the ASCII values of the string WORD\$ into an array XX.

FOR  $CTR = 1 TO$  LEN) WORD\$)  $XX(CTR) = ASC(MID$(WORD$(,CTR, 1))$ NEXT

#### **Hex conversion to integer**

Epson/Microsoft BASIC supplies a means to convert an integer into a hex value: HEX\$. But there is no means to go the other way. Surprisingly enough, one of the ROM routines will do a hex-to-integer conversion. Or we can use a BASIC subroutine. Here's a simple way to take a hex number in a variable A\$ (up to 255) and put its decimal equivalent into variable B:

```
2000 CB$="0123456789ABCDEF" 
2010 B=O 
2020 FOR CX=l TO 16
```
2030 IF MID\$(A\$,2\*LL+1,1)=MID\$(CB\$,CX,1) THEN  $B=(CX-1)*16$  ELSE NEXT 2040 FOR CX=l TO 16 2050 IF MID\$(A\$,2"LL+2,1)=MID\$(CB\$,CX,1) THEN  $B=(CX-1)+B$  ELSE NEXT 2060 RETURN

#### **Searching**

Locating a particular item out of a set of similar items is a function found in most applications that do any data management: inventory, mailing lists, etc.

The most commonly used technique (and the easiest to code) is the serial search: start at the beginning and examine each item one by one till a match is found.

#### Serial search - unsorted table

This example assumes that our information is in integer format in an array TBLE, but that it is not in any particular order.

Comments:

NUM is the number of items in the table

ARG is the element we're looking for

FOUND is set true or false depending on the result, i.e., in the mainline program you can code:

IF FOUND THEN ... FOUND=O FOR INDX=1 TO NUM IF ARG=TBLE(INDX) THEN FOUND  $= -1$  ELSE NEXT RETURN

#### Serial search  $-$  sorted table

If the items in the table are in order, then our search will be faster because we can stop as soon as the next table element to be examined is higher than our argument. (The mini-assembler program in this book uses this technique, but with strings.)

#### FOUND=O

FOR INDX=1 TO NUM

IF ARG=TBLE(INDX) THEN FOUND=INDX ELSE IF ARG > TBLE(INDX) THEN NEXT

```
RETURN
```
Upon completion, FOUND will be set to the number of the array element if matched.

Here's a simple inventory application of this technique:

 $TBLE(1)=1001$  $TBLE(2) = 1014$ TBLE(3) = 1231

TBLE(4) =2019

TBLE\$(1)="BIG ONES" TBLE\$(2)="MEDIUM-Sized Ones" TBLE\$(3)="Little Ones" TBLE $$(4)$ ="tiny ones"

ARG=1014  $NUM=4$ GOSUB ... 'SEARCH IF FOUND THEN PRINT TBLE\$(FOUND) ELSE PRINT "Unknown Item"

(Note Any non-zero value is considered by the BASIC interpreter to be 'true'.)

#### Binary search  $-$  sorted table

If execution speed is important, and with the HX-20 it often is, then a binary search is best. Instead of starting with the first item, a binary search starts with the middle item. Once you know that the argument is higher, for instance, than the middle item, you can disregard the first half of the table. Then you check the middle item in the remaining half, and so on.

1010 LOW=O

1020 HIGH=NUM+1

1030 FOUND=O

1040 IF ARG  $<$  TBLE(1) OR ARG  $>$  TBLE(NUM) THEN RETURN

1050 IF HIGH  $>=$  LOW THEN HALF=INT((HIGH+ LOW)/2):

IF TBLE(HALF)  $\langle$  > ARG THEN IF TBLE $(HALF) > ARG$ THEN  $HIGH = HALF-1:GOTO 1050$ ELSE LOW=HALF+1:GOTO 1050 ELSE FOUND=HALF ELSE FOUND=HIGH

1060 IF ARG <>TBLE(FOUND) THEN FOUND=O 1070 RETURN

Serial proximity search - sorted table

A different type of search returns not a matching value, but the range of values into which the argument fails. This is particularly useful when you're not sure how to spell the search argument.

The first example uses numeric (integer) values, the second works with strings.

For the first example, the data is assumed to be in  $TBLE(1)$  to  $TBLE(NUM)$ . ARG is the value to search on. WDTH is the number of table elements on each side of the argument to return. NUM is the" number of elements in the table.

Sample application:

110 TBLE(1)=11 120 TBLE(2)=20

- 130 TBLE(3)=32 140 TBLE(4)=45 150 TBLE(5)=70 160 TBLE(6)=120 170 TBLE(7)=140 180 TBLE(8)=300
- 190 ARG=75
- 200 WDTH=2
- 210 NUM=8
- 220 GOSUB 1000
- 230 PRINT TBLE(LOW);"-";TBLE(HIGH)
- 240 STOP
- 1000 IF ARG<TBLE(l) THEN LOW=l:HIGH=l: GOTO 1100
- 1010 FOR INDX=1 TO NUM
- 1020 IF ARG>TBLE(NUM) THEN LOW=NUM: HIGH=NUM:GOTO 1100
- 1030 IF ARG<=TBLE(INDX) THEN 1060
- 1040 NEXT INDX
- 1050 INDX=NUM+1
- 1060 IF ARG=TBLE(INDX) THEN HIGH=IND+WDTH ELSE HIGH =  $INDX+WDTH-1$
- 1070 LOW=INDX-WDTH
- *lOBO* IF HIGH>NUM THEN HIGH=NUM
- 1090 IF LOW $<$ 1 THEN LOW=1
- 1100 RETURN
- 110 TBLE $$(1)$ ="SMITH"
- 120 TBLE\$ $(2)$ ="SMITTY"
- 130 TBLE $\hat{s}(3)$ ="SWARTZ"
- 140 TBLE\$ $(4)$ ="TELEPHONE"
- 150 TBLE\$ $(5)$ ="ZENITH"
- 190 ARG\$="SZERCSKI"
- 200 WDTH=l
- 210 NUM=5
- 220 GOSUB 1000
- 230 PRINT TBLE\$(LOW);"-";TBLE\$(HIGH)
- 240 STOP
- 1000 IF ARG\$<TBLE\$(l) THEN  $LOW = 1:HIGH = 1:GOTO 1100$
- 1010 FOR INDX=l TO NUM
- 1020 IF ARG\$>TBLE\$(NUM) THEN
- LOW=NUM:HIGH=NUM:GOTO 1100
- 1030 IF ARG\$<=TBLE\$(INDX) THEN 1060
- 1040 NEXT INDX
- 1050 INDX=NUM+1
- 1060 IF ARG\$=TBLE\$(INDX) THEN HIGH = INDX+WDTH ELSE HIGH=INDEX+WDTH-1
- 1070 LOW=INDX-WIDTH
- 1080 IF HIGH>NUM THEN HIGH=NUM
- 1090 IF LOW $<$ 1 THEN LOW=1
- 1100 RETURN

#### **Sorts**

There are all kinds of ways to sort data into order. The most popular way is the 'bubble' sort, but this method, while simple, is very slow. An exchange sort is not any more complex and is quite a bit faster. According to *Basic Statistical Computing,* by Cooke, Craven, and Clarke (Edward Arnold, 1982), benchmark times for exchange sorts compare favourably with other methods of sorting as long as the number of items is 25 or less. At 100 items, the time required is about 4 times that of the fastest method, the 'quicksort'. At 500 items, the time is 16: 1.

An exchange sort will take the smallest item in the list and exchange it with the first item, and then do the same for the second item, and so on.

A quicksort would keep breaking the list down into two groups. Basically, it would find the midpoint, put all less than that one midpoint in one group, all greater than or equal to the midpoint in the other group, then break down each group again and so forth, until each group is of a size that could be managed by an exchange sort.

The following is an example of an exchange sort. We'll leave it to the reader to write the quicksort program.

Sample data for an exchange sort:

SMITH, J. COLLINS, E. QUIP, G. FRANK, A. STORK, Y. SMITH, U. BART, C.

Smith, J. and Bart, C. will be exchanged, then QUIP and FRANK, etc.

**Note** If sorting names, you should remove any spaces in the name (use INSTRING\$). Or, be certain that names are always defined the same way. Otherwise:

SMITH, U. will sort out ahead of SMITH, J. because a space is lower in the ASCII sorting order than a J.

- 10 ' Exchange Sort ASCII
- 100' Program takes data from an array, but can be converted to take data from RAM, keyboard or cassette
- 110 ' ITEMS\$ is the array in which the data has been stored
- 120 ' NUMITEMS is the number of data items
- 130 ' ITEMNO is data item being processed
- 140' LOW is the number of the lowest item found in the remainder of the list, i.e., the one that will be used in the exchange
- 150 ' SEARCHITEM is the number of the next item to be looked at in the search process
- 200 FOR ITEMNO = 1 TO NUMITEMS  $1$ <br>210 LOW = ITEMNO
- $LOW = ITEMNO$
- 220 FOR SEARCHITEM = ITEMNO + 1 TO NUMITEMS
- 230 IF ITEM\$(LOW) > ITEMS\$(SEARCHITEM) THEN LOW = SEARCHITEM
- 240 NEXT SEARCHITEM
- 250 SWAP ITEMS\$(ITEMNO), ITEM\$(LOW) 260 NEXT ITEMNO
- NEXT ITEMNO
- 270 STOP

#### **Titles**

Centring a string on a line is an often-used function for creating titles, e.g., report headings, graph labels. Here's an easy I-liner to do it. (If you're going to a printer, replace each 20 in the program with the width of the print line, e.g., 24 for the microprinter, 80 for an MX-80.)

```
SOO TITL$=SPACE$(INT(20-LEN(X$»/2) 
     + X$+SPACE$(INT(20-LEN(X$))/2)
```
#### **Graphics**

Find the greatest common divisor among a group of numbers

In doing bar graphs, you might prefer the divisions to come at integer intervals. Let's say your data looks like this:

- $#1 = 117$
- $#2 = 234$  $#3 = 252$
- $#4 = 81$

Each division could be  $10$ , for instance  $-$  but then you won't be able to tell what the actual amounts are just by looking at the graph. But if we knew that some other number, 9 for instance, went evenly into each amount  $-$  we could make the divisions multiples of 9. The following subroutine will find this greatest common divisor.

As before, the data is assumed to be in an array TBLE, starting with item #1. NUM is the number of items. GCD will· be the greatest common divisor, the number we're looking for.

- 510 Nl=TBLE(I) 'Initialization
- 520 GCD=Nl
- 530 FOR 1=2 TO NUM 'Main Loop
- 540 N2=TBLE(I)
- 550 IF Nl=O or N2=0 THEN GCD=O:GOTO 580 'Test for a 0 entry
- 560 QUOTlENT=INT *(NIIN2):*  RMDR=NI-2"QUOTIENT: IF RMDR<>O THEN Nl=N2:N2=RMDR:GOTO 560 ELSE GCD=N2
- 570 NEXT I
- 580 RETURN

Line graph

The values to be plotted are in two arrays: X and Y. NUM is the number of pairs of values. The data must be normalized first, to enable it to fit on the screen.

#### CLS

 $YLOW=Y(1)$  $YHIGH=Y(1)$ FOR INDX=2 TO NUM IF Y(INDX) < YLOW THEN YLOW=Y(INDX) IF  $Y(INDX) > YHIGH$  THEN YHIGH =  $Y(INDX)$ NEXT INDX SCALE = YHIGH-YLOW IF SCALE=O THEN SCALE=l PSET  $(X(1), Y(1))$ FOR INDX=2 TO NUM LINE-(X(INDX), Y(INDX)), PSET NEXT INDX RETURN

To make this line graph into a scatter plot, just change the third line from the bottom to:

#### PSET(X(INDX), Y(INDX)

#### Data Normalization

The following routine will keep your data proportional  $-$  a process called normalization.

 $MAX = top end (e.g. 0–120) for the values$ 

2000 SUM=O 2010 FOR INDX=l TO NUM  $2020$  SUM = SUM + TBLE)INDX) 2030 NEXT INDX  $2040$  FOR INDX=1 TO NUM 2050 TBLE(INDX)=INT(TBLE(INDX)/SUM\*MAX) 2060 NEXT INDX

#### Bar chart

To create a bar chart after normalizing the data.

Input is TBLE  $NUM = #$  of values (1-9) 1000 CLS 1005 IF NUM=<3 THEN SPAC=8 ELSE IF NUM=4 THEN SPAC=6 ELSE IF NUM=5 THEN SPAC=5 ELSE IF NUM=6 THEN SPAC=4 ELSE IF NUM=7 THEN SPAC=4 ELSE IF NUM>=8 THEN SPAC=3 1010 FOR X=4 TO 100 STEP 5 1020 PSET (X,31) 1030 NEXT 1040 FOR X=9 TO 100 STEP 10 1050 PSET (X,30) 1055 NEXT 1060 FOR X=4 TO 100 STEP 5 1070 PSET (X,O) 1080 NEXT

- 1090 FOR X=9 TO 100 STEP 10
- 1100 PSET (X, 1)
- 1110 NEXT
- 1120 FOR INDX=1 TO NUM
- 1130 LINE (0, INDX\*SPAC)-(TBLE(INDX)-1, INDX\*SPAC),PSET
- 1140 NEXT
- 1150 RETURN

#### Graphics demonstration program

This is a cute little demonstration of the HX-20's graphics capability. You'll understand why it's called 'New York' after you see it run. Original version courtesy of the HX-20 Users' Group.

- 10 TITLE "NEW YORK"
- 20 RANDOMIZE VAL (RIGHT\$(TIME\$,2»
- 40 CLS
- 50 LINE(0.31)-(120,31), PSET:LINE(0,30)-(120,3O),PSET
- 60 FOR A=O TO 120
- 70 B=20+(INT(RND\*24» 80 FOR C=B TO 32)
- 
- 90 PSET(A,C):PSET(A + l,C):PSET(A + 2,C)
- 100 NEXTC 110 NEXTA
- 
- 120 G=INT (RND\*35)+1
- 130 IF G<34 THEN 120 140 D=INT (RND\*120)+1
- 150  $H = INT(RND*20) + 1$
- 160 IF H=2 THEN 230
- 170 FOR E=O TO 32
- 180 PSET (D,E)
- 190 PRESET (D,E-2)
- 200 IF E=31 THEN SOUND 15,1
- 210 NEXT E
- 220 GOTO 120
- 230 FOR E=O to 32
- 240 line (D,E-2)-(D+2,E-2),PSET
- 250 LINE(D,E-4)-(D+2,E-4),PRESET
- 260 IF E=31 THEN SOUND, 3,4
- 270 NEXTE
- 280 LINE(D,E-2)-(D+2,E-2)PRESET
- 290 LINE(D,29;-(D+2,29),PRESET
- 300 LINE(D,31)-D+2,31),PSET
- 310 LINE(D,30)-D+2,30),PRESET
- 320 GOTO 120

### Graphic character definition

Epson's documentation discusses how to assign graphics characters to the numeric keys. But the HX-20 Users' Group finds the example limited and offers the following:

10 MEMSET &HOA80 20 POKE & HOllE,&HOA 'Give starting address 30 POKE &HOllF,&H4O ' of character list 40 POKE &HOA4O,92 ' Design an omega pattern 50 POKE &HOA41,98

60 POKE &HOA42,2 70 POKE &HOA43,98 80 POKE &HOA44,92 90 POKE &HOA45,0

Each of the 6 bytes that defines a character describes a single vertical column. For instance, decimal 92 is hex SC or binary 0101 1100. This means that the uppermost dot in this column is off, the next dot is on, the next off, the next on, the next on, the next off, the next off. If you want to keep a I-dot space around your character, make sure that, as in the above example, the lowest bit in each column is off and also that the last byte has each bit turned off.

Note that the program need only be run on a cold start (i.e.,  $CTL/\omega$ ) or when changing MEMSET. The data can also be typed in via MON, of course.

See Chapter 11, Software and Systems, for information on programs from King Software and Kuma Computers that make character definition easier.

#### Alarm clock program

This program was provided by the HX-20 Users' Group. You're asked for the time you want to set (use double quotes around the time) and a short tune will play when that time is reached. The clock continues to display.

10 TITLE "ALARM"

- 20 CLS:PRINT "Time now is ";TIME:PRINT " Input time wanted":PRINT " e.g '''"; TIME\$;" ' ":INPUT " ";AA\$
- 30 DISPLA Y\$=TIME\$:CLS:PRINTTIME\$
- 40 IF DISPLAYS\$=AA\$ THEN GOSUB 70
- 50 IF DISPLAYS\$=TIME\$ THEN 50
- 60 GOTO 30
- 70 FOR 1=1 to 16
- 80 READ A,D
- 90 SOUND A,D
- 100 DATA 2,3,4,5,5,6,7,8,1,2,4,7,1,2,8,5,9,2,4,3,5,4,2, 1,6,5,7,5,2,8,3,9,2,3 ' don't leave any blanks 110 NEXT I
- 120 RETURN

### **STATISTICS/FINANCE**

This routine will find an average:

 $SUM=0$ FOR INDX=1 TO NUM SUM = SUM + TBLE(INDX) NEXT INDX AVG=SUM/NUM

A weighted moving average is useful for stock

tracking, because it assigns a higher priority to the more recent readings.

- 10' Compute weighted moving averages
- 120 PRINT "WEIGHTED M.A.s"
- 200 MA=O
- 210 INPUT "Number of readings:"; N
- 220 FOR A = 1 TO N
- 230 INPUT "DATA: ";1
- 240  $MA = MA + (I*A)$
- 250 NEXT
- 260 PRINT N;"day weighted"
- 270 PRINT "moving average is:"
- 280 FOR  $A=1$  TO  $\tilde{N}$
- 290 B=B+A
- 295 NEXT
- 300 PRINT MA/B

A smoothed exponential mean is a shortcut to computing a weighted moving average. It's probably most handy when you don't have all the previous readings. The first computation only requires one reading, the current day's and the previous day's.

- 10' Program to compute smoothed exponential mean
- 140 INPUT "Smoothing constant: ";S
- 150 INPUT "Previous SEM ";P
- 160 INPUT "Current data ";C
- 170  $SEM = S * (C P) + P$
- 180 PRINT "New SEM is: ";SEM

The smoothing constant referred to above can be computed by dividing the length of the term into 2 and adding 1. For instance, the smoothing constant for a 10 day average would be  $2/(10+1)$ or *O.lB.* Reference: *Winning Stock Selection Systems* by Gerald Appel (Boardroom Reports, 1979).

#### Reduction loans

Loans in which each payment includes part of the principal (as opposed to 'balloon' loans) are quite common.

For this routine, enter a number for all known amounts and a '?' for the value you wish to determine: payment amount, amount that can be borrowed, number of payments.

- 10' General reduction loan formula
- 20' Author: Eric Balkan
- 30 '  $P = A*(U(1-(1+I)^{-1}-N))$
- 40' P=periodic payment
- 50' A=amount borrowed
- 60 $'$  I=interest in decimal (e.g. .10 rather than 10%)
- 70 ' N=number of payments
- 80' E.g., 30 yr mortgage loan for \$100,000 at 12.5%,
- 90' solved for P:
- 110 ' P = 100000  $*(1-(1+.125)^{-}360)/.125$

76

#### USING AND PROGRAMMING THE EPSON HX-20 PORTABLE COMPUTER

- 120 PRINT "GENERAL LOAN PROGRAM"
- 130 PRINT "Enter number or ?"
- 210 LINEINPUT "Payment Amount"; P\$
- 220 IF  $P$ = "?" THEN FP = 1 ELSE S = INSTR(P$, ", "):$ IF  $S=0$  THEN  $P=VAL(P$)$ ELSE  $P=VAL(LEFT$(P$(S-1)+MID$(P$(S,+1))$
- 240 LINEINPUT "Amount Borrowed? ";A\$ 250 IF A\$="?" THEN FA=1 ELSE  $S=INSTR(A$,"").$ IF S=0 THEN A=VAL(A\$)<br>ELSE A=VAL(LEFT\$(A\$,S-1)+MID\$(A\$,S+1))
- 270 LINEINPUT "# of Payments? ";N\$
- 280 IF N\$="?" THEN  $ZN=1$  ELSE N=VAL(N\$)
- 300 LININPUT "Interest Rate? ";I\$
- 310 IF I\$="?" THEN PRINT "NOT AVAILABLE": **GOTO 430**
- 320 IF RIGHT\$(I\$,1)="%" THEN  $I$=LEFT$(I$,LEN(I$)-1)$
- 330 I=VAL (I\$)/1200 400 IF FP THEN  $P = A^*(I/(1-(1+I)[-N))$ : PRINT "PAYMENT: ";P:GOTO 430
- 410 IF FA THEN  $A = P^*(1-(1+I)[-N)/I)$ : PRINT "AMOUNT: ";A:GOTO 430
- 415 N=LOG  $(1-I^*A/P)$
- 418  $N = -N/LOG(1+I)$
- 422 PRINT "# OF PAYMENTS: ";INT(N)
- 430 END

#### **ELECTRONICS**

#### Decibel/Power/Voltage conversion program

This program converts decibels to voltage (current)\* and power ratios and vice versa. These parameters are used when measuring circuit gain or attenuation.

\*Note Voltage gain = current gain

- 10' "DB Conversion" by Mark Weber
- 20 ' Version 1.2, 10/21/83
- $30<sup>°</sup>$ **CLS**
- $*$   $*$   $*$ PRINT"  $40\,$
- 50 PRINT" Decibel"
- PRINT" Voltage/Power Gain" 60
- PRINT" Conversion Program"; 70
- $80\,$ FOR  $T=0$  TO 800:NEXT
- 90 **CLS**
- 100 PRINT 'Convert from:"
- 110 LOCATE 4,2
- 
- 120 PRINT "(Choose One)"<br>130 FOR T=0 TO 400:NEXT
- 140 CLS
- 150 PRINT "1) Voltage to dB"
- 160 PRINT "2) Power to dB"
- 170 PRINT "3) dB to Voltage"<br>180 PRINT "4) dB to Power";
- 
- 190 A\$=INKEY\$
- 200 IF A\$="1" THEN B\$="volts":C\$="Voltage": GOTO 250
- 210 IF A\$="2" THEN B\$="watts":C\$="Power":

**GOTO 250** 

- 220 IF A\$="3" THEN C\$="Voltage":GOTO 580
- 230 IF  $\text{A}\$ = 4^\circ$  THEN C\$= "Power":GOTO 580
- 240 GOTO 190
- 250 CLS
- 260 INPUT "Initial value";VI
- 270 IF VI  $\leq$  = 0 THEN 250
- 280 **CLS**
- 290 INPUT "Final value";VF
- 300 IF  $VF \le 0$  THEN 280
- 310 DB=20\*LOG(VF/VI\*.4342943
- 320 CLS
- 330 PRINT "Do you want a"
- 340 PRINT "printout?"<br>350 PRINT " 1)
- 1) Yes"
- PRINT " 360  $2)$  No":
- 370 D\$=INKEY\$
- 380 IF D\$="1" THEN E=1:GOTO 410
- 390 IF D\$="2" THEN E=0:GOTO 410
- 400 GOTO 370
- 410 CLS
- 420 IF INKEY\$="1"THEN 140
- 430 PRINT "Initial value:"
- 440 LOCATE 6,1:PRINT VI;:PRINT B\$
- 450 PRINT"Final value:"
- 460 IF VF  $>= 10000$  THEN H=4 ELSE H=5
- 470 LOCATE H,3:PRINT VF;:PRINT B\$;
- 480 IF D=1 THEN COPY
- 490 FOR T=0 TO 400:NEXT
- 500 CLS
- 510 IF INKEY\$="1" THEN 140
- 520 PRINT C\$ + " Gain:"
- LOCATE 6,1:PRINT DB;:PRINT "DB" 530
- 540 IF D\$="2" THEN LOCATE, 1,3: PRINT "(" + CHR\$(34) + "1" + CHR\$(34) + " to restart)";<br>550 IF D\$="1" THEN COPY: GOTO 140
- 
- 560 FOR T=0 TO 400: NEXT
- 570 GOTO 410
- 580 CLS
- 
- 
- 500 LNPUT "Enter dB value:", DB<br>600 IF A\$="3" THEN RATIO=EXP(DB/8.685889)<br>610 IF A\$="4" THEN RATIO=EXP(DB/4.3429445)
- 620 CLS
- 630 PRINT "Do you want a"
- 640 PRINT "printout?"<br>650 PRINT " 1)
- $1)$  Yes"
- 660 PRINT " 2) No";
- 670 D\$=INKEY\$
- IF D\$="1" THEN E=1:GOTO 710<br>IF D\$="2" THEN E=0:GOTO 710 680
- 690
- 700 GOTO 670
- 710 **CLS**
- 720 IF INKEY\$="1" THEN 140

"1:";: PRINT RATIO;

- 730 PRINT C\$ + " Gain:"
- 740 LOCATE7,1:PRINT DB;:PRINT "dB"
- 750 PRINT C\$ + "Ratio:"
- 760 IF RATIO  $<$  1 THEN RATIO = 1/RATIO
- 770 IF RATIO>  $1E+6$  THEN H=2 ELSE H=6 780 IF DB < 0 THEN LOCATE H,3: PRINT
- 790 IF DB > = 0 THEN LOCATE H,3:PRINT RATIO;:PRINT":1";
- 800 IF D\$="1" THEN COPY:GOTO 140
- 810 FOR T=0 TO 500 :NEXT
- 820 CLS
- 830 IF INKEY\$="1" THEN 140
- 840 LOCATE 1,2:PRINT "(" + CHR\$(34) + "1" + CHR\$(34) + " to restart)";
- FOR  $T=0$  TO 300:NEXT T 850
- 860 GOTO 710

#### **Reactance Chart Program**

This program simulates a standard reactance chart. It will calculate the capacitance, capacitive reactance, inductance or inductive reactance, at a given frequency, given the other corresponding paramenter. These calculations are used to design frequency-sensitive circuits.

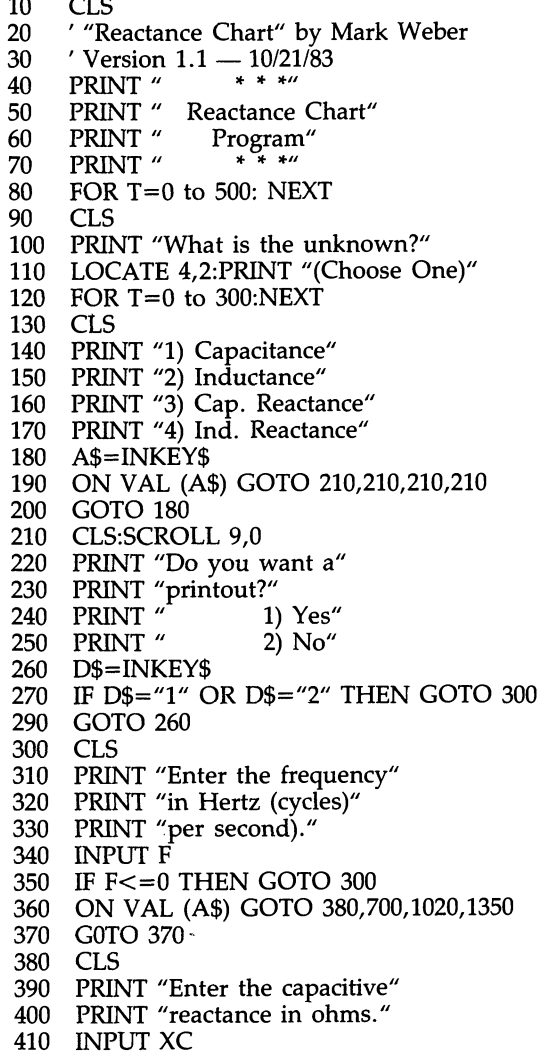

- 420 IF  $XC \le 0$  THEN 380
- 430  $C=1/(6.28318*F*XC)$
- 440 W\$="farads":CA=C
- 450 IF C < .1 THEN CA=C\*1E6:W\$="uf"
- 460 IF C < 1E-9 THEN CA=C\*1E12:W\$="pf"
- 470 GOSUB 3000
- 500 XCA=XC:WC\$="ohms"
- 510 IF XC>= 1E3 THEN
- XCA=XC/1E3:WC\$="kilohms" IF  $XC$  >= 1E6 THEN 520
- $XCA = XC/1E6: WC$ = "megohms"$ 530 CLS:SCROLL 9,0,10,4
- 540 IF INKEY\$="1" THEN 130
- 550 PRINT "The capacitance is:"
- 560 LOCATE 2,2:PRINT CA;W\$
- 570 **GOSUB 3100**
- 580 **GOSUB 2000**
- 610 IF INKEY\$="1" THEN 130
- 620 PRINT "For a frequency of:"
- 630 LOCATE 3,1:PRINT FA;WF\$
- 640 SCROLL 9,0:PRINT "and cap. react. of:"
- 650 LOCATE 3,3: PRINT XCA;WC\$;
- 660 IF D\$="1" THEN COPY:GOTO 130
- 680 FOR T=0 TO 400:NEXT
- 690 GOTO 530
- 700 CLS
- 
- 710 PRINT "Enter the inductive"<br>720 PRINT "reactance in ohms."
- 730 INPUT XL
- 740 IF XL <= 0 THEN 700
- 750 L=XL/(6.28318\*F)
- 760 W\$="henrys":LA=L
- 770 IF L  $<$  1 THEN LA=L\*1E3:W\$="mH"
- 780 IF L < 1E-3 THEN LA=L\*1E6:W\$="uH"
- 790 GOSUB 3000
- 820 XLA=XL:WL\$="ohms"
- 830 IF  $XL \ge 1E3$  THEN
- XLA=XL/1E3:WL\$="kilohms" 840 IF XL >= 1E6 THEN
- XLA=XL/1E6-WL\$="megohms"
- 850 CLS:SCROLL 9,0
- 860 IF INKEY\$="1" THEN 130
- 870 PRINT "The inductance is:"<br>880 LOCATE 2,2:PRINT LA;W\$
- 
- 890 GOSUB 3100
- 900 GOSUB 2000
- 930 IF INKEY\$="1" THEN 130
- 940 PRINT "For a frequency of:"
- 950 LOCATE 3,1:PRINT FA;WF\$
- SCROLL 9,0:PRINT "and ind. react. of:"<br>LOCATE 2,3:PRINT XLA;WL\$; 960
- 970
- 980 IF D\$="1" THEN COPY:GOTO 130
- 1000 FOR T=0 to  $400$ :NEXT
- 1010 GOTO 850
- 1020 CLS
- 1030 PRINT "Enter the capa-"
- 1040 PRINT "citance in farads."
- 1050 INPUT C
- 1060 IF  $C \le 0$  THEN 1020
- 1070  $XC = 1/(6.28318*F*C)$
- 

1080 W\$="ohms":XCA=XC 1090 IF  $XC$  > = 1E3 THEN  $XCA = XC/1E3:W$ = "kilohms"$ 1100 IF XC>= 1E6 THEN XCA=XC/1E6:W\$="megohms" 1110 FA=F:WF\$="Hz" 1120 IF  $F$  = 1E3 THEN  $FA = F/1E3$ :WF\$ = "kHz" 1130 IF F  $>$  = 1E6 THEN FA=F/1E6:WF\$="MHz" 1140 CA=C:WC\$="farads" 1150 IF C < .1 THEN CA=C\*1E6:WC\$="uf" 1160 IF C< 1E-9 THEN CA=C\*1E12:WC\$="pf" 1170 CLS:SCROLL 9,0 1180 IF INKEY\$=1" THEN 130 1190 PRINT "The capacitive" 1200 PRINT "reactance is :" 1210 PRINT XCA;W\$ 1220 GOSUB 3100 1230 GOSUB 2000 1260 IF INKEY\$="1" THEN 130 1270 PRINT "For a frequency of:" 1280 LOCATE 3,1:PRINT FA;WF\$ "and capacitance of:" 1290 SCROLL 9,0:PRINT 1300 LOCATE 2,3:PRINT CA;WC\$; 1310 IF D\$="1" THEN COPY:GOTO 130 1330 FOR T=0 TO 400 :NEXT 1340 GOTO 1170 1350 CLS 1360 PRINT "Enter the induc-"<br>1370 PRINT "ance in henrys." 1380 INPUT L 1390 IF L<= 0 THEN 1350 1400 XL=6.28318\*F\*L 1410  $W$ = "ohms": XLA = XL$ 1420 IF XL>=1E3 THEN XLA=XL/1E3:W\$="kilohms" 1430 IF XL>=1E6 THEN  $XLA = XL/1E6:W$ = "megohms"$ 1440 GOSUB 3000 1470 LA=L:WL\$="henrys"

1480 IF L < 1 THEN LA=L\*1E3:WF\$="mH"

1500 CLS:SCROLL 9,0

1490 IF L < 1E-3 THEN LA=L\*1E6:WL\$="uH"

1510 IF INKEY\$="1" THEN 130 1520 PRINT "The inductive"<br>1530 PRINT "reactance is:" 1540 PRINT XLA:W\$ 1550 GOSUB 3100 1560 GOSUB 2000 1590 IF INKEY\$="1" THEN 130 1600 PRINT "For a frequency of:" 1610 LOCATE 3,1:PRINT FA;WF\$ 1620 SCROLL 9,0:PRINT "and inductance of:" 1630 LOCATE 2,3:PRINT LA; WL\$; 1640 IF D\$="1" THEN COPY:GOTO 130 1660 FOR T=0 TO 400 :NEXT 1660 GOTO 1500 2000 IF D\$="1" THEN COPY 2010 FOR T=0 TO 600:NEXT 2020 CLS:SCROLL 9.0 2090 RETURN 3000 FA=F:WF\$="Hz" 3010 IF F >= 1E3 THEN FA=F/1E3:WF\$="kHz" 3020 IF F  $>$  = 1E6 THEN FA=F/1E6:WF\$="MHz" 3090 RETURN 3100 IF D\$="2" THEN LOCATE 1,3:PRINT "(" + CHR\$(34) + "1" + CHR\$(34) + " to restart)";

#### 3190 RETURN

#### Filter design program

This program is a design aid for active multiple feedback type filters. The multiple feedback filter has several advantages over other types of filters and is used extensively in audio applications.

- 10 ' "Multiple Feedback Filter Design" by Mark Weber
- 20 ' Version 1.0 - Oct 31, 1983
- 30 **CLS**
- $* * * "$ PRINT " 40
- PRINT " 50 Filter Design"
- PRINT " 60 Program'
- PRINT "  $\bullet$   $\bullet$ 70
- 

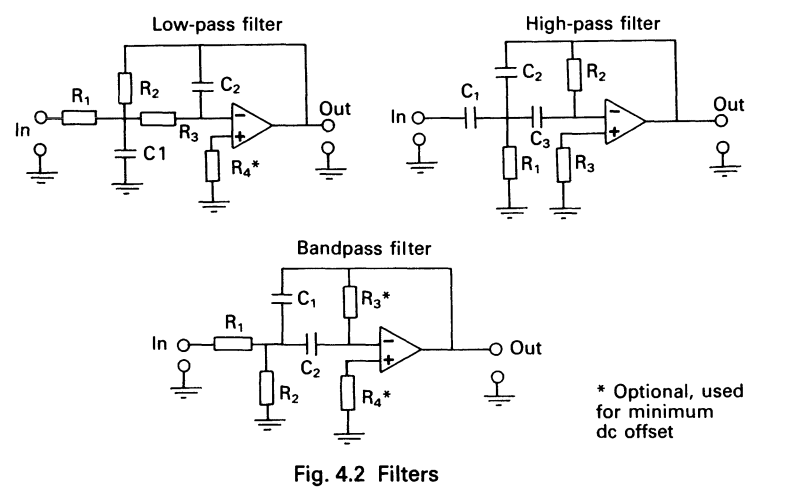

80 FOR T=0 TO 500:NEXT T<br>90 CLS CLS 100 PRINT"Type of filter:"  $110$  PRINT"  $1$ ) Low-pass" 120 PRINT" 2) High-pass" 130 PRINT" 3) Band-pass"; 140 A\$=INKEY\$ 150 IF A\$="l" THEN 190 160 IF A\$="2" THEN 510 170 IF A\$="3" THEN 820 180 GOTO 140 190 GOSUB 1330 200 F\$="high":GOSUB 1380 210 GOSUB 1430<br>220 GOSUB 1530 220 GOSUB 1530<br>230 GOSUB 1590 230 GOSUB 1590<br>240 C2=C1/(4\*O  $C2 = C1/(4*Q^2*(H+1))$ 250 R2= $1/(C12.5664*F*Q*C2)$ 260 R1=R2/H  $270$  R3=R2/(H+1) 280 R4=(R1\*R2)/(R1+R2)+R3 290 CA=C1:GOSUB 1640:C1=CA:WC1\$=WC\$ 300 CA=C2:GOSUB 1640:C2=CA:WC2\$=WC\$ 310 GOSUB 1690 320 IF P\$="1" THEN PRINT:PRINT:PRINT: PRINT"Low Pass Filter:";:COPY:CLS 330 IF P\$="1" THEN PRINT "Gain=";H;" Q=";Q 340 IF P\$="l" THEN PRINT "Freq=;F;"Hz" 350 PRINT"C1=";C1;WC1\$ 360 PRINT"C2=";C2;WC2\$ 370 IF P\$="2" THEN GOSUB 1880 380 IF P\$="1" THEN COPY 390 FOR T=0 TO 500:NEXT T<br>400 GOSUB 1690 GOSUB 1690 410 PRINT"R1= ";INT(R1);"ohms" 420 PRINT"R2=";INT(R2);"ohms" 430 PRINT"R3=";INT(R3);"ohms" 440 PRINT"R4=";INT(R4);"ohms" 450 IF P\$="1" THEN COPY:GOTO 480 460 FOR T=O TO 500:NEXT T 470 GOTO 310 480 GOSUB 1840 490 GOSUB 1700 SOO GOTO 490 510 GOSUB 1330 520 F\$="low":GOSUB 1380 530 GOSUB 1430 540 GOSUB 1530 550 GOSUB 1590 560 C2=ClIH 570 C3=C1 580 R1=1/(6.2832\*F\*Q\*C1\*(2\*H+1» 590  $R2=(Q*(2*H+1))/(6.28318*F*C1)$ 600 CA=C1:GOSUB 1640:C1=CA:WC1\$=WC\$ 610 CA=C2:GOSUB 1640:C2=CA:WC2\$=WC\$ 620 GOSUB 1740 630 IF P\$="1" THEN PRINT:PRINT:PRINT: PRINT"High Pass Filter:";:COPY:CLS

- 640 IF P\$="1" THEN PRINT "Gain=";H;" Q=";Q
- 650 IF P\$="1" THEN PRINT "Freq=";F;"Hz"
- 660 PRINT "C1=";C1;WC1\$
- 670 PRINT "C2=";C2;WC2\$;
- 680 IF P\$="2" THEN GOSUB 1880
- 690 IF P\$="1" THEN COPY
- 
- 
- 
- 700 FOR T=O TO 500:NEXT T
- 
- 710 GOSUB 1740
- 
- 720 PRINT"C3=";C1;WC1\$
- 730 PRINT"R1=";INT(R1);"ohms"
- 740 PRINT"R2=";INT(R2);"ohms"
- 750 PRINT"R3=";INT(R2);"ohms"
- 760 IF P\$="1" THEN COPY:GOTO 790
- 
- 
- 
- 
- 
- 
- 
- 
- 
- 770 FOR T=O TO 500: NEXT T
- 
- 780 GOTO 620
- 790 GOSUB 1840
- 
- 
- 800 GOSUB 1750
- 
- 810 GOTO 800
- 
- 820 GOSUB 1330
- 830 CLS
	-
- 
- 
- 
- 
- 
- 
- 
- 
- 
- 
- 840 PRINT"Which do you want":PRINT" to specify:" 850 PRINT"1) -3dB freq pts"

880 IF A\$="1" THEN 990 890 IF A\$="2" THEN 910

T: GOTO 910

950 PRINT"What is the"

860 PRINT"2) Q & center freq";

920 IF (2\*Q^2-H<=0 THEN SOUND 10,4:CLS: PRINT"Q too small. Must":PRINT"be greater than":PRINT SQR(H/2):FOR  $T=0$  TO 700:NEXT

930 IF Q>10 THEN CLS:PRINT"Value of Q too": PRINT"large, must be 10":PRINT"or less.":FOR

960 PRINT"center frequency,":PRINT"in Hertz."

1010 IF(FH-FL)<=O THEN CLS:SOUND 10,4: PRINT"YOU HAVE JUST": PRINT"DESIGNED A NO-PASS":

1040 IF Q> 10 THEN CLS:SOUND 10,4:

TO 700:NEXT T:GOTO 990

1080 R1=Q/H\*6.2832\*FC\*C1)

980 IF FC<=0 THEN SOUND 10,4:GOTO 940 ELSE

PRINT"FILTER. Try again.":FOR T=O TO 700:'

PRINT CHR\$(34)+"Q" +CHR\$(34) + "OUT OF RANGE OF":PRINT"THIS FILTER.":PRINT" Try again.":FDR T=0 TO 700:NEXT T:GOTO 990

1050 IF  $(2*\tilde{Q}^2-H) \leq 0$  THEN SOUND 10,4:CLS: PRINT"Bandwidth too large.":PRINT"Must be less than":PRINT FC/SQR $(H/2)$ ;"Hz":FOR T=0

T= 0 TO 600: NEXT T:GOTO 910

990 F\$="high":GOSUB 138O:FH=F 1000 F\$="low":GOSUB 1380:FL=F

NEXT T:GOTO 990 1020 FC=(FH-FL)/2+FL 1030 Q=FO(FH-FL)

- 
- 
- 

870 A\$=INKEY\$

900 GOTO 870 910 GOSUB 1480

940 CLS

970 INPUT FC

1060

1060 GOSUB 1530 1070 GOSUB 1590

- 
- 
- 
- 
- 
- 
- 
- 
- 
- 
- 

1090 R2=Q/((2\*Q ^2-H)\*6.2832\*FC\*C1) 1100 R3=O/C1\*3.1416\*FC) 1110  $CA = C1:GOSUB 1640:CI = CA:WC1$ = WC$$ 1120 GOSUB 1790 1130 IF P\$="1" THEN PRINT:PRINT:PRINT: PRINT"Bandpass Filter:";:COPY:CLS 1140 IF P\$="1" THEN PRINT "Gain=;H;" Q=";Q<br>1150 IF P\$="1" AND A\$="1" THEN PRINT<br>"Fcent=";FC;"BW=";FC/Q<br>1160 IF P\$="1" AND A\$="2" THEN PRINT  $FL = ''$ ;FC-FC/(2\*O);"FH=";FC+FC/(2\*O);"Hz" 1170 PRINT "C1=";C1;WC1\$ 1180 PRINT "C2=";C1;WC1\$; 1190 IF P\$="2" THEN GOSUB 1880<br>1200 IF P\$="1" THEN COPY 1210 FOR T=0 TO 600:NEXT T 1220 GOSUB 1790 1230 PRINT" $R1 =$ ";INT(R1);"ohms" 1240 PRINT"R2=";INT(R2);"ohms" 1250 PRINT"R3=";INT(R3);"ohms" 1260 PRINT"R4=";INT(R3);"ohms"; 1270 IF P\$="1" THEN COPY:GOTO 1300 1280 FOR T=0 TO 600:NEXT T 1290 GOTO 1120 1300 GOSUB 1840 1310 GOSUB 1800 1320 GOTO 1310 1330 CLS 1340 PRINT"What value of":PRINT"passband gain": PRINT"would you like" 1350 INPUT H 1360 IF H<= 0 THEN SOUND 10,4:GOTO 1330 1370 RETURN 1380 CLS 1390 PRINT"Enter the ";F\$:PRINT"cutoff frequency,":PRINT" in hertz." 1400 INPUT F 1410 IF F<=0 THEN SOUND 10,4:GOTO 1380 1420 RETURN 1430 CLS 1440 PRINT"Would you like a":PRINT"maximally-flat":PRINT"Butterworth filter?" 1450 PRINT"1) Yes. 2) No."; 1460 A\$=INKEY\$ 1470 IF A\$="1" THEN Q=SQR(2)/2:RETURN 1480 IF A\$="2" THEN CLS ELSE 1460

1490 PRINT"What value of "+CHR\$(34)+"Q"+CHR\$(34):PRINT "would you like"

1500 INPUT Q 1510 IF Q<=0 THEN SOUND 10,4:GOTO 1480 1520 RETURN 1530 CLS 1540 PRINT "Do you want a":PRINT "printout?" 1550 PRINT "  $1)$  Yes" 1560 PRINT " 2)  $No''$ ; 1570 P\$=INKEY\$ 1580 IF P\$="1" OR P\$="2" THEN RETURN **ELSE 1570** 1590 CLS 1600 PRINT "Pick a likely value":PRINT"for C1, in farads." 1610 INPUT C1 1620 IF C1<=0 THEN SOUND 10,4:GOTO 1590 1630 RETURN 1640 CB=CA:WC\$="farads" 1650 IF CA<.1 THEN CB=CA\*1E6:WC\$="uf" 1660 IF CA<1E-9 THEN CB=CA\*1E12:WC\$="pf" 1670 CA=CB 1680 RETURN 1690 CLS 1700 D\$=INKEY\$ 1710 IF D\$="1" THEN 230 1720 IF D\$="2" THEN 90 1730 RETURN 1740 CLS 1750 D\$=INKEY\$ 1760 IF D\$="1" THEN 550 1770 IF D\$="2" THEN 90 1780 RETURN 1790 CLS 1800 D\$=INKEY\$ 1810 IF D\$="1" THEN 1070 1820 IF D\$="2" THEN 90 1830 RETURN 1840 CLS 1850 PRINT CHR\$(34)+"1"+CHR\$(34)+"to try new C1." 1860 PRINT CHR\$(34)+"2"+CHR\$(34)+"to restart." 1870 RETURN 1880 PRINT:PRINT CHR\$(34)+"1"+CHR\$(34)+" to try new C1."

1890 PRINT CHR\$(34)+"2"+CHR\$(34)+" to restart.";

1900 RETURN

Additional progress in BASIC can be found in Chapter 6, Assembly language, and Chapter 8 Communications.

# **THE 6301 MICROPROCESSOR**

5

*'The aim* of *learning is not knowledge, but action'* 

#### This chapter covers:

Basic concepts Introduction to machine architecture Programming the 6301: Registers The stack Addressing modes Instructions Interrupts The real-time clock

#### **WHY GO INSIDE THE HX-20?**

Even if you do no more than run preprogrammed, canned software packages, an understanding of what happens when a program is run will be of value. And, of course, having this understanding will open up possibilities for the HX-20 that you may not have previously thought of.

Lest you be scared off by what follows, allow me to say that no knowledge of maths or engineering is required. If it were, this writer  $$ who majored in psychology in college  $-$  would not have been able to spend much of the last 10 or 15 years doing assembly language programming.

#### **What is Memory?**

You've heard, no doubt, that at the lowest level a computer uses the binary number system to store data. This simply means that a computer's memory is made up of a large number of 'devices' that can be on or off. (Binary is a number system with only two digits  $-0$  or 1 - making it a natural for computers. Humans, on the other hand, have adopted a decimal number system with digits 0-9.)

On the oldest computers, these devices were vacuum tubes  $-$  banks of lights, each one going on or off depending on whether or not an electrical signal was fed into them. (Not exactly portable, and the tubes burnt out regularly.)

Later, tiny electro-magnetic rings were used. An electrical impulse on a wire going through the ring would magnetize the ring to a  $1'$  or a  $0'$ condition - the terms on and off no longer really applied, but continued being used. This 'magnetic core' memory was much more reliable than the old tubes. It also was able to hold its contents even when the power was shut off.

But then came the transistor. Fast, cheap, small. A 'I' condition became a particular voltage passing through the transistor; the '0' condition became a different voltage.

The next step was the invention of the integrated circuit, which could reproduce the electrical effect of many transistors onto one piece of silicon. Current computers used LSI  $chips$  - large-scale integration - to back the equivalent of thousands of transistors onto one chip. It was the invention of LSI that made microprocessors possible, as well as allowing you to hold a device in your hand that can store thousands of binary digits (I/O), or bits.

#### **How memory is used**

Throughout all these years, the simple binary on-off, 110 system has been used. But it's hard for people to work with numbers like  $1001$ that's  $9$  in decimal. The logical next step was to group several bits together. Taking three bits together could give you a number as high as 7  $(111)$ . That allows you to use the octal numbering system, with eight digits, 0-7.

Even better, you could group four bits together to give you a number as high as 15 (1111). That would result in a hexadecimal system with 16 digits. But there are no names for the digits that run from 10 to 15. So names were made up: 10 is called 'A', 11 is 'B' and so on until 15 which is 'F'. In other words, the number 16 in decimal looks like 10 in hex; the number 30 in decimal looks like IE in hex.

From this point on, most of what we discuss will use the hex number system. But keep in the back of your mind that when we use a digit like  $'A'$ , we really mean four bits  $-1010$ . To avoid confusion between hex and decimal — which share some of the same digit names  $-$  we will preface all hex numbers with a \$ whenever there's any doubt as to which number system we're using. That means \$40 is 0100 0000 or 64 decimal.

At this point you may be thinking how much easier it would have been if computers used decimal. And there are a few that do. But the on-off binary system naturally fitted the machine and makes hardware design much simpler. The hex numbering system, in particular, works well on any machine that uses an 8 bit byte. (Rather than accessing memory a bit at a time, most computers will operate with 8 bits or a multiple of 8 bits at one time. This unit is called a byte.)

One little complication before we go on. We've not talked about negative numbers so far. Manufacturers could adopt the decimal practice of putting a minus sign in front of a number, but it's much easier if each number could tell you whether it was positive or negative. And so negative numbers on the HX-20 are stored in something called two's complement form. We'll give you one quick example and then refer you to books like *Basic Microprocessors and the 6800* by Ron Bishop (Hayden Books, 1979) for further information. By and large, you won't run into negative binary numbers very often, so don't worry if you don't understand the example.

To find the two's complement of a number, reverse all the bits and add 1. (Computers find it much easier to add or reverse bits than to subtract them.) For instance, a byte with the binary number 1 in it (\$01) would look in memory like:

0000 0001

Invert the bits and you get: 11111110

Add 1 and you get:

1111 1111

So,  $a -1$  in memory looks like: 1111 1111

(Remember back in BASIC, that a TRUE condition is equal to  $-1$ ?)

So we have a computer memory filled with l's and O's, or for short, a lot of \$lE's and \$6F's and \$A9's and \$FF's and so on. How do we find anything?

Each byte in memory has an address, just like your house has a street address. This number is not kept in memory, but is computed by the hardware when that address is referenced. The first address is \$01. The next is \$02. \$FFFF is the highest possible address in the HX-20, because the HX-20 only allows 16-bits for an address. (Want to be really confused? What people call an 8-bit computer uses 16-bits for an address, 16-bit computers use 20-32 bits for addressing, depending on the design.)

An address of 1600 Pennsylvania Avenue, Washington DC, would have as its contents a white house. Similarly, an address of \$FFFE on the HX-20 has as its contents \$EO. (Later on we'll show you how to use the Monitor to look at memory.)

One of the trickiest things for novices to pick up is the difference between an address and the contents of that address. What can make it confusing is that a memory location can itself have an address in it, which could point to another memory location which might have another address in it, and so on. See Figure 5.1.

In assembly language programs, as we'll see next chapter, we can give easier-to-remember names to each of these addresses.

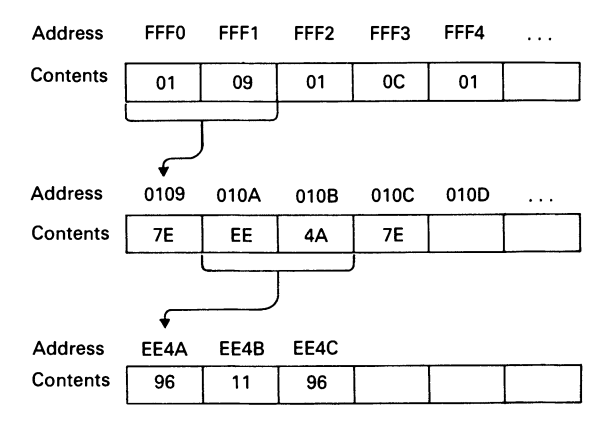

Fig. 5.1 Address pointers in memory

In the HX-20, some memory is in RAM, some in ROM. Some is built right in to the 6301 microprocessor chip.

#### **BACKGROUND ON THE 6301 MICROPROCESSOR**

The HX-20 uses dual 6301s. The choice of the 6301 chip was undoubtedly made because of the lack of other CMOS (low power) processors around at the time. There's nothing wrong with the 6301, it's just not compatible with most of the other microprocessors, used in other machines. And microprocessor incompatibility means that assembly language programs written for Z80s or 8088s have to be totally rewritten to work on a 6301 machine.

But the 6301 is not a totally new processor. It's an enhanced, CMOS version of the 6801 which in tum was an enhanced version of the 6800.

The first true microprocessor was Intel's 8008. Like most pioneering designs, it was quite primitive by today's standards. Intel followed quickly with the 8080. Another semiconductor/ electronics company, Motorola, also saw the potential of microprocessors and developed the 6800. The first generation of microcomputer systems was based on either the 8080 or the 6800. The next generation grew from the Z-80, an enhancement of the 8080 by some ex-Intel engineers, and from MOS Technology's 6502, an enhancement of the 6800. The Z-80 became the heart of most business computers, while the 6502 found its way into many personal computers including the Apple, Atari, and Commodore. The original Motorola 6800, along with even lesser known processors from Texas Instruments, RCA, etc., became an also-ran.

There were some interesting applications developed for 6800 systems, though. There was briefly, for instance, a militarized, batterypowered, transportable version, intended for use in combat situations where army field commanders needed to track troop movements. Designed to be carried in a jeep, this 1000-lb (455-kg) computer was not quite as portable as today's HX-20.

None of the 6800-based systems ever really enjoyed widespread popularity and today, systems based on the 6800 probably make up less than  $0.1\%$  of micros in use.

Unfortunately, for Motorola — and unlike the 8080/Z80 relationship - 6800 programs would not run on the 6502. The design philosophy was similar, the implementation totally different.

In succeeding years, Motorola developed new processors, including the popular 68000. But only the *6801/680216803,* none of which was used in any commercial micro system, were compatible with the 6800. Then Hitachi developed the 6301 as a CMOS version of the 6801 and Epson selected that chip for its HX-20.

#### **MACHINE ARCHITECTURE**

Were we to cover in detail how the 6301 processors fit in with the other internal components of the HX-20, we'd be getting very technical very fast. Instead, we'll just select those points that are most useful and/or interesting. Readers who want more detail are encouraged to contact Epson America for its technical notes and Hitachi America for its *Microcomputer Data Book.* 

Besides memory, the real-time clock, and the I/O interfaces that are discussed elsewhere, the major internal components of the HX-20 are the two 6301 processors and the high-speed serial bus that connects them.

All processing functions are divided up between the two 6301s. One 6301 is called the master and the other is called a slave. When the operating system, the control program that sits in ROM, wants to take an action that falls into the slave's province, it sends a command to the slave.

For instance, the slave is assigned the task of listening on the RS-232 port. When you as a user wish to OPEN the RS-232 port, your program or BASIC statement in effect has the master tell the slave to start listening. When you do an INPUT from the RS-232 port, the master tells the slave to send him the next byte from the holding area. All of this inter-processor communication is done via a high-speed serial (1 bit at a time) path between the processors. This is the same path that also has an outlet as a DIN socket on the back of the HX-20 and to which a disk drive can be hooked.

By using the serial path, it is not necessary for the slave to have access to any of the HX-20's main memory. Let's say this another way: any program that you run in the HX-20's RAM or ROM is processed by the master only. When the master needs the slave to do something, it sends a command over the serial path.

At this point you may be wondering how the slave knows what to do with the commands it gets. Since the slave doesn't have access to the HX-20's operating system in ROM, the functions can't be stored there. The answer is that the slave has its own memory - right on the processor chip.

Hitachi's 6301 processor is very flexible as far as memory management and can be set up in different ways for different uses. In the  $H\tilde{X}$ -20. the slave is set up to have a 4K internal ROM in which Epson has stored all the machine code the slave needs to execute the commands it receives from the master. See Figs 5.2 and 5.3.

The master is wired to operate in memory mode 4, the slave in memory mode 7. So even though we have two processors that are the

same, they operate in different fashions. This is a sophisticated design, called multiprocessing, and it allows for the two processors to be doing different things at the same time. In the example above, for instance, the slave can be filling its buffer with data received over the RS-232 port while the master is doing something entirely different.

#### **PROGRAMMING THE 6301**

So, now we've figured out that everything in the computer is just bits. And, that every  $8$  bits is called a byte and has an address. But how do we get from there to executing a program?

When the HX-20 is turned on, the 6301 master

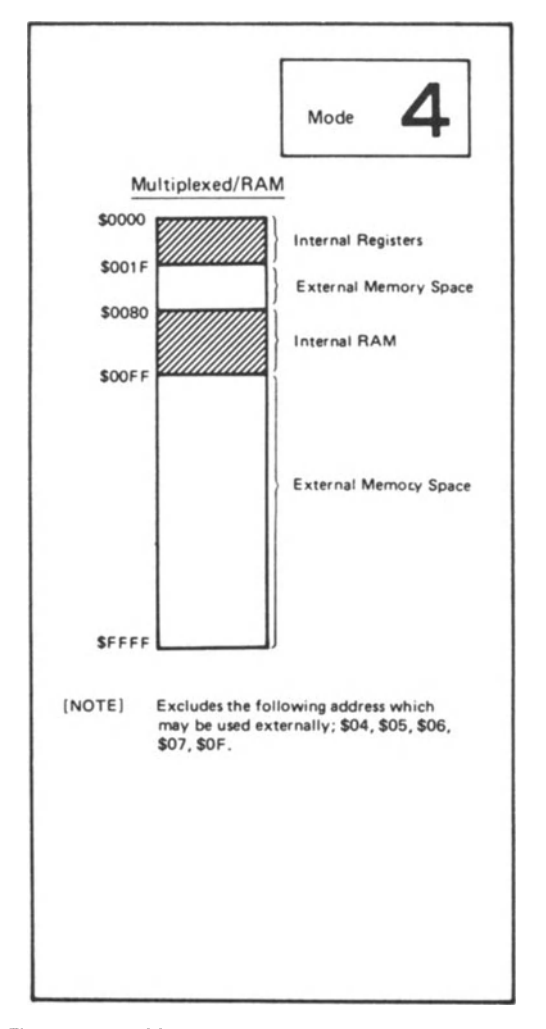

Fig. 5.2 6301 Mode 4, used by the master processor. Reprinted courtesy of Hitachi America

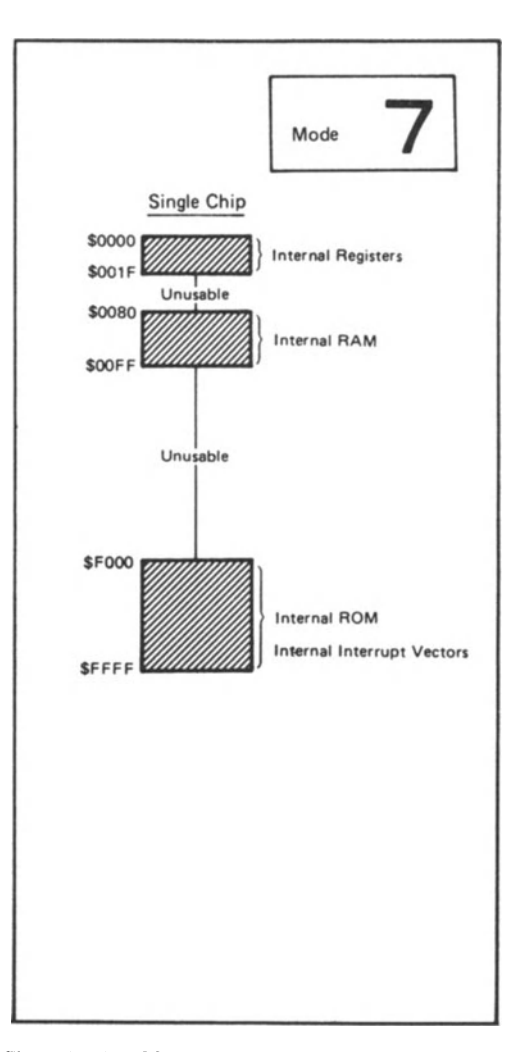

Fig. 5.3 6301 Mode 7, used by the slave processor. Reprinted courtesy of Hitachi America

cpu fetches the byte at location \$115. This byte is a \$7E. What \$7E means to the cpu is: jump to a specified location. (Similar to a GOTO in BASIC.) \$7E is the operative part of an instruction, an operation code or op code for short. An instruction tells the cpu to do something. Each unique op code tells the cpu to do something different. There are over 200 op codes, i.e.,  $200 +$ combinations of 8 bits, that the cpu will interpret as instructions when fetched. To repeat, when the computer fetches a byte from memory, it interprets it as an instruction and tries to execute it. This is what is known as machine code.

Now, of course, not all bytes in memory are instructions. Some are data. But the cpu, not without being told, can't tell the difference. If the cpu fetched a \$31 from memory it wouldn't know that this was the letter 'A'. It would think it was an INS instruction and would try to execute it. If a \$00 was fetched from memory, as another example, the cpu would try to execute it and fail, causing a 'trap interrupt' to occur, because there is no such op code as \$00.

The missing link in all this is that the cpu doesn't try to fetch every byte. It will fetch only the one byte pointed to by a device called the program counter. After the op code byte is fetched, interpreted, and executed, the program counter automatically increments to the address of the next op code to be executed  $-$  either the next sequential instruction or an instruction that is to be branched (jumped) to.

An instruction may be more than 1 byte  $long - in$  fact, most are. All the op codes on the 6301 are just 1 byte, but many tell the cpu that the next byte or next two bytes are to be acted upon as data. For instance, a jump instruction at location \$0109 may look like: 7EEE4A. The cpu will fetch the 7E and put the EE4A in the program counter as the location of the next instruction to be executed. As another example, a store instruction at \$D026 may look like B7013A. When the B7 is executed, the cpu knows to take the contents of a temporary holding area called accumulator A and store it into \$013A. The program counter is then automatically incremented by 3 bytes so that it points to location \$D029, where it will find the next instruction.

The cpu knows that a \$B7 instruction means store the contents of accumulator A at a specified address and increment the program counter by 3 bytes. This is simply because it has been microcoded that way by the manufacturer. All of the possible instructions a cpu can execute are collectively called the instruction set which is designed into the processor chip by the manufacturer. Sometimes the same processor is microcoded different ways for different purposes. For instance, a Motorola 68000 can be microcoded to run the instruction set of an IBM 370 mainframe computer. But the HX-20's 6301 is very simple: the instruction set that it runs is the same as that of every 6301 in the world. It's even simpler than the ubiquitous Z-80 processor, because the Z-80's designers, after using all 256 possible 8-bit combinations, were forced to design in some 2 byte op codes.

To highlight what we've covered so far: every legal 8-bit op code will cause the 6301 to take a unique action.

#### **Registers**

On board every microprocessor are special processing areas called registers. The design of the mpu chips allows the processor to manipulate easily and speedily the contents of these registers.

Some of these registers are set aside for special purposes. Others can be used by the programmer for multiple purposes. In general, the more registers a processor has, the easier it is to program. In that respect, programming the 6301 takes more work than programming the Z-80, but less than 6800.

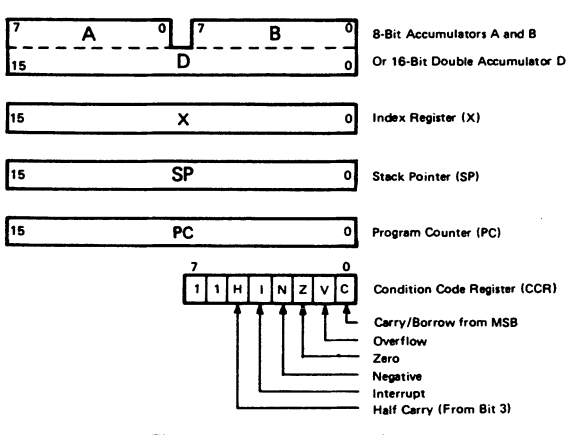

Fig. 5.4 The 6301'5 registers

There are six registers that the programmer can examine and/or alter: (Don't worry about understanding all of this right away.)

1. Accumulators A and B (ACCA, ACCB). These are two 8-bit registers that hold operands and results from the arithmetic logic unit (ALU) of the microprocessor. Some instructions can operate on the two registers as a pair, in which case they are referred to collectively as accumulator D (ACCD).

- 2. The index register  $(X)$  is a 2-byte  $(16-bit)$ register that can store data or be used to hold a memory address for instructions in the indexed mode.
- 3. The program counter (PC) is a 2-byte register that contains the address of the next instruction to be executed.
- 4. The stack pointer (SP) is a 2-byte register that contains the address of the next availabe location in a push-down/pop-up stack located in RAM. The HX-20's operating system uses a stack starting at one location, BASIC uses another, and any other program can use its own stack just by loading SP.
- 5. The condition code register (CCR) is an 8-bit register that indicates the results of ALU operations. Each bit in the CCR indicates a different type of result:
	- $C carry;$
	- $V$  two's complement overflow;
	- $Z -$ zero;
	- $N$  negative;
	- $H half-carry;$

6. In addition, the CCR contains an interrupt mask. The other two (high-order) bits of the CCR are not used.

#### **The stack**

Many of the 6301's instructions are oriented towards use of a stack. A stack is simply a way of assigning an area of memory for keeping track of specific types of information. (The FORTH language is stack oriented, as we'll see in a future chapter.) A stack works much like a pile of TV dinners at your local supermarket. When you buy a TV dinner, you probably pull off the top one. The next shopper probably does the same, pulling off the new top one. When the supermarket clerk goes to replenish the pile, if he's lazy, he'll just put each new one on top of the old. This is called a LIFO (last in, first out) stack; also known as a push-down/pop-up or push/pull stack.

Look at Figure 5.5. A PSHA instruction is about to be executed. The program counter (PC) points to the PSHA instruction. Accumulator A contains an F3. The stack pointer (SP) points to the next free slot in the stack, which is called 'm'. This 'm' might be \$100, for instance. (Think

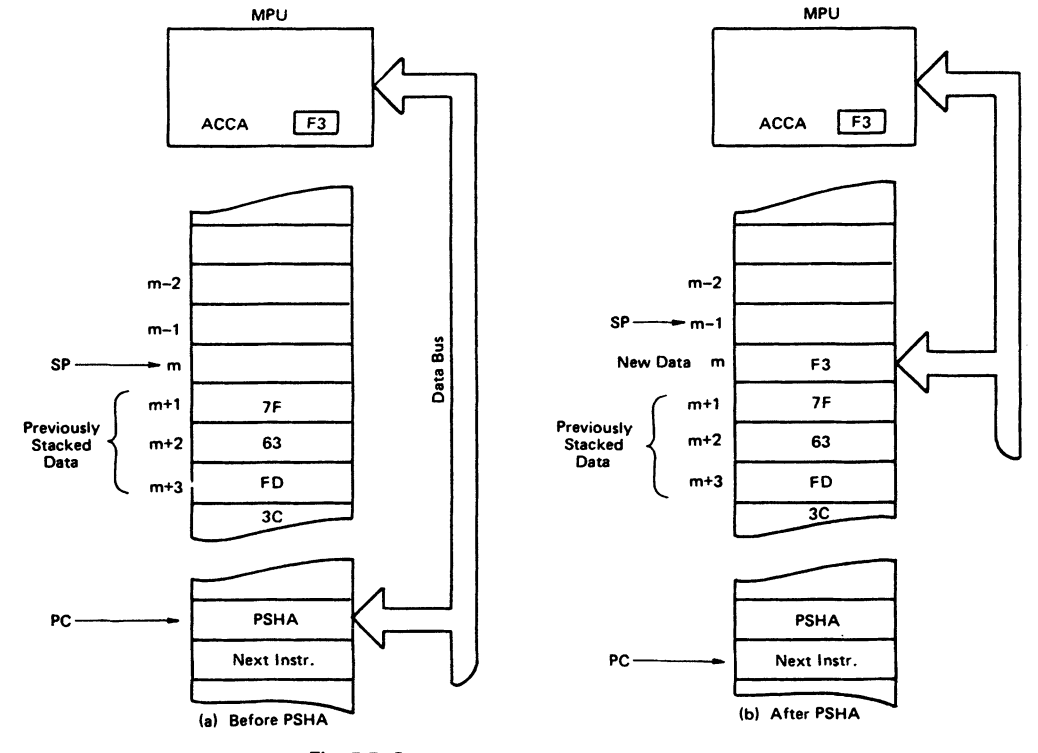

Fig. 5.5 Stack operation (Push instruction). *Reprinted courtesy of Hitachi America* 

of the machine having the low addresses on top and the high addresses on the bottom.)

Previously stacked data went into  $m+1$  (\$101) and  $m+2$  (\$102), etc. Now, when the PSHA is executed, the F3 from ACC A is put on the stack at m (e.g.,\$100), and the stack pointer now points to the next free slot  $m-1$  (e.g., \$FF). The program counter points to the next instruction after the PSHA. Everything that was on the stack from before remains on the stack.

If the instruction had been a PSHX, and the index register X had contained \$8001, then the stack would have ended up with \$80 at location m (\$100) and \$01 at location  $m-1$  (\$FF). The stack pointer would have been decremented 2 bytes and would now point to  $m-2$  (\$FE).

Pull instructions work like push instructions in reverse. See Figure 5.6. A PULA instruction would increment the stack pointer by one, taking the top byte (\$lA) off the stack and placing it into the A register. (Again, keep in mind that the 'top' of the stack is towards the low-address part of the machine.) The space occupied by \$lA would now be 'free' and would be re-used when the next push was done.

When you call a subroutine, you'll be using a  $stack — the system will put your return address$  on the stack and pull it off when your subroutine issues a return instruction. More on the stack later.

#### **Addressing modes**

As we know, each op code tells the mpu to execute a specific function. An 86, for instance, tells the mpu to load accumulator A with the byte immediately following the op code. On the other hand, a B6, which is also a load accumulator A instruction, tells the mpu to load A with the contents of the 2-byte memory location specified after the op code.

*Example* Before instruction 8605

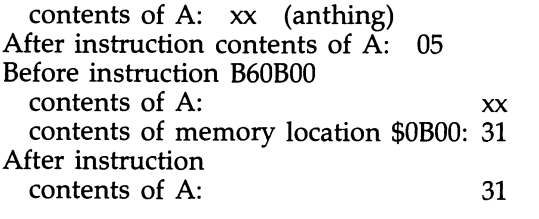

The 05 in the first example and the OBOO in the second are called the operands of the instruction. The different ways by which the mpu carries out the same function are called

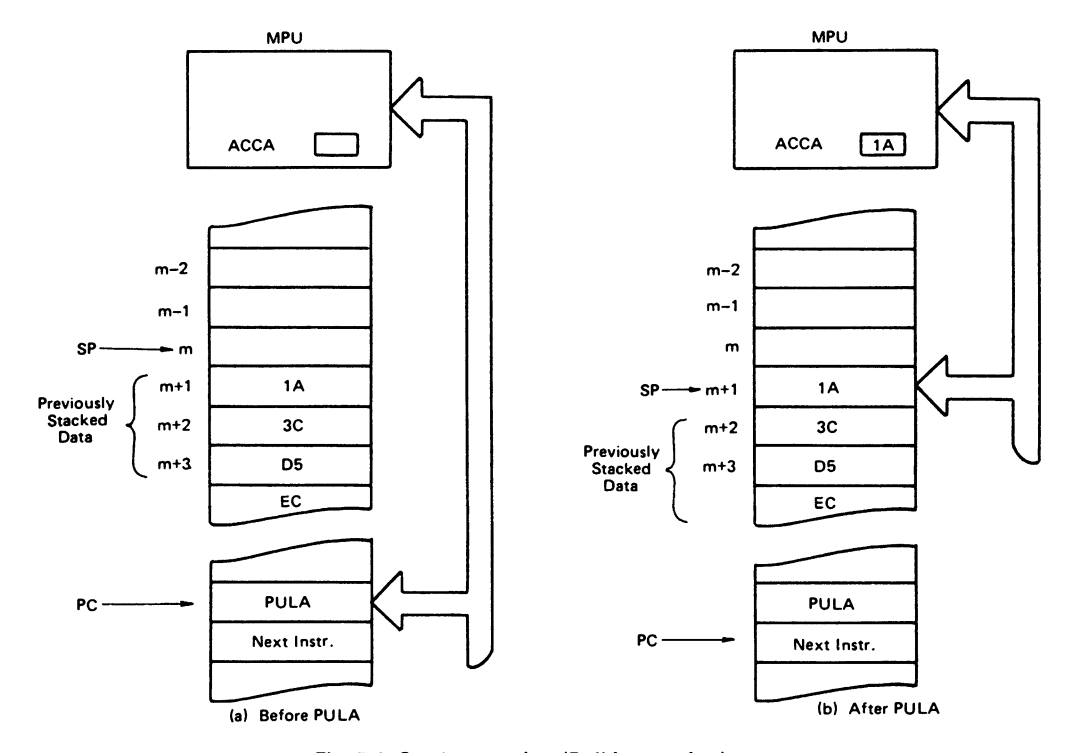

Fig. 5.6 Stack operation (Pull instruction). *Reprinted courtesy of Hitachi America* 

addressing modes. The various addressing modes defined for the 6301 mpu allow the programmer to access and manipulate the mpu's internal registers as well as main memory.

If the programmer uses an assembler, then an op code will be selected by the assembler based on the mnemonic and the operands coded. For instance:

LOAA #\$05 will assemble as 8605 (2 bytes) LOAA \$OBOO will assemble as B60BOO (3 bytes)

If you code the operands directly or 'handassemble' code, then you are responsible for using the right op code/operand combination.

There are six addressing modes on the 6301: implied, immediate, direct, extended, indexed, and relative.

#### Implied (or Inherent) Addressing Mode

The op code of the instruction provides the complete specifications as to what is to be acted upon. For instance, PSHX, the instruction to push the contents of the index register onto the stack, tells everything that is to be done. As no operands are necessary in this mode, the instructions are I-byte long.

A related mode, called accumulator addressing, which works on just accumulator instructions, is often listed separately in technical documentation. In fact, the original Motorola manuals had the accumulator as a separate instruction operand, e.g., LOA B. But it is really just a subject of implied addressing and is being treated as such in this book.

#### Immediate mode

In this mode, the value to be processed is specified in the second byte of the assembled instruction, or the first (and only) operand of the source code. For instance:

LOAA #\$05 will assemble as 8605 and will load the value 05 into accumulator A.

(Exceptions Because CPX, LOX, and LOS operate on 16-bit quantities, the value to be processed is specified in the second and third bytes.)

Immediate mode instructions are relatively fast because no further memory accesses are<br>required — once both bytes of the instruction have been fetched, the mpu can process to completion, update the program counter and fetch the next instruction.

#### Direct addressing

Like immediate addressing, the mpu will fetch the second byte of this instruction after decoding the op code. But unlike the immediate mode, this second byte is not a value to be acted upon directly but is instead a I-byte address.

(Remember The mup can tell what addressing mode is used from the op code.) If you're quick, you've realized that a I-byte address only allows you to access memory 10cationsO-FF. (FF is the highest hex number that can be stored in 1 byte.)

*Example* Before instruction LOAA \$BC (96BC) contents of A: xx contents of memory location \$OOBC: 05

After instruction

contents of A: 05

AIM, DIM, ElM, TIM are 3-byte instructions, the remainder are 2-byte instructions.

#### Extended addressing

Like direct addressing, what follows the op code is the address whose contents are to be operated on. The difference is that instructions in extended addressing mode use a 2-byte address.

*Example* Before instruction LOAA \$OA40 (B60A40) contents of A:  $xx$ contents of memory location \$OA40: 05

After instruction

contents of A: 05

With extended addressing, any place in memory can be accessed. (Remember The highest address the HX-20's 6301 processor can access is \$FFFF, which is the highest possible binary number that will fit into 2 bytes.)

These are all 3-byte instructions.

Note We've used hex values for all memory locations, but most assemblers will accept a label instead. An LOAA \$OBOO, where \$OBOO contained \$05 could also be an LOAA AORI if AORI was a label for a memory location that had a \$05 in it.

**Another note** Programs that use extended addressing normally will not be relocatable, i.e., cannot run at an address other than that at which they were assembled, because they will contain actual addresses.

#### Indexed addressing

Indexed addressing looks like direct addressing with an added operand  $-$  ' $\times$ '  $-$  the index register. But it doesn't have anything in common with the other addressing methods. The number specified in the first operand is simply a number that is added to the contents of the index register to form a 16-bit memory address. The contents of this location are then processed.

*Example:* Before instruction LDAA \$Ol,X (A601) contents of  $A: x \times x$ contents of X: OA40 contents of memory starting at \$OA40: 040506. . . After instruction contents of A: 05

Instructions in indexed mode are 2-bytes long, except for AIM, ElM, OIM, and TIM which are 3 bytes. It's the last byte of the instruction that is added into the index register. The index register is not actually changed by this process, as all manipulations are carried out by the mpu 'behind the scenes'.

The value of indexing is that it allows memory accesses to be changed while a program is running. This is very useful for table handling, for instance, when you want to use the same code to retrieve the 2nd-nth element of a table. (Just increment the index register between accesses.)

#### Relative addressing

Like direct addressing, instructions in relative addressing format have, as their second byte, a memory location that the mpu will access. The difference is that, with relative addressing, this address is not an absolute value but is instead a memory location *relative* to the current location pointed to by the program counter. In other words, this second byte is added to the program counter to obtain the address.

A range of addresses 127 bytes forwards or backwards counting from the byte after the instruction can thus be accessed.  $(0-127)$  is the maximum range that can be specified in 7 bits; the high-order bit of the address byte is the sign bit, i.e., it indicates whether the branch is forwards or backwards.) With respect to the start of the branch instruction (or the  $PC$ ) only branch instructions use relative addressing — the range is  $-126$  to  $+129$ , because the branch instruction is 2 bytes long.

Keeping branches within this range means not violating any relocatability rules. Branches outside of this range require *JMP* (jump) instructions, which have the absolute address in the instruction.

Note If a branch test is successful, the relative displacement is added to the PC, plus two additional bytes for the instruction length, and then the PC will point towards the next instruction to be executed.

#### **THE HX-20 INSTRUCTION SET**

The following is based largely on information supplied by Hitachi America Ltd. All of the diagrams (Tables 5.1-5.5) have been reproduced, with permission, from Hitachi's *Microcomputer Data Book* (HLN062). For a fuller explanation of the instruction set, with examples, use a book like *Basic Microprocessors and the 6800* by Bishop (Hayden, 1979). Chapter 6 explains how to use the machine instructions from an assembly language program.

#### **Explanation of the Tables**

Operations: type of instruction

*Mnemonic* - *this is the name of the instruction as used by the Hitachi assembler and by the 6301 mini-assembler in Chapter* 6. Note Assemblers based on the original Motorola 6800 documentation use a space between the common part of the mnemonic and the register (if any) that it acts upon. For example,  $A\bar{D}DA$  nnnn  $-$  the instruction to add the contents of memory location nnnn to the contents of accumulator  $A$  - could be written as ADD A nnnn.

*Addressing modes* — the legal addressing mode for each instruction. Note that relative mode is not legal for the instructions in the first part of the chart. If a box for an instruction is empty, then that mode is not legal for that particular instruction. For instance, ADDA does not have an implied mode, because implied mode specifies that no operands are necessary - which, of course, is not true for ADDA. (You can't tell from looking at just the mnemonic 'ADDA' what is supposed to be added to accumulator A.)

 $Op$  – the operation code in hex of the instruction. As we've noted previously, this number is what makes each instruction unique, i.e., the processor knows what instruction you want executed by examining this number.

 $\sim$  - this is the time it takes to execute this

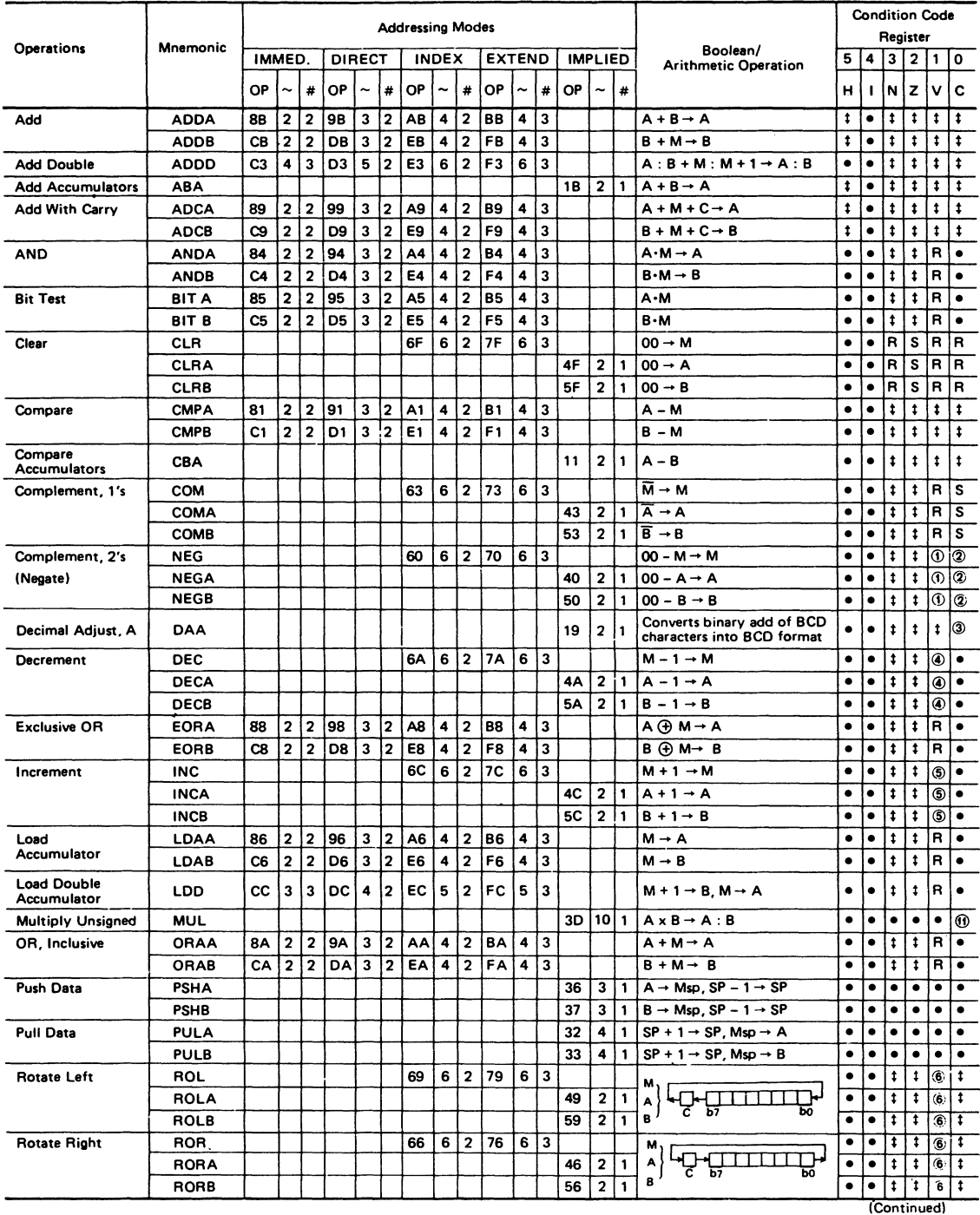

## **Table** 5.1 Accumulator and memory manipulation instructions *Reprinted courtesy of Hitachi America*

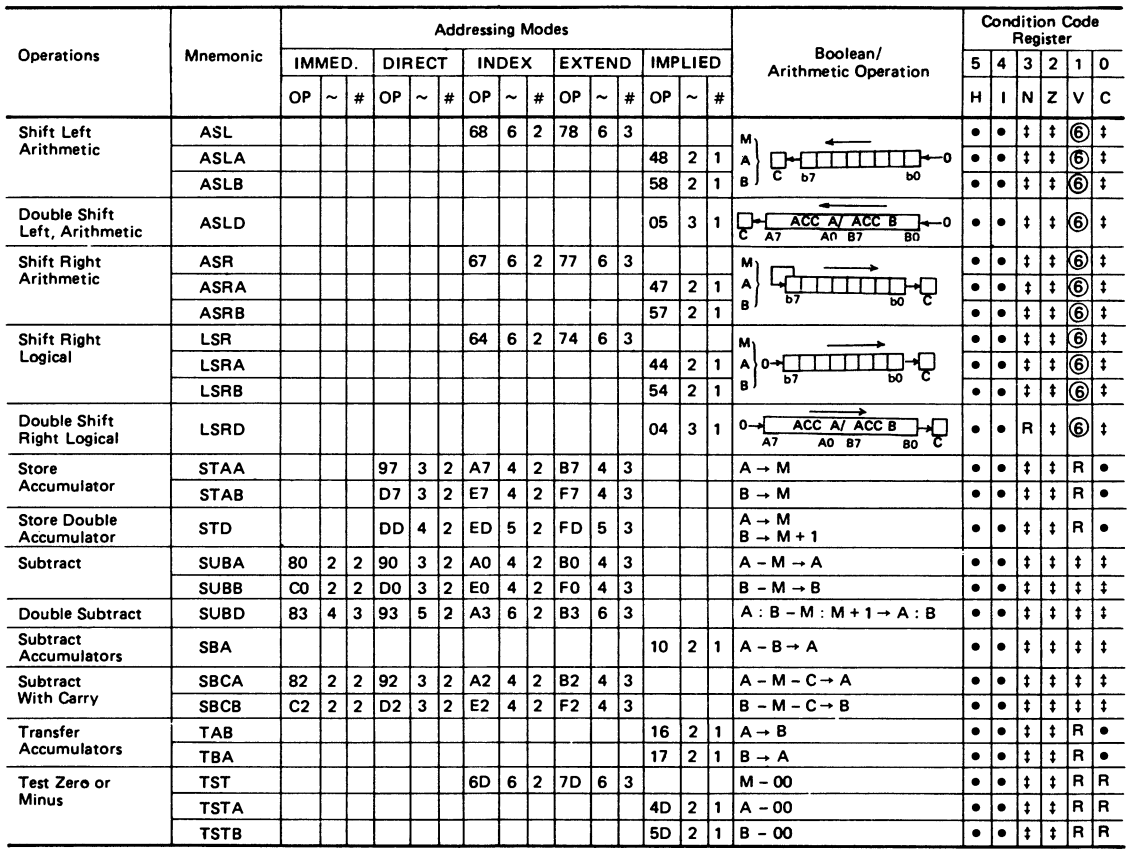

#### **Table** 5.2 Continuation of accumulator and memory manipulation instructions *Reprinted courtesy* of *Hitachi America*

#### **Table** 5.3 Index register, stack manipulation instructions *Reprinted courtesy* of *Hitachi America*

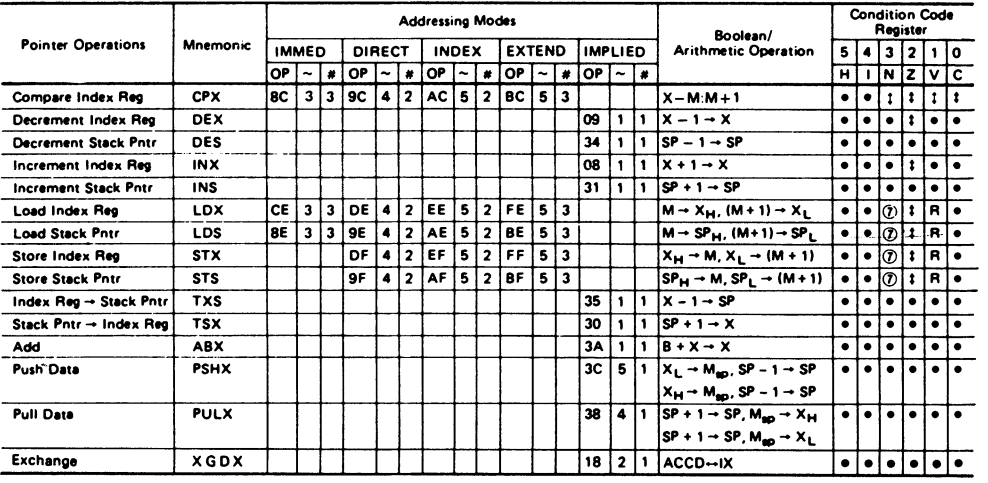

Table 5.4 Jump, branch instructions Reprinted courtesy of Hitachi America

| Mnemonic<br>Operations                  |            |                 |                         |                         |      |                          |           | <b>Addressing Modes</b> |       |                |               |                          |                 |                |      |                  |                               |           | <b>Condition Code</b><br>Register |           |                |           |           |  |
|-----------------------------------------|------------|-----------------|-------------------------|-------------------------|------|--------------------------|-----------|-------------------------|-------|----------------|---------------|--------------------------|-----------------|----------------|------|------------------|-------------------------------|-----------|-----------------------------------|-----------|----------------|-----------|-----------|--|
|                                         |            | <b>RELATIVE</b> |                         |                         |      | DIRECT                   |           |                         | INDEX |                | <b>EXTEND</b> |                          |                 | <b>IMPLIED</b> |      |                  | <b>Branch Test</b>            | 5         | 4                                 | 3         | $\overline{2}$ | 1         | $\bullet$ |  |
|                                         |            | OP              | $\tilde{\phantom{a}}$   | $\boldsymbol{H}$        | OP İ | $\overline{\phantom{a}}$ | $\bullet$ | OP $\sim$               |       | $\ast$         | OP            | $\overline{\phantom{a}}$ | $\ast$          | $OP \sim$      |      | $\boldsymbol{t}$ |                               | н         | п                                 | N         | z              | v         | c         |  |
| <b>Branch Always</b>                    | <b>BRA</b> | 20              | 3                       | $\overline{\mathbf{2}}$ |      |                          |           |                         |       |                |               |                          |                 |                |      |                  | None                          | ٠         | ٠                                 | ٠         | ٠              | ٠         | $\bullet$ |  |
| <b>Branch Never</b>                     | <b>BRN</b> | 21              | 3                       | $\overline{\mathbf{2}}$ |      |                          |           |                         |       |                |               |                          |                 |                |      |                  | <b>None</b>                   | $\bullet$ | ٠                                 | ٠         | $\bullet$      | ٠         | $\bullet$ |  |
| <b>Branch If Carry Clear</b>            | <b>BCC</b> | 24              | 3                       | $\overline{\mathbf{2}}$ |      |                          |           |                         |       |                |               |                          |                 |                |      |                  | $C = 0$                       | ٠         | $\bullet$                         | ٠         | $\bullet$      | $\bullet$ | $\bullet$ |  |
| <b>Branch If Carry Set</b>              | <b>BCS</b> | 25              | 3                       | $\overline{\mathbf{2}}$ |      |                          |           |                         |       |                |               |                          |                 |                |      |                  | $C - 1$                       | ٠         | ٠                                 | ٠         | $\bullet$      | ٠         | ٠         |  |
| Branch If = Zero                        | <b>BEQ</b> | 27              | з                       | $\overline{\mathbf{2}}$ |      |                          |           |                         |       |                |               |                          |                 |                |      |                  | $Z - 1$                       | ٠         | $\bullet$                         | ٠         | $\bullet$      | ٠         | $\bullet$ |  |
| Branch If > Zero                        | <b>BGE</b> | 2C              | 3                       | $\overline{2}$          |      |                          |           |                         |       |                |               |                          |                 |                |      |                  | $N \oplus V = 0$              | ٠         | ٠                                 | ٠         | ٠              | ٠         | ٠         |  |
| Branch If > Zero                        | <b>BGT</b> | <b>2E</b>       | 3                       | $\overline{\mathbf{z}}$ |      |                          |           |                         |       |                |               |                          |                 |                |      |                  | $Z + (N \oplus V) = 0$        | ٠         | ٠                                 | ٠         | $\bullet$      | ٠         | $\bullet$ |  |
| <b>Branch If Higher</b>                 | BHI        | 22              | 3                       | $\overline{\mathbf{2}}$ |      |                          |           |                         |       |                |               |                          |                 |                |      |                  | $C + Z = 0$                   | ٠         | $\bullet$                         | ٠         | $\bullet$      | ٠         | $\bullet$ |  |
| Branch If < Zero                        | <b>BLE</b> | 2F              | 3                       | $\overline{a}$          |      |                          |           |                         |       |                |               |                          |                 |                |      |                  | $Z + (N \oplus V) = 1$        | $\bullet$ | ٠                                 | ٠         | ٠              | ٠         | $\bullet$ |  |
| <b>Branch If Lower Or</b><br>Same       | <b>BLS</b> | 23              | 3                       | $\overline{\mathbf{z}}$ |      |                          |           |                         |       |                |               |                          |                 |                |      |                  | $C + Z = 1$                   | $\bullet$ | ٠                                 | ٠         |                | ٠         |           |  |
| Branch If < Zero                        | <b>BLT</b> | 2D              | 3                       | $\overline{\mathbf{z}}$ |      |                          |           |                         |       |                |               |                          |                 |                |      |                  | $N \oplus V = 1$              | $\bullet$ | $\bullet$                         | ٠         | $\bullet$      | ٠         | $\bullet$ |  |
| <b>Branch If Minus</b>                  | <b>BMI</b> | 28              | з                       | $\overline{\mathbf{2}}$ |      |                          |           |                         |       |                |               |                          |                 |                |      |                  | $N = 1$                       | ٠         | $\bullet$                         | ٠         | ٠              | ٠         | $\bullet$ |  |
| <b>Branch If Not Equal</b><br>Zero      | <b>BNE</b> | 26              | $\overline{\mathbf{3}}$ | $\overline{\mathbf{2}}$ |      |                          |           |                         |       |                |               |                          |                 |                |      |                  | $2 - 0$                       | ٠         |                                   |           |                | ٠         | ٠         |  |
| <b>Branch If Overflow</b><br>Clear      | <b>BVC</b> | 28              | 3                       | $\overline{\mathbf{2}}$ |      |                          |           |                         |       |                |               |                          |                 |                |      |                  | v - o                         | ٠         | ۰                                 | ٠         | ٠              | ٠         | ٠         |  |
| <b>Branch If Overflow Set</b>           | <b>BVS</b> | 29              | 3                       | $\overline{\mathbf{z}}$ |      |                          |           |                         |       |                |               |                          |                 |                |      |                  | $V - 1$                       | ٠         | $\bullet$                         | ٠         | $\bullet$      | $\bullet$ | ۰         |  |
| <b>Branch If Plus</b>                   | <b>BPL</b> | 2A              | 3                       | $\overline{\mathbf{z}}$ |      |                          |           |                         |       |                |               |                          |                 |                |      |                  | $N = 0$                       | $\bullet$ | ٠                                 | $\bullet$ | ٠              | $\bullet$ | ٠         |  |
| <b>Branch To Subroutine</b>             | <b>BSR</b> | 80              | 5                       | $\overline{\mathbf{2}}$ |      |                          |           |                         |       |                |               |                          |                 |                |      |                  |                               | $\bullet$ | $\bullet$                         | $\bullet$ | $\bullet$      | ٠         | $\bullet$ |  |
| Jumo                                    | <b>JMP</b> |                 |                         |                         |      |                          |           | 16E                     | 3     | 12             | <b>7E</b>     | $\overline{\mathbf{3}}$  | 13              |                |      |                  | <b>See Special Operations</b> | ٠         | $\bullet$                         | $\bullet$ | ٠              | ٠         | $\bullet$ |  |
| <b>Jump To Subroutine</b>               | JSR        |                 |                         |                         | 9D   |                          | 5 2       | AD                      | 5     | $\overline{2}$ | 'BD           | 6                        | $\overline{13}$ |                |      |                  |                               |           | ٠                                 | ٠         | $\bullet$      | ٠         | $\bullet$ |  |
| No Operation                            | <b>NOP</b> |                 |                         |                         |      |                          |           |                         |       |                |               |                          |                 | 01             | 1    | 1                | Advances Prog. Cntr.<br>Only  | $\bullet$ | ٠                                 | ٠         | ٠              | ٠         |           |  |
| Return From Interrupt                   | <b>RTI</b> |                 |                         |                         |      |                          |           |                         |       |                |               |                          |                 | 3B             | 10 1 |                  |                               |           |                                   |           | $^{\circ}$     |           |           |  |
| <b>Return From</b><br><b>Subroutine</b> | <b>RTS</b> |                 |                         |                         |      |                          |           |                         |       |                |               |                          |                 | 39             | 5    | -1               | <b>See Special Operations</b> | ٠         | ٠                                 | $\bullet$ | ٠              | ٠         |           |  |
| Software Interrupt                      | SWI        |                 |                         |                         |      |                          |           |                         |       |                |               |                          |                 | 3F             | 121  |                  |                               | ٠         | l s                               | ٠         | ٠              | ٠         | ۱e        |  |
| Wait for Interrupt <sup>®</sup>         | <b>WAI</b> |                 |                         |                         |      |                          |           |                         |       |                |               |                          |                 | 3E             | 9    |                  |                               | ٠         | $^{\circ}$                        | $\bullet$ | ٠              | ٠         | $\bullet$ |  |
| <b>Sieep</b>                            | <b>SLP</b> |                 |                         |                         |      |                          |           |                         |       |                |               |                          |                 | <b>1A</b>      | 4    | 11               |                               | ٠         | ł۰                                | ٠         | l۰             | I۰        | ١e        |  |

\*WAI puts R/W high; Address Bus goes to FFFF; Data Bus goes to the three state level,

Table 5.5 Condition code register manipulation instructions Reprinted courtesy of Hitachi America

| <b>Operations</b>               |            | AddressingModes |                                            |   |                     |   | <b>Condition Code Register</b> |   |   |   |           |  |  |  |  |
|---------------------------------|------------|-----------------|--------------------------------------------|---|---------------------|---|--------------------------------|---|---|---|-----------|--|--|--|--|
|                                 | Mnemonic   |                 | <b>IMPLIED</b><br><b>Boolean Operation</b> |   |                     |   |                                | 3 | 2 |   | 0         |  |  |  |  |
|                                 |            | ОP              | $\tilde{\phantom{a}}$                      | я |                     | н |                                | N | z |   | с         |  |  |  |  |
| <b>Clear Carry</b>              | <b>CLC</b> | oc.             |                                            |   | $0 \rightarrow C$   |   |                                |   |   |   | B         |  |  |  |  |
| <b>Clear Interrupt Mask</b>     | CLI        | 0E              |                                            |   | $0 \rightarrow 1$   | ٠ | R                              |   |   |   | $\bullet$ |  |  |  |  |
| <b>Clear Overflow</b>           | <b>CLV</b> | OA              |                                            |   | $0 \rightarrow V$   | ٠ |                                |   |   | R | ٠         |  |  |  |  |
| Set Carry                       | <b>SEC</b> | 0D              |                                            |   | $1 - C$             |   |                                |   |   |   | s         |  |  |  |  |
| <b>Set Interrupt Mask</b>       | <b>SEI</b> | OF              |                                            |   | $1 \rightarrow 1$   |   | s                              |   |   |   |           |  |  |  |  |
| <b>Set Overflow</b>             | <b>SEV</b> | OB              |                                            |   | $\rightarrow$ V     |   |                                |   |   |   |           |  |  |  |  |
| Accumulator $A \rightarrow CCR$ | <b>TAP</b> | 06              |                                            |   | $A \rightarrow CCR$ |   |                                |   | ഭ |   |           |  |  |  |  |
| $CCR \rightarrow Accumulator A$ | <b>TPA</b> | 07              |                                            |   | $CCR \rightarrow A$ |   |                                |   |   |   |           |  |  |  |  |

instruction, specified in machine cycles. If you have an interest in writing a program that<br>runs as quickly as possible, use instructions that take the smallest number of cycles. (Note that indexed and extended addressing instructions are slower than other modes.) Or, you may write a program that is timing dependent, such as I/O drivers. In this case, you can time events fairly accurately based on program loops. (The actual instruction cycle time in the  $\text{H}X-20$  is 1.6 microseconds.) If you don't have any interest in either of the above situations, then you can ignore this column completely.

# - the number of bytes taken up by this instruction in this addressing mode. This is handy information for debugging, or for reducing program size. Normally, in writing a program, you'd ignore this column.

Boolean/arithmetic operation - what the instruction actually does.

+ arithmetic plus (add) or Boolean Inclusive

OR (if either operand is on, tum on result bit) arithmetic minus (subtract) • Boolean AND (if both bits are on, tum on

result bit)  $\oplus$  Boolean Exclusive OR (if either bit is on, but not both, tum result bit on)

M memory location

Msp contents of memory location pointed to by the stack pointer

M complement of M

 $\rightarrow$  transfer into<br>0 bit = zero

 $bit = zero$ 

00 byte  $=$  zero b bit

IMM = immediate data

A or ACCA= accumulator A

 $B$  or  $ACCB =$  accumulator  $B$ 

 $ACCD$  = accumulator D (A & B operated on together)<br> $X$  or  $IX =$ 

 $X \text{ or } IX = \text{index register}$ <br> $SP = \text{stack pointer}$ 

 $=$  stack pointer

 $H = high order byte (most significant)$ digit), e.g., the OA in \$OA4O

 $L = low order byte (least significant)$ digit), e.g., the 40 in \$OA40

*Examples* ADDA arithmetically adds accumulator A plus the contents of a memory location and stores the result in A. This memory location can be the instruction itself  $+1$  (immediate mode), in the first page of memory (direct mode), found by adding a displacement to the contents of the index register (indexed mode) or specified by a 2-byte address (extended mode).

Another example: ROL (rotate left) moves all bits 1 to the left. Bit 7 (b7) gets moved to the carry flag  $(C)$ , which itself is moved to bit 0 of the byte being processed. (The byte operated upon can be the A or B accumulator or a memory location.)

### Condition code register

The six flags in the condition code register (CCR) may be changed by the execution of the instruction. The resulting condition of each flag is given in these columns.

 $H =$  half carry flag (from bit 3)

- $I =$  interrupt mask
- $N =$  negative flag (sign bit)

 $Z =$  zero flag

- $V =$  overflow, 2's complement
- $C = \text{carry bit (from bit 7)}$
- $R$  reset always
- $S$  set always
- $\hat{\updownarrow}$  test and set if true, cleared otherwise

 $\bullet$  - not affected

*Examples* All of this may be made clearer with some examples.

For instance:

ADDA #\$OF where accumulator A contains \$03.

Result is \$12.

What happens:

- 1. The half-carry flag is tested. In this case, it will be set on because the operation caused bit 3 (counting from right and starting with zero) to overflow and thus cause a bit to be carried over to the left nibble. (You can try this yourself using the Monitor, as we'll show you later on.)
- 2. The interrupt mask is unaffected.
- 3. The sign bit is not set negative in this case. (It would be if we had added a  $-\$10$  to our original \$OF.)
- 4. The zero flag is not set. (It would have been if we had added  $-$0F$  to our original  $$0F$ .)
- 5. The two's complement overflow flag is not set. (It would have been if we had added two negative numbers and the result was more minus than  $-$7F.$ )
- 6. The carry bit is not set. (It would have been if we had added \$F1 to our original \$OF.)
- *More examples PSHA No condition code flags* are affected by this operation.
- CLRA This operation to zero-out accumulator A will turn off (if on) the negative, overflow, and carry flags and tum on the zero flag.

### **BCD**

The explanation of the Decimal Adjust A (DAA) instruction on the chart notes that it 'converts binary addition of BCD characters into BCD format'. BCD is a handy way of storing decimal digits. Each nibble is assigned one digit. For instance,

24 (decimal) would be: 0010 0100

- If this were straight binary, 00100100 would be \$24 (hex) or 36 (decimal). But if we try to do arithmetic with BCD numbers, we don't get the right results because the computer thinks the numbers are ordinary binary. For instance,
- 0000 0110 6
- + 0001 0100 14
	- 0001 1010 which is not a valid BCD

number. We tell the processor to transform this quantity into a valid BCD number with the DAA instruction. The A accumulator would then have:

0010 0000 20

#### Additional notes

- Flag is set if the test is true, reset (cleared) otherwise.
- $\Omega$  (Flag V) Test: Result = 1000 0000 ?
- G) (Flag C) Test: Result <> 0000 0000 ?
- ® (Flag C) Test: BCD character of high-order byte greater than 10? (Not cleared if previously set.)
- $\overline{Q}$  (Flag V) Test: Operand = 1000 0000 prior to execution?
- $\circled{S}$  (Flag V) Test: Operand = 0111 1111 prior to execution?
- $\circled{6}$  (Flag V) Test: Set equal to result of N  $\oplus$  C after execution
- *<V* (Flag N) Test: Result < 0 ? (Bit 15 = 1)
- ® (All): Load condition code register from stack
- @ (Flag I): Set when interrupt occurs. If previously set, a non-maskable interrupt is required to exit the wait state.
- ® (All): Set according to the contents of accumulator A
- (fi) (Flag C) Test: Result of multiplication, is bit 7 of accumulator  $B = ?$

Special operations

- Note 1 The RTI, RTS, SWI, and WAI instructions affect the stack and are explained in the interrupt section.
- Note 2 BSR and ISR will increment the program counter so that it will point to the next sequential address, *then* push the PC on to the stack, *then* complete a new value for the PC (the address to be branched to). Then, when the RTS pops its return address off the stack into the PC, it will point to the correct place.
- Note 3 *IMP* in the indexed mode will add the displacement (offset) to the value in the index register in computing the number to put into the Pc.

For old 6800 hands:

- The 6801 adds the following instructions to the basic 6800:
- $ABX$   $-$  Adds the 8-bit unsigned accumulator B to the 16-bit X-register taking into account the possible carry out of the loworder byte of the X-register.
- $ADD Adds$  the 2-byte value found at the specified memory location to the contents of ACCD (accumulator  $A +$  accumulator B).
- $ASLD$   $-$  Shifts all bits of ACCD one place to the left. Bit 0 is loaded with O. The C bit is

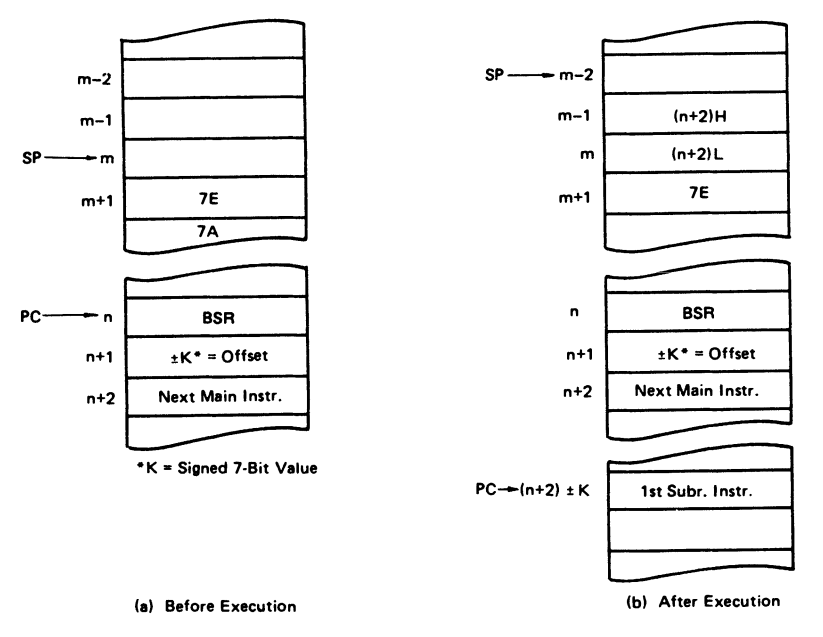

Fig. 5.7 Program flow for BSR

loaded from the most significant (leftmost) bit of ACCD.

LDD - Loads 2 bytes of memory into ACCD.

- $LSRD$  Shifts all bits of  $ACCD$  one place to the right. The high order (furthest left) bit of accumulator A is loaded with O. The C bit is loaded from the least significant bit of accumulator B.
- $MUL$   $-$  Multiplies the 8 bits in accumulator A with the  $8$  bits in accumulator B to obtain a 16-bit unsigned number. The most significant byte is stored in A, the least significant in B.
- $PSHX$  The contents of the index register are pushed onto the stack at the address contained in the stack pointer. The stack pointer is decremented by 2.
- PULS The index register is pulled from the stack beginning at the curent address contained in the stack pointer  $+1$ . The stack pointer is incremented by 2 in total.
- STD Stores the contents of ACCD in memory.
- $SUBD Subtracts$  the contents of a 2-byte memory location from ACCD.
- BRN Never branch. A 2-byte NOP.

Also, the CPX instruction has been changed to permit its use with any conditional branch instruction.

On top of that, the 6301 adds the following instructions to the 6801:

 $AIM - AND Immediate with Memory: evalu$ ates the AND of the immediate data and the contents of a memory location and stores the result at the memory location.

OIM - OR Immediate with Memory; evaluates the OR of the immediate data and the contents of a memory location and stores the result at the memory location.

EIM - EOR Immediate with Memory; evaluates the exclusive OR (EOR) of the immediate data and the contents of a memory location and stores the result at the memory location.  $TIM$  - Test Immediate with Memory; evaluates the AND of the immediate data and the contents of a memory location and sets the CCR flag.

 $XGDX -$  Exchange D with X; exchanges the contents of accumulator D with the index register.

 $SLP$   $\rightarrow$  Sleep; put the microprocessor into the sleep mode.

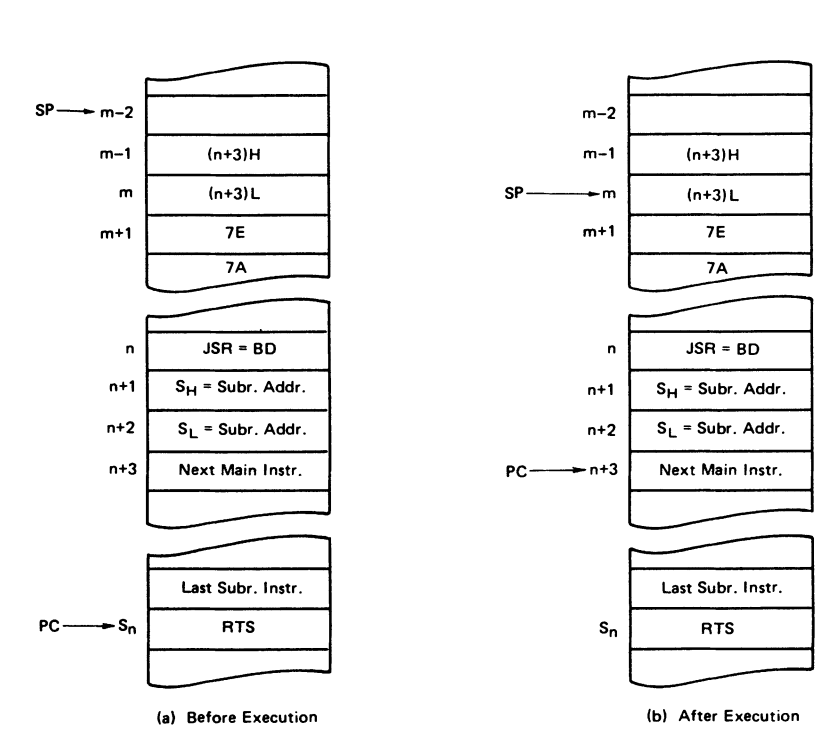

Fig. 5.8 Program flow for RTS

Table 5.6 OP Code map *Reprinted courtesy of Hitachi America* 

| O۴          |           |             |             |            |             | <b>ACC</b><br><b>ACC</b><br><b>IND</b> |            | <b>EXT</b> |            |            | ACCA or SP |             | ACCB or X |            |            |             |      |                         |
|-------------|-----------|-------------|-------------|------------|-------------|----------------------------------------|------------|------------|------------|------------|------------|-------------|-----------|------------|------------|-------------|------|-------------------------|
| <b>CODE</b> |           |             |             |            |             | A                                      | в          |            | 'DIR`      | <b>IMM</b> | <b>DIR</b> | <b>IND</b>  | EXT       | <b>IMM</b> | DIR        | IND         | EXT  |                         |
| . HI        |           | 0000        | 0001        | 0010       | 0011        | 0100                                   | 0101       | 0110       | 0111       | 1000       | 1001       | 1010        | 1011      | 1100       | 1101       | 1110        | 1111 |                         |
| LO.         |           | $\bullet$   |             | 2          | з           | 4                                      | 5          | 6          | 7          | 8          | 9          | A           | в         | c          | D          | ε           | F    |                         |
| 1000        | $\bullet$ |             | <b>SBA</b>  | <b>BRA</b> | TSX         |                                        |            | <b>NEG</b> |            |            |            |             |           | <b>SUB</b> |            |             |      | 0                       |
| 0001        |           | <b>NOP</b>  | CBA         | <b>BRN</b> | INS         |                                        |            |            | <b>AIM</b> |            |            |             |           | <b>CMP</b> |            |             |      |                         |
| 0010        | 2         |             |             | BHI        | <b>PULA</b> |                                        |            |            | <b>OIM</b> | <b>SBC</b> |            |             |           |            |            |             |      | $\overline{\mathbf{c}}$ |
| 0011        | 3         |             |             | <b>BLS</b> | <b>PULB</b> |                                        | <b>COM</b> |            |            |            |            | <b>SUBD</b> |           |            |            | <b>ADDD</b> |      | 3                       |
| 0100        | 4         | LSRD        |             | <b>BCC</b> | <b>DES</b>  | <b>LSR</b>                             |            |            |            | <b>AND</b> |            |             |           |            |            |             | 4    |                         |
| 0101        | 5         | <b>ASLD</b> |             | <b>BCS</b> | <b>TXS</b>  |                                        | EIM        |            |            | <b>BIT</b> |            |             |           |            |            |             |      | 5                       |
| 0110        | 6         | TAP         | <b>TAB</b>  | <b>BNE</b> | PSHA        |                                        | ROR        |            |            |            | LDA        |             |           |            |            |             |      | 6                       |
| 0111        | 7         | <b>TPA</b>  | <b>TBA</b>  | <b>BEQ</b> | <b>PSHB</b> |                                        |            | <b>ASR</b> |            |            | <b>STA</b> |             |           | <b>STA</b> |            |             |      | 7                       |
| 1000        | 8         | INX         | <b>XGDX</b> | <b>BVC</b> | <b>PULX</b> |                                        |            | <b>ASL</b> |            | <b>EOR</b> |            |             |           |            |            |             |      | 8                       |
| 1001        | ۰         | <b>DEX</b>  | DAA         | BVS        | <b>RTS</b>  |                                        |            | ROL        |            | <b>ADC</b> |            |             |           |            |            |             |      | 9                       |
| 1010        |           | <b>CLV</b>  | <b>SLP</b>  | <b>BPL</b> | <b>ABX</b>  |                                        |            | <b>DEC</b> |            | ORA        |            |             |           |            |            |             |      | ٨                       |
| 1011        | в         | <b>SEV</b>  | <b>ABA</b>  | <b>BMI</b> | RTI         |                                        |            |            | <b>TIM</b> | <b>ADD</b> |            |             |           |            |            |             |      | 8                       |
| 1100        | c         | <b>CLC</b>  |             | <b>BGE</b> | <b>PSHX</b> |                                        |            | <b>INC</b> |            | <b>CPX</b> |            |             |           | LDD        |            |             |      | c                       |
| 1101        | D         | <b>SEC</b>  |             | <b>BLT</b> | <b>MUL</b>  |                                        |            | TST        |            | <b>BSR</b> | <b>JSR</b> |             |           |            |            | <b>STD</b>  |      | D                       |
| 1110        | E I       | <b>CLI</b>  |             | <b>BGT</b> | <b>WAI</b>  |                                        | <b>JMP</b> |            |            | <b>LDS</b> |            |             |           | LDX        |            |             |      | E                       |
| 11H         | F         | SEI         |             | <b>BLE</b> | SWI         | <b>CLR</b>                             |            |            |            | <b>STS</b> |            |             |           |            | <b>STX</b> |             |      |                         |
|             |           | ٥           |             | 2          | 3           | 4                                      | 5          | 6          |            | 8          | 9          | A           | B         | c          | D          | Ε           | F    |                         |

 $UNDEFINED$  OP CODE  $\sum$ Only each instructions of AIM, OIM, EIM, TIM

#### **INTERRUPTS**

In normal circumstances, the processor is controlled by a program. This program can be the operating system or a machine language program that you've loaded, or the BASIC interpreter executing statements that you've typed in, etc. The processor fetches an instruction in memory, does whatever that instruction calls for, then fetches another instruction. But there are times when we want to interrupt the normal program flow to process special situations.

While your program, for instance, is awaiting keyboard input, the HX-20 goes into a reduced power mode called the sleep mode. But then how do we wake it up? Or, when the power switch on the HX-20 has been turned off, how do we tell the processor that you've turned it on again? The way it's done is through a mechanism common to nearly all computers, a hardware/software combination called an interrupt.

Most microcomputers, including the HX-20, are designed so that certain activities outside of the processor will cause a signal to be sent to a certain pin on the processor chip. When the 6301 gets this IRQ signal, it finishes the instruction it has been processing and before starting another it looks at the interrupt mask in the condition code register. If this bit is on, then interrupts are 'masked off', i.e., they are ignored. If the bit is off, then the processor jumps to a particular address in memory.

There are two other interrupt signals that work similarly. A signal on the NMI pin of the processor is a non-maskable interrupt. When the 6301 gets an NMI, it ignores the setting of the interrupt mask in the condition code register. Similarly, if a signal is present on the RES pin, then the 6301 does a complete reset of the system.

The address that is jumped to depends on the type of interrupt. So far, all of this is handled in hardware, outside the control of the programmer.

The addresses that the 6301 will jump to are specified in a ROM area on the chip itself. These are shown in Table 5.7

Table 5.7

| <b>Priority Vector</b> |                                   | Type of Interrupt Jump 1 Jump 2 |               |               |
|------------------------|-----------------------------------|---------------------------------|---------------|---------------|
|                        | Highest \$FFFE - FFFF Reset (RES) |                                 | <b>\$E000</b> | \$0F          |
|                        | FFEE - FFEF Trap                  |                                 | 0106          | <b>7EDFFA</b> |
|                        |                                   | FFFC - FFFD Non-maskable        |               |               |
|                        |                                   | (NMI)                           | 011B          |               |
|                        |                                   | FFFA - FFFB Software (SWI)      | 0118          |               |
|                        | FFF8 - FFF9 IRO                   |                                 | 0115          | <b>7EEF49</b> |
|                        |                                   | FFF6 - FFF7 Timer input (ICF)   | 0112          | <b>7EEF97</b> |
|                        |                                   | FFF4 - FFF5 Timer output        |               |               |
|                        |                                   | (OCF)                           | 010F          | <b>7EF590</b> |
|                        |                                   | FFF2 - FFF3 Timer overflow      |               |               |
|                        |                                   | (TOF)                           | 010C          | <b>7EEF9F</b> |
| Lowest                 |                                   | FFF0 - FFF1 Serial comm         | 0109          | 7EEE4A        |

Note RES, NMI, and IRQ are normally shown with a bar over them. This means that they are signals which are active when they're logically 0. In other words, if you put a logic probe on the RES pin of the  $6301$  processor it would show  $+5$ volts (logic 1) all the time *except* when a reset interrupt occurred. But programmers, as opposed to design engineers, don't need to worry about this, so we've dispensed with the bar in our discussions.

#### **Explanation of the table**

- Priority If more than one interrupt occurs at one time, then the one with the highest priority is handled first.
- $Vector$  The processor will look at the contents of this location and jump to whatever address is specified there.
- Type of interrupt  $-$  In addition to the NMI, RES, and IRQ interrupts previously mentioned, there are several others.
	- Trap Occurs when the 6301 tries to execute an invalid op code.
	- SWI This is a pseudo-interrupt that can be used by the programmer. The SWI (3F) instruction in a machine language program will cause this processing to begin.
	- SCI Generated by an event occurring on the high-speed serial path between the two 6301s.
	- ICF, OCF, TOF timer signals  $-$  Not to be confused with real-time clock interrupts, their explanation is highly technical and best left to the manufacturer.
- Jump  $1$  This is the contents of the vector address. You can verify this by using the HX-20 Monitor. The factory sets this address in the 6301 on board ROM and it is jumped to when at interrupt occurs.
- Jump  $2 -$  After the processor jumps to the address that had been specified in high ROM, what we called Jump I, it tries to execute what it finds there. What it will find there is a jump instruction, that is a 7E followed by a 2 byte address. In the table above, we called this 2-byte address Jump 2 and we can note that it is the address of a subroutine in the HX-20's operating system. RESET is an exception; the first instruction at \$EooO is an SEI (OF) to prevent any other interrupts from taking place.

What does all this jumping around mean? We've gone from on board ROM to RAM and then to the operating system in ROM. The reason this is done is to give the programmer the capability of handling the interrupts in his own fashion. Note that if we were to put a different address in Jump I, then the processor would execute *our* subroutine rather than the one in the operating system.

More usefully, we could 'front-end' an interrupt. That is, we could have our code executed and then as the last instruction in our subroutine, we could have a jump to the operating system's normal interrupt processing routine.

For instance, we could intercept TRAP interrupts by putting an address in \$106. When we finished processing, we could issue an RTI (3B) instruction or a JMP (7EDFFA) to' the normal Trap routine.

Note, also, that the operating system does not do anything on either NMI or SWI interrupts. It simply doesn't expect to see any. Were it to see any, the processor would try executing the mstruction at \$l1B or \$10B. Only there is no instruction there, only zeros, and so a trap interrupt would occur. But, of course, we could put the address of our own routine there.

Figure 5.9 shows interrupt processing. Note the stack activity. Certain operations, including hardware interrupts plus the software interrupt  $(SWI)$  and the wait for interrupt  $(WAI)$  instructions, cause stack activity  $-$  they automatically save the system's registers on the stack.

Say the stack pointer has \$FF and the program counter contains \$OA60, which is the address of an SWI instruction. \$0A goes into location \$00FF (where the stack pointer is pointing), \$61 goes into location \$00FE. (What is saved is the program counter  $+1$ , so that when control returns to the program, it'll pick up at the next instruction.) The index register, which we'll say contains \$1234, has the most significant byte (\$12) saved at \$OOFC and the least significant byte (\$34) saved at \$OOFD. Then accumulator A (contents: \$22) is saved at \$OOFB. Accumulator B follows (contents: \$33), being saved at \$FA. The last thing to be pushed onto the stack is the condition code register, it goes in at \$00F9. The stack pointer now points to the next available  $slot$  - location \$F8. When a RTI (return from interrupt) instruction is issued, all of this data will be pulled off the stack and loaded into the appropriate registers.

#### **THE REAL-TIME CLOCK**

The HX-20 contains a time-of-day clock with an

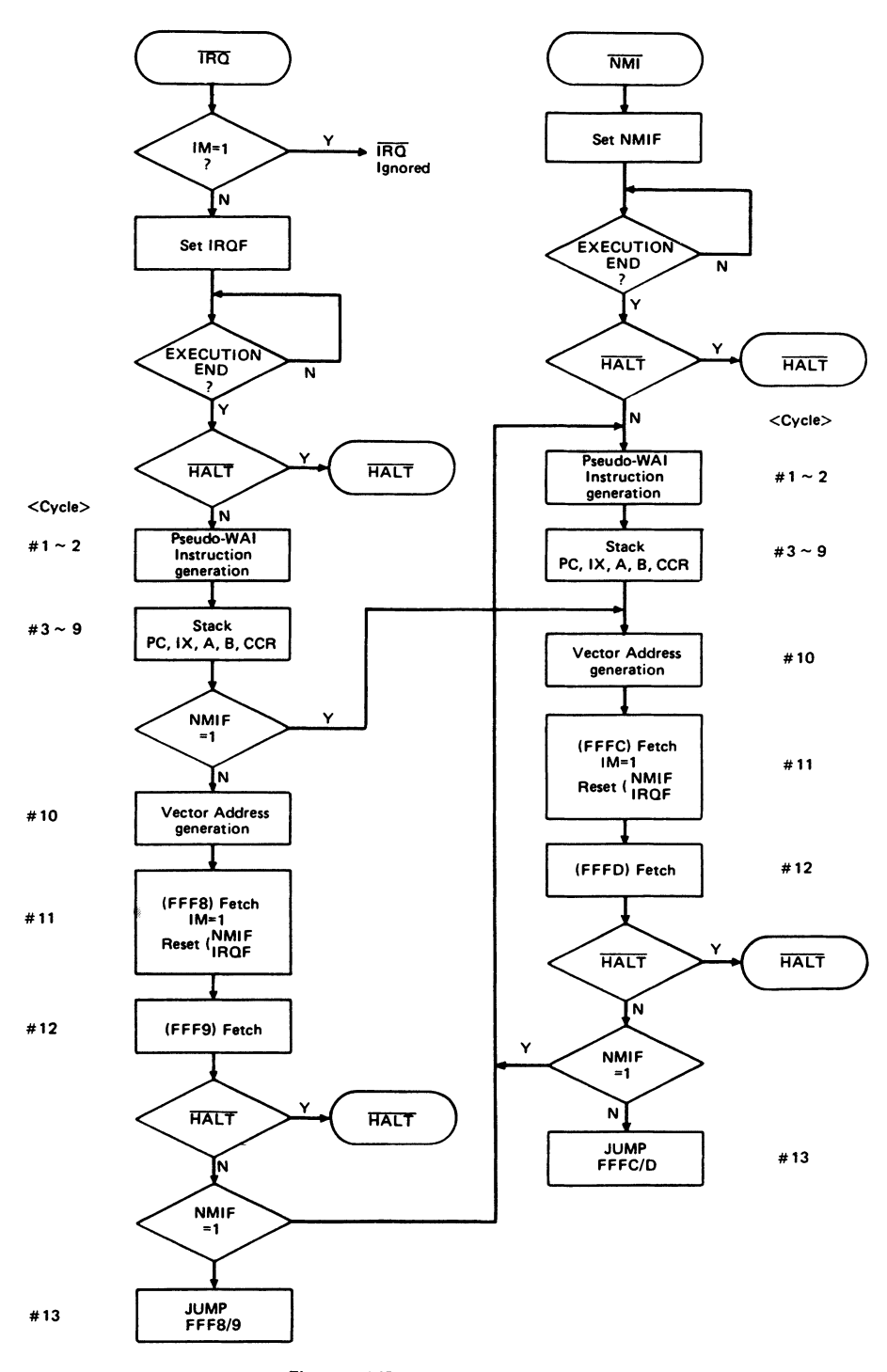

Fig. 5.9 MPU interrupt flow chart. *Reprinted courtesy of Hitachi America* 

#### THE 6301 MICROPROCESSOR 99

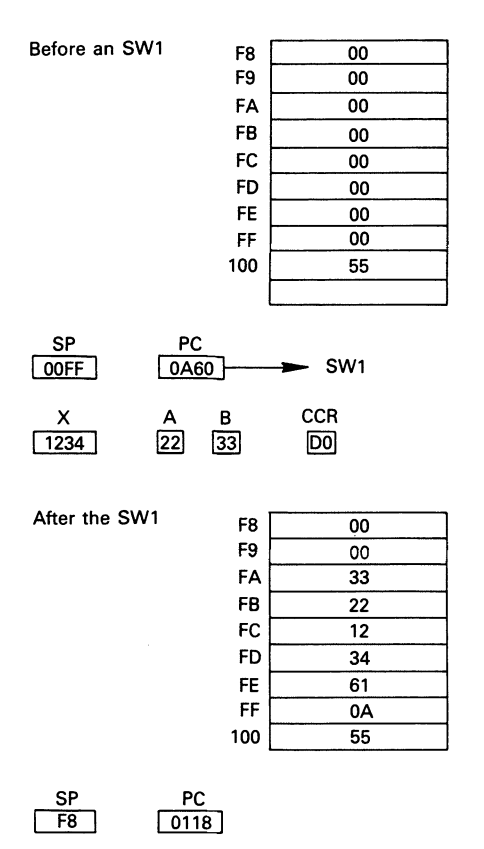

Fig. 5.10 Stack processing on interrupts

alarm and a 100-year calendar. Some of the clock's functions are available through BASIC, some aren't. Using BASIC, the programmer can put a time-date stamp on any event that occurs while his program is in control. This capability has been used in a number of commercial programs that we've seen. But there is more to the clock than that and we hope that future programmers will find other uses for it.

The clock is a CMOS chip, specifically the HDl46818 from Hitachi. The following has been largely drawn from Hitachi America's *Microcomputer Data Book.* 

Some of the clock's features are:

- 
- time-of-day and calendar<br>- counts seconds, minutes, and hours of the day
- counts days of the week, date, month, and year
- binary or BCD representation of time, calendar, and alarm; 12 or 24 hour clock with AM and PM in 12 hour mode
- automatic end of month recognition
- 
- automatic leap year recognition interfaced as 64 RAM locations to be accessible to software
	- -14 bytes of clock and control registers
	- 50 bytes of general purpose RAM
- three interrupts are separately software maskable and testable

| <b>Address</b>      |                                      | Decimal      | Range                                          | Example <sup>*</sup>                           |                     |                         |  |
|---------------------|--------------------------------------|--------------|------------------------------------------------|------------------------------------------------|---------------------|-------------------------|--|
| Location            | <b>Function</b>                      | Range        | <b>Binary Data Mode</b>                        | <b>BCD Data Mode</b>                           | Binary<br>Data Mode | <b>BCD</b><br>Data Mode |  |
| 0                   | <b>Seconds</b>                       | $0^{\sim}59$ | $$00 \sim $3B$                                 | $$00 \sim $59$                                 | 15                  | 21                      |  |
|                     | Seconds Alarm                        | $0 - 59$     | $$00 \sim $3B$                                 | $$00 \sim $59$                                 | 15                  | 21                      |  |
| 2                   | <b>Minutes</b>                       | $0 - 59$     | $$00 \sim $3B$                                 | $$00 \sim $59$                                 | 3A                  | 58                      |  |
| 3                   | <b>Minutes Alarm</b>                 | $0 - 59$     | $$00 \sim $3B$                                 | $$00 \sim $59$                                 | 3A                  | 58                      |  |
| $\ddot{\mathbf{4}}$ | <b>Hours</b><br>(12 Hour Mode)       | $1 - 12$     | $$01~$0C (AM)$ and<br>$$81 \sim $8C$ (PM)      | $$01 \sim $12$ (AM) and<br>$$81 \sim $92$ (PM) | 05                  | 05                      |  |
|                     | <b>Hours</b><br>(24 Hour Mode)       | $0 - 23$     | $$00 \sim $17$                                 | $$00 \sim $23$                                 | 05                  | 05                      |  |
| 5                   | <b>Hours Alarm</b><br>(12 Hour Mode) | $1 - 12$     | $$01 \sim $0C$ (AM) and<br>$$81 \sim $8C$ (PM) | $$01 \sim $12$ (AM) and<br>$$81 \sim $92$ (PM) | 05                  | 05                      |  |
|                     | <b>Hours Alarm</b><br>(24 Hour Mode) | $0 - 23$     | $$00 \sim $17$                                 | $$00 \sim $23$                                 | 05                  | 05                      |  |
| 6                   | Day of the Week<br>Sunday = $1$      | $1 - 7$      | $$01 \sim $07$                                 | $$01 \sim $07$                                 | 05                  | 05                      |  |
| 7                   | Day of the Month                     | $1 - 31$     | $$01 \sim $1F$                                 | $$01 \sim $31$                                 | 0F                  | 15                      |  |
| 8                   | Month                                | $1 - 12$     | $$01 \sim $00$                                 | $$01 \sim $12$                                 | 02                  | 02                      |  |
| 9                   | Year                                 | $0 - 99$     | $$00 \sim $63$                                 | $$00 \sim $99$                                 | 4F                  | 79                      |  |

Table 5.8 Clock modes *Reprinted courtesy* of *Hitachi America* 

• Example: 5:58:21 Thursday 15th February 1979

- time-of-day alarm, once-per-second to onceper-day
- periodic rates from 30.5 microseconds to 500 milliseconds
- end-of-clock update cycle

Ten RAM locations are used for time, calendar, and alarm. Another four are for control registers. In the HX-20, this RAM starts at location \$40. (Remember to set \$7E to \$80 if you want to look at this area with the Monitor.)

Table 5.8 shows the contents of the first 10 bytes, starting at memory location \$40. Shown in Table 5.9 are the four control registers: (b7 is the highorder, \$80 bit, bO is the low-order, \$01 bit).

#### **Explanation of the clock control registers**

 $UIP$  - The update in progress flag is a status flag that may be monitored by the program. When UIP is a '1' the update cycle is in progress or will soon begin. When VIP is a '0' the update cycle is not in progress and will not start for at least 244 microseconds. The time, calendar, and alarm information in RAM is fully available to the program when the VIP bit is zero, that is, when the information is not in transition.

The update cycle is normally done once per second. Its primary function is to increment the seconds byte, check for overflow, increment the minutes byte when appropriate, and so forth through to the year byte. The update cycle also compares each alarm byte with the corresponding time byte and issues an alarm if a match or if a 'don't care' code  $(11xx xxxx)$ is present in all three positions. During the update cycle, the time, calendar, and alarm bytes are not accessible by the program.

DV2, DV1, DV0  $-$  The divider bits set the time base.

000 is a 4.19 MHz clock

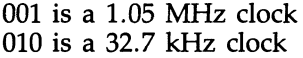

RS3, RS2, RS1, RS0 - These four bits select a rate at which a periodic interrupt can be generated. Some permissible values are:

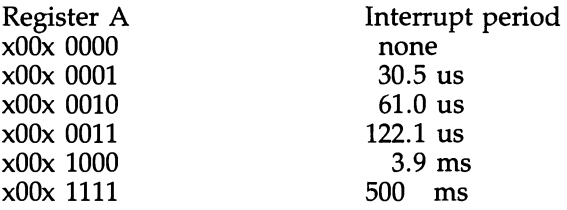

Each step increase in register A doubles the length of the interrupt period.

 $SET - When the SET bit is a '0', the update$ cycle functions normally by advancing the counts once-per-second. When the SET bit is a '1', then any update cycle in progress is aborted and the program may initialize the time and calendar bytes without an update occurring in the midst of intializing.

 $PIE$  — The periodic interrupt enable bit is a read/write bit which causes periodic interrupts to be effective. Putting a '1' in PIE sets the interrupts at the rate specified by the RS3, RS2, RS1, and RSO bits in register A. A '0' means that the periods are still being ticked off, but no interrupts will take place.

 $AIE$  - The alarm interrupt enable bit is a read/write bit which causes alarm interrupts to be effective. A '1' in AlE will produce an alarm interrupt for each second that the three time bytes equal the three alarm bytes. A '0' means no interrupts will occur.

 $UIE$  — The update-ended interrupt enable bit will set this interrupt active on a  $1'$ , not active on a '0'.

 $DM$  - The data mode bit indicates whether

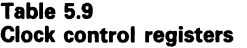

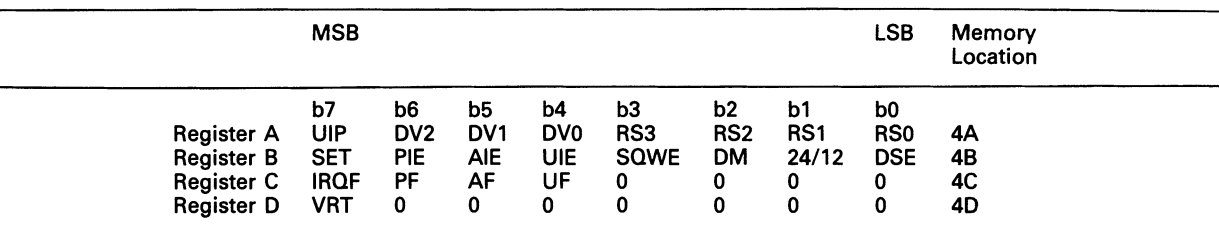
time and calendar updates are to use binary or BCD formats. A '1' means binary, '0' means BCD.

 $24/12 - A'1'$  means use the 24 hour clock, a '0' means use the 12 hour clock.

 $DSE - A$  '1' means that the clock should switch to daylight saving time on the last Sunday in April and be switched back again on the last Sunday in October. A '0' means no daylight saving time.

 $IRQF - If '1'$ , then at interrupt has occurred. That is, PF and PIE were each equal to 1 OR AF and AlE were each equal to 1 OR UF and VIE were each equal to 1.

 $PF$  - The periodic interrupt flag is a readonly bit that will go to 1 when a periodic interrupt is capable of taking place. (Whether one will or not depends on how PIE is set.)

 $AF$  - The alarm interrupt flag will be '1' when the current time matches the alarm time. If AlE is also a 'I', then an interrupt will take place.

 $UF - The update-ended interrupt flag is set$ 

after each update cycle. If VIE is also a 'I', then an interrupt will occur.

As can be seen from the above, there are three distinct sources of interrupts that can be handed to the 6301. The alarm interrupt may be programmed to occur at rates from once per second to one a day. The periodic interrupt may be selected for rates from half-a-second to 30.517 microseconds. The update-ended interrupt may be used to indicate to the program that an update cycle has been completed.

The processor program selects which interrupts, if any, it wishes to receive by setting the bits in register B. If more than one type of interrupt can occur, the program can check the contents of register C to see which has occurred. If the programmer decides not to have the program interrupt-driven, then he can still tell whether an interrupt would have occurred by checking the contents of register C. Every time register C is read, the contents are set back to O. Also location \$70, bit \$08, is set by the operating system when a clock alarm has occurred.

Further information on the clock is available from Hitachi America and from Epson.

## **ASSEMBLY LANGUAGE**

'Profanity is the one language understood by all *programmers. '* 

This chapter covers:

Why use machine/assembly language? An assembler Other assemblers Storing machine code into memory Using the Monitor as a learning tool Assembly language coding hints, sample program

#### **WHAT IS ASSEMBLY LANGUAGE AND WHY USE IT?**

Using the language of the machine  $-$  the hex, really binary, digits that the processor understands - opens up more of the computer's power to us. Coding directly in machine language as opposed to BASIC gives us more speed and more functions. You'll probably find that it is most practical to use BASIC for most of a program, and those parts of the program that would be too difficult to write in BASIC or are time-sensitive can be done in machine language.

Assembly language may seem forbidding if you haven't been exposed to it before. It's not like BASIC at all. In fact, you should forget everything you know that's specific to BASIC before trying to learn assembly language. Just remember your fundamental programming techniques that are applicable to any language: what a branch is, what a loop is, etc. Read the previous chapter on machine architecture and go on from there.

But assembly language isn't hard, just different. People who learned assembly language as their first language  $-$  as this writer did (RPG  $doesn't count)$  - find it comfortable to use and easy to debug.

When you looked at the previous chapter, you noticed that the HX-20 has a lot of different machine instructions. But you really don't need to know very many of them to write an assembly language program. It's been estimated, for instance, that 70% of a typical assembly language program consists of only three groups of instructions: load registers, store into memory, and branch. Add a couple of other instructions  $-$  add 1 to a register, subtract 1 from a register  $-$  and you're practically all set.

Coding directly in machine language can become difficult when actual memory locations are used. Any time the program is changed, for instance, those locations may change. So assemblers were developed. With an assembler, you write a program using a special set of reserved words, in a specified format, and the output is converted into machine language. You can write your program in assembly language first and then use a number of methods, POKE for instance, to get the resulting machine code into memory.

The following is a typical assembly language program and one that you may want to use. What it does is allow you to call any machine language routine from BASIC, including the routines in the HX-20's ROM. Basically, what the program does is look in certain locations for data that has been saved there by a BASIC program, take that data and load it into the registers, and then call the routine whose address has also been stored in memory by the BASIC program. After the return from the called routine, this program will store the contents of the registers back into the same locations that were set on entry.

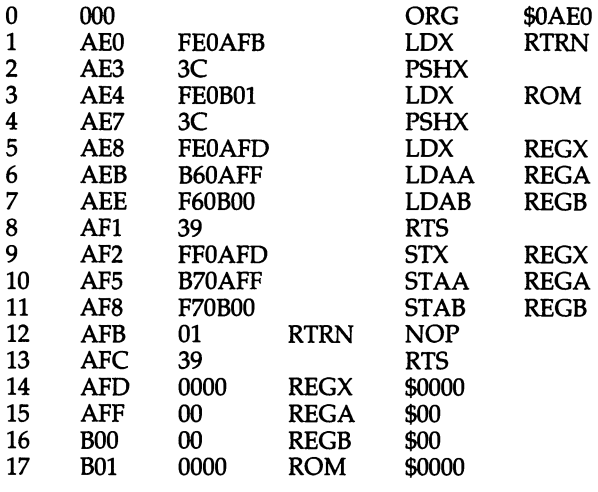

To call this from BASIC, you could do:

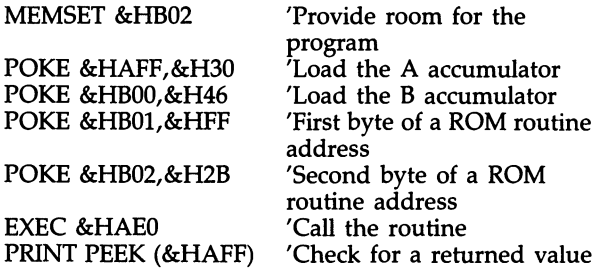

If the index register needs to be loaded, then:

If the index register needs to be loaded, then:

POKE &HAFO, first byte POKE &HAFE, second byte

The listing above was transcribed from the output of the assembler which appears later in this chapter. We want you to note several things:

- Each assembler instruction takes up one line. Each assembler instruction corresponds to one
- machine operation, except for special instructions like ORG that tell the assembler what to do.
- The listing shows the locations in memory into which the program is to be stored: AEO-BOl.
- The listing shows the machine code into which the instruction is assembled.

All assemblers follow those conventions. Different assemblers may assign different names, called mnemonics, to the machine's instruction codes and may require that the operands be entered differently but they all adhere to the above conventions. More sophisticated assemblers, called macro assemblers, allow you to call several assembly language instruc-

tions with one macro instruction. But there is still one assembly language instruction to one machine instruction.

Another thing common to all assemblers are labels. (If you want to branch somewhere, you need to know where to branch.) Our assembler uses 4-character labels. Other assemblers may allow longer labels.

You may find it possible to learn assembly language just from this book. If it still seems too confusing, try one of the following books:

**Basic Microprocessors and the 6800 - Bishop** (Hayden, 1979);

*6800 Assembly Language Programming -* Leventhal (Osborne, 1978);

*Using Microprocessors and Microcomputers: The*  6800 Family - Greenfield and Wray (John Wiley, 1981).

If you have trouble locating these books locally or from the publishers, try the YES! bookshop (address in Appendix B).

#### **AN ASSEMBLER**

What follows is an assembler that you can use to develop your own assembly/machine language programs. It's written in BASIC, it's slow, and it can't hold large programs without the expansion unit. But it's considerably more useful than trying to hand-assemble machine code. Other alternatives are the assemblers available from software publishers, mentioned later, and crossassemblers that run on other systems. (The idea behind a cross-assembler is that you develop the code on a system with good development tools such as a good text editor, and then download or otherwise transfer the machine code into the target machine.)

This program was originally written by Robert Labenski to run on a TRS-80 Model I, producing cross-assembled code for a 6800 system. It was originally published in the magazine *Byte* (Dec. 1981). We took that listing, added the 6301 instructions and made many further enhancements. We are considering making this program available on microcassette, so if interested, contact us at the address in the Preface.

The assembler is easy to use. A list of commands is displayed upon start-up and any time an H (or Help) is typed after a Ready" prompt. Use the SCRN key to review the part of the list that scrolls off the screen.

The available commands are:

- $I(n$ sert) insert a new line of source code before a specified line. If no line is specified, insert after the last line of code in the program.
- $D$ (elete) remove a line of source code (or multiple lines).
- C(clear) clear out any previous source code.
- $L(ist)$  display all source code or any single line or any range of lines.
- $P(rint)$  same as List, but send the output to the printer.
- $A$ (ssemble) assemble the source code that has been entered.
- $S(ymbol)$  display the symbol table created after the assembly process.
- $M$ (emory) store the created object into memory using the assembled address locations.
- $E(xamples)$  --- display examples of each type of mstruction.

The assembler is column oriented and depends on the use of the TAB key to line up labels in one column, operations in another, operands in another.

- 10 ' Mini 6301 Assembler
- 20 ' Original code Copyright 1981 Robert Labenski.
- 30 ' Enhancements Copyright 1983 Eric Balkan.
- 40 ' Original 6800 version first published in *Byte 12181*
- 130 CLEAR 1000: DEFINT A-Z
- 135 WIDTH 46,16
- 137 SCROLL 9,0,8,4
- 140 DIM 5\$(160) 'Source Data
- 150 DIM NO\$(156) 'Implied Operands
- 160 DIM OP\$(41) 'Full Opcodes
- 170 DIM BR\$(I7) 'Br inst
- 180 DIM OB\$(16O) 'Object
- 190 DIM AD(16O) 'Address
- 200 DIM LA\$(70) 'Source Labels LC=Index
- 210 DIM LN(70) 'Line # of Labels
- 220 DIM AR $(80)$  'Addr Resolution AC=Index
- 225 DIM EQ\$(30) 'Equates
- 230 GOSUB 1550:GOTO 1200
- 240 RESTORE 'Assemble
- 250 LC=O: AC=O: CD=O:EQ=O
- 260 IF OT THEN 340 ELSE OT=I:GOTO 310 270 CD=0:FOR  $X=1$  TO LEN(A\$): $Y=ASC$
- $(MID$(A$, X, 1))$
- 280 IF Y<=57 AND Y>=48 1HEN Y=Y-48
- 290 IF Y>64 THEN Y=Y-55
- 300 CD=16\*CD+ Y:NEXT:RETURN
- 305 'Build instr table
- 310 FOR A=O TO 55:READ NO\$(A):NEXT
- 320 FOR A=O TO 4O:READ OP\$(A):NEXT
- 330 FOR A=O TO 16:READ BR\$(A):NEXT
- 340 OK=1 'Main assembly loop
- 350 FOR A=O TO *N-l*
- 360 IF LEFT\$(S\$(A),I)="\*1 THEN *OB\$(A)=" ":*  AD(A)=CD:GOTO 450
- 370 IF MID\$(S\$(A), 9, 1) < > "' " THEN 400
- 380 AD(A)=CD
- *390 OB\$(A)=" ":FOR* B=1O TO 4O;A\$=MID\$(S\$(A),  $B$ ,1):IF  $A$ \$="' " THEN 450 ELSE  $Y = ASC(A)$ : *X=O:A\$="* ":GOSUB 950:0B\$(A)=OB\$(A)+A\$: CD=CD+ I:NEXT
- 400 A\$=MID\$(S\$(A),9,4):IF LEN(A\$)=3 THEN A\$=A\$+" "
- 410 IF *A\$="ORG"* THEN A\$=MID\$(S\$(A),18,4): *OB\$(A)="* ":GOSUB270:GOTO 450
- 420 IF LEFT\$(S\$(A),4) <> " THEN LA\$(LC)=LEFT\$  $(S$(A), 4):LN(LC)=A: LC=LC+1$
- 425 IF A\$="EQU " AND MID\$(S\$(A),17,1)="\$" THEN *A\$=MID\$(S\$(A),18,4):OB\$(A)=" ":*  EQ\$(EQ)=LEFT\$(S\$(A),4) +A\$+ *"\$":*  EQ=EQ+ I:GOT0450 ELSE IF A\$="EQU *II*  1HEN A\$=MID\$(S\$(A),17,4):OB\$(A)=" *":*   $EQ$(EQ) = LEFT$(S$(A),4) + A$(EQ = EQ + 1:$ GOT045O
- 429 IF LEFT\$(A\$,3)="BIT" THEN 440
- 430 IF LEFT\$ $(A\$  1)="B" THENGOSUB 710:GOTO 450
- 440 IF LEN(S\$(A))<17 THENGOSUB 530 ELSE GOSUB 600
- 450 NEXT A
- 460 IF SW=0 THEN 520
- 470 FOR A=O TO AC-l
- 475 FOR B=0 TO EQ-1:IF RIGHT\$(OB\$(AR(A)),4)<> LEFT\$(EQ\$(B),4) THEN NEXT ELSE  $OB$(AR(A) = LEFT$(OB$(AR(A)),$  $LEN(OB$(AR(A))) - 4 + MID$(EQ$(B), 5, 4): IF$  $RIGHT$(EQ$(B),1) = "$" THEN 510$
- 480 FOR B=0 TO LC-1:IF RIGHT \$(OB\$(AR(A)), 4)<>LA\$(B) 1HEN NEXT ELSE 490
- 485 OB\$(AR(A»="?Labl":GOT0510
- 490 IF MID\$(S\$(AR(A)), 9, 1) = "B" THEN  $X=$  $AD(AR(A))$ : $Y = AD(LN(B))$ : $AD(100) = Y - (X + 2)$ :  $C=100$ : GÓSUB 940: OB\$ $(AR(A))=$  $LEFT$(OB$(AR(A)),2) + RIGHT$(A$,2):GOTO$ 510
- 500 C=LN(B):GOSUB 940:OB\$(AR(A))=LEFT\$(OB\$  $(AR(A)),2$  +  $0$ " + A\$
- 510 NEXT A
- 520 RETURN
- 530 ' Implied Operands
- 540 IF MID\$(S\$(A), 9, 1) = "\$" THEN OB\$(A) = RIGHT  $$(S$(A),LEN(S$(A)) - 9:AD(A) = CD:CD = CD +$ LEN(S\$(A))-9)/2:RETURN
- 550 FOR B=O TO 55
- 560 IF LEFT\$(NO\$(B),4)<A\$ THEN NEXT
- 565 IF LEFT\$(NO\$(B),4) > A\$ THEN OB\$(A) = "?INST": RETURN
- 570 OB\$(A)=RIGHT\$(NO\$(B),2):AD(A)=CD:CD= CD+ I:RETURN
- 580 NEXT
- 585  $OB$(A) = "?Inst":RETURN$
- 600 ' Other OPs
- 610 AD(A)=CD
- 620 FOR B=O to 40
- 625 IF LEFf\$(OP\$(B),4)<A\$ THEN NEXT
- 630 IF LEFT\$(OP\$(B),4) > A\$ THEN OB\$(A) = "?Inst": RETURN
- 645 IF MID\$(OP\$(B),2,2)="IM" THEN GOSUB 1800: RETURN
- 650 IF MID\$(S\$(A), 20, 2) = ", X" THEN OB\$(A) =  $MID$(OP$(B), 10, 2) + MID$(S$(A), 18, 2): CD =$ CD+2:RETURN
- 660 IF MID\$(S\$(A),17,1) = "#" THEN OB\$(A) =  $MID$(OP$(B), 6, 2):OB$(A) = OB$(A)$ +MID\$(S\$(A),19,2): CD=CD+2: B\$=LEFf\$ (OB\$(A),2): IF B\$<>"8C" AND B\$<>"CE" AND B\$<> "8E" THEN RETURN ELSE CD=CD+1:  $OB$(A) = OB$(A) + RIGHT$(S$(A),2)$ : RETURN
- 670 IF MID\$(S\$(A),  $17,1$ )=" " THEN OB\$(A)= "?????":RETURN
- 680 IF MID\$(S\$(A),17,1)="\$" THEN A\$= MID\$(S\$(A),18,4) ELSE A\$=MID\$(S\$(A),17,4): AR(AC)=A: AC=AC+1: SW=l:A\$= A\$+STRING\$(4-(LEN(A\$))," ")
- 690 IF LEN(A\$)=4 THEN OB\$(A)=MID\$(OP\$(B),12, 2):OB\$(A) = OB\$(A) + A\$:CD=CD+3:RETURN
- 700 OB\$(A)=MID\$(OP\$(B),8,2):OB\$(A)=OB\$(A) + A\$:CD=CD+2:RETURN
- 710
- 720 FOR B=O TO 16
- 722 IF LEFf\$(BR\$(B),2)<MID\$(A\$,2,2) THEN NEXT
- 725 IF MID\$(A\$,2,2)<LEFf\$(BR\$(B),2) THEN  $OB$(A) = "??BR$  ":RETURN
- 740 OB\$(A)=RIGHf\$(BR\$(B),2):AD(A)=CD:CD=  $CD+2:AR(AC)=A:AC=AC+1$
- 750 A\$=MID\$(S\$(A), 17,4):OB\$(A)=OB\$(A)+ A\$+ STRING\$(4-LEN(A\$)," "):SW=l:RETURN
- 760 OK=O:LC=O:AC=O
- 770 IF LEN(A\$>1 THEN 810 775 IF N<O THEN N=O
- 780 LINE INPUT S\$(N)
- 790 IF  $S\$(N) =$ " "THEN RETURN
- 800 N=N+1:GOTO 780
- 810 A=VAL (RIGHf\$(A\$,LEN(A\$)-l»: IF A>N THEN 780
- 820 LINEINPUT A\$
- 830 IF A\$=" " THEN RETURN
- 840 FOR B=N+1 TO A STEP -1:IF B=0 THEN 850 ELSE  $S\$(B) = S\$(B-1) : NEXT$
- 850 S\$(A)=A\$:A=A+1:N=N+1:GOTO 820
- 860 IF LEN(A\$)=l THEN A=0:B=N-1:GOTTO 900
- 880 A=VAL(RIGHT\$(A\$,LEN(A\$)-1)):B=A
- 890 IF MID\$(A\$,3,1)="-" THEN B=VAL
- (MID\$(A\$,4,2» 895 IF MID\$ $(A\$ {5},4,1) =" –" THEN B=VAL (MID\$  $(A$, 5, 2)$
- 900 IF B>N THEN B=N-1
- 910 IF A>N-THEN A=N-1
- 915 IF A<O THEN A=O
- 
- 920 IF OK THEN FOR C=A TO B: GOSUB 940: PRINT C;TAB(4)A\$;" ";OB\$(C);TAB(18)S\$(C) ELSE GOTO 930
- 926 IF B\$="P" THEN LPRINT *CiTAB(4)A\$i" "i*  OB\$(C);TAB(18)S\$(C)
- 927 NEXT:RETURN
- 930 FOR C=A TO B:PRINT C;" ";S\$(C):IF B\$="P" THEN LPRINT C;" ";S\$(C)
- 935 NEXT:RETURN
- 940 A\$=" ":Y=AD(C):X=INT(y/256):GOSUB 970
- 950 X=INT((Y-(X\*256))/16):GOSUB 970
- 960  $X=INT(Y-(INT(Y/16)*16))$
- 970 IF X>9 AND X<16 THEN A\$=A\$+CHR\$(X+55) ELSE  $A$ = A$ + RIGHT$(STR$(X),1)$
- 980 RETURN
- 990 OK=O:LC=O:AC=O
- 1000 B=VAL(RIGHT\$(A\$,LEN(A\$)-1))
- 1010 IF B>N THEN RETURN
- 1020 FOR C=B TO N-1:S\$(C)=S\$(C+1):NEXT
- 1030 N=N-1:RETURN
- 1040 'Symbol Print
- 1060 FOR A=O TO LC-1:C=LN(A):GOSUB 940: PRINT LA\$(A);" ";LN(A);" '";A\$:
- 1070 NEXT:RETURN
- 1080 INPUT "L=Load S=Save *"iB\$*
- 1100 IF(B\$<>"S")"(B\$<>"L") THEN RETURN
- 1110 INPUT" File Specs *"iA\$*
- 1120 IF B\$="S" THEN 1170
- 1130 OPEN "1",l,A\$:INPUT#l,OK,N
- 1140 ' FOR A=O TO N-1:INPUT #l,S\$(A),OB\$(A), AD(A):NEXT
- 1145 FOR A=O TO N-1:INPUT#1,ZZ\$,S\$(A),ZZ\$, ZZ\$,OB\$(A),ZZ\$AD(A):NEXT
- 1150 CLOSE:RETURN
- 1160 PRINT "No Source":RETURN
- 1170 IF N=O THEN 1160 ELSE OPEN "O",l,A\$: *PRINT#l,OKiNi*
- 1180 FOR A=0 TO N-1:PRINT#1,CHR\$(34);S\$(A); *CHR\$(34)iCHR\$(34)i OB\$(A)iCHR\$(34)iAD(A)i:*  **NEXT**
- 1190 B\$=" ":CLOSE:RETURN
- 1200 LINEINPUT "Ready\* ";A\$:B\$=LEFT\$(A\$,1)
- 1220 IF B $\frac{1220 \text{ IF } B\frac{2}{3}}{20}$  CR B $\frac{1220 \text{ IF } B\frac{2}{3}}{20}$  COSUB 860
- 1230 IF B\$="I" THEN GOSUB 760
- 1240 IF B\$="D" THEN GOSUB 990
- 1250 IF B $\frac{250 \text{ IF } B\frac{250 \text{ IF}}{25}}{1250 \text{ IF } B\frac{250 \text{ IF}}{250}}$  $=$ "Y" THEN 130
- 1260 IF B\$="A" THEN GOSUB 240
- 1270 IF B\$="F" THEN GOSUB 1080
- 1280 IF B\$="S" THEN GOSUB 1040
- 1290 IF B\$="H" THEN GOSUB 1550
- 1293 IF B\$="?" THEN GOSUB 1550
- 1295 IF B\$="E" THEN GOSUB 1610
- 1297 IF B\$="M" THEN GOSUB 1900
- 1300 GOTO 1200
- 1301 'Implied Operands
- 1315 DATA ABA 1B,ABX 3A,ASLA 48,ASLB 58, ASLD 05,ASRA 47,ASRB 57
- 1320 DATA CLC OC,CLI OE,CLRA 4F,CLRB 5F,CLV OA,COMA 43,COMB 53
- 1322 DATA DAA 19,DECA 4A,DECB 5A,DES
- 34,DEX 09,INCA 4C,INCB 5C,INS 31,INX 08 1325 DATA LSRA 44,LSRB 54,LSRD Q4,MUL

3D,NOP 01

- 1340 DATA PSHA 36,PSHB 37,PSHX 3C,PULA 32,PULB 33,PULX 38,ROLA, 49,ROLB 59,RORA 46,RORB 56,RTI 3B,RTS 39
- 1360 DATA SBA 10,SEC OD,SEI OF,SEV OB,SLP lA,SWI 3F, TAB 16,TAP 06,TBA 17,TPA 07,TSTA 4D,TSTB 5D,TSX 3O,TXS 35,WAI 3E,XGDX 18
- 1420 ' Other Operands
- 1430 DATA ADDA 8B9BABBB,ADDB CBDBEBFB, ADCA 8999A9B9, ADCB C9D9E9F9,ADDD C3D3E3F3
- 1440 DATA AIM ??7161??,ANDA 8494A4B4,ANDB C4D4E4F4, BITA 8595A5B5,BITB CSD5E5F5
- 1450 DATA CLR ????6F7F,CMPA 8191AIBI,CMPB C1D1E1F1, CPX 8C9CACBC, DEC ????6A7A, EIM ??7565??,EORA 8898A8B8,EORB C8D8E8F8,INC ????6C7C
- 1455 DATA JMP ????6E7E,JSR ??9DADBD
- 1460 DATA LDAA 8696A6B6,LDAB C6D6E6F6,LDD CCDCECFC,LDS 8E9EAEBE, LDX CEDEEEFE, OIM ??7262??,ORAA 8A9AAABA,ORAB CADAEAFA
- 1470 DATA SBCA 8292A2B2,SBCB C2D2E2F2
- 1505 DATA STAA ??97A7B7,STAB ??D7E7F7,STD ??DDEDFD,STS ??9FAFBF, STX ??DFEFFF, SUBA 8090AOBO,SUBB CODOEOFO,SUBD 8393A3B3, TIM ??7B6B??,TST ????6D7D
- 1530 ' Branch Instructions
- 1540 DATA CC24,CS25,EQ27,GE2C,GT2E,HI22, LE2f,LS23,LT2D,MI2B,NE26,PL2A,RA20,RN21, SR80, VC28, VS29
- 1550 ' Operator's Guide
- 1560 CLS:PRINT "H=Help (This Page)"
- 1562 PRINT "F=File (Save/Load)"
- 1570 PRINT "I=Insert"
- 1572 PRINT "Ixx=Insert before L#xx"
- 1580 PRINT "Dxx=Delete Line#xx"
- 1582 PRINT "C=Clear"
- 1590 PRINT "L=List all text"
- 1592 PRINT "Lxx=List Line#xx"
- 1594 PRINT "Lxx-xx=List Range"
- 1596 PRINT "P=Print Text"
- 1600 PRINT "A=Assemble"
- 1605 PRINT "S=Symbol Display"
- 1606 PRINT "M=Put Obj in Memory"
- 1608 PRINT "E=Examples"
- 1609 RETURN
- 1610 PRINT "Instruction Examples"
- 1620 PRINT "Immed (ADDA  $\hat{H}$ \$1A)"
- 1630 PRINT "Direct (ADDA \$IA)"
- 1640 PRINT "Indxd (ADDA \$IA,X)"
- 1650 PRINT "Extnd (ADDA \$OA40)"
- 1660 PRINT "Implied No Operand" 1665 PRINT "Other (OIM \$10,#\$01)"
- 1666 PRINT " (OIM \$10, X, #\$01)"
- 
- 1668 PRINT "LBL1 EQU LBL2" 1669 PRINT "LBLl EQU \$XXXX"
- 1670 PRINT "ORG \$XXXX"
- 1672 PRINT "Literals \$XX For Hex"
- 1674 PRINT " 'XX' For ASCII"
- 1680 PRINT "Source is Positional"
	- 1682 PRINT "(Use Tabs)"
	- 1690 PRINT "LABEL t OP t OPERAND"
	- 1695 RETURN
	- 1800 ' 3-Operand Instructions
	- 1810 IF MID\$(S\$(A),20,2)=",X" THEN OB\$(A)= MID\$(OP\$(B),10,2) + MID\$(S\$(A),25,2)+MID\$ (S\$(A),18,2):CD=CD+3:GOTO 1830
	- 1820 OB\$(A)=MID\$(OP\$(B),8,2)+ MID\$(S\$(A),23,2) + MID\$(S\$(A),18,2):CD=CD+3
- 1830 RETURN
- 1900 FOR C=O TO N-l
- 1910 GOSUB 940
- 1920 IF OB\$(C)=" " THEN 1950
- 1925 FOR LL=O TO LEN (OB\$(C»/2-1
- 1927 GOSUB 2000
- 1930 POKE AD(C)+LL,B
- 1940 NEXT LL
- 1950 NEXT C
- 1960 RETURN
- 2000 CB\$="0123456789ABCDEF"
- $2005$  B=0
- 2030 FOR CX=1 TO 16
- 2040 IF MID\$(OB\$(C),2\*LL+l,I)=MID\$(CB\$,CX,I) THEN  $B = (CX-1)*16:GOTO$  2055
- 2050 NEXT CX
- 2055 FOR CX=1 TO 16
- 2060 IF MID\$(OB\$(C),2\*LL+2,1)=MID\$(CB\$,CX,I) THEN  $B=(CX-1)+B:GOTO$  2080
- 2070 NEXT CX
- 2080 RETURN

#### **How the assembler program works**

100-225 - Initialization: If the assembler is not to be run on an HX-20, then comment out (i.e., put a quote in front of) lines 135 and 137. The array sizes selected have been tested, but feel free to change them to suit your needs.

230 - Print out the list of operator's commands and ask for one to be selected. If you have hit BREAK while running the program and don't want to (or can't) continue from where you were, you can issue a GOTO 230 to restart without losing any of your source code.

 $240-300$  — Assemble the source code. If this is the first assembly, go build the instruction table first (310).

310-330 - Read the set of 6301 instructions (DATA statements) into three arrays, one for instructions with implied operands, one for nonbranch instructions with operands, and one for branch instructions.

340–520 - Assemble the program. ORGs and EQUs are handled separately from 6301 instructions. Possible error messages:

 $?$ Inst  $-$  the instruction op code is not valid

?Labl - the label is undefined

 $?Br$  - invalid branch instruction

????? - indeterminate error

540–585 - Subroutine to assemble instructions with implied operands.

600-700 - Subroutine to assemble instructions with operands.

710-750 - Subroutine to assemble branch instructions.

760-850 - Insert a line of source code.

860-980 - List program on screen or printer.

990-1030 - Delete a line of source code.

 $1040-1070$  - Display the symbol table.

1080-1190 - Load or save the source program to/from tape. If not running on the HX-20, line 1140 may need to be used instead of 1145.

 $1200-1300$  - Ask for a command from the user and execute the appropriate subroutine. Then return to ask for another command.

 $1301-1540$  - The lists of valid 6301 instruction op codes.

1550–1609 - The list of permissible operator commands.

1610–1695 - Some information on the format of 6301 instructions.

1800-1830 - This routine handles those 6301 instructions that have three operands.

1900-1960 - Places object code in memory.

2000-2080 - Compresses a printable (zoned) hex character into its binary equivalent. That is, the object code displayed by the mini-assembler is not stored as hex numbers. For instance, an LDX \$Ol,X instruction assembles as A601, but what we store in memory is: 41 36 30 31. (So it's readable.) Called from line 1920, this subroutine would take the 41 36 30 31 and store it into memory as A6 01 so that it could be executed.

There have been a great number of magazine articles written about the 6800 since its creation, especially at the height of its popularity in 1977-78. You may find some of these useful. Here are a few to look up:

Explained: String Interpretations. Parsing Techniques for the 6800, by Gary Gaugler, *Kilobaud Microcomputing, 4178.* Well-written article on how to parse (interpret) character strings, with examples and diagrams.

6800 Trace and Disassemble Program, by Richard Carickhoff, *Kilobaud Microcomputing,*  5/80. Uses some Mikbug I/O routines, so will not run on the HX-20, but could give you some ideas. No source code provided, just hex object code.

GPM for the M68oo, by Fritz van der Wateren, Dr *Dobb's Journal, 11-12177.* A macro generator. Assembly language source code provided.

M6800 Disassembler, by Gordon Stallings, Dr *Dobb's Journal,* 3/77. Written in assembler language.

Address List Program, by C.H. Looney, *Kilobaud Microcomputing,* 10/80. In 6800 machine language.

Build a SISTER for your 6800, by Ray Boaz, *Kilobaud Microcomputing, 12179.* Hardware: single stepper.

Condensed Reference Chart for the 6800, by Robert J. Bormann, *Byte,* 7/77. Information on instruction groups; looking for 'holes' in the instruction set.

Undocumented M6800 Instructions, by Gerry Wheeler, *Byte 12177.* Experiences testing some of the holes mentioned above (but will be different on the Hitachi).

The Motorola 6800 Instruction Set, by Paul M. Jessop, *Byte,* 1/78. Another way to look at the instruction set.

Hand Assembling M6800 Relative Addresses, by Ray Boaz, *Byte, 4178.* A handy table for calculating branch addresses.

Diagnostic and utility software, by Robert Harwood, *Personal Computing,* 10/81. Two memory tests for 6800-based machines, unfortunately using operating system calls for I/O. Would need some work to be able to use on the HX-20.

How to program and interface the 6800, by Dennis Doonan, *Interface Age, 9/81.* 

Fast Fourier for the M6800 by Richard H. Lord, *Byte, 2179.* Assembly language program to analyse music and speech. Correction of a bug in the above by Alastair Roxburgh, *Byte, 5/81,*  p.458.

DEMONS: a symbolic debugging monitor (6800), A.I. Halsema, *Byte,* 5/81. Includes a source code listing (6800) of a disassembler.

6801: a one-chip system, by H.W. Neff, *Kilobaud Microcomputing,* 1/81. Describes the capabilities of the  $6801$ , with some background on the  $68xx$ family.

*Write Your Own Assembler,* by Dan Fylstra, *Best of Byte,* Vol. 1. Explains what an assembler does, how to write your own. Good diagrams.

#### **OTHER ASSEMBLERS**

As we noted earlier, our assembler is not the greatest. You may want to spend a little money and buy something better.

Epson America has an HX-20 assembler on ROM that they've been making available to their software developers. It may be available to the public by the time you read this.

Warburton Franki has a BASIC program that will assemble Hitachi mnemonics from microcassette tape to object code and store it in the machine language area. Mnemonics may be input and edited under BASIC and saved to tape. An assembly listing and symbol table is available on the HX-20 screen, microprinter or external printer. \$20 on microcassette.

WF also has a disassembler. This is a reverse assembler  $-$  a program that will take object code and convert it back into source code. It's useful both in figuring out the functions of other codes as well as helping in your own debugging. The disassembler operates on machine code within the HX-20's address space with optional output to either the microprinter or an external printer. A memory dump in either ASCII or hex format can also be obtained.

Kuma Computers markets a 6301 editor/ assembler developed by Appollo. It's £14 and looks much like the Labenski assembler we've reprinted in the book. It's written in BASIC, uses BASIC string space to hold the code, has the same editing commands - insert, delete, list. It's a little more sophisticated in its error handling, it accepts decimal and octal numbers as well as hex, it differentiates between 1 and 2 byte literals, it doesn't require the use of tabs for source code entry and it is probably faster. (The latter is said, without personal experience, because we can't imagine anything slower than ours.) It also takes a little less memory than ours, which could be important when working on larger programs. The savings in memory probably come from the use of non-standard addressing modes, which means that a little more work is involved in converting programs written for a more standard assembler.

#### **Cross..assemblers**

If you're really serious about assembly language programming, if you intend to develop sophisticated, complex programs, then you could use more powerful development tools than those we've discussed.

The physical limitations of the HX-20 preclude running the kind of programs we're talking about. You need 'cross-software'. The assembler and the other development tools are run on another, larger computer with the resulting object code downloaded into the HX-20.

One company with such a set is Microtec. This company has a macro assembler (\$1800), a linking loader (another \$300), and an interactive simulator, including simulated I/O (\$1250).

Microtec's macro assembler allows nesting, recursive calls, global and local symbols, and conditional assemblies. Multiply, divide, Boolean, relational operators, and parentheses are allowed in expressions. A common section, a unique feature for an assembler, allows separate programs to share variables. Output is relocatable and the linking loader allows several object modules to be joined together.

According to Microtec, the interactive simulator simulates all aspects of the 6301 by implementing, in software, the registers and logic control functions of the 6301. The timer and serial communications interface are also simulated. A command language allows registers to be set, simulated memory to be displayed/altered, breakpoints to be set, trace records to be displayed, interrupts to be initiated, I/O to be done for any port address, etc. Symbolic debugging is also provided, using the assembly language source code labels.

Microtec's software is intended for minicomputer and mainframe use. Any 16 (or more) bit computer with Fortran IV can run thepackage. In. fact, COC's Cybemet time-sharing system has it up and programmers can use it via dial-up terminals. The assembler/loader manual and the simulator manual are available separately for \$15 each.

Warburton Franki, the Epson distributor for Australia, markets a set of cross-software. The 6301 assembler, \$150, runs on any CP/M disk system with at least 32K of memory. It produces a symbol cross-reference table, a list file, and an object file which may be downloaded into the HX-20.

A machine language program running on the HX-20 reads the object file coming across the RS-232 port and loads it into memory. This loader is \$20, takes just 256 bytes of memory, and can be located anywhere within HX-20 RAM.

Epson America and Hitachi America also have 6301 cross-assemblers. Epson's runs on CP/M systems, Hitachi's runs on the IBM 370 and the Intel MOS.

A company with a cross-assembler for the 6801 is Avocet Systems Inc. This program runs on any CP/M microcomputer. The company also has an EPRON programmer so that you can 'burn' your object code into a PROM.

Companies with cross-assemblers for the 6800 are Transam Microsystems (£145) and Sorcim.

CompuServe, about which more is mentioned in Chapter 8, Communications, offers a 6800 assembler on its time-sharing service. This assembler can produce either a listing or object code. Usual CompuServe rates apply.

#### **STORING MACHINE CODE INTO MEMORY**

After we've assembled our program and produced machine language code, we can store it into the HX-20 in five ways:

- downloading over the RS-232 port from an-
- other computer; POKE'ing it into memory from BASIC;
- using a combination of *DATAIREADNARPTR*  statements from BASIC;
- using the Monitor; using an assembler.
- 

As an example, if you wanted to store an LDAA #\$10 at location 2640, you could do:

MEMSET 2645 POKE 2640,&H86 POKE 2641,&HlO

If you wanted to execute, from BASIC, any code that you stored there, you could do:

DEFUSRO=2640  $X=USR0(0)$ 

Remember to end all machine code programs with an RTS (\$39) if you want control to return to BASIC. Don't forget, also, to set aside space for your program by using the MEMSET instruction. If you don't, you may write over the information that the BASIC interpreter needs, such as the memory map used to keep track of what is in the five program areas.

For long programs, this will take less memory:

Ex: MEMSET 2660 DEFUSRO=2641 DEFINT A DIM A(20) DATA &H86,&HlO FOR  $I=0$  TO 2

READ A(I):POKE 2641, A(I) NEXT I X=USRO

Here's another way:

DEFINT A  $DIM A(2)$ FOR  $X=1$  TO 2 DATA &H17,&H39 READ A1, A2 B=A1"256+A2 IF B>32767 THEN  $A(X) = B-65536$  ELSE  $A(X) = B$ NEXT X  $U=VARPTR(A(1))$ DEFUSR=U  $X=USR(0)$ 

Note No POKEs are used in this last example. But an integer variable in BASIC takes up 2 bytes; therefore we have to combine the 2 bytes to form 1 hex number. Also, BASIC will store a number larger than 32,767 as its complement (i.e., negatively, so we have to fix that too. This type of program must be *relocatable,* as you can't have any instructions that use fixed addresses. (A machine language program to relocate any 6800 program can be found in the 3/78 issue of *Interface Age,* written by Neal Chapman).

Further information on this topic (though written for ZSO computers) can be found in *80- US Magazine,* 5/81 and 9/81.

Once you have the machine code in memory, you can save it to tape via the SAVEM command from BASIC or the WM command from the Monitor. Use LOADM or RM to get it back in again.

#### **USING THE MONITOR**

The Monitor provides an easy way to store machine code into memory. The monitor is also a good way to learn the machine and we're going to give you some instructions for using the monitor as a learning tool.

Note It's possible, using the monitor, to get into difficulties. Setting the system stack pointer to zero, for instance, is definitely out. You may have to hit RESET (the little button on the side of the machine) to continue processing. If you really mess up memory, you may have to reinitialize the machine (hitting CTRL/@ on the main menu), so save any programs and data in memory to tape before starting.

The monitor is entered directly off the menu

or with the MON command from BASIC. The results are the same either way. The differences are in the contents of the registers upon entry, including the stack pointer, and a change in some memory locations that the BASIC interpreter has set. If you hit the BREAK key, for instance, you'll return to BASIC if you came from BASIC.

The commands to use the Monitor are explained starting on p.399 of Epson America's *BASIC Reference Book.* If you don't have a copy handy, here's a quick review:

Generally, a period (.) and a RETURN will terminate any action.

 $B = go$  back, same as hitting the BREAK key

 $K =$  sets up a power-up sequence of simulated keystrokes.

Examples: K2 will automatically put you into BASIC whenever you tum the machine on

#### $D =$  display memory.

Example: DOA40 will display the 15 bytes of memory starting at location \$A40. Hit <RETURN> for each succeeding screenful.

 $G = go to the specified address$ 

Example: GOA40,A4E will go to a routine starting at location \$A40 and return when (if) the program counter contains \$A4E.

 $S =$  store memory

Example: SOA40 will cause the Monitor to prompt for the byte to be entered in that location.

#### $X =$  examine/change registers

Example: X will bring up each register one at a time. Type  $\leq$ RETURN $>$  to look at the next; value  $\leq$ RETURN $>$  to change the contents. A is the A accumulator, B the B accumulator, X the index register, C the condition code register, S the stack pointer, and P the program counter.

 $R =$  read an object file. This is similar to the LOADM command in BASIC.

Example: RM,TEST.OBJ,R will read in a file from microcassette called TEST. OBJ and start running it. A filename suffix (like .OBJ) is always required. The other device names are C for cassette, R for PROM cartridge, 0-7 for the disk. As with the W command, you must be sure to set -the address parameters (with the A command) beforehand.

#### $V =$  verify an object file

 $W =$  write an object file. This is similar to the

SAVEM command in BASIC.

 $A = set$  addresses for reading/writing files. T is the top address,  $L$  the last address,  $\tilde{O}$  an offset into memory producing a new load address, E the entry point.

The monitor can be used to learn machine language by allowing you to try out each instruction without writing a program. First, go into BASIC and set MEMSIZE equal to at least 2660. Then get into the monitor  $-$  from 1 off the main menu or by typing MON from BASIC. If you'd like your registers to look the same as ours, hit MENU and 1 after each test.

While in the monitor, the cursor control keys don't work and you must use CTRL/H or DEL to backspace. Typing in period (.) will also take you back to the general command level.

More information can be found in the Epson *BASIC Reference Book* starting on p.399.

*Examples* Clear the B accumulator:

SF CLRB  $A=00$   $B=00$   $X=$   $D310$ 

C=CB S=04AF P=D23B

Type:

SA40 <return> 5F <return> . <return> This puts the CLRB in location \$A40.

Then type:

 $X$  <return> <return> FF <return> . <return> You now have accumulator B loaded with FF

Now type:

 $GA40, A41$  <return>

This executes the I-byte instruction at location A40 and stops the machine at location A41

The registers now read:

B=OO it got cleared

P=OA41 this is the next instruction to be executed.

The monitor doesn't save the contents of the condition code register, but if it did, it would be a C4, D4, E4, or F4

1 7 always one

- 1 6 always one
- x S (H) not affected

x 4 (1) not affected

o 3 (N) cleared

1 2 (Z) set

- o 1 (V) cleared
- o 0 (C) cleared

The fact that the monitor doesn't save the contents of the CCR before returning to command level makes it less valuable as a debugging tool. But you can check what happens to the

condition code register by adding an  $07-$ Transfer Condition Code Register into accumulator  $A$  - right after the CLRB, e.g., 5F 07. That is, type:

SA41 <return> 07 <return> . <return>

Then put something back in B (like FF) and then execute the two instructions with: GA40,A42

Some instructions don't lend themselves to this kind of treatment, but many do. Here's a few more to help you get started.

Increment B accumulator

5C INCB  $A=00$   $B=00$   $X=$   $D310$  $C=C8$  S04AF  $P=D23B$ 

Type:

SA40 <return> 5C <return> 07 <return> . <return>

This puts an INCB in location \$A40 and a TPA in *\$A41.* 

Then type: GA40,A42 <return> to execute it.

The registers now read:

- B=01 we added 1
- A=CO (or DO or EO or FO)
- 1 7 always one
- 1 6 always one
- x 5 (H) not affected
- x 4 (I) not affected
- $0$  3  $(N)$  cleared
- o 2 (Z) cleared
- o 1 (V)cleared
- o 0 (C)not affected

How about subtracting 1 from the B accumulator:

Decrement B accumulator

5A DECB  $A=00$   $B=00$   $X=$   $D310$ C=C8 S=04AF P=023B

Type:

SA40 <return> 5A <return> 07 <return> . <return>

This puts a DECB in location \$A40 and a TPA in *\$A41.* 

Then type: GA40, A42 <return> to execute it.

The registers now read:

 $B = FF$  (we subtracted 1 from 00).  $A = C8$ 

- 1 7 always one
- 1 6 always one
- x 5 (H) not affected

x 4 (I) not affected

1 3 (N) set; the register went minus

o 2 (Z) cleared

 $0$  1 (V) cleared

o 0 (C) not affected

The above examples were instructions that didn't use any operands, i.e., implied mode instructions. Now let's try some instructions that are a little more complex:

Load B accumulator with a 'constant' value of hex 45 (\$45).

 $C645$  INCB #\$45<br>A=00 B=00 X=D310  $A=00$   $B=00$ C=C8 S=04AF P=023B Type: SA40 <return> C6 <return> 45 <return> 07 <return> . <return>

This puts an LDAB in location \$A40, the operand (\$45) in *\$A41,* and a TPA in *\$A42.* 

Then type:  $GA40, \overline{A43}$  <return> to execute it.

The registers now read: B=45 it got loaded  $A = CO$ 1 7 always one 1 6 always one x 5 (H) not affected x 4 (I) not affected o 3 (N) cleared  $0$  2  $(Z)$  cleared  $0 1 (V)$  cleared o 0 (C) not affected

How about loading accumulator B with a value in memory? Just arbitrarily, let's use location \$FOOO which is in ROM and always has a value of \$BD.

F6FOOO LOAB \$FOOO (extended mode addressing)  $A=00$   $B=00$   $X=$   $D310$  $C=C8$  S=04AF P=D23B

#### Type:

SA40 <return>F6 <return>F0 <return>00 <return> 07 <return> . <return>

This puts an LDAB in location \$A40, the first byte of the memory location in *\$A41,* the second byte of the location in \$A42, and a TPA in \$A43.

Then type:

GA40,A44 <return> to execute it.

The registers now read: B= BO it got loaded  $A = C8$ 1 7 always one 1 6 always one

x 5 (H) not affected

x 4 (I) not affected

- o 3 (N) got set (\$BD looks like a negative number to the processor)
- o 2 (Z) got cleared
- 0 1 (V) got cleared
- o 0 (C) not affected

How about reversing the above action and storing that \$BD into a location in memory? F6FOOO LDAB \$FOOO F70A48 STAB \$OA48

Type:

SA40 <return>F6 <return>F0 <return>00  $<$ return $>$  F7  $<$ return $>$  0A  $<$ return $>$  48  $<$ return $>$  07 <return> . <return>

As before, this puts an LDAB in locations \$A40-\$A42, then a STAB instruction in locations \$A43-\$A45. The operand on the STAB, \$OA48, tells the machine where to store our \$BD.

Then type:

 $GA40, A47$  <return> to execute it.

Now do a  $D0A40 \leq$ return $>$ 

You'll see your two-instruction program in memory, along with two \$BD you stored in location \$OA48.

#### **SOME CODING HINTS**

The following is offered as general assembly language programming tips, useful for any machine.

- 1. Put NOP instructions into your program frequently. This leaves space for 'zapping' memory with your changes, without having to re-assemble. Even large changes can be made with just 2 bytes worth of free space --<br>putting in an instruction to branch to a patch area.
- 2. No instructions should have labels except those that are being branched to. This shows at a glance how a particular section of code can be entered.
- 3. Use NOP instructions for branch labels. This lets you insert source code at the beginning of the routine, without having to retype the labelled statement.
- 4. If you can, use a comment on each line of code. If you use our assembler, you'll run out of space, which is why we didn't do it. Also, without assembler, only instructions that have operands can accept a separate comment. (In most assemblers, anything separ-

ated by a space from the operands is taken as a comment.)

#### **Tables**

Tables are often of use in programming. There are several ways of organizing data into tables. For instance,

\$0000 \$F621 \$3829 \$FFFF or 'HELLO 'GOOD-BYE' 'END '

In this case, each table entry is of equal length. This makes it easy for subroutines to handle. Just use a loop to inspect each element sequentially. The end of the table can be a marker such as all FFs or blanks or anything else that would not normally come up in the data. Or, you can load the number of table elements into a counter and execute your loop that many times, decrementing the counter each time.

If each element in the table has a variable length, e.g.,

'HELLO' 'GOOD-BYE' 'END'

you have a problem in that you don't know how long each entry is. Here's three ways to keep track:

\$05 'HELLO' \$08 'GOOD-BYE' \$03 'END'

Each element is preceded by its length.

Or: tum on the high-order bit of the last byte in each element. (This assumes you're working with ASCII text data, rather than binary or graphics data.)

```
Or: 
'HELLO' 
$00 
'GOOD-BYE' 
$00
```
With this arrangement, your program would examine each character of the table entry and stop when it hit a zero.

#### **SOME HANDY ASSEMBLY LANGUAGE SUBROUTINES**

The BIT instruction will allow you to test a bit to see if it's on or off. Here's how to:

Set a bit flag on, e.g., bit 0 in location \$OA48 LDAA \$OA48 put flag byte in register ORAA \$80 tum on the appropriate bit STAA \$OA48 save it back

(If *either* of the two bits under examination is on, turn on the corresponding bit in the accumulator.)

Reverse a flag, e.g., bit 0 in location \$OA48 LDAA \$OA48 EORA \$80 STAA \$OA48

(If the bit under examination is on, an Exclusive OR will turn it off. If it's off, an EOR will tum it on. Other bits are unaffected.)

Set a bit flag off, e.g., bit 0 in location \$OA48 LDAA \$OA48 ANDA \$7F STAA \$OA48

What we did here was to AND all the bits in the flag byte *except* the one we wanted off. This leaves all those other bits the way they were, but turns the relevant one off. (An AND will tum on the result bit if *both* the corresponding operand bits are on.)

The same thing, in the more general case:

LDAA #\$FF SUBA #\$nn ANDA \$nnnn STAA \$nnnn

This just subtracts the wanted bit from \$FF.

The 6301, unlike the 6800, has an 8-bit multiply instruction. But there's still no one instruction to multiply the 16-bit value in the D (A+B) accumulator by an 8-bit number. The following routines will help.

Multiply a 16-bit number by 2 ASLD BCS to a routine to handle overflows Multiply a 16-bit number by 3 SID \$nnnn save original value somewhere ASLD multiply by 2 BCS overflow routine ADDD \$nnnn add value back in BCS overflow routine

Multiply a 16-bit number by 4 ASLD

**BCS** ASLD **BCS** Multiply a 16-bit number by 5 SID \$nnnn ASLD BCS ASLD **BCS** ADDD BCS Multiply a 16-bit number by 6 SID \$nnnn ASLD **BCS** ASLD BCS ADDD **BCS** ADDD BCS

There are no division instructions, either. But to divide by two, use an LSR instruction:

LSRA for 8-bit values in accumulator A

or LSRB for 8-bit values in accumulator B or LSR \$nnnn for an 8-bit value at memory location \$nnnn

or LSR \$nn,X for an 8-bit value at memory location  $$nn+X$ 

or LSRD for a 16-bit value in accumulator D

To divide by 4, 8, etc., just keep repeating the instruction.

#### **A specific HX-20 coding tip**

An HX-20 machine code program will not automatically check for the BREAK key being hit or the power switch being 'thrown' or even a low battery condition occurring. If your program is at a critical point, perhaps when it's doing tape 110, then you may not want the operator to interrupt it by accident or confusion over what to do next. Talbot Computers, in their Intext program, took this approach. The operator is forced to go back to the main menu to terminate the program  $-$  turning power off won't do it. (Remember: the HX-20 has continuous battery power. All the 'power on/off' switch really does is cause an interrupt that results in the setting of a flag in memory.)

If you want to know when battery power is low or when other specific conditions occur, you'll need to test for them.

To test for a battery low condition, do:

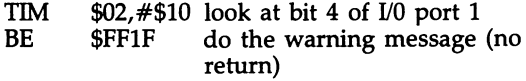

(Note that bits are numbered right to left, i.e., bit 7 is the high-order bit, bit 0 is the low-order bit.)

To test for the power switch having been turned to off:

TIM \$28,#\$40 look at bit 6 at location hex 28 BE \$FFAC turn off the power (no return)

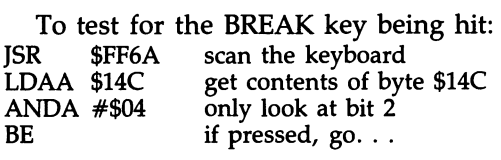

To test for the microprinter being turned on:

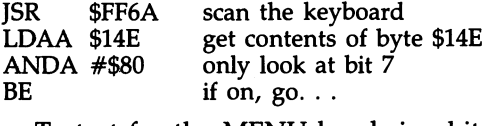

To test for the MENU key being hit:

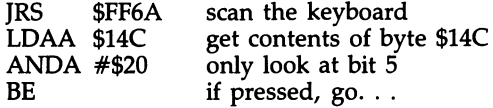

The reason we didn't do a TIM in these last three examples is that TIM has no extended addressing mode. It can access the first 'page' of memory using direct mode, or it can access the remainder of memory using indexed mode (which we could have used by loading the index register with \$14C or \$14E).

Additional programming tips may be found in Chapter 4, Using and Writing BASIC Programs.

#### **A GENERAL MOVE PROGRAM**

The following program will move a block of data around in memory. The options are:

- move data in the virtual screen to anywhere else in memory;
- move data from elsewhere in memory to the virtual screen

The program is callable from BASIC. To call it:  $DEFUSR<sub>0</sub>=<sub>&</sub>H<sub>A40</sub>$  $X$=  $USR0($ A$ $$$ )$ where A\$ is a character string of the form: FnnnnLnnnnTnnnn F is the 'from' field and can be V or R T is the 'to' field and can be V or R Vnnnn is an offset from the start of the virtual screen Lnnnn is the length of the data to move Rnnnn is an address in memory

For instance, to take \$80 bytes of data from address \$378 and put it onto the beginning of the virtual screen, A\$ would equal 'R0378L080VOOOO'. (For simplicity, this program expects all passed numbers to be in hex.)

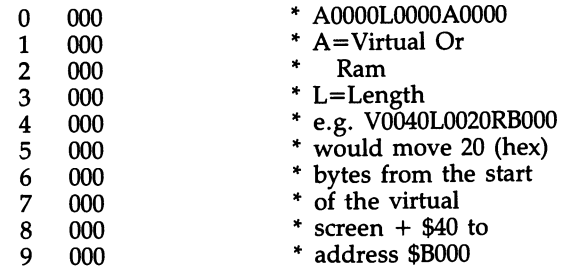

Table 6.1 Keyboard matrix updated by the BASIC interpreter or by calling \$FF6A)

| Memory · |                          |             |              |                 |              |              |                 |                 |
|----------|--------------------------|-------------|--------------|-----------------|--------------|--------------|-----------------|-----------------|
| Location | \$80                     | \$40        | \$20         | \$10            | \$08         | \$04         | \$02            | \$01            |
| \$145    |                          | 6           | 5            | 4               | 3            | 2            |                 | 0               |
| 146      |                          |             |              |                 |              |              | 9               | 8               |
| 147      | G                        | F           | E            | D               | c            | B            | А               | @               |
| 148      | Ο                        | N           | M            |                 | ĸ            | J            |                 | н               |
| 149      | w                        |             | U            |                 | s            | R            | o               | P               |
| 14A      | $\overline{\phantom{0}}$ | →           |              |                 |              | 7            | v               | x               |
| 14B      | <b>CAPS</b>              | <b>GRPH</b> | <b>NUM</b>   |                 |              | TAB          | sp              | <b>CR</b>       |
| 14C      |                          |             | <b>MENU</b>  | DEL             | <b>PAUSE</b> | <b>BRK</b>   | <b>SCR</b>      | CLR             |
| 14D      |                          |             | PapF         | PF <sub>5</sub> | PF4          | PF3          | PF <sub>2</sub> | PF <sub>1</sub> |
| 14E      | PrON                     | CTRL        | <b>SHIFT</b> |                 | <b>SW6-4</b> | <b>SW6-3</b> | <b>SW6-2</b>    | <b>SW6-1</b>    |

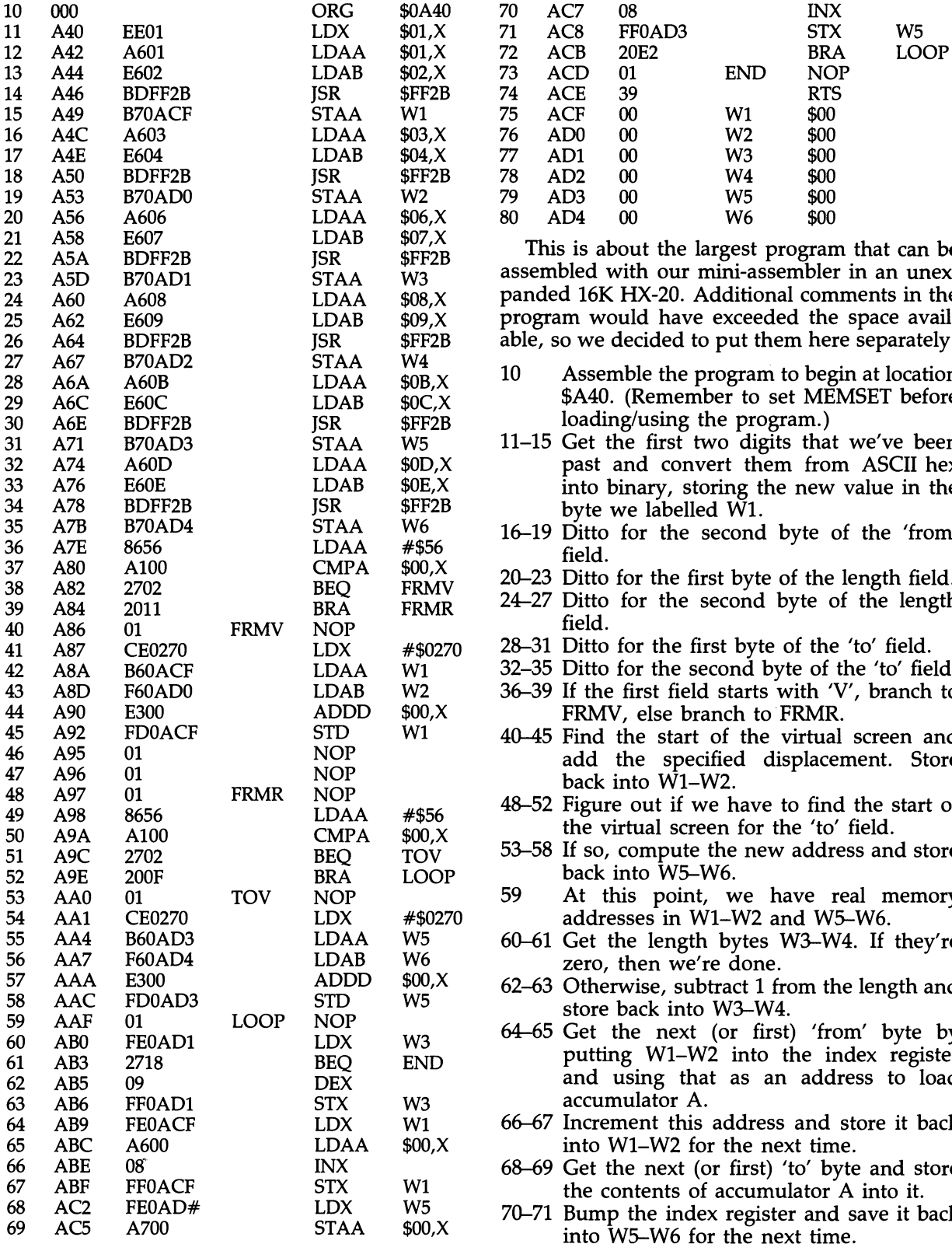

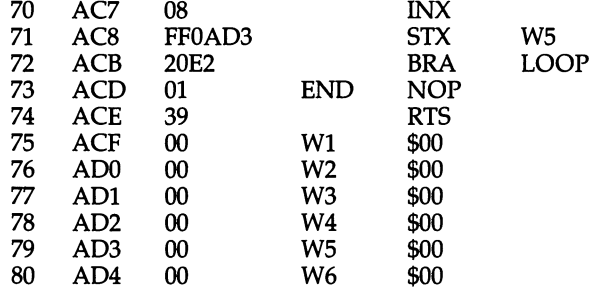

This is about the largest program that can be assembled with our mini-assembler in an unexpanded 16K HX-20. Additional comments in the program would have exceeded the space available, so we decided to put them here separately.

- 10 Assemble the program to begin at location \$A40. (Remember to set MEMSET before loading/using the program.)
- $11-15$  Get the first two digits that we've been past and convert them from ASCII hex into binary, storing the new value in the byte we labelled W1.
- 16-19 Ditto for the second byte of the 'from' field. **376 field.** 37 field. 37 *ABO* 20-23 Ditto for the first byte of the length field.
- 
- 24–27 Ditto for the second byte of the length field.
- 28-31 Ditto for the first byte of the 'to' field.
- 32-35 Ditto for the second byte of the 'to' field.
- 36-39 If the first field starts with 'V', branch to FRMV, else branch to FRMR.
- 40-45 Find the start of the virtual screen and add the specified displacement. Store back into W1-W2.<br>48-52 Figure out if we have to find the start of
- the virtual screen for the 'to' field.
- 53–58 If so, compute the new address and store back into W5-W6.<br>59 At this point, w
- At this point, we have real memory addresses in  $W1-W2$  and  $W5-W6$ .
- $60-61$  Get the length bytes W3-W4. If they're zero, then we're done.
- $62-63$  Otherwise, subtract 1 from the length and 58 store back into W3-W4.<br>59 69 69 64-65 Get the next (or first) 'from' byte by
- putting W1-W2 into the index register and using that as an address to load accumulator A.
- 66-67 Increment this address and store it back into W1-W2 for the next time.
- 68-69 Get the next (or first) 'to' byte and store the contents of accumulator A into it.
- 70–71 Bump the index register and save it back into W5-W6 for the next time.
- USING AND PROGRAMMING THE EPSON HX-20 PORTABLE COMPUTER
- 72 Continue looping until all bytes have been loaded/stored.

As an exercise, you may want to tighten up the code and save assembler space by creating a loop to process the values passed from BASIC.

- 74 Return to the caller.
- 116

# **FORTH**

7

*'If you don't have time* to *do it right, when will you have time to do it over?'* 

This chapter covers: An introduction to Forth **HCCS** Forth

Sometimes tools  $-$  computer and otherwise  $$ can be judged to be:

#### *Easy* to *learn/easy to use.*

This is the ideal state, but usually too simple. Most people will get used to what the product does and then wish it could do more. But adding these additional features often makes the product:

#### *Easy to learn/hard to use.*

This is what happens when too many functions are added that are not well integrated into the original design. On the other hand, if you redesign the product from scratch with all possible features in place, then you run the risk of producing something that's:

#### *Hard to learn/easy to use.*

The product features are consistent, but there are so many such features that the novice user is overwhelmed. Still, if you plan to use the product a lot, riding the learning curve would often be a good investment of time. However, if you never get the hang of it, then the product is just:

#### *Hard to learn/hard to use.*

After you've spent some time with Forth, you'll probably want to put it in one of the latter two categories. Forth is not easy to learn, but it can (we've been told) be very worth while to use. Your reaction to it probably depends more on your personalliy type than on anything else.

People with neat, orderly minds like to write computer programs in Pascal. They view assembler as painful, and BASIC as a disaster. They won't like Forth. Forth is a hacker's language.

Like BASIC (but even more so) it lets you do what you want when you want it. In Forth, there are many fewer rules than in Pascal, where the syntax of the language practically prohibits logic errors.

#### **WHAT IS FORTH?**

Forth is a language, as you may have gathered. But in at least one sense, it's more than that  $-$  it's an operating environment. It has its own built-in text editor and its own disk/tape handler.

Forth started as a way of doing process control. But since those early beginnings in the 1960s, it has found its way into all sorts of applications on all sorts of computers: word processing, data management, arcade games, etc.

#### **WHY FORTH?**

Like BASIC, Forth is an interpreter that can execute your source statements directly. This speeds program development. But Forth is also a compiler. Once a routine has been debugged, it can be stored in executable form. This makes run-time speed much faster than the equivalent BASIC program.

According to Dr Phillip Good, a respected software reviewer, Forth is a good language for one or two programmers trying to get a job done as quickly as possible. But it's not a good language for team projects where several programmers have to be able to read each other's code. Forth is 'ideal for real-time data acquisition', according to Dr Good, because there is a smooth transition between the language and machine code. But, Dr Good notes, while Forth programs are good for accessing the *VO* ports and timing parameters of an individual machine, this makes them less portable, i.e., less transferable, to another machine.

#### **FORTH ON THE HX-20**

As we write this, there are two versions of Forth available for the HX-20. One is from Talbot Microsystems which has long been producing well-regarded Forth systems for other (mostly 6800/6809) computers. Some of the new software developed for the HX-20 has been written in Talbot's Forth.

The other Forth which is available is from HCCS in England. HCCS has been kind enough to send us a copy of their Forth and the remainder of this chapter is a discussion of that system. Most implementations of Forth are similar, adhering to the Forth Interest Group's Forth (fig-Forth). So, much of what we describe about HCCS Forth will also apply to any other Forth released for the HX-20.

#### **LEARNING HCCS FORTH**

HCCS Forth comes with a 100-page manual. This manual assumes that you know nothing about Forth, which was a valid assumption in this writer's case.

But we wouldn't want to tell you that you can learn Forth just from the manual. Especially this manual, where the examples have not been converted to the HX-20's 20 column screen. The book everyone seems to recommend for beginners is *Starting Forth,* by Leo Brodie (Prentice-Hall), 1981). This is not the best learning book in the world  $-$  it's missing an index, for one thing  $-$  but it is reasonably well done and easy to read. *Starting Forth* explains a Forth (Forth, 79) that is a little bit different from HCCS Forth (fig-Forth), so you'll need to keep both books in front of you (as well as the machine) while learning. Both books throw you right into Forth arithmetic shortly after the beginning  $-$  and if you don't have a mathematical bent you'll just have to suffer through it. Many BASIC books do

the same thing, though, even though most people use their computers for other than computations.

Being an interpreter, Forth is easier to learn than compiled languages. You can just type in a command and see what happens. In fact, both books use a tutorial approach in just such a manner. The HCCS Forth manual, for instance, advises you to type in: 54 EMIT <CR> and then watch what happens. (A 'T' is displayed; 54 being the decimal value for T and EMIT being the statement that writes a single character to the screen.)

If you're sharp, you've noticed in the above example that the data preceded the operator, unlike BASIC, i.e., PRINT CHR\$(54). Forth has often been called the language for those who think backwards. Forth uses Reverse Polish Notation, the same as some calculators. For instance, two numbers added together would be entered as:  $3\ 5 + \le$ return $>$ . What is actually happening here is that any numeric data you enter goes onto a stack. So, in our example, the 3 would go onto the stack, then the 5. The definition of  $'$ +' is: a function that takes the top two values off the stack, combines them and puts the result back on the stack. That is, if you did:  $61322 + +$ . What would happen is that the number 41 would be displayed. (A '.' displays the top value on the stack.)

We referred to definitions in the preceding paragraph. Every word in Forth is a definition. Some definitions are supplied, others are created by the user. As Brodie points out, Forth works in reverse compared to other languages. Instead of having all possible operations pre-defined, Forth provides a set of basic tools that let the user build his own operational set.

The HCCS manual offers a number of examples of this. Here's one:

#### :KTEST BEGIN KEY DUP . 08 = UNTIL;

Executing this routine will cause any key the user types to be displayed as its decimal ASCII value. The routine is terminated when the DEL key (an 08) is pressed. Note that the order of the statements is not what you may be used to, but it is simple to interpret given a description of each keyword and the knowledge that interpretation is done in a strictly left-to-right fashion.

Like many Forths, HCCS Forth uses a line editor to enter source code. The HX-20's cursor keys are not deactivated, they just don't function correctly.

Other points of note about HCCS Forth:

- message numbers are used instead of text, FIRST FLD FORGET
- it doesn't like having BASIC in the same HLD HOLD I machine. We found that doing a cold start was  $\frac{1D}{N}$  IF IMMEDIATE nacture. We found that doing a cold start was<br>necessary to go back and forth between HCCS IL Forth and BASIC. LATEST LATEST LATEST LATEST LATEST LATEST LATEST LATEST LATEST LATEST LATEST LATEST LATEST LATEST LATEST LATEST LATEST LATEST LATEST LATEST LATEST LATEST LATEST LATEST LATEST LATEST LATEST LATEST LATEST LA

### **HCCS FORTH DEFINITIONS** MAX MESSAGE MIN

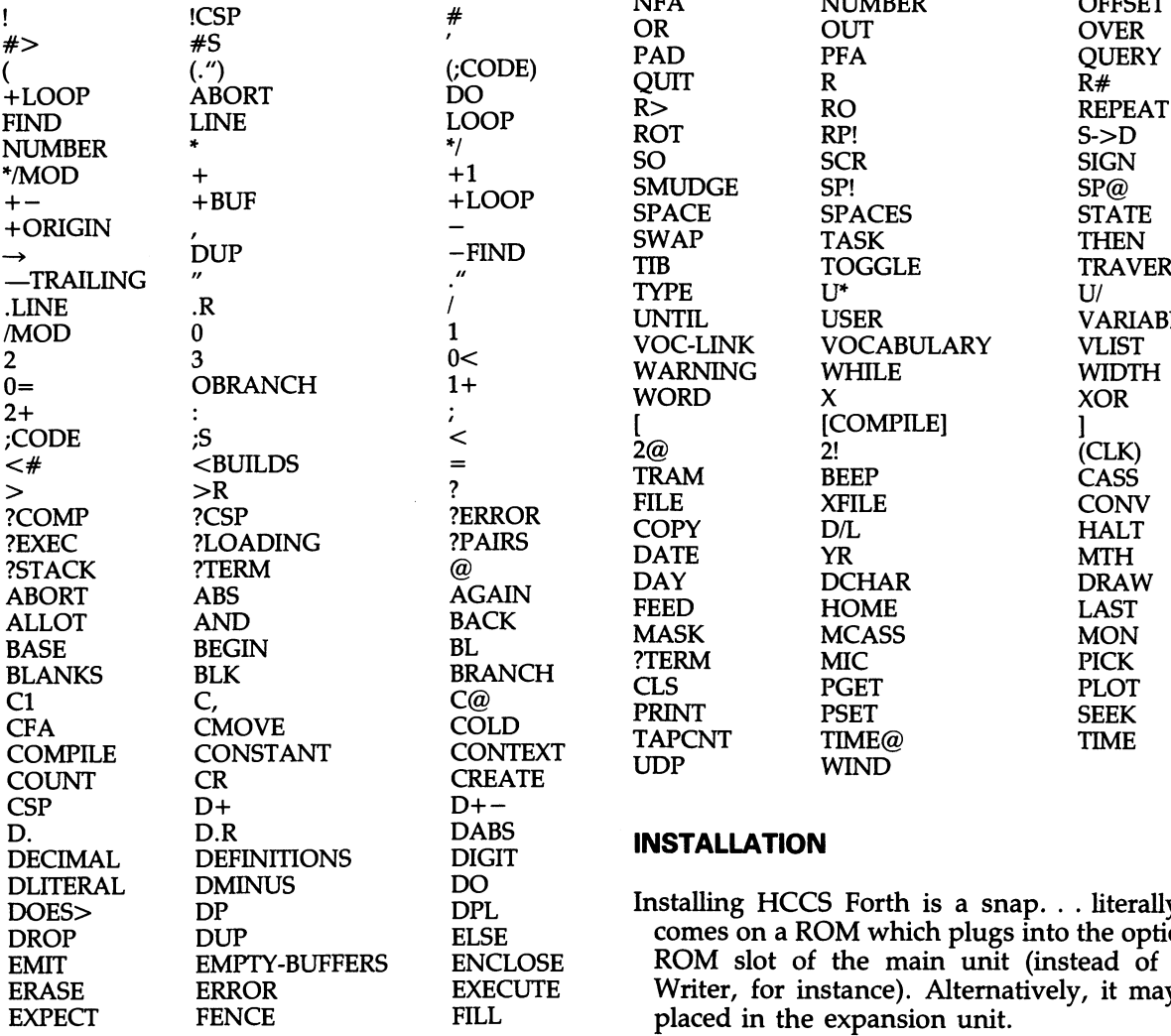

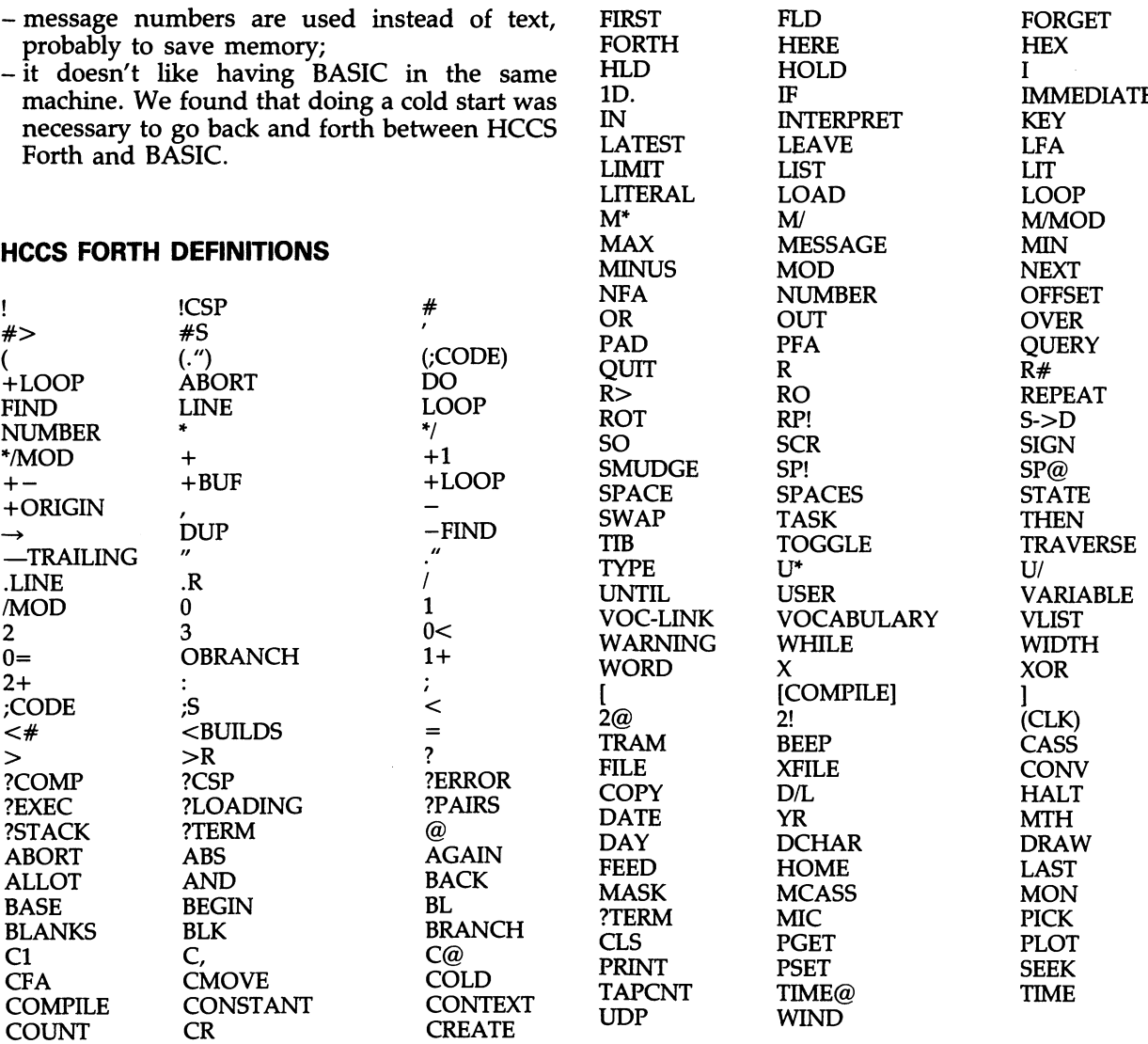

#### **INSTALLATION**

Installing HCCS Forth is a snap. . . literally. It DROP DUP ELSE comes on a ROM which plugs into the optional EMIT EMPTY-BUFFERS ENCLOSE ROM slot of the main unit (instead of Ski-E ROM slot of the main unit (instead of Ski-<br>E Writer, for instance). Alternatively, it may be placed in the expansion unit.

## **COMMUNICATIONS**

'Magic is the inability to perceive the relationship *between cause and effect'* - Orr

**This chapter** covers: The why of data communications **Overview** Electronic mail Information retrieval and transactional services The How of data communications Modems RS-232 Communicating from BASIC A 'smart' communications program Other communications programs Trouble-shooting tips

#### **WHY DATA COMMUNICATIONS**

Probably anyone who has ever used a computer has at some time or another wanted to transfer data and programs from his computer or terminal to another computer or terminal.

Most large organizations depend on it. Every day, tens of thousands of people sit at terminals sending and receiving information from large computers. With the advent of microelectronics, of course, computers no longer need to be large and terminals no longer need to be 'dumb'. Microcomputers like the HX-20 can, with the right software, now serve as terminals.

As a terminal, the HX-20 can access another computer system and retrieve data or run programs on that system. The benefits of this are basically twofold:

- enabling company staff to do work outside
- the office, away from the corporate computer; buying time from a commercial time-sharing service so as to run programs that you could not run in-house.

As an intelligent terminal, the HX-20 can transfer data back and forth to another computer. Unlike ordinary terminals that are restricted to sending only what can be typed on the keyboard and showing only what can fit on the screen, the HX-20 can send data stored in memory or on tape. Conversely, received data can be saved in memory or on tape.

An intelligent terminal makes data retrieval much more efficient. By storing what comes across the communications link, further computer processing can be done on that data. Stock market quotations, for instance, can go into a database that would eventually show historical price activity for the stock.

Intelligent terminal software also facilitates data collection. Data entered into the HX-20 from the keyboard, from data acquisition devices, from bar code readers, etc. - can be stored and then transmitted to another computer at the operator's convenience. With the real-time clock in the HX-20, the data can even be transmitted while the computer is unattended.

One of the most widely used features of intelligent terminal software is electronic mail. Messages can be created on the HX-20 and, when complete, transmitted to the 'mailbox' of another electronic mail user.

Programs as well as data can be sent across a communications link. In fact, much of the software commercially available for the HX-20 was developed in this fashion: written on a larger machine with better software development tools and then' downloaded' into the HX-20.

The following sections go into more detail on communications uses. Some of this material has previously appeared in *In Business* magazine.

#### **Outside services**

For most of the past 15 years, remote computing was practically the only way to do data processing. The central computer was locked in a back room somewhere, probably at a service bureau, and you accessed it with a terminal. The advent of microcomputers has moved many of these functions into your office. But there are some functions which are better done on large computer systems: 'number crunching' for instance, or typesetting.

The old way of doing typesetting - and still the most common way  $-$  was for the typesetter to take a printed draft of the text and key it into the typesetting machine. When text started being produced on word processors and computers rather than typewriters, it made less sense to have the typesetter re-key it back into another machine. Daily newspapers were the first to go this route. But commercial firms are starting to offer this service to business firms and the general public. Now you can not only write an operations manual on the HX-20 but also add special typesetting codes to the text, transmit it electronically to a typesetting service, and have finished proofs delivered back to you.

#### **Electronic mail**

Playing telephone tag is time consuming. And expensive in terms of lost time. It is even more expensive if you play this game long distance. One solution is the postal service. Another is electronic mail.

With electronic mail you key your message into the system and your task is done. The message will be stored in the recipient's mailbox, waiting for him/her to sign onto the system. Of course, you don't get the instant feedback you'd expect from someone on the other end of a phone call, but it's cheaper than long-distance calls and faster than the mails.

Telemail from GTE is a typical electronic mail system. You get unlimited message storage for any period of time, an electronic version of the telephone directory, security/privacy features, mailgram and telex capability  $-$  at a cost of 12 cents per message unit. There's a minimum monthly charge.

Similar services are available from at least two other national services - CompuServe and The Source - but without high minimum monthly charges. Each requires dialling into a central computer and following some simple formatting instructions. (Most users regard SourceMail as being much easier to use than CompuServe's EMail.) British users should check into Comet.

Conceivably, an HX-20 with an auto-dial modem can be set up to dial the remote computer automatically and even format the message for you properly, including looking up the recipient's mailbox number.

The drawback to all this, of course, is that the recipient must be a subscriber to the same system you're sending the message on  $-$  and he must dial into the system frequently to check his mailbox, though some desktop computers can be programmed to do this automatically without operator intervention. At this time, electronic mail works best among several scattered offices within a single company.

But MCI Communications has a good idea. This new service from the 'long-distance phone company' will take your machine-readable message and transmit it to an MCI subscriber with a terminal *OT,* for non-subscribers, transmit it to an MCI regional centre which will print it off and send it

- by regular US mail (for \$2); or

- by Purolator Corp for next day delivery (\$6); or

- (if local) by same-day delivery (\$25).

There is one other major benefit to electronic mail, i.e., the ability to send easily the same message to multiple recipients. This service is available from The Source and the US Postal Service, among others.

With an auto-answer modem and appropriate software, the HX-20 can even be used to collect electronic mail while unattended.

A form of communications that is a sort of half-way electronic mail is the Mailgram service. If your company sends enough mailgrams to justify the \$75 minimum monthly charge, you can use your HX-20 as a mailgram terminal. Contact Western Union for more information.

#### **Information retrieval**

One of the 'hot buttons' that has propelled the sale of communications gear is the vast store of computerized information available to the user of a desktop computer or terminal.

There are so many of these information sources, called 'databases', that just keeping track of them requires a computer, which the Information Retrieval Research Laboratory at the University of lllinois has. A 1200+ page print version of their database on databases, called *Computer-Readable Data Bases: A Directory and Source Book* is available periodically from Knowledge Industry Publications. Cuadra Associates is another organization that has taken pains to provide a complete directory of databases.

Many of these databases are not for casual users. They require the services of a skilled searcher. Not only must you learn the basics of doing a search on a particular system, but time equals money here. With access charges that range from \$40/hour to over \$100/hour, any time spent searching the database is money spent regardless of whether or not you find the information you seek. It is not unusual for a novice searcher to run up a bill more than twice as high as that of a professional.

Some information vendors have taken a different approach to meeting users' needs. Sofsearch International, for instance, maintains a database of computer software packages. Rather than have you meander your own way through the database, Sofsearch will take your telephone request and do the search for you.

#### **The new alternatives**

Because traditional database access is hard to learn and expensive, a number of cheaper, easier-to-use services have sprouted up. The best overview of these services, and of data communications in general, is probably *Personal Computer Communications* by Alfred Glossbrenner (St Martin's Press, 1983).

Here's a run-down of some of the most popular.

#### **The Source**

The award for variety has to go to The Source, which coined the term 'information utility' several years ago to describe a revolution that, unfortunately, it's still waiting for. The Source has over  $1000$  features and databases  $-$  but it has also been described as 'a mile wide and an inch deep'. It reflects the current confusion among database services as to whether their market is business or consumers.

Services available on The Source include:

- stock and commodity market quotations

- a public bulletin board, divided into categories;
- mailgrams;
- CHAT (a one-to-one communication);
- UPI newswire;
- historical stock market information;
- programs for business and entertainment;
- 
- programming languages;<br>- provisions for mass mailings from users;<br>- text editor;
- 
- Comp-U-Store, for teleshopping;
- teleconferencing;
- airline schedules;
- restaurant guides; movie reviews;
- 
- career assistance.

One nice aspect is that of user publishing. You can put out your own database and collect royalties whenever another user accesses it.

The Source is both command and menu driven, meaning that you can readily access the information you want *or* wander around the service looking for interesting items.

Current costs are \$100 to sign up, \$20.75 for prime time (before  $6$  p.m.) use, \$7.75/hr for nonprime time.

#### **CompuServe**

The CompuServe Information Service was apparently modelled on The Source. Many of the features are similar, though there may be a more programmer-oriented atmosphere. The most popular features on CIS are:

- multi-player games, which won't work too well on the HX-20's small screen;
- a CB simulator, which can also be used for conferencing;
- Special Interest Groups (SIGs) that serve as combination bulletin boards/databases for various subjects;
- stock market quotations.

Other features include:

- 
- electronic banking;<br>– programming, including cross-assemblers;
- text editor;
- encyclopedia;
- single-player games;<br>– Comp-U-Store;
- 
- program libraries which can be downloaded. (But most BASIC programs are in a compressed format, which the HX-20 can't read.)

CIS is both menu and page driven. You can access information through a succession of menus or proceed directly to a specific page  $-$  if you know what page you want and the number hasn't changed since the last time you accessed it. Typically, only 'entry-level' pages in a particular database keep the same page numbers, making this capability less useful than the command capability of The Source.

Current rates are:  $$29$  to sign up,  $$22.50/hr$ prime time, \$51hr non-prime time.

#### **Knowledge Index**

Dialog Information Services is probably the largest database vendor in the US. But Dialog is not geared towards the casual user. Rather than change Dialog, a new service was set up, strictly for use during non-business hours. This Knowledge Index contains a subset of the regular Dialog databases, with a lower access charge (\$24/hr), but still with a keyboard search capability.

Keyword searching allows you to retrieve the information you want by specifying a word or combination of words, rather than a subject heading. For instance, if you were in the International Software Database, you could specify: FIND INVENTORY to obtain a descriptive abstract of any program that was indexed with the word Inventory. More powerful combinations are allowed, such as: this AND that, this OR that, and wildcard searches where spelling or word endings may not always be the same. (FIND MEDIC? for programs relating to medicine/medical applications.)

Like the traditional database services, if you were looking for information on a particular topic, KI would generally give you an abstract of a magazine article rather than the full text of that article. The option to order the full article is there, though, at \$4.50+ per article.

Databases currently on  $KI$  - and more are constantly being added  $-$  include:

Agricola for agricultural information Books in Print ABlllnform for business information INSPEC for scientific journals International Software Database Microcomputer Index for micro magazine articles Standard & Poor's News ERIC for educational materials Engineering Literature Index GPO Publications Reference File for an index

of government publications

Magazine Index for articles in popular magazines

Medllne for medical information

International Pharmaceutical Abstracts

Newsearch for current newspaper and magazine articles

National Newspaper Index for getting background information

NTIS for Dept of Commerce technical reports Psycinfo for psychological abstracts

Unlike The Source or CompuServe, KI runs on IBM mainframes. IBM mainframes typically look for a 'break' signal — not to be confused with the BREAK key  $-$  to stop sending. (ASCII systems usually look for a CTL-C to kill transmission, or a CTL-S to stop it temporarily.) Your HX-20 terminal program should be capable of providing this break signal in order to make the best use of KI or other IBM mainframe-based system.

Current prices are: \$35 sign-up charge which includes 2 free hours, \$241hr during non-prime time, i.e., weekends and after 6 p.m. on weekdays.

#### **BRS! After Dark**

Bibliographic Retrieval Services, which has over 60 databases online, is also trying to make things easier for non-professional searchers. A new service called BRS/After Dark reportedly provides a more 'user-friendly' - and cheaper means of doing a search. However, it also applies only to users signing on after 6 p.m.

Current prices are \$50 one-time and \$6-12/hr non-prime time, depending on database accessed.

#### **Dow Jones news retrieval**

DJNS started with stock market quotations and business news reports — which are probably still its bread and butter. But now it includes:

Compu-U-Store; movie reviews; encyclopedia.

Both current and historical stock quotes are offered, as well as other financial information. DJNS has the largest subscriber base of any of the services mentioned in this chapter, probably because of its financial information. One future possibility for the HX-20 is a stock market package that will log in, retrieve specified stock quotations, and log off again - all without

operator intervention. This capability now exists for other micros and could be done on the HX-20 with the appropriate software.

Rates vary with arrangement.

#### **Newsnet**

Then there's Newsnet, a service that limits itself to electronic versions of business newsletters. The industry newsletter that your company subscribes to might be among the ones online at Newsnet - the list includes newsletters like *Construction Claims Monthly, Satellite News, Fiber Optics Patents Newsletter,* etc. The full text of these and about 100 other newsletters in varied fields is provided. Headline scanning and keyword searching are supported - even across newsletters. Rates are set by the individual publisher and can range from  $$24/hr$  to over  $$100/hr$ , with higher rates for non-subscribers.

Newsnet has also initiated a Newsflash system which returns information to you automatically depending on a user profile you previously set.

Rates are set by the individual newsletter publisher, with a \$15/month minimum.

#### **Mead Data Central**

LEXIS and NEXIS, which includes what used to be the *New York Times* Information Service, has formerly been available only to those who rented Mead terminals. But Mead has now loosened up to allow access from other hardware. Conceivably, if the HX-20 were made to emulate an IBM 3101 or Televideo 950 terminal, it could receive these services.

#### **Micronet 800**

This British service brings Prestel to microcomputer users: electronic mail, news, travel, entertainment, and much more. Of particular note are the computer product comparisons, reviews, and prices: 24 hours/day, 7 days/week. Initial rate is \$99.95 including VAT, but there are occasional discounts.

#### **Service summary**

We've noted previously that many of the new services provide full text. But with full text come new problems. One is speed. Reading a bibliographic reference at 30 characters a second is no problem. Having to sit through pages and pages of a magazine article at 30 characters a second is another matter. While CompuServe and Dow Jones have even put up entire encyclopedias online, this is probably something less than useful for anyone who doesn't have time to burn.

Many of the new databases are full text, i.e., the entire printed form of the original (if there was an original) is now machine-readable. This contrasts to many of the older databases on services like BRS which provide only a library reference to a printed article.

#### **Computerized bulletin boards**

Individuals, clubs, stores and other groups have often wanted to get into networking. And they have - starting hundreds of one-user-at-a-time dial-in computerized bulletin boards. And often they get out again, once they see how much work is involved. But some, particularly those founded by special interest groups, have survived. They've become centres for people with common interests in things like genealogy or amateur radio or CP/M. Some of the commercial services, such as CompuServe, are also home to these special interest groups, called SIGs.

If you have an interest (and time) to spend networking in this manner, contact organizations that have printed lists of CBBSs-ComputerFood, The Other Networks Newsletter and The On-Line Computer Telephone Directory. (Any list we printed here would be out of date by the time the book was printed.)

For British/European dial-up services, try the HX-20 Users' Group or *Personal Computer World*  magazine for up-to-date information. At the risk of becoming obsolete, and because there are many fewer of them, we'll list the ones we're aware of in Table 8.1.

#### **THE HOW OF DATA COMMUNICATIONS**

OK, you know why you want to communicate. What do you actually need to do it?

#### **Modems**

Digital signals, such as those produced by microcomputers, can't be transmitted directly over most telephone lines. A conversion process, called modulation/demodulation, is first required. The device that performs this conversion is called a modem or data set and one is required at each end of the phone line.

There are different types of modems. The most widely seen in the US is the Bell 103 type.

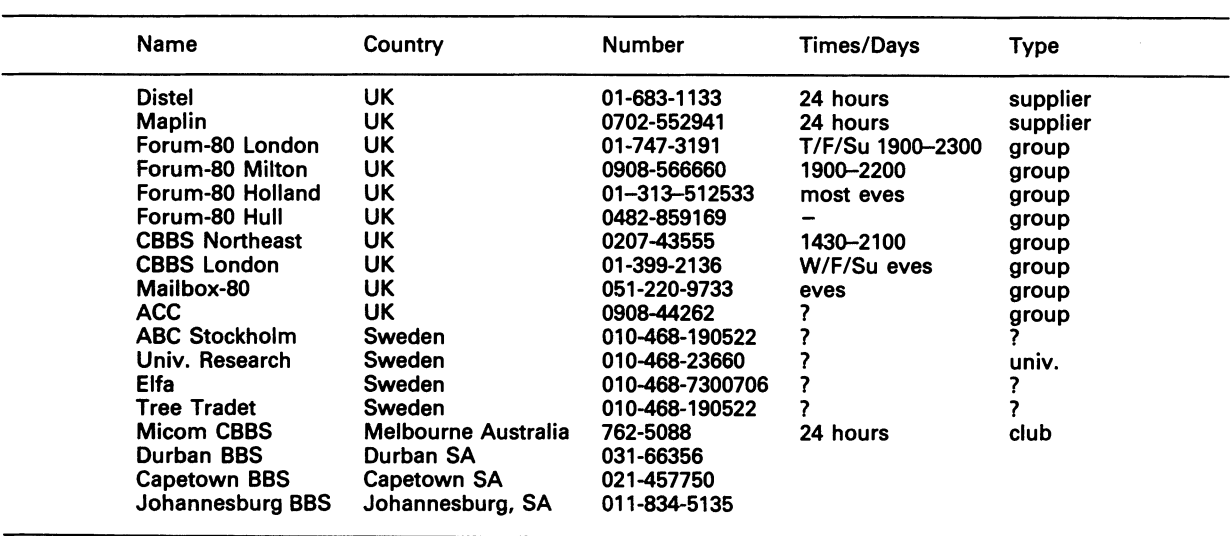

(AT&T, by and large, has set the standards to which modems made by other manufacturers comply.) The Bell 103 types can talk to other Bell 103s at anywhere up to 300 baud. They can also talk to Bell 212As operating in 103 mode and to Bell 113s. Bell 103 types cost from \$70 up. If you haven't realized it by now, we'll make it  $clear - you don't need to buy the modem$ marketed by Epson — any 103/113/212 will work.

Bell 113 types are not often seen, because they are either originate only or answer only. We'll dispense with what that means. Just avoid them.

Another modem you'll see around but which should generally be avoided is the Bell 202 type. By and large, this modem can transit in only one direction at a time. Often you'll see these built into data capture terminals where information is always travelling in one direction  $-$  up to another computer. Also, the 202 can talk only to another 202. Transmission speed is 0-1200; cost is \$200 and up.

The Bell 212A can talk at 0-300 baud (it's compatible with 103s and 113s) and also at 1200 baud. This is the modem of choice if you plan on doing a lot of communications, but be sure the communications program you'll be using can operate that fast. (The one we provide in this book can't, for instance.) Prices for these modems start at \$449.

There are other distinctions among modems:

1. Acoustic coupler versus direct connect —

Acoustic couplers require that an actual telephone handset be placed into them; direct connect modems plug into the phone line using the standard RJ11 modular jack. Direct connect modems make for more reliable, less noisy communications. But if you plan to use your HX-20 where there are no modular jacks, such as in telephone booths or in offices with multi-line phones, the coupler is the better bet.

- 2. Auto-dial  $-$  A direct connect modem with auto-dial dispenses with the need for having an actual telephone set present. The modem does the dialling by generating tones or pulses directly over the phone wires.
- 3. Auto-answer  $-$  This is a common feature that allows your modem to 'answer the phone', i.e., to accept a call from another computer. Some sort of software on the HX-20 would be required to make good use of this.

All of the above refers to asynchronous modems, because that is the only type the HX-20 can directly support. Synchronous modems will only work with a protocol converter, mentioned below.

#### **Some available modems**

Epson manufactures the 300 bps CX-20 acoustic coupler which runs off its own NiCad batteries. As far as power goes, this is a good arrangement. You don't need a source of AC voltage and you don't drain the HX-20 batteries.

**Table** 8.1

Universal Data Systems manufactures a line of data communications equipment that includes two modems that can be classified as portable. The 103LP and the 212LP operate at 300 bps and 1200 bps respectively. (The 212LP is not a true 212-compatible modem, because it operates *only*  at 1200.) Both modems are inexpensive, no-frills units that draw power only from the telephone line, i.e., no drain on the HX-20's batteries.

Inmac is marketing a \$130 300 bps directconnect modem, which like the UDS 103LP, requires a separate telephone (to dial) and an RJ-11 jack.  $(RJ-11$  is a modular plug that is standard for single-line phone use.) Inmac's modem runs off an internal 9V battery, claimed to be good for 50 hours of use.

Yet another 9V battery powered, directconnect modem with an RJ-11 jack and a voice/data switch is the Volksmodem. Triad Distributing has these for \$69.95.

Modems are generally built according to national standards. As we noted previously, in the US AT&T has almost always been the one to set those standards. In other countries there are other standards. For UK use, the Sendata coupler at £220, manufactured in Australia, is recommended by Onestop. For internal use, Onestop uses INCA couplers with an errorchecking feature, but these cost £750. Check with your dealer for a modem to meet your needs. Keep in mind that practically any asynchronous modem can be connected to the HX-20's RS-232 port.

#### **RS-232C**

In order for a computer to talk to a standard modem, it must deliver a data signal and various control signals in a manner that both sides have agreed upon. The voltage definition most often used to interface computers and modems is technically known as RS-232C.

Few things about computers are standardized - most companies are unwilling to give up their independence by agreeing to some common denominator. But there are *some* standards that pre-exist the microcomputer boom. One of these is the connection between a computer and a modem: the RS-232C interface.

RS-232 (the 'C' is usually dropped) has become a semi-standard because people are using it for -purposes other than that for which it was defined, such as for computer-to-printer hook-ups. In discussing RS-232, we'll start with the standard and then cover the exceptions.

(Some of this material has previously appeared in *Link-Up* magazine.)

#### What, when, where, and why

The RS-232 standard defines 25 signals, listed in Table 8.2. The average HX-20 user will never see most of these signals, but we've listed them for convenience.

Since the HX-20 uses only asynchronous transmission, you really need no more than the leads that correspond to DB-25 pins #1-7 and 20, which is what the HX-20 has. What happens on these pins when you start your communications is described below. (The numbers in Table 8.3 refer to the usual DB25 connector, as these are the numbers you'll most often see.)

An explanation of what is happening is:

- 1. DSR (Data Set Ready) going on means the modem is ready to receive input from the computer. (The official Bell term for a modem is a 'data set'.) With an auto-dial modem, it would probably go on when the modem is turned on. With other modems, it might only go on if the modem were attached to the phone line.
- 2. When you enter a communications command or program, DTR (Data Terminal Ready) goes on. Now each device knows that the other is operative.
- 3. When you want to transmit over the line (e.g., a log on sequence), the HX-20 sets on RTS (Request To Send), but does not send any data to the modem just yet.
- 4. If the modem is ready to receive data, it will signal your terminal by setting CTS (Gear To Send).
- 5. Now your HX-20 can transmit data to the modem and over the phone line, using pin #2.
- 6. The modem accepts the data on pin #2, converts it into an analogue signal, and sends it out over the phone line.
- 7-8. Any data sent back over the phone line from the remote computer site will be sent to your HX-20 by the modem over pin 3. (The RS-232 pinout chart looks at signals from the terminal's point of view.)

We've been talking about various pins on an RS-232 connector. But, strictly speaking, the RS-232 standard defines voltage levels for various signals, rather than a particular configuration of pins.

All signals and data on the interface are

#### Table 8.2 The RS-232 definition

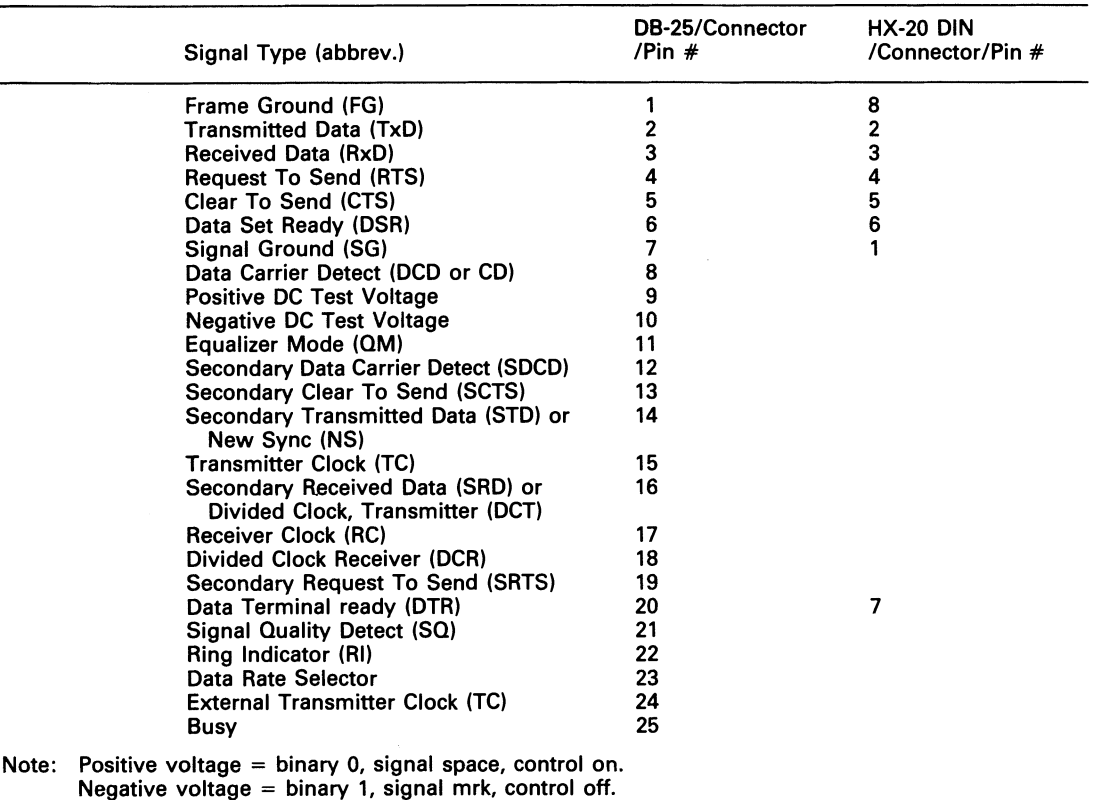

#### Table 8.3

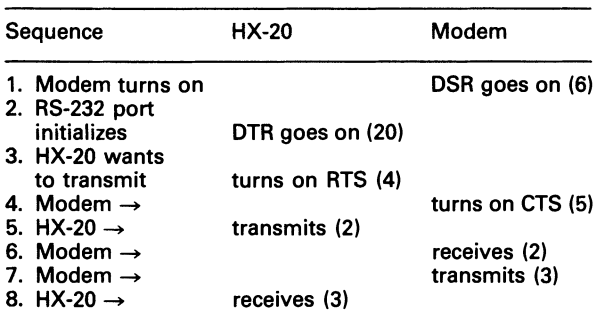

binary. A '1' data bit is called a mark and is the normal condition of a line when there is nothing happening, i.e., when there is no data. This seems backwards, but just takes a little getting used to. This 'mark' condition is set by a negative voltage  $(-3$  volts or less). A '0' data bit, on the other hand, is called a space and refers to a positive voltage (+3 volts or more). Therefore,

when a pin on the connector goes from a negative voltage to a positive voltage, from mark to space, that tells your HX-20 that a control or data signal is present. (The first 'space' data bit is called a start bit and tells your HX-20 that more data bits follow.)

#### HX-20 hardware

The HX-20 contains two serial ports. One is intended for high-speed communications to special peripherals, such as a disk drive or TV monitor adaptor, and to other HX-20s. The other, an RS-232 port, uses the standard interface to connect to modems, printers, plotters, different types of computers  $-$  any device with an RS-232 port, including other HX-20s. This chapter concerns itself with the RS-232 port.

The RS-232 port is software-configurable. That is, 'no physical switches are required to set its options. Any of the options can be set through a BASIC program or direct statement. Note Both sides of the connection must be set the same way, i.e., the same baud rate, the same number of stop bits, etc.

These options are:

Baud rate:

 $110 = 0$  $150 = 1$  $300 = 2$  $600 = 3$  $1200 = 4$  $2400 = 5$  $4800 = 6$ Word length: 7 or 8 Parity:  $None = N$ 

Even  $=$  E  $Odd = O$ 

Stop bits: 1 or 2

R5-232 control lines: Carrier Detect (CD): normal or ignore Ready To Send (RTS): low or high Data Set Ready (DSR): normal or ignore Clear To Send (CTS): normal or ignore

In common usage, baud rate refers to the amount of data that can travel over a line. Technically speaking, bits per second (bps) is a more accurate way of phrasing this measurement. Seven bits of data, plus a start bit, a stop bit, and a parity bit, give you 10 bits for each character to be transmitted. Therefore, 300 bps (or 300 baud) is 30 characters per second (30 cps).

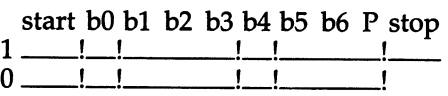

Fig. 8.1 Transmitted data

Note The line is normally high or in a 'mark' state, until a low or 'space' is received. The above character is hex 11, 7 data bits, 1 stop bit, even parity. Note, also, that the low-order bit is transmitted first and will be reversed by the receiver.

Word length in this usage refers to the number of data bits that make up a character. The ASCII character set that is universally used among microcomputers uses 7 bits for each character (e.g., 1000001 is hex 41 or the letter A). But you may occasionally want to transmit something other than ASCII - Epson graphics characters, for instance  $-$  and then you'll need that high-order eighth bit. (Note The parity bit is not counted as part of the word length.)

Parity is an error-checking concept that is used on some transmissions. Here's how it works: Count the number of 'on' bits in the character to be sent. *H* it's an odd number, turn 'on' the parity bit to get an even number of bits, for even parity. *H* you want odd parity, set the parity bit on or off to give you an odd number of bits. (Don't count the start and stop bits as part of this.) No parity simply means that this eighth (high-order) bit is always turned off for 7 bit transfer or forms part of the data on 8-bit transfer. Many time-sharing utilities use even parity.

At least 1 stop bit is attached to the end of every character transmitted. Some machines will attach 1.5 or 2 bits to the end. (A half-bit is transmitted by sending a signal for only half the time it takes to send a full bit. A break signal is the reverse: by convention, it's a space signal that is 8 times as long as a single bit.) The  $H\bar{X}$ -20 hardware gives you the choice of either 1 (the usual) or 2 stop bits.

Many computers give you control over the RS-232 Signals. Because all incoming signals on the HX-20's RS-232 port are handled by the slave processor rather than by the master processor upon which your programs run, there is no such direct control. The only exception to this is the Request To Send (RTS) signal. You can set this to turn on or off when the RS-232 port is initialized. (The Epson BASIC manual uses the terms high and low, but it really means on and off, respectively. Actually, they're referring to the signals inside the HX-20, rather than the signals at the RS-232 connector.)

You also get the opportunity to specify whether CD, CTS, and DSR are to be ignored. *H*  you are 'talking' to a modem and want to be notified if the line 'goes down' while you are transmitting, specify CD, DSR and CTS as 'normal'. *H* you're talking to another computer or to a printer, you can safely specify 'ignore' on all three. One exception to this last is when you need to have hand-shaking. More on handshaking later.

All of these options are specified in a fivecharacter 'word' that is used as a parameter with BASIC statements. The last character of the word controls the RS-232 lines. To compute it:

Add 8 if CTS ignored or 0 if wait on CTS

Add 4 if DSR ignored or 0 if DSR required Add 2 to turn on RTS (normal) or 0 to turn off RTS Add 1 if CD ignored or 0 if CD required

If you wanted to access CompuServe using a 300 bps modem, for instance, you would select: 300 bps, 7 data bits, even parity, 1 stop bit, CD normal, RTS on, DSR normal, CTS normal-27E12. What this means is:

- You are transferring data at a rate of 300 bits per second (roughly 30 characters per second).
- There are 7 data bits (enough for the entire ASCII character set) in each data character.
- There is a parity bit that will turn on or off depending on the status of the data bits.
- The data is terminated by 1 'mark' bit.
- The HX-20 program will return an error if you lose your line (CD normal, DSR normal), the RTS signal will go on when the HX-20 desires to transmit, and the HX-20 will only transmit if it sees CTS go on.

A 1200 baud modem - 47E12 - would work equally as well. That's as fast as you can generally go if you're talking to another computer using asynchronous protocol on a dial-up phone line.

If the other computer you want to communicate with is nearby, you can string a direct wire between the two machines. Any modem, computer or terminal manufacturer specifying an RS-232 interface guarantees that signals will be OK up to 50 feet. In actual practice, 200 feet is more likely to be the maximum permissible distance between a terminal and a modem, though special low-capacitance cable can extend this. If the two machines are further apart than that, you can get a device to amplify the data signal to enable it to cross the distance without fading. More than a few hundred feet, but less than 5 miles or so, you can get your phone company to lease you a private line on which you can use a pair of 'short-haul' modems, also called limited distance modems. Any of these options will give you data communications at up to 4800 bps.

The usual  $-$  as opposed to standard  $-$  cable has a male D8-25 connector on each end. This is a connector with 25 pins that would normally plug into female DB-25 connectors on the modem and on the computer. For space-saving reasons, the HX-20 does not use this plug but instead uses a DIN connector. But most devices that you'll want to plug your HX-20 into will use a D8-25.

Some devices, like an IBM PC, may require a cable with a female connector. (A 'gender changer' can be tacked onto the end of a maleterminated cable to make this hook-up work. But, of course, it pays to look at your connectors before ordering any cables.)

In the course of hooking the HX-20 up to different devices, you'll come across the term 'null modem'. This is not a communications device, but rather a cable that allows two pieces of 'data terminal equipment' (DTE) to communicate with each other.

That is, two of the same kind of communications device could not be hooked directly together. The reason is that pin #2 of the RS-232 interface is assigned for transmissions (to a modem) and pin #3 is assigned for receiving (from a modem). If two computers were hooked together and both computers 'listened' on pin 3, they would never 'hear' each other transmit  $$ because each would be trying to transmit on pin 2. Therefore a special cable that reverses pins 2 and 3 is required.

Often, this cable also reverses 4 and 5 and 6 and 20, or at least ties them to a permanently high signal. The reasoning here is that pin 6, Data Set Ready, is sent by the modem when it is turned on. If there's no modem, then the HX-20 will never know the line is ready. Data Terminal Ready (DTR), pin 20, is sent by the HX-20 when its RS-232 port is initialized, so this pin can be tied to pin 6 to simulate DSR.

The same problem comes up with pin 4, Request To Send, which is raised when the computer wants to transmit. The computer will not initiate the transmission until it sees the Clear To Send (CTS) signal raised by the modem. The easiest way to solve this problem is to connect CTS right to RTS.

So, if there's no modem, we have to reverse or get around these three pairs of signals, and this is what a null modem does.

If you open the cover of the Epson 715 null modem printer cable, you'll see that 4 and 5 are tied together. The HX-20 technical reference manual also explains that 6 and 20 and 2 and 3 will be reversed if you're connected to an MX-80 printer with the 8145 interface.

The way that the printer tells the HX-20 it's busy and that data flow should pause, is to drop its DTR, which the HX-20 interprets as a drop in

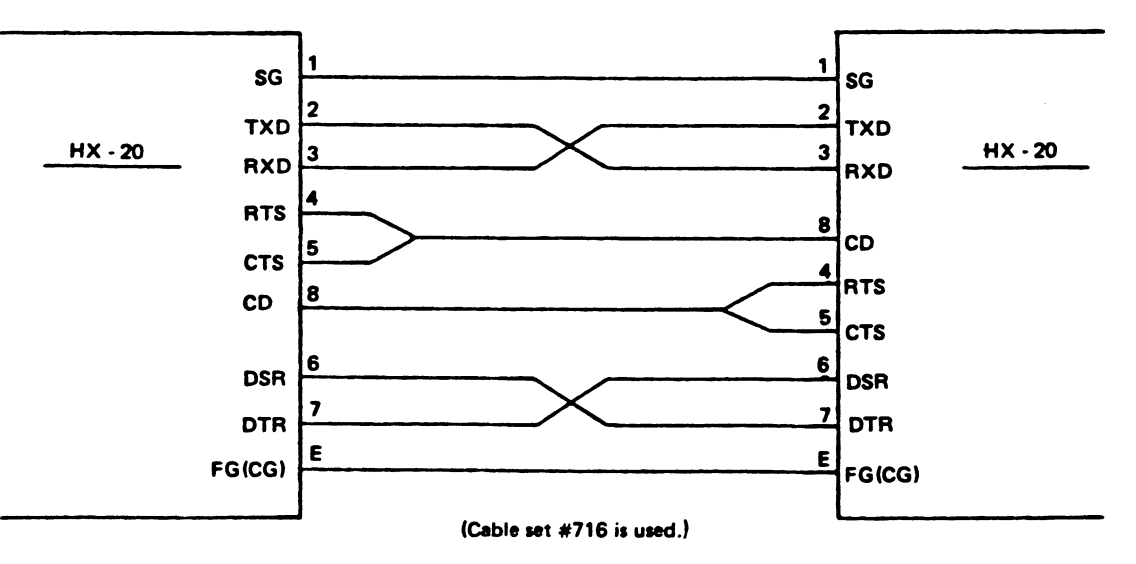

Fig. 8.2 Data transfer between the RS-232 ports of two HX-20s. *Reprinted courtesy of Epson Corp* 

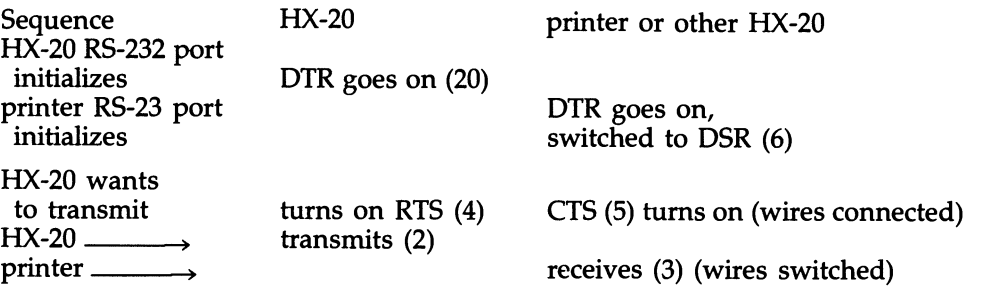

DSR, i.e., the connection has been broken. This is OK for this particular printer, but other printers use other hand-shaking schemes and you'll need a cable tailored for your configuration. Hand-shaking, by the way, refers to how two devices decide among each other how to interpret the other's signals.

Besides talking to a printer, you'll use a null modem if you want to hook two HX-20s up to each other. Like the 715, Epson cable 716 reverses 2 and 3 and 6 and 20, and connects 4 and 5 to each other.

The HX-20 RS-232 port is asynchronous. Each byte of data transmitted is separated by an indeterminate length of time from every other byte. Only the start and stop bits that precede and terminate the data bits tell the HX-20 (or the remote computer) what is data and what is not. As we noted earlier, the data signal is always in a high, logical one state, called a mark. A start bit is low, logical zero, a space. When the line stops 'marking time' and a space is received, the HX-20 knows that the next 7 bits (or 8, depending on how that option was set) are data.

Perhaps the computer you want to talk to uses synchronous communications: BSC 2780 protocol, for instance. Is it possible with the  $HX-$ 20? As configured, no. But you can get a protocol converter to make the necessary translation. This is a \$2000 device, available from sources like the Black Bow catalogue, that will take your HX-20 out of the portable arena. Then you'll need a synchronous modem. But we mention it to point out that virtually anything can be hooked up to anything else, given that you want to spend the money to do it.

Another conversion you might be interested in is serial to parallel. If you already own a printer with a parallel port, you can buy a converter for it so that it can accept serial,

RS-232 input. Many of the printer buffering devices (spoolers) on the market offer this as an optional feature.

#### **Software**

For transfer of BASIC programs, HX-20 extended BASIC will most likely suffice.

For data transfer, the program later this chapter will meet most of your needs. A Simpler terminal program is contained on p. 390 of the Epson *BASIC Reference Book.* 

#### **Data communications from HX-20 basic**

As we noted in Chapter 3, HX-20 BASIC, the HX-20 has some built-in capabilities not usually found in microcomputers. Owing, perhaps, to its portable nature, the HX-20 has been designed with communications in mind.

HX-20 BASIC extends the usual function of several ordinary statements and functions to access the RS-232 port. These are:

LIST SAVE LOAD PRINT#/PRINT# USING OPEN/CLOSE/EOF INPUT#/LINE INPUT# INPUT\$ LOF MERGE RUN

You'll use some from the command level; others are best executed from programs.

The value of these statements is that simple RS-232 operations can be performed without the necessity for writing communications software. For instance, you might use a LIST 'COMO:- (48N2F)' to list a BASIC program on an external printer.

#### **A communications program**

What follows is an 'intelligent' terminal program. Programs of this type get that nickname by virtue of doing something with data they receive, other than just displaying it. This program performs the following functions:

- Take whatever is on the virtual screen and send it out the RS-232 port or save it on cassette.
- Read a cassette fIle into the virtual screen area and/or send it out the RS-232 port at the same time.
- Save anything coming in from the RS-232 port

into the virtual screen area and directly into a cassette file.

- Display normally unprintable control characters as an aid to trouble-shooting problems. (We add (hex) \$80 to the ASCII value of these characters so they'll display as graphics characters. )

Some of the things this program doesn't handle and which you may consider adding:

- Show how much of the virtual screen memory
- area is left for data.<br>– Translate tables to convert automatically characters received or transmitted, though you can do this manually with the screen editor.
- Display status of RS-232 leads: CD, CTS, DSR.
- 
- More sophisticated error processing. Keep track of how long you're 'logged on' and display this time upon request.<br>- Send a BREAK signal (needed by IBM main-
- frames).
- Distinguish between manual and automatic crus (X-OFF).
- With auto-dial modems, send the phone number to the modem.

If there's a major defect with this program, it's that it's slow. It's slow for three reasons:

- 
- It's written in Epson BASIC.<br>- It's written so that users can understand what it does, without any attempt to tighten the code for efficiency reasons.
- It has multiple functions, all of which would reduce the speed compared with a singlepurpose program.

If you modify the program to improve it in some respect, why not share it with everyone? Send us a copy and, if the change looks good, we'll try and disseminate the information to others. We may also do further work on this program ourselves, perhaps even convert it into machine language for speed. Write to us at the address in the Preface and we'll let you know if we have an improved version available.

We may be biased, but we think the program is fairly easy to understand. If you take the time to look at it and at the following comments, we think you should come away with a better understanding of what communication programs can do and how they do it.

- Initial housekeeping
- 100 clear the screen
- 110 set aside enough string space for normal operation
- 120 set the virtual screen up as 252 lines of 20 columns each; this can be changed to fit your requirements
- 130 tell BASIC that numeric variables are integertype unless specifically defined otherwise
- 140 set up the RS-232 port and do other housekeeping
- 150 main loop

Keyboard processing

- 1000 check the keyboard for input; if we have some, go to 1040 to see what it is
- 1010- see if any special features are turned on, if
- 1030 so, process accordingly
- 1035 process any RS-232 input, then exit back to the main loop
- 1040- check for two '@'s (a control function)
- 1050
- 1100 allow vertical scrolling
- 1105 send the character out of the RS-232 port
- 1110 a full-duplex system will return the character we entered, so no need for us to display it
- 1115 we need a linefeed after a carriage return
- 1120 if they need a linefeed, send one
- 1190 back to 150 to start again
- Read RS-232 port
- 2000 if nothing on the port, terminate any RC operation and just return
- 2010 if *XON/XOFF* is legal and we had stopped the remote computer by sending an XOFF (CTL/S) and there are less than 30 characters in the RS-232 input buffer, then tell them to start transmitting again (by sending a CTL/Q)
- 2020 if more than 80 characters build up in the RS-232 buffer, send the remote site an XOFF.
- 2030 get a character from the RS-232 input buffer
- 2060 don't display unprintable characters (unless in test model; if it's an XON, remove the hold on output
- 2070 display the received character
- 2080 if the received character is the prompt character we've been waiting for (on VR and CR operations), then stop waiting
- 2090 return to caller (line 1035 or 6000)
- $CR$  cassette to RS-232
- 3000 if we're waiting for a prompt character, don't do anything
- 3005 if we're not allowed to send (because we received an XOFF) then just return
- 3010 if at the end of the cassette file, then close it and return
- 3020 read an input record from the cassette
- 3025 if we got a null record, just return
- 3030 write the record out the RS-232 port
- 3040 display it on the screen
- 3050 if they want a linefeed after a carriage return, give it to them; set to wait (if remote computer wants to prompt)
- 3190 return to caller (line 1030)
- $VR$  virtual screen to RS-232
- 4000 if we're waiting for a prompt character, don't do anything
- 4005 if stopped (by an XOFF), just return
- 4100 send the next character in the virtual screen area
	- out the RS-232 port
- 4120 if they want a linefeed after a carriage return, give it to them; wait for a prompt from remote computer if that option specified
- 4130 bump pointer into virtual screen
- 4140 if the virtual screen pointer is up to where the cursor is, then we're finished
- 4190 return to caller (line 1020)
- VC virtual screen to cassette
- SOOO take the next character in the virtual screen area and write it into the cassette output buffer. (HX-20 OS will automatically write to cassette when buffer fills or on a CLOSE.)
- 5010 bump virtual screen pointer to next character<br>5020 if the virtual screen pointer is up to where th
- if the virtual screen pointer is up to where the cursor is, then we're done
- 5190 return to caller (line 1027)
- $RC$  from RS-232 to cassette
- 6000 get a character from the RS-232 input buffer
- 6010 put the received character in the cassette output buffer
- 6190 return to caller (line 1028)
- $CV$  cassette to virtual screen
- 7000 if at the end of the cassette file, then we're finished
- 7010 get the neat cassette record
- 7020 display it
- 7190 return to caller (line 1010)
- PF keys to change data directions
- 8000- look at the two characters after the @@
- 8010
- 8020- turn on the flag for the selected action; turn off
- 8060 flags for any conflicting actions
- 8070 see if user wants help information printed
- 8080 see if reset is to be done
- 8085 see if test mode wanted (prints out all characters)
- 8087 see if XON *(CTL/Q)* is to be sent. (Can't type it from the keyboard because it is the same code as a screen scroll.)
- 8090 turn off the flag signifying PF key input
- 8095 return to caller (line 1050)

Initialization for  $VR$  and  $VC$  - Find the start of the virtual screen, and the cursor location

- 8110 Memory locations \$270-271 contain the
- pointer to the first character in the virtual screen
- 8120 Memory locations \$274-275 contain the pointer to the start of the physical screen; locations \$278-279 have the cursor position on the screen. Added together, we have

the memory location of the cursorwhich will be the point at which virtual screen transfer operations stop. (After we wrote this routine, we realized we could have done the same thing in BASIC.)

- 8130 Ask if we need a prompt character
- 8190 return to caller (line 8020 or 8400)

Initialize  $CR$  — open the microcassette for input

- 8200 Tell the user we're going to read the cassette 8210 Ask for a tape location.
- 8210 Ask for a tape location.<br>8220 9999 means kill the ope
- 9999 means kill the operation
- 8230 Wind down to the requested location
- 8240 If we didn't actually get there, then we have an error so turn off the CR flag and go to the return point
- 8250 Ask for a file name<br>8270 If we're doing a Cas
- If we're doing a Cassette-to-RS232 operation, then ask if we need a prompt character
- 8290 return to caller (line 8030 or 8510)
- Initialize  $RC$  open the microcassette
- for output
- 8300 Tell the user we're going to write to the cassette
- 8310 Ask for a tape position or 9999 to kill the operation
- 8320 If we got a 9999, then turn off flags and go to return point
- 8330 Wind down to where the file will be put
- 8340 If we have a tape error, turn off directional indicators and go to return point
- 8350 Ask for a file name
- 8360 Open the file for output
- 8390 Return to the caller (line 8040 or 8410)

Initialize  $VC$  - find the start of the virtual screen and open the microcassette for output

- 8400 Get the screen beginning and end
- 8410 Open the microcassette for output
- 8490 Return to the caller (line 8050)

Initialize  $CV$  - open the microcassette for input to the screen

- 8500 Clear the screen
- 8510 Open the microcassette for input
- 8590 Return to the caller (line 8060)
- ?? Print the PF key assignments on request
- 8600- On the microprinter, print each PF key and its 8685 function
- 8690 Return to the caller (line 8070)
- Process a user requested Reset
- 8700 Gose the cassette file
- 8710 Turn off all directional indicators
- 8720- Throwaway the last 3 characters from the PF
- 8730 key ("SET")
- 8790 Return to- caller (line 8080)

Prompt character check

- 8800- Ask if a prompt character is necessary when
- 8820 uploading files. Note: the prompt character

handling has not been tested. 8890 Return to caller (line 8130 or 8270)

#### Initialization

- 9000 Set the phone numbers at two for now
- 9010 Build an array for as many phone numbers as we need
- 9020- Put your commonly used phone numbers and
- 9030 other info here
- 9100- Need to know if half or full duplex
- 9110<br>9120
- If half duplex, set flag. If full duplex, then assume XONIXOFF flow-control
- 9200- Need to know if the other system wants a<br>9210 separate line feed after a carriage return
- separate line feed after a carriage return
- 9220 If so, set flag
- 9240- Print each array element
- 9260<br>9300
- Ask for RS-232 parameters
- 9310- Open the port for input and output based on
- 9320 parameters entered
- 9510- Assign functions to the PF keys. Key 10 is left
- 9585 for your use. Note that a CTL/Q is assigned to a PF key because the actual key combination of CTL  $\& Q$  is reserved for scrolling the screen
- 9590 Make the cursor visible
- 9600 Set a place to go when have errors
- 9990 Return to caller (line 140)
- Error handling
- 10000 Display a box when there is an error. If you see a lot of boxes, you probably have the parity or the number of data bits set wrong.
- 10010 Continue processing with the next instruction after the error
- 10 'COMM20 COMMUNICATIONS PROGRAM<br>20 'AUTHOR: ERIC BALKAN
- 20 'AUTHOR: ERIC BALKAN<br>40 'IF PROGRAM HANGS AT
- 'IF PROGRAM HANGS AT ANY TIME,
- 50 'HIT BREAK AND RE-RUN OR GOTO 8700
- 100 CLS
- 110 CLEAR 1000
- 120 WIDTH 20,252<br>130 DEFINT A-Z
- DEFINT A-Z
- 140 GOSUB 9000 'INITIALIZATION
- 150 GOSUB 1000:GOTO 150<br>1000 KB\$=INKEY\$:IF KB\$<>
- 1000 KB\$=INKEY\$:IF KB\$<>" " THEN 1040<br>1010 IF CV THEN GOSUB 7000:GOTO 1190
- IF CV THEN GOSUB 7000:GOTO 1190
- 1020 IF VR THEN GOSUB 4000:GOTO 1190
- 1027 IF VC THEN GOSUB 5000:GOTO 1190
- 1028 IF RC THEN GOSUB 6000:GOTO 1190<br>1030 IF CR THEN GOSUB 3000:GOTO 1190
- IF CR THEN GOSUB 3000:GOTO 1190
- 1035 GOSUB 2000:GOTO 1190
- 1040 IF KB\$="@" THEN AT=AT+1 ELSE IF AT=l THEN GOSUB
- 1100: GOTO 100 ELSE GOTO 1100
- 1050 IF AT=2 THEN GOSUB 8000:GOTO 1190 ELSE 1000
- 1100 IF ASC(KB\$)= 16 OR ASC(KB\$)=17 OR ASC) {KB\$)=31 OR ASC{KB\$)=30 THEN PRINT KB\$; :GOTO 1190
- 1105 PRINT#2,KB\$;<br>1110 IF HALFDUPLEX THEN PRINT KB\$;:LPRINT 7010 INPUT #3,C\$ 1110 IF HALFDUPLEX THEN PRINT KB\$;:LPRINT KB\$;
- 1115 IF HALFDUPLEX AND ASC(KB\$)=13 THEN 7190 RETURN<br>PRINT CHR\$(10);:LPRINT CHR\$(10); 7990 ' DIRECTION CHANGERS PRINT CHR\$(10);:LPRINT CHR\$(10); 7990 / DIRECTION<br>IF LFREQUIRED AND KB\$=CHR\$(13) THEN 8000 DC\$=INKEY\$
- 1120 IF LFREQUIRED AND KB\$=CHR\$(13) THEN<br>PRINT #2,CHR\$(10) PRINT #2,CHR\$(10) 8010 DC\$=DC\$+INKEY\$<br>1190 RETURN 8020 IF DC\$="VR" THEN
- 
- 
- 1999 'READ RS-232 PORT<br>2000 IF EOF(1) THEN RC=0:GOTO 2090 8030
- 2010 IF FLOWCTRL AND STPPED AND LOF(1) < 30<br>THEN STPPED=0:PRINT #2,CHR\$(17); THEN STPPED=0:PRINT  $#2$ ,CHR\$(17); 8040 IF DC\$="RC" THEN RC= $-1$ :CR=0:CV=0:<br>COSUB 8300
- 2020 IF NOT STPPED THEN IF FLOWCTRL AND  $8050$  IF DC\$="VC LOF(1) > 80 THEN STPPED=-1:PRINT GOSUB 8400 LOF(1) > 80 THEN STPPED= $-1$ :PRINT<br>#2,CHR\$(19); 'CTL/S 8060
- 
- 2030 C\$=INPUT\$(l,#l) GOSUB 8500 2060 IF ASC(C\$)<32 THEN IF TEST THEN C\$=CHR\$ 8070 IF DC\$="??" THEN GOSUB 8600  $(ASC(C$)+&H80) ELSE$  IF NOT RC THEN IF  $\text{ASC}(\text{Cs}) = 19 \text{ THEN } \text{NOMPUT} = -1: \text{GOTO}$  8085 IF DC\$="TS" THEN IF TEST THEN TEST=0<br>2030 ELSE IF ASC (C\$)=17 THEN NOINPUT= ELSE TEST = -1 2030 ELSE IF ASC  $(C\$)=17$  THEN NOINPUT=<br>0:GOTO 2090 ELSE IF ASC $(C\$)=10$  OR 8087 ASC(C\$)= 13 THEN 2070 ELSE 2080 8090 AT=0<br>PRINT C\$::LPRINT C\$: 8095 RETURN
- 
- 2070 PRINT C\$;:LPRINT C\$;<br>2080 IF C\$=PCHAR\$ THEN WAIT=0 8100
- 
- 
- 3000 IF PROMPT AND WAIT THEN 3190 PEEK( &H278) + PEEK(&H279)\*20
- 3005 IF NOINPUT THEN 3190 8130 8130 GOSUB 8<br>3010 IF EOF(3) THEN CR=0:CLOSE #3:GOTO 3190 8190 RETURN
- 3010 IF EOF(3) THEN CR=0:CLOSE #3:GOTO 3190<br>3020 INPUT #3,C\$
- 
- 
- 
- 3030 PRINT #2,C\$<br>3040 PRINT C\$ 8230 WIND W<br>3050 IF ASC(C\$)=13 THEN IF LFREQUIRED THEN 8240 IF TAPCN PRINT #2, CHR\$(10); ELSE IF PROMPT THEN WAIT=-1 8250 INPUT "File name?", INFILE\$<br>3190 RETURN 8260 OPEN "I",#3,INFILE\$
- 
- 3990 'FROM VIRTUAL SCREEN TO RS232 8270 IF CR TH 4000 IF PROMPT AND WAIT THEN 4190 8290 RETURN
- 4000 IF PROMPT AND WAIT THEN 4190<br>4005 IF NOINPUT THEN 4190
- 
- 
- IF PEEK (VSPTR)=13 THEN IF LFREQUIRED 8320 IF W=999<br>THEN PRINT #2,CHR\$(10); ELSE IF PROMPT 8330 WIND W THEN PRINT  $#2$ , CHR\$(10); ELSE IF PROMPT
- 
- 4140 IF VSPTR=CSR THEN PRINT "VR DONE": 8350 VR=0:WAIT=0  $8360$
- 4190 RETURN 8390 RETURN
- 4990 'FROM VIRTUAL SCREEN TO CASSETTE 9399
- SOOO PRINT #3, CHR\$(PEEK(VSPTR);<br>
5010 VSPTR=VSPTR+1 8410 GOSUB 8300
- 5010 VSPTR=VSPTR+1 8410
- 5020 IF VSPTR=CSR THEN VC=0:CLOSE 3:PRINT 8490 RETURN "VC DONE"
- 
- 5190 RETURN 8500 CLS 5999 'FROM RS232 TO CASSETTE
- 6000 GOSUB 2000 8590 RETURN
- 6010 PRINT  $\#3,\mathsf{CS};$  8599
- 
- 6999 'FROM CASSETTE TO VIRTUAL SCREEN 8610 LPRINT "PF1 = VIRTUAL SCREEN TO
- 7000 IF EOF(3) THEN CV=0:PRINT "CV DONE": CASSETTE"
- 
- 
- 7020 PRINT C\$;<br>7190 RETURN
- 
- 
- 
- 
- 1190 RETURN 8020 IF DC\$="VR" THEN VR= $-1$ :CV=0:CR=0:<br>1999 'READ RS-232 PORT VC=0:GOSUB 8100
	- IF  $DC$=$ "CR" THEN  $CR=-1:VC=0:RC=0:GOSUB 8200$
	- **GOSUB 8300**<br>**IF DC\$="VC" THEN VC=-1:CR=0:CV=0:**
	-
	- IF  $DC\$ ="CV" THEN  $CV=-1:RC=0:VC=0:GOSUB 8500$
	-
	-
	-
	- 8087 IF DC\$="QQ" THEN PRINT #2,CHR\$(17);<br>8090 AT=0
	- -
- 2080 IF C\$=PCHAR\$ THEN WAIT=0 8100 'FIND VSCREEN START AND CURSOR LOC<br>2090 RETURN 8110 VSPTR=PEEK(&H270)\*256+PEEK(&H271)
	-
- 2090 RETURN 8110 VSPTR= PEEK(&H270)\*256+ PEEK(&H271)<br>2999 ' FROM CASSETTE TO RS232 8120 CSR= PEEK(&H274)\*256+ PEEK(&H275) + CSR=PEEK(&H274)\*256+PEEK(&H275) +<br>PEEK(&H278)+PEEK(&H279)\*20
	-
	-
- 3020 INPUT #3,C\$ 8200 PRINT "Reading From Cassette"
- 3025 IF LEN(C\$)=O THEN 3190 8210 INPUT "Wind# or 9999?",W
- 3030 PRINT #2,C\$ 8220 IF W=9999 THEN CR=O:CV=O:GOTO 8290
	-
	- $8240$  IF TAPCNT  $\langle > 0$  THEN PRINT "Tape Error":<br>CR=0:CV=0:GOTO 8290
	-
	-
	- 8260 OPEN "I",#3,INFILE\$<br>8270 IF CR THEN GOSUB 8800
	-
	- 8300 PRINT "Writing to Cassette"<br>8310 INPUT "Wind# or 9999?",W
	-
- 4100 PRINT #2,CHR\$(PEEK(VSPTR»; 8310 INPUT "Wind# or 9999?",W
	-
- THEN WAIT =-1 8340 IF TAPCNT<> W THEN PRINT "Tape Error":RC 4130 VSPTR= VSPTR+1 =O:VC=O:GOTO 8390
	-
	- OPEN "O",#3,OUTFILE\$
	-
	-
	-
	-
	-
	-
	-
	-
	-
	-
- 6190 RETURN 8600 LPRINT "Direction List"
	-

```
8620 LPRINT "PF2 = RS-232 TO CASSETTE" 
8630 LPRINT "PF3 = CASSETTE TO VIRTUAL 
     SCREEN" 
8640 LPRINT "PF4 = CASSETTE TO RS-232" 
8650 LPRINT "PF5 = VIRTUAL SCREEN TO RS-
     232" 
8660 LPRINT "PF6 = PRINT TIllS LIST" 
8670 LPRINT "PF7 = RESET"
8680 LPRINT "PF8 = SET TEST ON/OFF" 
8685 LPRINT "PF9 = CTLIQ" 
8690 RETURN 
8699 ' 
8700 CLOSE #3 
8710 VR=O:CR=O:VC=O:RC=O:CV=O 
8720 FOR A=1 TO 3 
     A$=INKEYS:NEXT A
8790 RETURN 
8799 ' 
8800 PRINT "Prompt = (N=none}?"; 
8810 PCHAR$=INKEY$:IF PCHAR$=" " THEN 
     8810 
8820 
IF PCHAR$="N" THEN PROMPT=O 
8890 
RETURN 
, 
8899 
9000 
NUMPH=2 
9010 
DIM PH$(NUMPH) 
9020 
PH$(1}="452-8930 CIS 27E12" 
9030 
PH$(2}="585-7095 NEWSNET 27E12" 
9040 'Add more phone numbers here<br>9050 'and change line 9000
9050 
9100 
PRINT "Duplex (H/F}?" 
9110 A$=INKEY$:IF A$=" " THEN 9110
9120 
IF A$="H" OR A$="h" THEN HALFDUPLEX 
     =-1:FLOWCTRL=O ELSE FLOWCTRL=-1 
9200 PRINT "Receiver need linefeeds (Y/N0"
9210 A$=INKEY$:IF A$=" " THEN 9210 
9220 IF A$="Y" THEN LFREQUIRED=1 
9240 FOR 1=1 TO NUMPH 
9250 PRINT PH$(I) 
9260 NEXT 
9300 INPUT "Enter RS-232 parameters";COM$ 
9310 OPEN "1",#1,"COMO:"+"("+COM$+"}" 
9320 OPEN "0",#2,"COMO:"+"("+COM$+"}" 
9325 WIDTH "COMO:",255 
9510 KEY 1,"@@VC" 
9520 KEY 2,"@@RC" 
9530 KEY 3,"@@CV" 
9540 KEY 4,"@@CR"
9550 KEY 5,"@@VR" 
9560 KEY 6,"@@??" 
9570 KEY 7,"@@RE" 
9580 KEY 8,"@@TS" 
9585 KEY 9, "@@QQ"
9590 PRINT CHR$(22} 
9600 ON ERROR GOTO 10000 
9990 RETURN. 
10000 PRINT CHR$(139}; 
10010 RESUME NEXT
```
#### **Available software packages**

The HX-20 owner has several alternatives among communications programs on the market. Talbot Computers, Transam Microsystems, Epson (UK) Ltd, Kuma Computers, and Warburton Franki are some of the companies that have programs out.

Talbot Computers provides three packages that can be used for a combination of communications and editing: Intext, Dialtext, and Comtext. Intext is primarily a word processing system with communications capabilities and is described in Chapter 9, Word Processing. Dialtext is a complete hardware/software package while Comtext is software only.

#### **Dialtext**

Dialtext is a complete system for the remote printing of text prepared on the HX-20. The sending system is composed of an HX-20 with microcassette drive, an acoustic coupler, and Dialtest editing/sending software  $(E\bar{7}56)$ . The receiving system is another HX-20, an Epson FX-80 printer, an auto-answer modem, Dialtext software, interface box, and cables  $(E1972)$ .

Once text is entered and edited on the first HX-20, the operator dials into the second HX-20 which is set to answer the phone automatically. This second HX-20 takes the message and stores it in memory. The message can then be printed out on the printer, with a log of all incoming messages written to the microprinter. Error checking is provided. Transmission speed can be 300 or 1200 bps.

The receiving system can alternatively be configured so that messages are saved to a microcassette drive instead of to a printer. Actually, the receiving device need not be an HX-20 and Talbot will assist in customizing its software to run on other systems.

#### Comtext

Comtext is a communications program with text editing capabilities. It provides for both file transfer to a remote system or interactive communication with that system. Any communications mode setting can be selected. Text can be displayed as it is being sent or received or the display can be suppressed for maximum speed. Editing and communications are done via machine language for speed. Price is £80.

#### ITE+

The Intelligent Terminal Emulation and Full Text Editor (£50) ROM from Transam allows connections to other computers, including the emulation of standard video terminals with 24 lines by 80 columns. File transfer capabilities are also provided. (A downloaded file is saved as a RAM file, which can then be stored on microcassette or processed with a BASIC program.) Full screen editing with word wrap is possible, and any text can be prepared/edited before or after transmission/reception. Parallel printer routines are available so that printing can occur while data is being received over the modem (with use of Transam's parallel interface unit).

The included editor can also be used in standalone fashion, and the RS-232 routines can also be used to drive a printer as well as talk to another computer. Full control over RS-232 parameters is available, as well as *XON/XOFF*  flow control. For debugging purposes, the usually non-printable ASCII codes can be displayed. An unusual additional feature will allow you to print your document sideways on the internal printer, giving you an 80-column printout.

The program is written in machine code and programmed into a ROM which can be installed either in the spare internal ROM slot of the HX-20 or in the expansion unit.

#### Epson (UK) Communications ROM

According to Transam, an Epson dealer, this ROM (£30) allows the HX-20 to send and receive ASCII text in blocks according to ISO Standard ISO/R1745-1975, an ACK/NAK type protocol. The program, which is internally fitted in the HX-20, can be called from BASIC programs. (Note to US readers: this protocol is not used in the US and would only prove useful in transferring data between two similarly equipped HX-20s.)

#### Desk Master 4

This machine language program from Kuma Computers (£29.50) allows communications between an HX-20 and another computer, via the RS-232 interface at 100-300 bps. All RS-232 parameters. are set as a result of questions asked during initialization.

Data is viewed on the LCD one screen-full at a time. (To get the next 'page', the user hits RETURN.) The manual states that incoming data

will not be lost while the display is stopped, because the I/O routines will continue to save the data in the buffer.

The printer can be used while online, but only when the remote site has stopped transmitting. (Otherwise data will be lost.)

The user is optionally notified if CTS or DSR is dropped, which is a nice feature. Parity errors and carrier detect errors will also be displayed.

This program sets aside quite a lot of memory for the  $RS-232$  buffer  $-$  MEMSET must be changed to  $14336$  before running  $-$  so other programs in the machine may have to be deleted before OM 4 will run. The manual provides the storage location in which the buffer size is maintained, for those who might want to change it, but leaves it to the reader to take it from there.

#### Dumbterm

Another communications program is DUMB-TERM from Warburton Franki. This is a machine language program 'POKED' from BASIC to convert the HX-20 to a dumb terminal mainly for use with a 300 bps modem. Keyboard data is sent via the RS-232 port and incoming RS-232 data is displayed on the virtual screen which has been set at 64 lines of 20 characters. Full support of Backspace, Arrows, and CRILF is provided, allowing multiple physical screens to be sent to the HX-20 and perused at will using the HX-20 arrows. RS-232 communications settings and virtual screen size may be altered by the user (\$20).

#### **Trouble-shooting tips**

When a BASIC program has a bug in it, it usually evidences itself as incorrect output or a function error or something else easily noticeable. Not so with communications. When devices aren't talking to each other correctly, you may not see anything at all, or you may see garbage being output. Communications problems require their own set of trouble-shooting techniques.

Here's a simple checklist to run down before calling for help.

Is the cable inserted? Particularly on the HX-20, the RS-232 cable may look like it's inserted but may not be in all the way. Is the other end in tight?

Using the right cable? The black HX-20 cable is used for Data Communications Equipment (DCE) like modems, the grey cable for printers,
most other computers, and anything else that looks like Data Terminal Equipment (DTE).

All components powered on? This seems obvious, but it happens to everyone and you'll be embarrassed if you call for help and this is what the problem is.

Is the printer online?

All components working on the same parameters? If one side is 7 data bits, 1 stop bit, 300 bps, even parity - the other side had better be the same. The HX-20 is unusually particular about parity errors, signalling an I/O error when it gets data with the wrong parity.

Are you getting input, but the number of characters being sent does not match the number of characters being received? You probably have a speed matching problem.

If you get the right number of characters, but none is recognizable, and particularly if you are getting graphics characters when you're not supposed to, check that the right number of data bits is set.

If the right number of characters is being received, but you can only recognize some of them, then check that parity is the same.

If you are losing characters occasionally, try communicating at a lower speed, e.g., 300 instead of 1200, or 100 instead of 300. Or try using flow control to slow down the faster end of the communications link.

If nothing at all is getting across, you may have a hand-shaking problem. Check that CTS, RTS, DSR, DTR,  $\bar{Kx}D$ , and TxD are wired correctly. (You may need an RS-232 tester to verify this.)

Getting or sending extra line feeds (or no line feeds at all)? TRS-80 computers and some others interpret a CR (carriage return) as both a CR and a LF. If this is the problem, modify the program at either end. If one end is a printer with internal switches like the Epson MX-80, check that the appropriate internal switch is set correctly.

Finding that a carriage return is being inserted every 80 characters into the data you're uploading? Check that you've set the WIDTH 'COMO:' parameter correctly.

Finding a bad character at the beginning of a file after uploading from the  $HX-20$ ? This happens due to the hardware design of the HX-20 and there is no easy circumvention. One solution: change your processing on the receiver to throwaway all characters until a particular character is found  $-$  and put this character at the beginning of your HX-20 fIle.

If your problems don't seem to respond to easy solutions, you'll need additional equipment that will show you the status of the signals on the line. This equipment runs from \$40 LED displays that show the 7 most used RS-232 signals on up to \$15,000+ data monitors. The device you'll most frequently see is called a breakout box. Selling for \$150-\$200, it shows the status of the RS-232 signals and also allows you to connect or disconnect any signals via switches and jumper wires. It's a standard piece of equipment for anyone seriously involved with communications trouble-shooting and makes diagnosis of hand-shaking problems a simple matter.

A new device that has just started making its appearance is the 'smart' connector. This is a connector, from IQ Technologies and Mikrocomputertechnik, that looks at what signals are on the line and automatically does any necessary signal switching. It can be left in the line permanently - though this is an expensive solution  $-$  or it can be removed for use elsewhere once the signal configuration is known.

# **WORD PROCESSING**

This chapter covers: Word processing on the HX-20 Ffosswriter **SkiWriter** Intext Other WP/Editing programs

At first glance, word processing might seem to be the HX-20's weakest point *vis-a-vis* competitive portable computers. After all, screen size is quite important for entering/editing/reviewing text, and the HX-20 has a screen smaller than many of its newer competitors.

But there are two good reasons for using an HX-20 for word processing:

- 1. The availability of Ffosswriter.
- 2. The fact that you already own an HX-20 (which you may have bought for another purpose).

In the US the HX-20 comes with SkiWriter, a very nice mini word processor. It's provided in the spare EPROM slot inside the computer, which is a strange place for it, as SkiWriter is best used for occasional word processing use and this 'wastes' the slot. Our guess is that the decision to put it here was strictly a marketing one, as a defence against the Radio Shack Model 100's built-in word processing.

But the Model 100, as delivered, is better suited to word processing than the HX-20, as delivered. My own attempt to use SkiWriter to do part of this book while on vacation sent me scurrying back to pen and paper. The basic failings are: the screen is too small to see what you've just written, which I find important when creating text; and document file handling is clumsy and slow. Documents can't be named either.

There's really nothing much that can be done

about the screen. Horizontal scrolling just doesn't make it. Vertical scrolling is a necessary part of any word processing program, but you really don't want to have to scroll continually manually just to look back at the beginning of the sentence you're writing. (The sentence you just read would take nearly three full screens to display on the HX-20. Perhaps that'll teach me to write shorter sentences.)

But many of the other limitations of the HX-20 (and Skiwriter) can be overcome via software.

Our original intention in this chapter was to discuss what readers should look for in a word processing program. But a product from England, Ffosswriter, seems to have the features we want  $-$  so we can achieve our purpose by describing a real product rather than some ideal one. Back to SkiWriter and other text editing programs later.

#### **FFOSSWRITER**

Caution We have not seen this program in action. But it comes from a highly respected and very technically sophisticated software development company - and the recipient of an award from the HX-20 Users' Group. We would guess, though not guarantee, that this program does what the developers say it does. (By the time you read this, it may do even more.)

Ffosswriter uses a proprietary random access cassette system (RAX) to provide a range of features previously only found on disk-based units, according to the authors. (Ffoss's RAX is used in several programs sold by Epson (UK) Ltd.) These features include the ability to edit only a part of a document, and renaming/ deleting/creating documents without the user having to think about what the tape is doing at all.

Ffosswriter features can be broken down into document handling, document layout, printing, transmission, and editing.

# **Document Handling Features**

- Twenty character volume names including space characters, punctuation, etc.
- Check tape volume, name, etc.
- Edit a document or part of a document.
- Twelve character document names.
- List the directory of documents.
- Rename a document.
- Delete a document.
- Create a new document from parts of old documents.
- Add parts of a document to any other document.
- Edit parts of a document before moving them to a new document, without altering the original.

(Frankly, I wish I could do all this with my Scripsit equipped TRS-80 Model III.)

Ffosswriter automatically divides a document into sections; so a user need only edit part of a document without having to read the whole thing from tape.

# **Document layout commands**

- For the internal microprinter:
	-
	- new page<br>- new paragraph
	-
	- new lines<br>- word wrap when formatted print is done
	- draft (all commands shown)

# - For external printers:

- page width
- page length
- margin: top, bottom, left, right
- indent from left margin (12 possible offsets)
- indent from right margin (12 possible offsets)
- tab definitions (12 possible columns)
- paragraph indent (from margin or indent position)
- centre line (line or paragraph end)
- push line right (line or paragraph end)
- unjustified (as laid out, usually used for tables)
- ragged right-hand side
- justified right and left side
- single- or double-spaced lines
- force a new page
- force a new paragraph
- force a skip of any number of lines
- page numbers on or off
- page starting number (0-99)
- bold start and end
- compressed start and end expanded start and end
- 
- underline start and end
- super/subscript character
- discretionary hyphen<br>– non-break hyphen
- 
- non-break space
- system page layout defaults
- user definable page layout defaults

# **Print Facilities**

- Print draft.
- Print formatted.
- Print unjustified (as laid out on screen). Print marked block.
- 
- 
- Print multiple copies.<br>– Override page layout commands at print time.
- User definable printer characteristics.

# **Transmit Facilities**

- Local or remote via the RS-232 port
	- draft
	- formatted
	-
- stripped (text only). User definable RS-232 characteristics.

#### **Edit facilities**

- Insert characters.
- Delete characters, in insert: left, in overwrite: right.
- Cursor up, down, left, right.
- Move cursor to start or end of buffer. Command verification on input (not edit).
- 
- Whole command delete on input (not edit).
- 
- Select variable screen width. Save current edits and resume or exit edit session.

The function keys are dedicated to word processor functions with an overlay provided.

# **Additional word processing functions**

- Automatic word wrap.
- Word/sentence/paragraph cursoring.
- Delete (to end from cursor).
- Extend block.
- Additional text block functions
- block delete
- block extend
	- by moving start or end
- by word/sentence/paragraph extend
- add (or move) blocks to the 'Scratchpad' for editing, move, copy.
- Scratchpad
	- full edit features
	- sub block move or copy back to main
	- clear.
- Search and replace (or insert)
- define one or the other or both
- global search and replace (or insert)
- confirmed (manual) search and replace (or insert)
- single case
- constant replace string (no search required).

Future enhancements will include display adaptor software to allow Ffosswriter to be used with a separate larger screen for desktop operation.

One Ffosswriter drawback we noticed from Ffoss documentation: if the CHARGE BATTERY warning message comes on while you are using the program, the document tape may become corrupted. Hitting RESET or BREAK also causes unpredictable results. Ffoss suggests re-running Ffosswriter to the point when the interruption occurred as the best (only?) means of recovering your text.

Up to 18 documents can be held on each side of an MC30 microcassette, with the maximum size of a single document limited to 15,000 characters. (Total storage on each side of an MC30 cassette is 33,000 characters.) Each document may have up to thirty 500-character segments.

Ffosswriter supports the Epson MX80/RX80/ FX80 and the Qume Sprint 9 as standard, but allows you to configure permanently the program for two other printers of your choice plus a remote computer link. XON/XOFF and ETX/ ACK handshaking is supported, as well as no protocol (other than  $RS-232$  control lines).

Ffosswriter is supplied with a 50-page manual, a plasticized reference card, and an overlay for the function keys. It comes on microcassette with the RAX EPROM for the

internal slot. (This EPROM is compatible with the Ffoss, mailing list, card index, diary, and RAXUTILS programs.) Alternatively, users with the expansion unit can order Ffosswriter on EPROMs. Price is £95 (plus VAT for UK residents).

#### **SKIWRITER**

Considering that SkiWriter comes free with USA machines, it's a very nice bonus. It's better than most mini word processors. It has all the basic word processing functions and is very easy to use.

Features include:

- Auto word wrap.
- Hard carriage returns.
- Tab (set permanently at 5).
- Vertical scrolling (not horizontal).
- Top/bottom.
- Insert/delete character.
- Delete block.
- Delete document.
- Insert key toggles (like Wordstar); stays in insert mode till you take it out.
- Copy block *(not* move block)
	- must go back and delete block symbols, but this method allows multiple copies to be made.
- End of page marker.
- Search (case sensitive).
- Set print spacing.
- Set right and left margins.
- Prints to microprinter or external printer.
- Save/load using microcassette. (To use an external cassette, a short BASIC program must first be run.) The load function works as an insert, adding text to wherever the cursor is rather than replacing what may already be in memory.

The search feature (called FIND) will look for a character string of up to 20 characters, including carriage returns, format characters, the page character, etc. The NEXT command allows you to repeat a previous FIND without having to re-enter the character string. Each time a string is found, the previous three lines are displayed, along with the line containing the string. You can then update the text manually. (More sophisticated word processing programs provide a combined search and replace feature.)

SkiWriter is supplied on ROM, for the spare internal EPROM slot. Like anything you put in

here, this has the drawback of using space that could otherwise be used for 8K of optional RAM in the expansion unit. Since RAM in the HX-20 overrides ROM at the same address, SkiWriter will not work if you have a fully expanded 32K machine. You must first deactivate RAM locations \$6000-\$8000 by manually setting a switch inside the expansion unit.

Having SkiWriter always resident in the machine is an advantage to those with heavy word processing requirements. Yet, SkiWriter seems designed for people who do only occasional note-taking. As an occasional note-taker, it exhibits a major design flaw: in an unexpanded system, it leaves only 1201 bytes of RAM for anything else.

On a cold start, the HX-20 comes up with 2624 set as the lower limit for BASIC. Via the MEMSET command, this can be changed to provide space for machine language programs and data areas. When run, SkiWriter automatically resets this value to 14,320. This gives you enough room to hold an 11,696 byte document (\$A40-\$37FO), but puts a crimp into anything else you want to do. If you have BASIC programs in memory that total more than 1201 bytes, SkiWriter won't initialize. We haven't tried it, but assume the same for RAM files.

If you change MEMSET yourself so that you can work in BASIC after using SkiWriter, you'll find that any document left in memory will be overwritten. It's also possible to lose the MENU memory map when going back and forth from SkiWriter to  $1000+$  byte BASIC programs - a situation that requires a cold start to fix.

SkiWriter can talk to the RS-232 port for transmission to an external printer or even another computer. A program in BASIC is supplied to change the RS-232 port parameters. Control codes can also be sent to a printer, but only before starting a print or after finishing a print — printer codes cannot be embedded in a document.

SkiWriter saves all documents on tape with a file name of DOCUMENT. WPl. These are saved at the fixed tape locations of 50, 1335, 2410, 3500, and 4600. (The last two are only for C60 cassettes.) The user is responsible for keeping track of what file is where and what it holds. The SkiWriter manual suggests that BASIC programs saved in ASCII form with the DOCU-MENT. WP1 filename can be read in, but we have not got this to work. There may be a fix available by the time you read this.

SkiWriter is a middle ground between sophis-

ticated word processors and simple text editors. It performs that function nicely enough, within the limitations previously mentioned.

SkiWriter comes with a clearly written instruction manual and an overlay for the function keys. There is a function key for each of the SkiWriter functions, including a contextsensitive HELP key for telling you what's wrong with what you just tried to do.

# **INTEXT**

Talbot Computers Ltd sent us a microcassette copy of their text editor, Intext (£50).

Intext allows the user to create a file of up to 5500 characters long (21,600 on the 32K HX-20). Text can be inserted and deleted either by overwriting or by using the INSIDEL key. Text can also be deleted 20 characters at a time using a special PF key. The cursor is fully controlled by the standard cursor keys. In addition it can be rapidly moved to the top or bottom of the text file using the HOME/CLEAR key. The screen can also be scrolled up or down four lines at a time using the SCRN key. The GRPH and CAPS LOCK keys function as they normally do.

Any text or graphic string can be searched for from the cursor position  $-$  and the search can be repeated throughout the text without retyping the string. Frequently used words or short phrases can be programmed into three PF keys for insertion into the text via a single keystroke. The writer can return to the Intext main menu at any time using the MENU key  $-$  the cursor will remain at the last position.

Text is stored in memory and can be printed at any time on the integral microprinter or on any external serial printer. Alternatively, it may be output via the RS-232 interface to any other computer or terminal or saved on microcassette. All of the usual communications parameters such as parity, transmission speed, etc., can be set. In addition, Intext supports hand-shaking via DTR/RTS, ETX/ACK, and XON/XOFF. An 'echo back' function is also provided for error checking.

Intext provides considerable control over a variety of different external printer functions. The user simply enters a PF5 followed by a standard mnemonic right in the text file to indicate underlining, condensed printing, form feeds, italics, superscripts, subscripts, expanded printing, boldface, entering tabbing, etc. These mnemonics are set up for Epson printers, but can be changed by the dealer to work with other printers. The user can also directly insert any control characters, including escape sequences, right in the text.

Print parameters that can be set by the user are: printer line width, page length, bottom margin, line spacing, and tab column positions. Line centring, left margin positioning, and commands to remote typesetting machines are supported via control characters that can be placed in the text.

One thing that differentiates Intext from SkiWriter, as an example, is that Intext is not a 'see what you get' type editor. There is no wordwrap or paragraph creation on the screen, only on printouts. Personally, we prefer to have the screen look like the printout, but there is an advantage to the way Intext does it  $-$  rather than having to print out on the HX-20, the text can be transferred to another computer system in raw form. It also saves memory space not to have blank areas in the text display.

Intext is written primarily in machine language for speed, with a BASIC start-up initialization routine. Like SkiWriter, it is not intended to function simultaneously with any other programs in memory  $-$  you'll have to save onto tape anything else in the system before starting Intext.

A Mailmerge feature has recently been announced as an add-on for Intext. The price is £30.

# **ITE+**

ITE+, from Transam Microsystems, has been described in Chapter 8, Communications. While originally designed for communications use, it can be used as a stand-alone text editor. At least one feature, the ability to print an 80 column document on the microprinter sideways, is unique.

### **DESK MASTER 2**

Desk Master 2 by Eclectic Systems is available from Kuma Computers. This is a line-oriented text editor, written in BASIC. By line oriented we mean. that each line of the display is processed separately from any other line. For instance, there is no automatic word-wrap; you must hit return at the end of each line  $-$  words

that don't completely fit must be placed on the following line. If you've ever used a screen editor, like SkiWriter for instance, you're going to hate to go back to a line editor.

DM2 uses the PF keys, INSIDEL, TAB, NUM, and the cursor keys to assist in text entry, scrolling through the document, and modification. Documents can be saved on tape or printed on either the microprinter or on an external printer. (The program comes set up for the Okidata Microline-80, but 'it may be possible for expert users to make the necessary modifications' to the program for other printers not compatible with the Oki.) Margins, page length, and spacing are supported.

DM2 takes up 7K for the program, leaving you about SK for your document.

# **OTHERS**

There are many BASIC programs even simpler than DM2 on the market for memo-taking. Generally, these are also line oriented and clumsy to use. This writer feels that, for most of them, even if they're free, they're overpriced. After all, if you want a line editor you can just use BASIC. Put a line number and a REM sign (') in front of each paragraph and *voila,* you have a text editor. You won't have search and replace on character strings, but you will have:

- insert/delete;
- scrolling;
- editing by paragraph number;
- 
- search for paragraph number;<br>- copy paragraph capability (by overtyping the line number with a different line number);
- save and load from microcassette, external cassette or other computer;<br>- printing drafts on the microprinter or external
- printer.

And the editor doesn't have to be loaded from tape, it doesn't take up RAM space, and your document won't get in the way of BASIC programs or RAM files stored in the machine.

Among the other programs on the market are: Make-Text (King Sofware), APWriter (AP Systems), WP20 (Warburton Franki), and Correspondent 20 (Epson UK). Check Chapter 11, Software and Systems, for further details.

For information on Comtext, see Chapter 8, Communications.

# **10**

# **INVENTORY/ STOCK TRACKING**

*'If it's not in the computer,* it *doesn't* exist'

#### **This chapter** covers:

What to look for in an inventory system Available inventory software Bar code readers/software Technical information on bar codes Bar code printing program

Inventory programs are a common computer application and one particularly suited to portable computers. Basically, these programs fill three purposes:

- continuously maintaining information on stock items;
- 
- providing re-order alerts;<br>- counting items, i.e., 'taking inventory', for reconciliation against computed totals.

The HX-20 can be used in inventory control in two ways:

- as a stand-alone computer;
- as a data entry device, with the data transmitted to a central computer.

Inventory programs must fulfil different functions in different types of businesses. A manufacturer, for instance, must keep track of 'raw goods' as well as the same item at different stages of the production cycle: A more simple inventory system, and more commonly seen, tracks only 'finished goods'.

Stock tracking programs can also be broken down into two categories based on the type of processing they do: invoicing or order entry. An inventory program based on invoicing is the  $simplest$  — when an invoice comes in, the order is filled and that quantity of the item subtracted from the inventory count. More complex systems, running on desktop computers, will keep orders and billing separate, handle open orders, etc. Your business requirements should

be the determining factor in selecting the type of system to use.

An invoice-type of inventory system should probably maintain the following information: (we found *Evaluating Small Business Software* (Business Computing Press, 1979) by Greg B. Scott helpful in preparing this list.)

- Master file<br>- item number
- 
- item description product category (may be embedded in the item number)
- price
- cost
- quantity on hand<br>- quantity on order<br>- re-order level
- 
- 
- 
- re-order quantity<br>- quantity sold month-to-date and year-to-date
- cost of sales month-to-date and year-to-date

Optional transaction file: - item number

- 
- date
- quantity
- price
- purchase order number
- Optional invoice file
- invoice number
- date
- customer number shipping address
- 
- purchase order number
- terms
- price with discounts
- sales tax
- freight
- total charge
- -comments

Optional back-order file

- item number
- customer number
- invoice date
- purchase order number
- quantity back-ordered
- unit price
- discount percentage

Note that the transaction file is optional. The inventory system can be organized in two ways: online or batch. In an online system, quantity changes are made directly into the database. In a batch system, all changes are grouped together and run against the database at one time. The advantage of an online system is that you always know the exact state of your stock. The advantage of a batch system is that the operator is not slowed down by the database update process.

Different businesses need to handle inventory in different ways. For instance, if you have been doing your inventory accounting on a LIFO basis, you don't want a program that prices inventory on an average cost basis. The link to your other accounting programs should also be considered. You'll probably want the invoices generated by the inventory program to appear in your customers' statements. To do this, you'll need to look into what kind of input your Accounts Receivable program is expecting.

Any inventory system must provide the capability of permanently changing any database item information. You must be able to add and delete items. You must be able to modify prices, quantities, item descriptions or any other field, if for no other reason than to fix something that had been entered incorrectly. Changing entries may seem a natural function, but there have been inventory programs written where changes could not be made  $-$  an item was required to be deleted and then re-added *in toto.* 

The following is a general checklist of features for an inventory program, or almost any data management program for that matter. It's recommended that you use this just as a starting point for making up your own checklist to suit your own needs. (Some of this material has previously appeared in *In Business* magazine.)

#### **CHECKLIST**

System design

- easy to use?
- integrated into other business packages?

Data storage capacity and record format

- maximum file size (larger than memory?)
- maximum number of records per file
- maximum record length
- maximum number of fields per record
- maximum number of characters per field
- variable length fields allowed?
- variable length records allowed?

Field format

- alphanumeric

- numeric
- date
- special items

Speed

- time required to start up the system
- time to bring it down
- average access time per record
- maximum access time for any record
- time to add a new record
- sorting time

#### Indexing/sorting

- 
- by any field? maximum number of simultaneous indexes
- ascending/descending order
- numeric order
- 
- sort multiple fields?<br>- sort within a selected range?

#### Selection criteria

- number of keywords
- equal
- not equal
- greater than
- -less than
- instring
- -AND/OR
- wild card masking

Data entry

- ease of adding/changing data
- easy entry of common data?
- global edit?
- data validation?
- keyboard only?

- 
- 
- Printed report generation<br>
 report heading (multi-line)<br>
 column heading (multi-line)<br>
 automatic page numbering?<br>
 justification (left, right, decimal)<br>
 variable column widths?<br>
 variable column separation?<br>
 colu
- 
- 
- 
- 
- 
- maths operations allowed?

#### Flexibility

- can file design be changed after the data is entered?

Miscellaneous

- programmer's interface? sample data tape? documentation
- 
- 
- audit trail? cost
- 

Let's go over the checklist items. In evaluating a package, the first thing to look at is the system design. Is the system designed to be used by an experienced staff member or can it be used by an employee who's less knowledgeable? How easy is the system to use? Is all the usage information available online, or will the operator have to look in a book for inventory part numbers, instructions, etc? Particularly on a machine with limited memory, we can't have all the functions we'd like to have, so which ones did the designers leave out?

Any software package contains design compromises. Keep in mind that it's more than likely you and the designer will have a difference of opinion over what is important. So you *must* know as completely as possible what it is you need from the package before making up your own checklist and grading your prospective purchase.

A word to the wise: don't assume anything. Just because most packages seem to give you a particular function, don't assume they *all* willmake sure you see that function in operation before you make your purchase. Keep in mind that the designer is not in the same business you are in and therefore is not only likely not' to know the needs of your business, but is also capable of making remarkable oversights.

Every package you're thinking of buying should be tested under conditions in which it will actually be used. If you plan to keep a 1000 item (called records) inventory file, with 15

pieces of information (called fields) on each item, don't let the dealer demonstrate the package with just a 3D-record file. This may mean doing the preliminary functional check at the dealer's, but then visiting a real user to see it in action. It'll be worth it though.

Integration  $-$  the ability of a program to interact with other programs  $-$  is very useful. If all of your business data is stored the same way, it becomes easier to transfer data from one application to another, e.g., from your inventory manager to your spreadsheet, to your word processor, etc.

The second category on our checklist, after system design, is capacity and format. How much total information can we store  $-$  the file size? How many records (items) in our file? How much total data on each item can we have  $-$  the record length? How many separate pieces of data (fields) can we have for each record? How much data in each field?

Do you need a system with fields and records that are not all the same length? Because this is harder to program, many developers don't do it, but it can really save space. Otherwise, each record/field must be as long as the longest possible record/field. \_

Regarding the format of the fields, any kind of data can be stored in a computer. But if you've stored numeric data in a field without telling the program that it's numeric, don't expect the program to let you do computations on that field later.

How about speed? This is critical on a machine like the HX-20 with a relatively slow processor and a slow means of data storage tape. Do you need a system that is online and can be queried interactively or a system designed to be updated overnight producing a daily report?

If looking at an online system, how long does it take the system to be brought up for the day? How long does it take to bring down if you want to use the computer for something else? How long does it take to access the average record? An inventory system typically runs on the *80/20*  rule, i.e., 20% of your stock accounts for 80% of your activity - so you may care about high speed for part of the database only.

If the time varies with each record, what's the longest you have to wait for any record? How long does it take to add a new record? This will be fast for a system that runs entirely in the HX-20's memory, but could be quite slow for a

system that stores current data on tape. If the file is not automatically kept in order, how long does the program take to sort the file into the order you need it in?

*Indexinglsorting:* How is information actually retrieved from the database? Can you ask for items by part number only, or in order by price?

*Selection criteria:* Can you ask for a list of inventory items that are below their re-order points *and* require more than one month to restock? Complex search arguments are not beyond the HX-20's capabilities, though most software developers may not have provided this function.

*Data entry:* Is data entered one item at a time, or can the operator move about on the screen adding/changing information? Is the form of data entry fixed, i.e., 'hard-coded' in the program, or can you vary it to suit your needs? If repetitious data is included in many records, is there some easy way to enter it just one time? Can a change be made for multiple records at one time, or must each relevant record be changed individually? Can data be validated as it is entered, so no bogus information (like *3114184)* is inadvertently entered? Can data be entered from another file (an older database, for instance), or only from the keyboard?

*Report generation:* Can you get out the reports looking like you'd really want them to look? Can you specify your own report and column headings? Can you specify the format of each printed item? Can reports be produced that draw on information from different sources? Can fields be totalled, subtotalled, multiplied by other fields, etc?

*Flexibility:* After you've completely planned your database design, entered all your data, and started using the system  $-$  inevitably you'll want to go back and change something. Will you be able to? Can the definition and order of the fields (called a schema) be changed without having to re-enter the data?

*Miscellaneous:* Can programs be written to access the database in ways that the designers hadn't intended, but which would be helpful to your business? Does the system come with sample data to help you get started? Can you pick up the documentation and start experimenting with the system, or is the manual too complex to understand without help?

If a critical part of the system fails, how easy will it be to recover? Will you be able to operate your business manually in the interim? Does the system provide an audit trail, a permanent record of all activity on the file? How does the cost relate to other packages and, more importantly, to the benefits you'll get out of it?

# **Desk Master 11**

DM11, the Mobile Stock Recorder by Country Software, is available from Kuma Computers. It allows the tracking of 100 stock items on the 16K machine or 425 items on the 32K machine. Item records can be added, deleted or changed. Other functions include Find, List, Save/Load to tape.

The program asks, for each item, whether you want to compute VAT. US users will want to remove that line from the program. (The program is in BASIC, so this shouldn't be hard to do.)

A more serious caveat is that this program may just be too simple for someone with a serious need for inventory control. Typically, an efficient inventory program lets the operator type in part number and quantity. This program, on the other hand, appears to give you the items in the order that they're in the machine, which is just not as useful. We haven't seen this program run, but we'd be afraid that, for a few items, it would be more productive to track the inventory with a pencil and paper. And for many items, this program may be clumsy compared to programs for other machines on the market or other (and future) inventory programs for the HX-20.

# **Some other stock control programs**

Measurement Control and Displays Ltd (£50), Healey Management Systems Ltd (£75), MST Consultants (£30), Gemini Marketing Ltd (f.20), Computronics (\$29.95) all publish stock control programs of varying functions. Typically, they can handle somewhat under 1000 items on a 32K machine.

Check Chapter 11, Software and Systems, for similar programs, such as general database programs that could be used for inventory purposes.

# **BAR CODE READERS**

Bar codes have been used for years as a method of counting items. Years ago, this writer worked for a company in the business of counting stock for other companies. Employees worked in pairs, one calling out the count for an item to the second who would write it down. In a later

development, employees were given portable tape recorders and so a single employee could both count and record the count. Later came hand-held terminals with keypads and then the same terminals with bar code readers. Having a terminal with a keypad makes part number and quantity entry easy  $-$  having a terminal with a bar code reader makes entry of that same part number automatic. Only the quantity must be entered by hand.

Besides counting stock at reconciliation time, bar code readers can continuously maintain item information as well. Some supermarkets in the US have converted to a bar code system at checkout counters. With each grocery product having a UPC imprint, the checkout clerk needs only to run the product over the bar code reader in order for the supermarket to have an automatic update of quantity on hand, quantity sold, etc. It also assures the supermarket that the item has been sold at the correct price. A further bonus is that items don't have to be individually marked with prices (though some consumer groups object to this) as the store's central computer is the only place where prices need be kept.

Different types of codes have been developed over the years to meet the needs of different industries. Consumers are most familiar with the UPC code. Interleaved 2 of 5 code, a strictly numeric code, is used by heavy industry and warehouses. Code 39, or 3 of 9 code, is an alphanumeric code used by the US Department of Defense to tag its property and also by many

private companies. Codabar code is often used in libraries and in the health field. Unlike Interleaved 2 of 5 or 3 of 9, Codabar can be scanned in either direction. Check the November 1983 issue of 80 *Micro* magazine for several good articles on bar codes. One of these, by Davey S. Thronton, has been reprinted at the end of the chapter. It includes a more technical discussion of bar codes and a BASIC program to print bar codes on an Epson MX-80 printer.

# **AVAILABLE BAR CODE READERS AND SOFTWARE**

Interface Solutions has a complete package with bar code wand and software on microcassette. The software provides for bar code decoding as well as printing bar codes on an Epson FX-80 printer. Bar codes supported are:

Code 3 of 9 UPC Codabar Interleaved 2 of 5 Plessey

Another package comes from Transam Microsystems. The bar code wand is £82, the software alone is £40. The software consists of a set of machine code routines to decode bar codes, callable from your application program written in either BASIC or assembler. The package supports many popular codes:

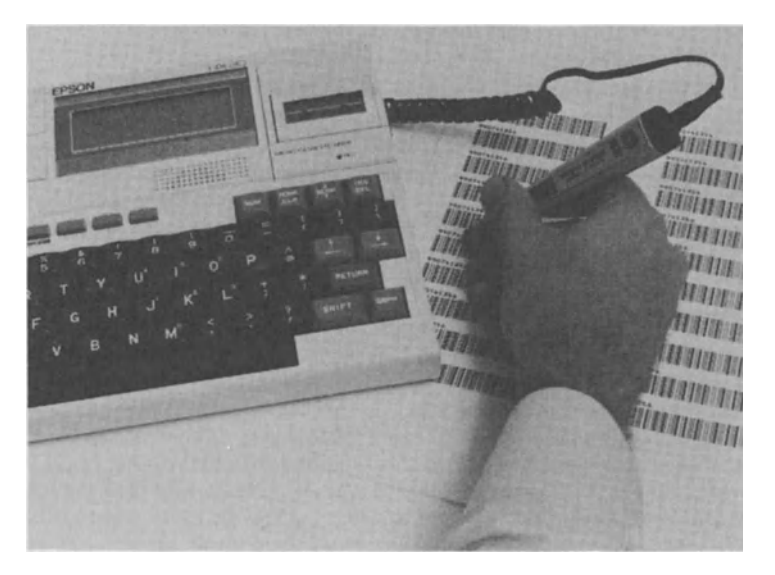

Fig. 10.1 Bar code reader from Interface Solutions, Inc.

Code 3 of 9 Interleaved 2 of 5 EAN<sub>8</sub> EAN<sub>5</sub> UPC A to UPC E Modified Plessey Monarch Codabar

Epson (UK) Ltd can supply a similar program on an internal ROM, for £45.

Warburton Franki has a print/read package for 3 of 9 code (Code 39). The print program can produce bar codes in five different heights- $0.17$  and  $0.83$  in 4.3 to 21 mm - on an Epson printer. A BASIC demonstration program is also included (\$60).

BiTech Enterprises was kind enough to loan us one of its bar code packages. This package includes a wand, a sample HX-20 program to read 3 of 9 code, and an ll-page booklet with technical and operational information on using a bar code wand with any computer.

BiTech gave us some sample imprints to test the package against, but because the printed samples were not the best we had many failures to read the data. That brings us to one of the best points of bar codes, and one of the worst. Every bar code contains a checksum in it which prevents false reads. You just can't read the data incorrectly — you'll either be able to read it right or not be able to read it at all. The bad part is that the bar code must be well printed to be clear enough for the reader to pick up.

If the BiTech package had a drawback, it was that no other software was provided, nor were there any suggestions on how to write any. Perhaps the package was intended for OEMs who would add their own software. But the end-user who wants a code other than 3 of 9 needs to get software elsewhere.

Another way to hook up a bar reader is via the RS-232 port. Analog and Digital Peripherals makes one unit, AC powered, that will read 3 of 9 code plus up to three user-selectable codes. This unit is \$794 for the slot version, \$884 for the wand version. The Datawand from MSI is a  $b$ attery-powered - no external wires - unit with its own CMOS memory. Another unit, from Skan-a-Matic, reads Interleaves 2 of 5, 3 of 9, Codabar, UPC A and E, and EAN 8 and 13. Still another is marketed by Altek.

Note Perhaps you don't want a complete hardware/software package. Any combination of software for the HX-20 and any bar code reader for the HX-20 should work, though you should get either/both on a return basis.

The following article has been reprinted from the November 1983 issue of 80 *Micro,* Copyright 1983 by 80 *Micro.* It was originally intended for TRS-80 Model III owners, but is equally applicable to the HX-20 user. The technical information on bar codes is followed by a BASIC program to print bar codes on an Epson MX-80 printer.

# Bars and Stripes Forever

# by Davey S. Thornton

Most people think of bar codes as the striped labels on grocery items that identify a product and its cost. But bar code applications are more extensive — they are used in both industrial and commercial sales, inventory control, and equipment and product status accounting.

Several different types of bar codes exist. Grocery stores use the Universal Product Code *(UPC)j* a description of UPCs along with a program to produce them appears on page 114. This article explains how industrial bar codes work and provides a Model III program to generate the standard bar codes: Interleaved 2 of 5, 3 of 9, and Codabar bar codes.

#### How the Codes Work

A bar code is a self-contained message that rapidly transmits data between independent systems with relative security and minimal hardware. Since bar codes interface with computers, binary notation is the basis for the algorithms used to encode and decode data.

The Interleaved 2 of 5 code has a maximum of 2 of 5 bits as binary Is (wide bar or wide space) in any code sequence. The Interleaved 2 of 5 code consists of a set of start and stop bits with a maximum of five groups of bars and spaces representing 10 numeric characters (see Fig. 1). A narrow bar or space represents a logic zero and a wide bar or space a logic 1. In each group of bars and spaces, the bars represent the first character and the spaces represent the second character. Figure 1 gives the code sequence for the Interleaved 2 of 5 code.

#### INVENTORY *ISTOCK* TRACKING

#### Interleaved 2 of 5 Data Character Set

Wide bars and spaces  $=$  Binary 1 Narrow bars and spaces  $=$  Binary 0 Each data character contains 5 binary elements, 2 of the *S* are binary Is

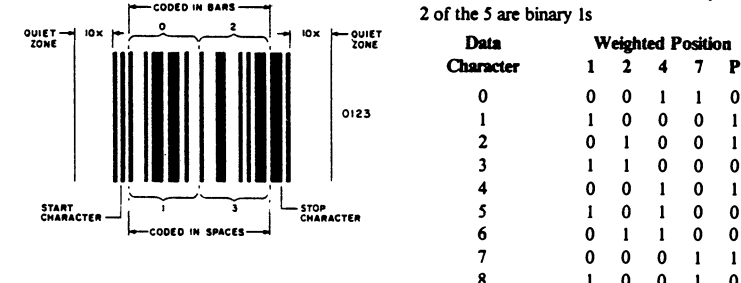

| Data      | <b>Weighted Position</b> |   |   |   |   |  |  |
|-----------|--------------------------|---|---|---|---|--|--|
| Character |                          |   | 4 |   | P |  |  |
| 0         | 0                        | 0 | 1 |   | ٥ |  |  |
| 1         |                          | Ω | 0 | 0 |   |  |  |
| 2         | ٥                        |   | ٥ | 0 |   |  |  |
| 3         |                          |   | 0 | 0 | 0 |  |  |
| 4         | ٥                        | 0 |   | 0 |   |  |  |
| s         | 1                        | 0 |   | ٥ | 0 |  |  |
| 6         | 0                        |   |   | 0 | 0 |  |  |
| 7         | 0                        | 0 | 0 |   |   |  |  |
| 8         |                          | 0 | ٥ |   | Λ |  |  |
| 9         | n                        |   | 0 |   |   |  |  |

~ *I. Interleaved* 2 *of.s code sequence.* 

| Char           | Pattern | Bars  | <b>Spaces</b> | Char          | Pattern | Bars         | <b>Spaces</b> |
|----------------|---------|-------|---------------|---------------|---------|--------------|---------------|
| ı              |         | 10001 | 0100          | M             |         | 11000        | 0001          |
| $\overline{a}$ |         | 91991 | 0100          | N             |         | 90101        | 9001          |
| 3              |         | 11000 | 9199          | ٥             |         | 10100        | <b>9991</b>   |
| 4              |         | 00101 | 9199          | P             |         | 91190        | <b>0001</b>   |
| 5              |         | 10100 | 0100          | o<br>R        |         | 88811        | <b>0001</b>   |
| 6              |         | 01100 | 9199          |               |         | 10010        | 9991          |
| 7              |         | 00011 | 0100          | S             |         | 01010        | 8001          |
| 8              |         | 10010 | 0100          | T             |         | 98110        | 8981          |
| 9              |         | 01010 | 0100          | U             |         | 19001        | 1000          |
| ø              |         | 88118 | 0100          | v<br>W        |         | 01001        | 1000          |
| A              |         | 10001 | <b>8919</b>   | X             |         | 11000        | 1000          |
| B              |         | 01001 | <b>0010</b>   | Y             |         | 99191        | 1000          |
| Ċ              |         | 11000 | 9919          | Z             |         | 10100        | 1000          |
| D              |         | 00101 | 9919          |               |         | 01100        | 1000          |
| E              |         | 10100 | <b>9919</b>   |               |         | 00011        | 1000          |
| F              |         | 01100 | <b>9919</b>   |               |         | 19916        | 1000          |
| G              |         | 00011 | <b>9910</b>   | <b>SPACE!</b> |         | 01010        | 1000          |
| H              |         | 10010 | 9919          |               |         | 00110        | 1000          |
| I              |         | 01010 | 0010          | s             |         | 99999        | 1110          |
| Ĵ              |         | 99110 | 9919          |               |         | <b>88888</b> | 1101          |
| K              |         | 10001 | 8881          |               |         | <b>80000</b> | 1011          |
| L              |         | 01001 | 9991          | $\bullet$     |         | <b>99999</b> | 0111          |
|                |         |       |               |               |         |              |               |

~ 2. 3 *0/9 code sequence used as start/stop code only.* 

Interleaved 2 of S code represents only numeric characters while the 3 of 9 code represents both numeric and alphabetic characters. Each character in a 3 of 9 code consists of 9 bits with five bars and four spaces. The 3 of 9 code is so named because no more than 3 of 9 bits can be logic Is (wide bar or wide space) in any one sequence. Further, the space between the characters is not significant because of the discrete nature of the code.

The 3 of 9 code uses the spaces between bars to point to one of five character groups. Within the group, the bar identifies the specific character. These bar codes use the same binary sequence as the Interleaved 2 of S code (see Fig. 2). This pattern holds for all but four special characters represented by bars equal to logic zero and spaces with alternate three logic Is. Figure 2 gives the code sequence for the 3 of 9 code.

Codabar code includes a numeric set, six special characters, and four interchangeable start/stop codes. Unlike the 2 of S and the 3 of 9 codes, you can scan Codabar codes in either direction. The length of the Codabar character isn't fixed as in the 2 of 5 and 3 of 9 codes shown below.

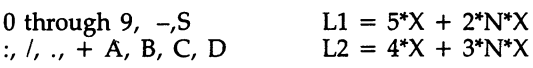

The difference in L1 and L2 lengths shows up as  $(N - 1)^*X$ , but is not significant and can be made up in the intercharacter gap. Since the code is discrete, the intercharacter gap change doesn't affect code readability. Figure 3 gives the Codabar sequence.

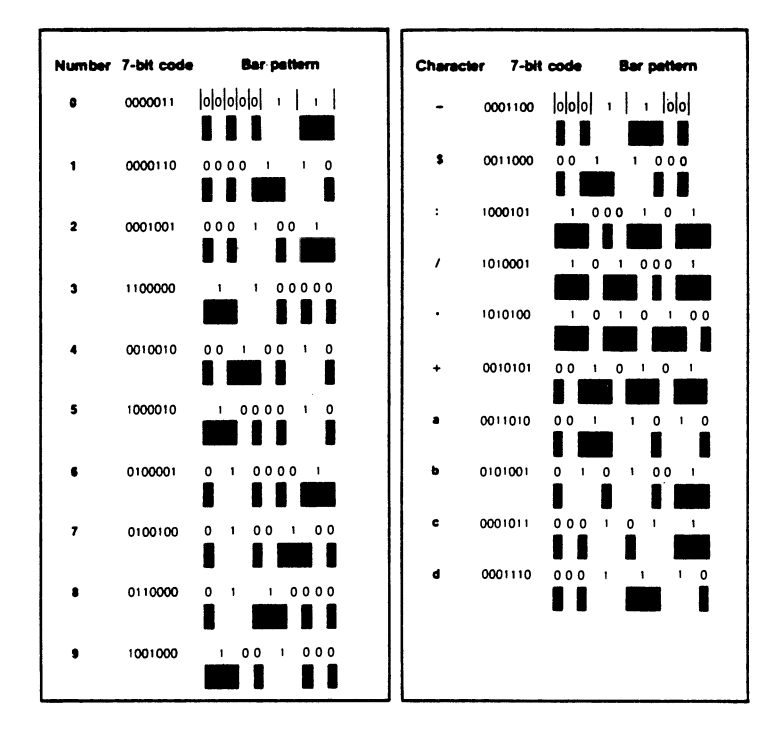

Figure 3. Codabar code sequence. (Reprinted with permission from Bar Code News.)

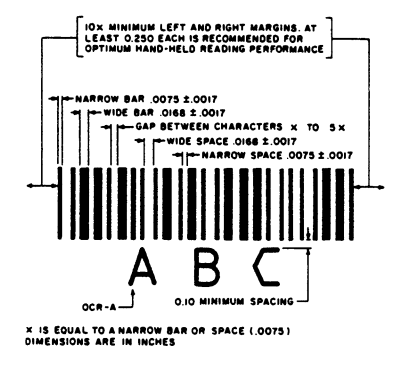

Figure 4. *MlL-STD-II89 code dimensions.* 

#### Printing Code

Next, determine if you can use a specific dot-matrix printer as an inexpensive and convenient bar code printer. Using MIL-STO-1189 (see Fig. 4) and the ANSI bar code specifications (see Table 2), you can determine the density of printable bar code characters, and whether a specific printer can print bar codes. However, the vast majority of dot-matrix printers with graphics capability are capable of printing bar codes of some density. (For a more rigorous evaluation of this subject, I recommend an article by Wellman Hoff in the winter issue of *Computer Technology Review, the System Integration Source Book,* West World Productions Inc. This article includes a Basic program for evaluating dot-matrix printers.)

Since my system includes an Epson *MX-BO* FT printer, my evaluation is limited to this printer. The MX-80 prints 120 columns per inch in the high-resolution mode. This equals a horizontal spacing of .00833 inches. The vertical spacing is restricted to the minimum platen shift, which equals .00463 inches. The dot separation, .01388 inches, defines the dot diameter.

# INVENTORY *ISTOCK* TRACKING

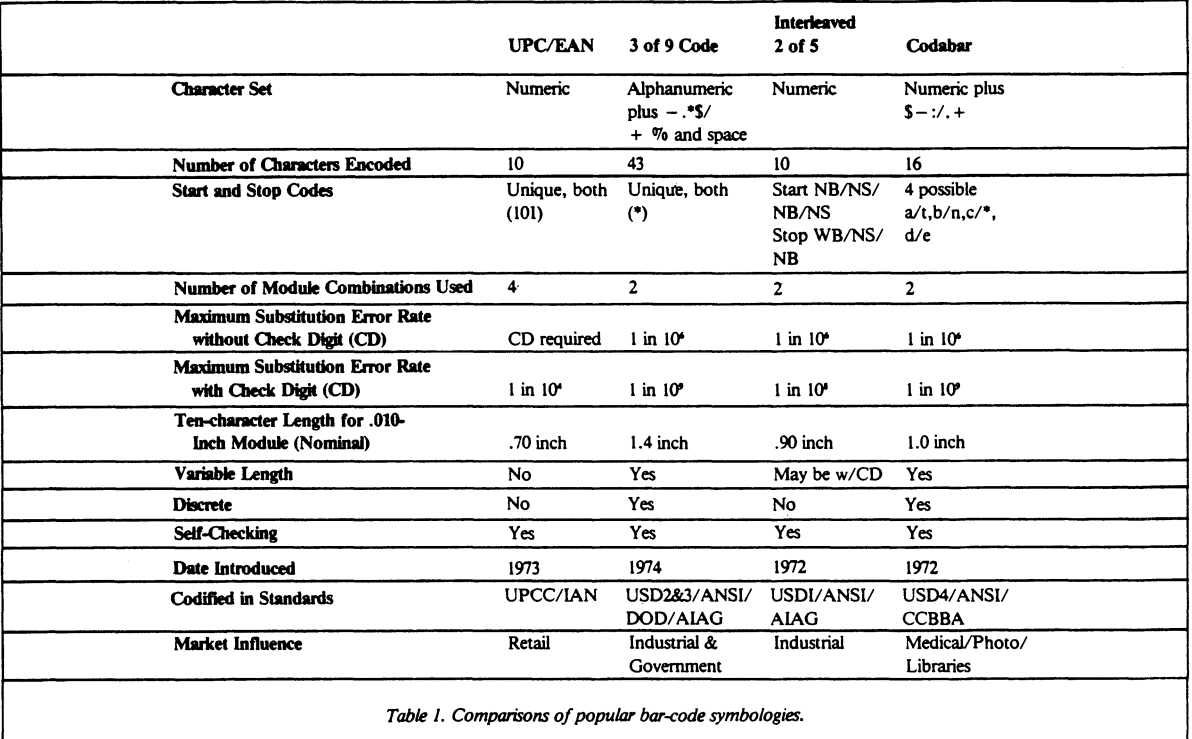

CODA BAR CODE

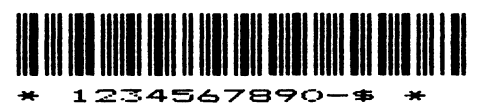

INTERLEAVED 2 OF 5 CODE

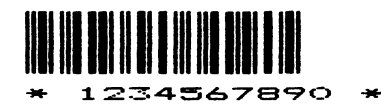

3 OF 9 CODE

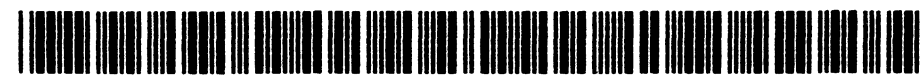

\* CODE TEST SEQUENCE \*

*Figure 5. Sample bar-code printout.* 

There are two relationships you must examine to determine if a specific printer is capable of printing a bar code.

The first is the overall ratio of narrow to wide elements. This depends heavily on the ratio of the dot diameter to the vertical and horizontal spacing. With the Epson MX-80 this difference is approximately 1.6-to-1 *{.01388/.00833* = 1.666} and 3-to-1 *{.01388/.00463* = 2.998} for the vertical spacing.

This amount of overlap also tells you that the second relationship  $-$  the dot gap between both vertical and horizontal dot placement is not significant because of the size of the dot diameter. With a dot radius equal to or greater than the separation between dot positions, there is little or no dot gap.

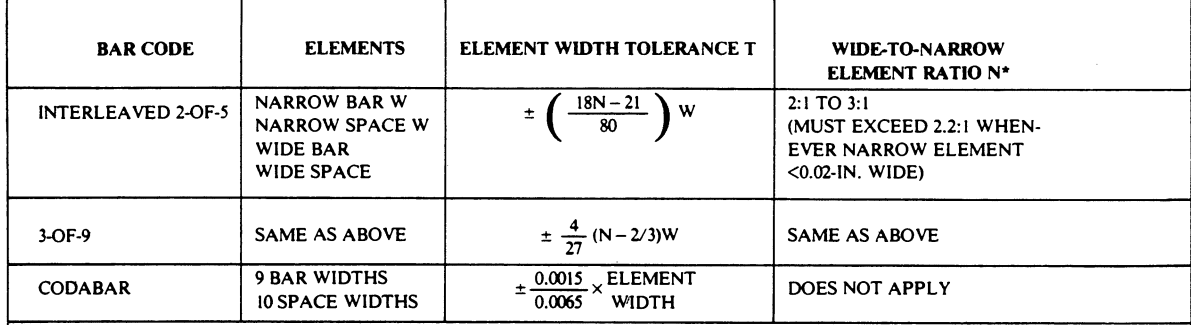

N = THE RATIO OF THE WIDTH OF THE WIDE ELEMENT TO THE WIDTH OF THE NARROW ELEMENT

(NOMINAL RATIO:N MUST BE HELD CONSTANT WITHIN AN INTERLEAVED 2 OF 5 AND 3 OF 9 BAR CODE SYMBOL).

#### FOR ALL THE ABOVE BAR CODES:

BAR CODE HEIGHT MINIMUM IS 0.25 IN. FOR HAND SCANNING OR 15% OF THE BAR CODE LENGTH, WHICHEVER IS GREATER; MINIMUM OF 1.25 IN. OR 25% OF THE BAR CODE LENGTH, WHICHEVER IS GREATER, FOR TRANSPORT PACKAGES.

MINIMUM NOMINAL WIDTH OF NARROW ELEMENTS IS 0.0075 IN. EXCEPT FOR DIRECT PRINTING ON CORRUGATED CON-TAINERS. WHERE 0.040 IN. IS REQUIRED.

VOIDS OR SPOTS MEETING EITHER OF THE FOLLOWING ARE PERMITTED:

(I) CONTAINED WITHIN A CIRCLE WHOSE DIAMETER IS 0.4 TIMES THE NOMINAL WIDTH OF THE NARROW ELEMENT. (2) OCCUPIES NO MORE THAN 25% OFTHE AREA OF A CIRCLE WHOSE DIAMETER IS O.S TIMES THE NOMINAL WIDTH OF THE NARROW ELEMENT.

MINIMUM PRINT CONTRAST SIGNAL IS 75% IN THE B633 SPECTRAL BAND.

Table 2. Summary of ANSI bar code specifications. (Reprinted with permission from Computer Technology Review.)

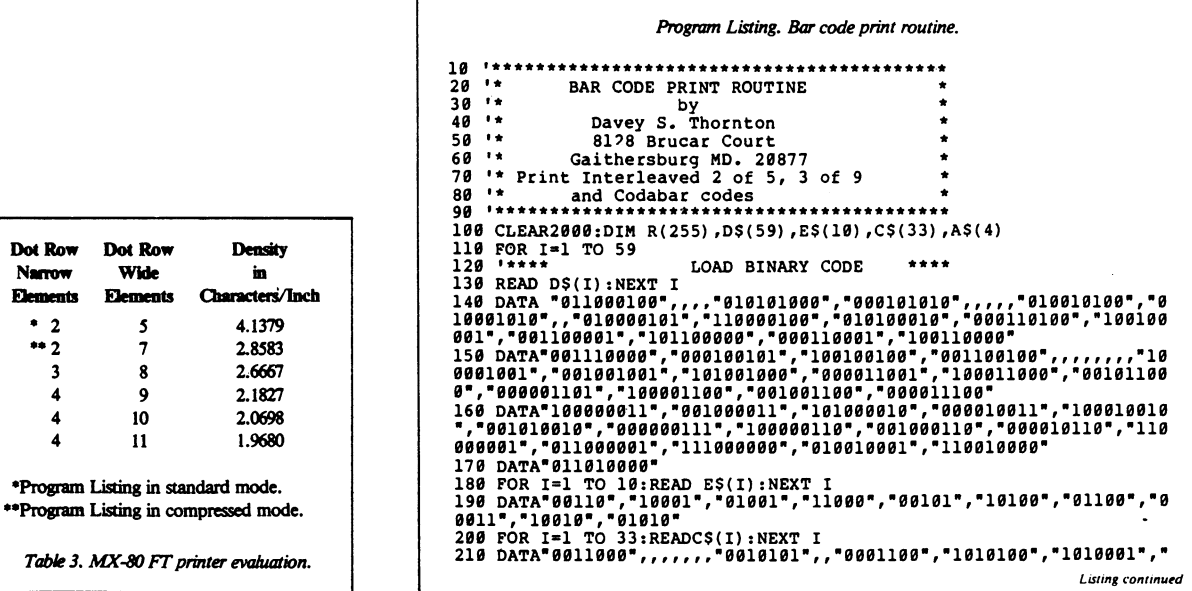

Thus, for the Epson printer, the dot over-print is the controlling factor and affects the narrow-towide element ratio. Table 3 gives a list of narrow- to wide-element dot-row widths and the density in characters per inch.

*Listin, continurd*  0000011","0000110","0001001","1100000","0010010","1000010","010000<br>1","0100100","0110000","1001000",,"1000101",,,,,,"0011010"<br>220 DATA"0101001","0001011","0001110"<br>230 POR I=1 TO 4:READAS(I):NEXTI<br>240 DATA"010100","ENTER ' RMAT";QS<br>260 IF QS="L" THEN Cl=3:C2=4 ELSE IF QS="C" THEN Cl=2:C2=3 ELSE G<br>OTO 250 270 CLS 28B 'INPUT SEQUENCE \*\*\*\*\* "," "A.B,C.O" SEQUENCE "A,B,C,O" COOABAR "," SEQUENCE 2 OF 5 CODE 290 ' SEQUENCE<br>
WHEN ENTERING CODABAR CODE THE STOP CODE MAY<br>
BE LEFT OFF IF THE SAME CODE WAS USED AS START CODE,<br>
300 'EXAMPLE CODABAR .A1234567890-S:/+D<br>
2 OF 5 .1234567890<br>
3 OF 9 .BC-XY21234567890.  $.1234567890$ <br> $.1234567890$ <br> $ABC-XYZ1234567890$ .  $S/ +$ 3 OF 9 ABC-XYZ123456789B,S/ +% 310 INPUT"ENTER CODE SEQUENCE";QS 320 IF LEFTS(QS,l)s"," THEN 44B ELSE TS-"" 338 '\*\*\*\*\* PRINT 3 OF 9 CODE \*\*\*\* 340 IF LEN(QS) >20 AND Cl-3 OR LEN(QS) >30 AND Cl=2 THEN PRINT"STRIN G TO LONG REENTER":GOT0310 350 PRINT"3 OF 9 CODE" 360 LPRINT"3 OF 9 CODE":LPRINT 370 FOR I-I TO LEN(QS) 380 T\$=T\$+D\$(ASC(MID\$(Q\$,I,1))-31)+"0":NEXT<br>390 T\$=D\$(11)+"0"+T\$+D\$(11)<br>400 FOR I=1 TO LEN(T\$)<br>410 R(I)=VAL(MID\$(T\$,I,1))<br>420 NEXT I 430 GOTO600<br>440 TS="":S\$="":Q\$=RIGHT\$(Q\$,LEN(Q\$)-1)<br>450 '\*\*\*\*\* PRINT 2 OF 5 CODE \*\*\*\* 460 IF ASC(QS)>=65 THEN 650<br>470 IF LEN(QS)>11 THEN PRINT"STRING TO LONG REENTER":GOTO310<br>480 PRINT "INTERLEAVED 2 OF 5<br>500 FOR I=1 TO LEN(QS)-1 STEP2<br>510 T\$=T\$+E\$(ASC(MID\$(Q\$,I,1))-47): S\$=S\$+E\$(ASC(MID\$(Q\$,I+1,1))-<br>510 T\$ 47) 52B NEXT I 530 S\$=S\$+" ":R\$=""<br>540 FOR I=1 TO LEN(T\$)<br>550 R\$=R\$+MID\$(T\$,I,1)+MID\$(S\$,I,1):NEXT<br>560 R\$="0000"+R\$+"100" 570 FOR I=1 TO LEN(RS)<br>580 R(I)=VAL(MIDS(RS,I,1)):NEXT I<br>590 TS=RS 600 NI=LEN(T\$):K=0:N6=0<br>610 POR I=1 TO LEN(T\$):IFK=0 THENK=1ELSEK=0<br>620 N6=N6+R(I)\*C2+C1:NEXT I<br>630 GOSUB 770<br>650 Q=ASC(Q\$):Q\$=RIGHT\$(Q\$,LEN(Q\$)-1):T\$=""<br>650 Q=ASC(Q\$):Q\$=RIGHT\$(Q\$,L):IF Q1>=65 THEN Q\$=LEFT\$(Q\$,LEN(Q\$)-1) E Q1=Q<br>
690 I\* LEN(QS)>17 THENPRINT"STRING TO LONG REENTER":GOTO310<br>
690 IF LEN(QS)>17 THENPRINT"STRING TO LONG REENTER":GOTO310<br>
790 LPRINT"CODABAR CODE":LPRINT<br>
710 FOR I=1 TO LEN(QS)<br>
720 TS=TS+CS(ASC(MIDS(QS,I,1))-35)+ 790 LPRINT CHRS(27)"A"CHRS(4);<br>800 N4=FIX(N6/256)<br>810 LPRINT CHRS(27)"L"CHRS((N6/256-N4)\*256)CHRS(N4);  $820$   $K=0$ 830 FOR J=1 TO N1 840 IF K=0 THEN K=1 ELSE K=0<br>850 FOR I=1 TO R(J)\*C2+C1<br>860 LPRINT CHRS(127\*K);<br>870 NEXT J<br>880 NEXT J 890 LPRINT 900 LPRINT CHRS(27)"@", 910 NEXT M<br>920 LPRINT CHRS(27)"@"<br>930 LPRINT CHRS(27)CHRS(14)"\* " QS" \*"<br>940 RETURN 9S0 END

The Program Listing provided here produces 2 of 5,3 of 9, and Codabar codes. The program asks for a code sequence and the input specifies the type of code you want produced. If you desire 3 of 9 code, you must use a sequence of up to 30 alphanumeric characters. (The 3 of 9 code has a restriction of 43 characters but the listing prints only 30 characters in compressed mode and 20 characters in standard mode.)

If you desire 2 of 5 code, then a period precedes the code sequence and you can use only numeric characters. With the 2 of 5 code, the sequence must be less than or equal to 10 characters.

If you want the Codabar code, then in addition to preceding the code sequence with a period, you must include a stop/start code after the period and before the code sequence. Since the Codabar start/stop codes are interchangeable, you can use a different code at either end. If you desire a different code at the end of the sequence, include it during the entry; otherwise, the program assumes that you want the code specified as a start code as a stop code.

### Scanning the Code

To help those of you who are ready to jump up and write the definite scanning routine, here are a few tips.

First, assuming that you use a TRS-80 Model ill, you can make some assumptions about the speed of the scanning algorithm and the problems you're likely to encounter. Assume that the algorithm takes 50 microseconds to execute, then estimate that the routine has a sampling rate of about 20,000 samples per second (sps).

If you wave the reading wand at the average rate of about 30 inches per second (ips), you find that each sampling period corresponds to a wand travel of about .0015 inches (30 ips/20,OOO sps). As discussed earlier, the narrow-bar spacing is .01666 inches based on a dot row equal to two dot rows for a narrow bar or space. Thus, you can see that a narrow bar or space consists of approximately 10 samples - each representing about 10 percent of the narrow-bar/space width.

This tells you that a read system, based on the TRS-80 Model ill, is susceptible to errors in acceleration/deceleration and variable speed of wand motion. Incorrect readings used in calculations contribute to additional errors.

Bar code scanners have circular viewing areas or apertures (which vary from .0045 to .017 inches in diameter). This increases the chance for error since reflected light entering this aperture is converted from an analog Signal to a binary digit. The scanner diameter adds additional error as a result of the amount of light admitted, and the size of the bar/space reflecting that light.

The elements scanned are represented by two widths. The ratio of narrow-to-wide should be between 2-to-l and 3-to-1. The algorithm should compare neighboring elements in consecutive fashion. Compare bars to bars and spaces to spaces. Comparing these elements to their nearest neighbor minimizes errors resulting from speed changes (acceleration/deceleration).

Use the start/stop code as a known to identify the start of a code sequence as well as to define the narrow and wide bar/space widths as determined by the wanding rate. Use these values to evaluate successive code bits. All of these calculations can't be made during the scanning process without further reducing the scan rate, which is unacceptable. It is possible, however, to store the scan data and perform the calculations after the stop code is received. $\blacksquare$ 

# **SOFTWARE AND SYSTEMS**

*When all else foils, read the instructions'* 

This chapter covers: Packaged software and complete systems from the US, the UK, and Australia

We've collected information on a good number of software packages and systems available for the HX-20. Except where noted, all of the following descriptions are based on information provided by the vendors, often in the vendors' own words. Addresses of all vendors can be found in Appendix A. All prices exclude any taxes or freight charges. Prices and product descriptions are subject to change, so check with the vendor for latest information before ordering.

Additional software descriptions can be found in Chapters 3,6,8,9, and 10.

# **QUICKVIEW SYSTEMS**

Paul Heckel of QuickView has pioneered a new method of displaying information on small screens. By using text compression/decompression, QuickView can display data in a more usable fashion than other programs running on small screen computers.

Viewdex, an Electronic Rolodex File, is Quick-View's first product for the HX-20. Much of Heckel's philosophy is explained in his book: *The Elements of Friendly Software Design* (Warner Books, 1984). We'll just give a quick overview of Viewdex here.

Each of the electronic index cards in the Viewdex system can have a name, address, and phone number  $-$  in a compressed format. Enough compression is used to enable the entire record to fit on the HX-20 screen. But even though compressed, the user gets a 'visual image' of what's on the card. On command,

Viewdex will decompress a specified field and show its full contents. If the field is longer than 20 characters, it can still be read because of a unique technique that deletes vowels on the left as it adds additional characters on the right.

The user can quickly flip through the cards with the up/down arrow keys. Powerful search and full-screen editing functions are also included.

Viewdew will likely be marketed by Epson America. No price has yet been set.

# **FFOSS LTD**

Ffoss has written a number of programs which are being marketed by other companies-Epson UK Ltd, for instance. The ones marketed are Ffosswriter by Ffoss (discussed in Chapter 9, Word Processing), LO-RAX, and RAXUTILS.

# **Lo-RAX**

LO-RAX is a set of low-level cassette driver routines that can be integrated in with application programs. It provides random access to data files on microcassette rather than the sequential access supported by the standard HX-20 operating system.

LO-RAX works with your file or database handler, keyword search algorithm, alphabetic sort or whatever. Ffoss Ltd uses LO-RAX as the basis for some of its other software packages, including: Card Index/Mlist (keywords, alphabetic sort), Diary/Raxutil (direct logical access), and Ffosswriter (linked segment files).

You could just put a directory on tape and WIND away yourself. But for total reliability and the maximum speed, LO-RAX provides:

- No loss of data (LO-RAX used double write/ CDC checks).
- No corruption of tape positioning, even under *continuous* random access use.
- No user intervention required.
- The maximum amount of data that can be stored on a tape.<br>- Fast search algorithm.
- 
- Record access time always the same.
- Compensation for variations in users' tapes and machines.

LO-RAX comes with clear documentation plus demonstration programs. It can be located anywhere in RAM, in the internal EPROM slot or in the expansion unit. An object code licence (only) is provided, as technical details remain proprietary.

# **Raxutils - £15**

RAXUTlLS is for users with RAX (random access cassette) data tapes. According to the authors, features include:

- Copy a RAX tape to/from other RAX tapes or external cassette tapes.
- Rename a RAX tape.
- Format a blank tape for later use as a RAX tape.

# **KUMA COMPUTERS LTD**

Kuma publishes programs created by independent software developers. All programs are available on microcassette, and all come with concise four to eight page manuals, unless otherwise specified. All will run with the basic 16K HX-20, though the expansion unit may be helpful in some cases.

# **Desk Master 1 by Eclectic Systems - £29.50**

This program turns the HX-20 into a printing calculator. Operations are:

addition subtraction multiplication division reverse a sign print sub-total

print total chain calculations clear keyboard entry clear machine except for memory memory addition memory subtraction recall memory recall memory with clear print item count print time/date percent square root enter a constant add comments

Options available are:

print off/on number of decimal places floating or fixed decimal point accumulate grand total for all calculations

If an entry error is made, the program displays an appropriate message.

# **Desk Master 2 by Eclectic Systems - £29.50**

Described in Chapter 9 Word Processing.

# **Desk Master 3 by Nick Riordan - £29.50 (basic 16K version), £39.50 (enhanced 32K varsion)**

This is a VisiCalc style spreadsheet. The publisher warns that due to restricted memory space and the fact that the program is in BASIC, this program is slow and functions are limited compared to its desktop cousins.

The format of the commands and of the cell formulae is very reminiscent of VisiCalc, as much as we can tell from the instruction booklet without seeing the actual program. Functions include save/load to/from cassette, printing all or part of a spreadsheet, replication, recalculation on demand, help. What you will find most noticeably missing are brackets for calculations and built-in functions, like SUM.

### **Desk Master 4 by AG Microsystems - £29.50**

This is described in Chapter 8, Communications.

# **Desk Master 6 by Eclectic Systems - £19.50**

DM6 helps the user make decisions by quantifying the choices available. If you have to make a choice among several options  $-$  buying a car, for instance, or picking a marketing  $strategy$  — and you can assign a numerical rating to each choice, this program can show you the 'best' choice. Up to 7 options for each decision can be evaluated against 2-20 different criteria - fuel economy, luggage space, etc. The output is in the form of matrices that show the numerical relationships of the choices to each other.

Some explanation of the theory behind the program is provided, but the serious user would be best advised to locate a business management book if he really wants to understand the concepts. The casual user, on the other hand, can easily operate the program by simply responding to the prompting questions.

# **Desk Master 7 -- Editor/Assembler -- by Appollo - £14**

This is described in Chapter 6, Assembly Language.

#### **Desk Master 8 by Eclectic Systems - £19.50**

This mailing list program allows the user to create, maintain, and print a list of names and addresses. By using adhesive paper in the printer, mailing labels can be printed out directly. Up to 60 addresses can be held in a 16K machine, over 200 if the maximum 32K RAM is used.

The addresses are stored as if they were each on index cards. The cards in the file are each the same length, holding from 4–8 address lines per card. (The length of the cards is pre-set by the user.) Functions available include: create a file, add new entries, change existing addresses, list addresses, print the file, savelload a file. The PF keys are assigned to special functions during text processing. Files are saved in RAM, but must be saved to tape before running any other program that uses RAM files.

# Desk Master 9 - RAM Database - by South**western Consultants - £29.50**

This program makes it easy to save and retrieve data to/from the HX-20's RAM files.

The first step in using this program is one common to most data management programs: defining how the data is to be organized. You can define a 'column', i.e. field, to be either alpha or numeric. Alpha fields can be any length from 1 to 255 characters, numeric fields can be any length up to 999,999.99. The 16K version of this program allows 8 fields; the 32K allows any number of fields up to the limits of memory. A typical example might be: 4 alpha fields of 10 columns each plus 4 numeric fields of 99.99 form. (Apparently, numeric fields always have two decimal places.) This would allow for 73 records in a 16K machine or 237 records in a 32K machine. (Other combinations can yield less or more numbers of records.)

Once the file is defined and the definition saved to tape you are now ready to enter data. The available functions are:

 $Add$  - insert new records into the file.

Change  $-$  modify existing information by record number.

Delete  $-$  remove a record from the file, giving record number.

 $Find$  — locate a particular record using either the 'key' (first) field in a sorted file or any alpha or numeric information in any field.

 $List$  - display a record (or just the first field) on the screen or microprinter; allows scrolling through the file.

 $Sort$  - put the file in order based on the contents of the first field.

Total — sum up each of the numeric fields.

Write  $-$  save the file to tape or print on an external printer.

#### **Desk Master 10 - Labeller-by Eclectic Systems - £19.50**

This program prints custom-designed labels, using the sticky-back paper available from Kuma. Like Desk Master 8, also written by Eclectic, Labeller allows the user to edit label contents using the PF keys. Any character can be designed into the label, including graphics characters. Labels can be printed out sequentially, or just a single label can be printed, or multiple copies of a single label.

#### Desk Master 11 - Mobile Stock Recorder **by Country Software**

This is described in Chapter 10, Inventory/Stock Tracking.

# **Desk Master 14 - Expenses - by A.J. and** S.E. **Pack**

This program looks much like Home Budget by the same authors (see below). This is a 'rolling budget' program for maintaining up to 16 expense categories and 9 income categories. Data is kept on a weekly basis with the user

being able to 'see' 12 months into the future. Data can be printed in numerical form or output as histograms.

#### Cash Exchange by G. Greensall - £19.50

This program allows the user, according to the publisher, to detect trends in currency rates, supply listings of chosen currencies, and convert amounts to/from chosen currencies using either current or historical rates of exchange.

Currency information for the period Jan 1981 to June 1983 is supplied in pounds sterling, US dollars, Japanese yen, West German Deutschmarks, French francs, and Dutch guilders. Currency information for other countries can be added. The program is designed to be used to compare the pound with one other currency, but one of the menu options allows crosscomparisons between any two other currencies.

A graphing feature  $-$  to screen or printer  $-$  shows the rate of exchange between chosen currencies over the past 12 readings (1 year) or the past 24 readings (2 years). The rate of exchange for any month within this time frame can also be listed directly.

To keep the currency rates up to date the user must change DATA statements within the program. This is clearly described in the manual.

#### Home Budget (Version 2) by A.J. and S.E. Pack  $-$ £17.35

Up to 30 user-definable categories can be maintained for keeping track of home expenses, or other similar financial data. Besides tracking income and expenditure, rolling forecasts can be made. Results can be displayed by categories, with totals, or in histogram format.

Note This program is intended to work with pounds sterling, but should work with dollars just as well.

Most programs of this type are too Simple to be of much use, but this one looks like the authors gave some forethought to what people would really want in a budgeting program.

#### User-Definable Graphics - £17.50

Several times in this book we've pointed out that the HX-20 has 32 user-definable graphics characters that can be displayed on the screen. But it's more than a casual operation to create those new characters. HX-20 UDG from Kuma gives you an easy way to do it. (See King Software for a similar program.)

All of the UDG characters can be viewed at one time by selecting that option off the menu. You can then select one for creation/editing. The editing function shows you an enlarged image of the character as well as the same character in real size. You can then make changes to it via the cursor keys and the space bar. You can also copy a previously defined character (one of yours or one of the pre-defined Epson ones) for further modifications. Other functions include: mirror imaging, inversion, dot reversing, printing, and saving/loading to tape.

Directions are given in the three-page manual on using your UDGs in other programs and maintaining them in a different part of memory. (As delivered, the program will store them at \$OA40, requiring that MEMSET be set to 2817.)

#### H5 Horse Race Forecast Program - Professor Frank George  $-$  £24.50

Professor Frank George is a leading British cyberneticist who has served as a consultant to NATO, taught at universities in Britain and the US and is recognized, according to Kuma, as 'an expert in all aspects of forecasting'.

We give you that information in lieu of any hard evidence as to how well this program works.

HS, also available for the Apple, Sharp, Commodore, and NewBrain computers, looks like a useful aid for the serious handicapper, judging from the 13-page instruction booklet, but not, as the instructions warn, a complete replacement for individual judgement.

For input, the program uses data found in specialized horse racing publications, such as *Sporting Life* (UK) or *The Daily Racing Form* (US). This includes, for each horse, the results of its last four races, the weight-adjusted rating, and a speed figure. For each race, you enter the number of runners, the prize money, and the distance.

There are three outputs: a list of the horses running in the race, a display of all the information entered for the race, and, most importantly, a forecast for the race whose details are currently in memory. The forecast takes the form of recommendations, e.g., excellent bet, very good bet, possible bet, etc.

Data can be printed, saved to tape, or recalled from tape and modified.

# **Entertainment Pack-1 - £17.50**

Classic games like Moonlander, Biorhythm, Blackjack, 39 Steps.

#### **Stampout - £9.95**

Game: avoid the hazards in an expanding pattern.

# **Computax - £49.50**

This program is designed to calculate personal tax liability for use by accountants and life assurance consultants.

# A.P. **SYSTEMS LTD**

As a retailer, APS can provide many of the programs available from Epson UK or Kuma or other major publishers. The company also publishes its own line of software.

# **APWriter - £25**

A suite of three programs allowing the user to create/edit text, create/file/update a name and address file, and merge the two to produce 'personalized' letters. Programs are written in BASIC.

#### **The Receipt Program - £25**

Provides itemized receipts to be given to customers with the details of each transaction stored in memory. At the end of the day, a report is produced showing the invoice number, VAT, and totals. Summary information is written to microcassette tape. A second program can read the tape data and produce a report by day, showing the date, VAT, gross, and net. (Note to US readers: State sales tax can probably be substituted for VAT, but ask first.) For businesses with less than 500 transactions per day.

#### **The Restaurant Program — £25**

This is a variation of the Receipt Program, intended for those in the restaurant business, with under 500 customers per day. In addition to the data collected above, this program also maintains service and cover charges.

#### **The Housekeeper**

This is a package of 8 utility programs for £25:

microcassette tape directory (2 programs) calculator (3 programs) measurement conversions number and alpha sort jotter

The directory program is designed to be recorded on each side of a microcassette tape and will help you keep track of what's on the tape. It appears to be similar in intent to the Skier programs in the BASIC manual that Epson America distributes. In any case, this writer feels that, due to the slow tape speed, it is far more efficient to use pencil and paper to keep track of what's on your tapes then to try to automate the process.

Calculator programs 1 and 2 provide the usual arithmetic operations plus percentages and memory. Calculator program 3 provides mathematical functions that are usually only found in scientific calculators: powers, roots, exponentials, natural logarithms, pi, sines, cosines, tangents, etc.

Linear measures, areas, volumes, weight, temperature, currency, and other units of measurement can be converted back and forth with the converter program.

The sort utility provides a set of subroutines to do numerical and alphabetical sorting, along with documentation showing how to incorporate those subroutines in your own programs.

The Jotter is a memo-writing program that allows the user to save a note of up to 50 lines on tape, for later printing.

# **KING SOFTWARE**

King Software is run by attorney Larry Johnson and produces software for both the Epson HX-20 and the Radio Shack Model 100. The primary development effort is presently going towards a time and billing keeper for lawyers. Consultants who charge clients for their services on an hourly basis could probably use the system as well. This system will allow the user to edit and adjust the hours after they've been entered.

King Software sent us five program packs of miscellaneous programs for the HX-20. These are \$29.95 each or \$89.95 for all five on one microcassette. A sixth program pack is also available.

In general, these programs are not terribly sophisticated. However, we didn't find any bugs in any of the programs tested — and we tested all programs on all of the five packages we received.

King maintains a list of purchasers and sends out correction-sheets periodically. The documentation is clear, though perhaps overly simple. The programs are often marked by inconsistent input: sometimes the return key is required, sometimes it isn't. Sometimes another key instead of return is used to terminate input. There is also an annoying habit of re-running the copyright message before going back to the menu. But perhaps the worst defect is that many of the programs take so long to start up compared to how long it would take you to do them on a calculator or with pencil/paper, that you have to wonder whether it's worth it. The saving grace is that King's later programs, Draw and Maketune, for instance, are quite decent, and improvements are constantly being made to the earlier ones.

# **Program Pack 1 - Word processing and expense accounting**

This package requires use of all five program areas in BASIC. The drawback here is that it is going to take a few minutes to load all files and you'll need all five if you want to do word processing plus expenses; only four if just one of these functions is desired.

# 'Maketext'

This is a simple word processing program which can handle different types of non-continuous data. There is no word-wrap on input, the backarrow is destructive which makes changes harder, and the program doesn't honour carriage returns when printing. There is wordwrapping on output, though. But if you try to print continuous data, there is a loss of some characters, probably due to the program's trying to word-wrap. As with all HX-20 BASIC programs, there is no loss due to fast typing  $-$  it's all buffered.

#### Expenses program

The user defines expense categories and the program keeps running totals for each category. Instructions are given for changing the program to use user-selected categories.

# **Program Pack 2 - Phone directory and message recorder**

Again, this pack uses all five program areas and

since the programs are all interconnected, all five programs will have to be loaded  $-$  a process that can take several minutes.

This system lets you add/change/delete items in a list of phone numbers. It lets you log in calls, will give each a time-date stamp, elapsed time for each call, and your notes on each call. The idea is to start a log entry when you make/get the call, take notes, and end the entry when the call is over. You can erase the log and leave the phone number list intact or print out the log or phone list.

# **Program Pack 3**

This is made up of three independent programs, each using a single login area.

RENO 21 - 'Shuffles' and graphically displays a 52-card deck for blackjack. One suggested use is as practice in counting cards.

Biorhythm  $-$  Given a birthdate, this program produces' a little microprinter chart of physical, emotional, and intellectual cycles, for any specified period of time.

Dater  $- A$  calendar calculator, can compute days between dates, the day of the week for any date or the date that is a given number of days away from any other date.

# **Program Pack 4**

This pack includes four independent programs, each using a single login area.

CONVERT\$ - Converts from any currency to any other currency. Has built-in table of exchange rates, which can be updated or added to.

ALARM - Works as an alarm clock, displays the time and sounds a tune when the selected time is reached. Note the author warns that this can run down the battery.

TIMER – Shows time elapsed between a begin time and an end time.

 $MORSE$  - Converts an entered message into code, or vice versa; displays and sounds notes (long and short beeps); tests you on code letters/words (going in either direction).

#### **Program Pack 5**

This package is composed of two independent programs, but because of memory constraints, only one can be in memory at anyone time.

 $DRAW - This program lets you draw with the$ numeric keypad and the space bar. Dots can be put down in any of eight directions, with the space bar erasing the dot just drawn. You can save your drawing to a RAM fIle or dump it to tape or send it out over the RS232 port. Three caveats: the program takes quite a while to save a drawing, it uses quite a lot of memory, and you can only keep one drawing in memory at a time.

 $MAKETUNE$  - Compose a tune by keying in the note value/octave and duration. Save to RAM, tape, RS-232.

King Software also markets the programs listed below. We haven't seen them, so the descriptions are based on information supplied by King.

# **PP6 - User-Defined Character Generator- \$33.95**

This allows the user to create his own characters. The cursor keys allow you to edit boxes on a  $6 \times 8$  grid. Characters newly created can be saved to tape or transferred to another computer in data form. (See Kuma Computers for a similar package.)

# **Interval**

For music students. Uses the HX-20 sound generator to test your ability to identify intervals within a given scale or between randomly selected notes.

# **AUTOMATED TIME INC.**

One system designed specifically for lawyers is the LTR-IV Legal Time Reporter, from Automated Time Inc. The LTR-IV is sold as a total package, i.e., hardware + software. Basically, it keeps track of the time spent on behalf of a client, producing a log describing the work, along with any comments. By using the realtime clock in the HX-20 and accounting for office interruptions, the system eliminates time slips. An interface into end-of-month time/billing is provided. Similar systems, according to the company, are in the works for accountants, engineers, and physicians.

# **EPSON (UK)Ltd**

These products are marketed by Epson UK and

are available from A.P. Systems, Onestop, Transam Microsystems and other British dealers. Descriptions given are those obtained from dealers, from the Epson software catalogue or from the developer. Prices are from A.P. Systems and, as usual, exclude freight and VAT. The first price is for the program on microcassette, the second is for the same program on a ROM cartridge.

# **DIY - developed by Ffoss Ltd -** *£25/£70*

This is a program generator system for the user who wishes to write data capture and data handling systems without learning BASIC. At generation time, the user can define a series of prompts that the operator will see, define validation characteristics for the expected input, set up special checks on the data and define external printer information. The user defines the screens and the order in which they will appear, starting anywhere and allowing many alternative routes which are followed when data is entered by the operator. At run-time, the operator enters data which can be validated, printed and/or stored on tape. The operator also has the full capability of skipping entries and returning to them later as well as reviewing/ modifying previously entered data with the cursor keys.

# **ECaic -** *£30/£85*

A VisiCalc-style spreadsheet system to create financial reports, models and 'what-if' forecasts by use of a work area arranged into rows and columns. Spreadsheet size is  $14 \times 15$  or  $26 \times 35$ with the HX-20 expansion unit. Written in BASIC and reputed to be slow. The LCD screen acts as a window on the spreadsheet, with the current cell always at the top, left-hand corner. Commands are entered with one key for ease of use. External Epson printers may be used to print an entire spreadsheet, which may also be stored on tape. ECalc was reviewed by Mike Liardet in *Personal Computer World, 7/83.* Liardet concluded that ECalc was a usable system for lightweight applications.

# **Card index system**

The card index system is designed for anyone who needs to store and easily retrieve data, notes, price lists, customer information, estimates, addresses or other details. Up to 100 'cards' may be stored on each side of a tape,

with up to 200 characters per card. Data is stored free-format with four, 10-character fields making up the card name for selection purposes. Screen editing plus selection criteria.

#### **Diary - developed by Ffoss Ltd**

The Diary package uses the RAX ROM to record events and appointments over a three to four month period. Appointments that are entered for any day covered within the time frame will be automatically sorted into time order. Appointments can be moved or copied from day to day and printed on the microprinter. Periodically recurrent events such as weekly meetings, birthdays, etc., can be stored such that their occurrence will be noted whenever an applicable day is accessed. The diary is accessed via a calendar displaying one week at a time which also displays summary information for each day and allows scrolling backward or forward one day or week at a time by single key depressions.

#### **Correspondent 20 - £40/£80**

This text editor allows the user to create up to 7 pages of text 60 lines by 60 characters on each side of the tape. The main functions are displayed in menu format with the editing facilities installed on the function keys. No word wrap, no right justification. May be linked to an external printer.

#### **Mailing list - developed by Ffoss Ltd -£40/£80**

This is a complete mailing list system, using the RAX ROM (which is included in the price). Mailing list items may be selected on one or two keywords, each up to 10 characters long. Subsets of items may be selected and manipulated, using the keywords as the search criteria. Wild card and partial keyword searching are available. Up to 250 items may be stored on a 30 minute tape, each item holding up to 254 characters. Items may be examined and modified with on-screen edit commands.

#### **Sales Order Entry System - £40/NA**

Allows the collection of sales orders on the customer's premises. Ties in with your price, stock, and description file (up to 399 records), downloaded from a central computer. An extended acknowledgement for the customer, showing discounts, VAT, etc., is also produced. Orders stored on tape may subsequently be transmitted to the central computer. Uses the Epson UK communications ROM. (Not appropriate for US users.)

#### **Communications - £30**

Described in Chapter 8, Communications.

#### **Bar code reader software - £45**

Described in Chapter 10, Inventory/Stock Trading.

# **Epson Games 1 - £18**

Bomber - bomb the city and land the plane. Lightcycle  $-$  avoid crashing into the wall. Blackjack - popular card game.

# **Epson Games 2 - £18**

Cavern - find your way around the caves and steal the treasure from the dragon.

- Hangman  $-$  guess the word.
- Sketchit  $-$  draw pictures on the screen and copy them to the internal printer.

# **SOFTWARE RICHES**

Software Riches is a part-time effort of 17-yearold Jason Rich. Probably a better entrepreneur than programmer, his efforts for the HX-20 appear to be converted pocket computer programs for daily chores, such as keeping track of appointments. He's also done some games for the LCD screen.

Programs include:

Appointment Keeper Calcu-list Galactic War Paddle Ball Bingo

#### **AMERICAN MICRO PRODUCTS INC.**

The following programs, developed by AMPI, are expected to be marketed by Epson America. Reportedly, they were adapted from software written for programmable calculators.

Mathematics library - Prime Factors

- 
- 
- Gamma Function<br>– Polynomial Multiplication
- Hyperbolic Functions
- Relative Minimum Matrices
- 
- Ordinary Differential Equations Roots of an Equation
- 
- Simultaneous Equations Non-Linear Systems Integration
- 
- 
- Interpolation
- Coordinate Transformation Convolution
- 

# Electrical Engineering

- Active Filter Design Passive Filter Design
- 
- Phase-Locked Loop
- Series to Parallel Conversions Smith Chart Calculations Signal Detection
- 
- 
- Decibels, Nepers, Power, Voltage, Current Ratio Conversions
- Transistor Parameter Conversions Complex Arithmetic Fourier Analysis
- 
- 
- Network Analysis
- 
- BodelNyquist Calculations Multiplication of Polynomials Reactance Chart
- 

Statistical Distribution Analysis

- Multiple Linear Regression
- Histogram
- Normal Distribution
- 
- Weibull Distribution Exponential Distribution
- Binomial Distribution Poisson Distribution
- 

General Statistics and Related Distributions - Students' t Distribution

- 
- F Distribution
- Chi Squared Distribution
- 
- Means and Moments t-Test for Paired Observations
- t-Test for Unpaired Observations One-Way Anova
- 
- Two-Way Anova
- Contingency Table
- Rank-Sum Test

# Finance

- Annuities/ Aimuities Due Rent or Buy Decisions
- 
- Cash Flow Analysis
- Bond Analysis
- Machinery Analysis Days between Dates
- 
- Depreciation
- Portfolio Analysis

Graphics Development Library - Locate

- 
- Scale
- Fix Decimal Places Draw X Axis
- 
- Draw Y Axis Draw Axes
- 
- Label Axes Draw Grid
- 
- Label Grid<br>- Plot
- 
- Frame

Business Graphics Library<br>- Pie Chart<br>- Bar Chart

- 
- 
- -Line Chart Point Chart
- 

# **LONGDIN AND BROWNING**

# **Portable Survey Computer - £800**

This is an integrated menu driven program suite which is capable of carrying out all normal survey processing, plotting, and computation. It processes and plots detail survey observations from the keyboard, tape or total station storage devices. It computes and adjusts traverses on various projections and spheroids, and computes alignment with offsets and setting out schedules.

At any stage, the user can select whether results are to be displayed on the screen, listed on the microprinter or routed to an external printer. During any program, the user can skip back to the previous menu or input to correct errors or to abort the current function. Both an immediate calculator mode and a batch processing mode are provided. The programs use a data file management system to provide full input and editing features for all observations and results.

Three cassettes containing 19 programs with a comprehensive user manual together with a test data tape are offered for £800. For £1750, a full hardware/software package is offered: HX-20, RX-80 printer, Sanyo auxiliary microcassette recorder.

# **WARBURTON FRANKl**

Warburton Franki is the Epson distributor for Australia. Currently (11/83), the company is considering handling the full range of UK HX-20 software. Contact the company for further details. It also has available the following programs:

# **Protect - \$A40**

This program expands HX-20 BASIC to include a protection facility for BASIC programs. When installed, programs saved on microcassette using the 'SAVE file.ext,P' command will cause a 'protection error' if they are loaded and an attempt is made to SAVE, LIST or alter them or LOAD them with the Protect feature not installed.

# **DBLFUN - \$A20**

This program expands HX-20 BASIC so that it can perform arithmetic operations on the following functions with double precision: ATN COS EXP LOG SIN SQR TAN

# Tapecopy — \$A75

This machine language program will selectively

copy files from the microcassette of one HX-20 to the microcassette of another via the RS-232 ports. File and tape counter information is printed on the microprinter of each HX-20. An option allows communication via 300 bps modems. Up to 16 filename specifications, which can include '?' and '\*' wildcards, may be entered as selection criteria.

# **HXGames - \$A20**

A microcassette with the following games is available:

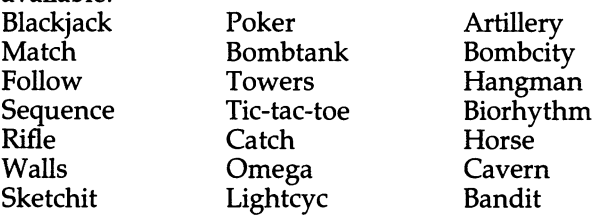

# **TRACE RESEARCH & DEVELOPMENT CENTER**

Trace Director Gregg Vanderheiden: '. . . the vast majority of the software being developed for disabled individuals is limited to providing for a special need, rather than allowing the use of common general-purpose software'.

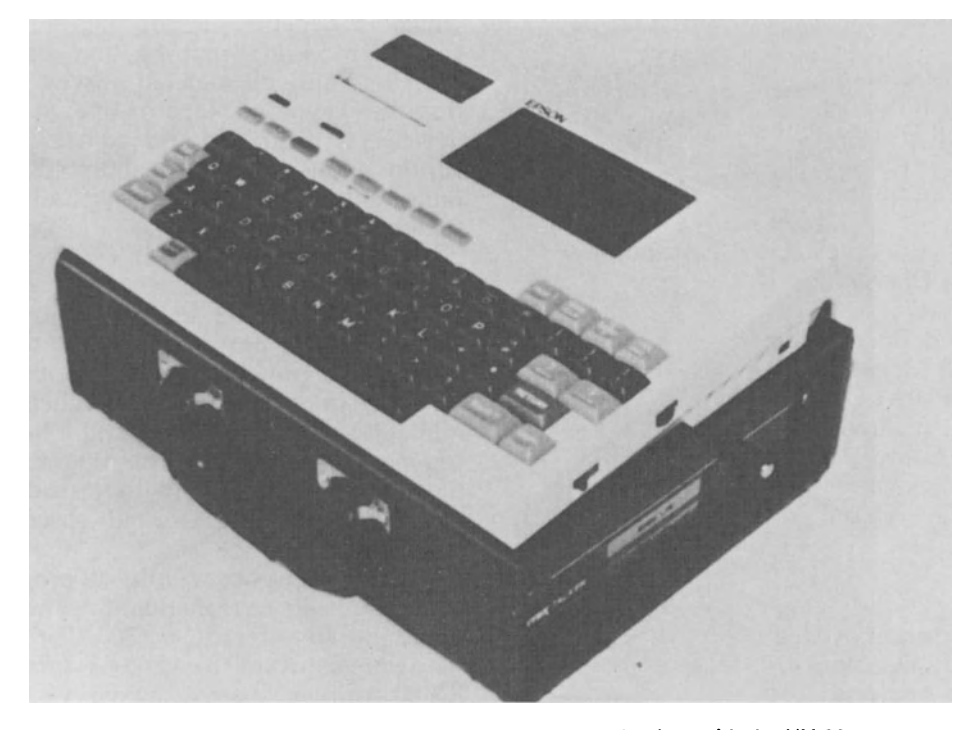

Fig. 11.1 The Portable Voice combines a voice synthesizer with the HX-20

The software being developed at Trace for the HX-20 lets the individual use a shorthand  $method$  of typing  $- a$  single keystroke, for instance, might call up an entire word. Producing shifted characters by hitting one key at a time is another feature.

#### **Words** +

A text-to-voice synthesizer has been combined with the HX-20 to produce a device for persons unable to speak. Input to the Words+ Portable Voice can be either through the keyboard or via special switches. Up to 99 sentences that are often used can be stored and recalled by number. These sentences can be easily changed by the user and can be previewed prior to speech output to ensure that the desired sentence has been selected. The computer can also produce hard copy instead of speech.

A Morse Code program allows the Portable Voice to be used with a single switch of any kind. As an example, Words+ notes that a 14 year-old boy with a high spinal cord/brain stem injury is now using the Morse Code system with an eyebrow switch that Words+ devised. The price for the Portable Voice, which includes all necessary hardware and software, is \$1449 for the keyboard version, \$1459 for the Morse Code version, and \$1499 for the flexible switch version. There is a raft of additional options such as larger knobs for the power switch and/or to hold down the shift key for single-handed operation. The unit comes in a carrying case with a handle.

The Words+ Flexible Portable Voice, according to the company, enables the unit to be used by persons with varying degrees of motor control. This is a switch array that plugs into the computer. The array ranges from a panel with four  $5 \times 5$  in (127  $\times$  127 mm) switches up to one with 64 or 100 1  $\times$  1 in (25  $\times$  25 mm) changed at any time and can represent a single letter or symbol, a word or even a complete sentence. Price is about \$350.

Words+ has also developed larger, nonportable systems based on the Radio Shack TRS-80 III/IV for communications, entertainment, appliance control, education, etc. Contact the company for further details.

# **WORMALD INTERNATIONAL SENSORY AIDS**

#### **Viewscan Text System - £3735**

Wormald's VTS combines the HX-20 with a large

screen portable display and a miniature video camera. This system, for the partially sighted, is designed to aid in reading and typing text.

The palm-sized camera may be hand-scanned over any printed material, generating a bright image on the display. The size of the displayed letters can be adjusted to the needs of the user. Help messages and prompts are presented for guidance.

The components of the VTS are all integrated so that text, for instance, can be created on the HX-20, viewed as it is created on the large screen, and saved to microcassette tape. The entire system is battery powered and easily set up.

Some suggested uses for the VTS are: for students to take notes in class or in the library, for programmers to use as a terminal to another computer system, for secretaries and clerical people to use on the job, for receptionists to access phone numbers and take messages, and for home use to read newspapers or do correspondence.

All of the normal functions of the HX-20, such as running any of the other software in this chapter, are still available. Program output can be directed to either the HX-20 screen or the VTS screen. With the expansion unit, 24K of memory is available for other programs.

The VTS is available world-wide. The US distributor is Sensory Aids Corporation of Chicago.

# **EPSON AMERICA**

Epson America plans on marketing a full range of software for the HX-20 in 1984. These packages will include programs from QuickView Systems, AMPI, and others. As we write this (11/83), software from three vendors has already been released: Kriya, SkiSoft, and Artsci.

Kriya's Learning Lab has been described in Chapter 3, HX-20 BASIC. The company also has a Typing Tutor program. SkiSoft's SkiWriter has been described in Chapter 9, Word Processing.

The 'Personal Productivity' programs from ArtSci Inc. consist of 10 programs on cassette for \$12.95, with a 20-page manual. Epson America was nice enough to send these out free of charge to all early HX-20 buyers. A collection of games from ArtSci was sent out similarly. Unfortunately, we have to report that, even when free, these programs are overpriced. After testing out the productivity programs, we declined to even load the game tape, figuring they would prob-

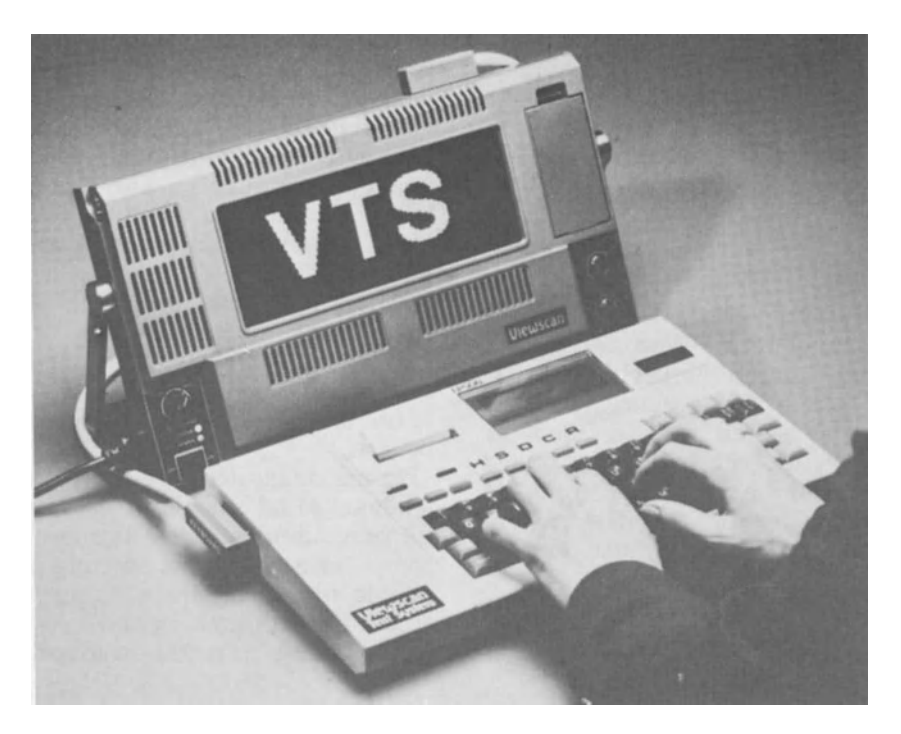

Fig. 11.2 Wormald Viewseam text system

ably be as simple-minded as the productivity programs were.

#### **Calculator program**

Four-function calculator: add, subtract, multiply, divide. Uses Reverse Polish Notation, i.e., enter the number and then enter the arithmetic operation.

# **Digital clock**

Displays the time, month, and day of the week. Attempts to display the date, but doesn't always manage it. The numbers are drawn graphically on the screen, which looks nice but takes too long in our opinion. Like most of the other programs in this package, we can't imagine anyone actually using this program.

#### **Event timer**

This is a stopwatch program. Set a starting time, then when you stop it you can see how much time has elapsed. Children might like it.

#### **Memo writer**

Type a line, hit return or get to the 22nd column, and the line is sent to the printer. Will 'word rapp' [sic].

#### **list maker**

Just what it says: add things to a list (16 items  $maximum - 30$  characters per item), delete an item from the list, print the list. Great for grocery shopping, if you don't eat much.

Will put items in priority order if you like. The program asks for a priority number before inserting each item in the list. Therefore you should write down the items on a piece of paper first so you know what order they should be  $in -$  you can't change the order once they're in the computer. Of course, if you've already written them down on paper. . .

#### **Phone list**

Holds up to 16 names and phone numbers  $-30$ characters total per entry. Can add/replace names, and search for all names that start with the characters you enter.

#### **Amortization/payments**

Given principal, interest rate, term of the loan in years, and the number of payments per year, this program will print: payment per month, and for each month, the current interest paid, the accumulated interest paid, the current principal paid, the accumulated principal paid,

and the amount of loan remaining. Printer output only. (Hope you don't have a 30-year mortgage.)

# **Days between two dates**

Asks for starting and ending date. Gives you the number of days between those dates, day of the week each of the dates falls upon.

# **Future value of investment**

Given: starting principal, interest rate, compounding term, number of periods to calculate, the number of years in the future to come up with a value for, this program will give you: the future value of the investment times the number of years into the future. Now, this might be useful.

# **Statistics**

Using your choice of frequency distribution or sampling, with grouped or ungrouped (ungrouped: 1 frequency per observation, grouped: multiple frequency per observation) data, this program gives you: mean, variance, and standard deviation. But if you really need this kind of statistical information, you should spend a little more for a better program.

# **COMPUTRONICS**

Computronics has released a set of 'mini-pacs' for computers running Microsoft BASIC, including the HX-20 (so the company says). We have not seen these and have not been enamoured of its software in the past, so *caveat emptor.* Titles available are:

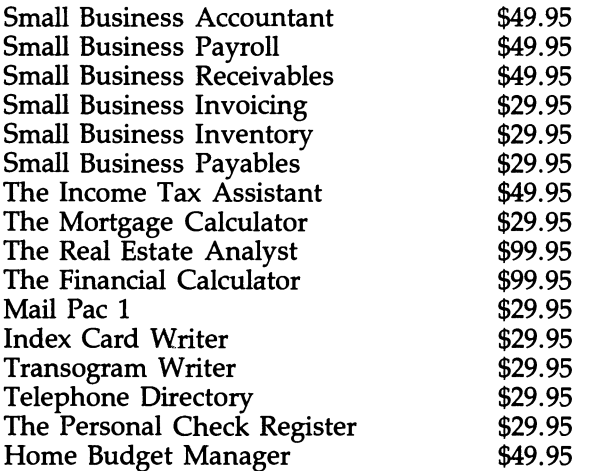

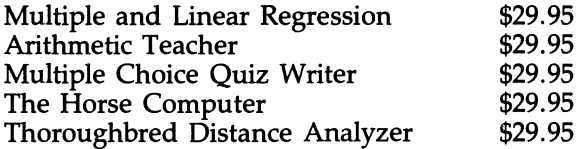

# **OBJEX LTD**

#### **Pro-Write**

Pro-Write, from the CN\*CX group at Objex Ltd, is a computer-aided means of preparing CNC machine tool programs. It allows on-site program editing, with printouts, and data transfer to the machine tool controller. Coupled with a paper tape punch, it can also edit and update NC machine tapes on site.

System CN\*10 provides a complete hardware (32K HX-20) and software package for £1200. It is upgradable to the  $£1600$  CN<sup> $*$ </sup>20 which has more sophisticated software. Various add-on hardware options are also available from the company: video monitor with interface (£250), twin disk drives (£498), plotters, printers, digitizing tablet, acoustic coupler.

There is also a CN\*CX time study program that takes as input moves, feeds, and speeds entered by a user from the component drawing. It can then print a summary of the moves made and time taken for each tool operation. The program can further summarize the totals for each tool and output a cycle cost for the part. £50.

#### **PHARMACEUTICAL (CHEMISTS') SYSTEMS**

Several programs for pharmacists are available, from P.D.S., Independent Retail Computer Systems, P & M Data Services, Orange Computers, and BPA Computer Systems.

#### **Chemlabel-** P.D.S. - **£749**

Prints out labels giving the chemist's (pharmacist's) name, drug name, etc., produced by code. The chemist chooses from. the menu, selecting from 400 drugs already set up in the system, although up to 700 may be stored. Labels are held on a roll holder for ease of use. Price includes die stamp with chemist's name, 1000 pre-printed labels, label roll holder, expansion unit, microcassette, and case.

# **Pharmaceutical Labelling Package-Independent Retail Computer Systems Ltd (developed by Ffoss Ltd) - £320**

This system produces container labels, records orders and communicates with suppliers' machines for placing of orders. Mostly written in assembler, it provides:

- over 800 drug records
- automatic warnings, which may be suppressed when necessary;
- quick entry facilities via the function keys; automatic dosages;
- 
- user ability to add, delete, or amend drugs, dose, and warning records to match local needs;
- dose entries used by doctors;
- use of internal or external printers;
- free form drug and dose entry facilities;
- help facility giving guidance to new users;
- uses PIP code for order transmission;
- matching on two or more letters of drug name or on quick match code or on PIP code

All RAM files are controllable. A fast entry system keeps pharmacist's effort to a minimum, printing 3 to 4 labels a minute on the microprinter. A 'resilient and reliable system, tested thoroughly in practising dispensaries', it is guaranteed for 12 months. Expansion unit required. Support-System help available Monday-Saturday.

# **Pharmaceutical Labelling Package - P & M Data Services Ltd - £45**

This labelling package holds 410 drug descriptions on the 16K machine and 1200 with the expansion unit. Eleven line labels are produced with full details.

#### **Oralabel — Orange Computers — £150**

This labelling program can store over 900 drugs, with over 120 coded dosages, and 10 automatic warnings. Features include:

- use of abbreviations to speed up retrieval of stored information;
- 
- visual display of text before printing; stock control with reports on monthly consumption, average daily dispensed;
- ability to change any data to suit any requirement;
- calculation of private and retail prices;
- automatic dating;

- written in machine code for speed.

Like other labelling systems, Oralabel works best with pre-printed, self-adhesive labels available from printers like Briggs & Bamforth.

# **Pharmassist - BPA Computer Systems - £695**

This system has a drug file of 1000 descriptions stored. It prints warnings, strengths, dosages, and instructions. Written in machine code for speed. Price includes: 1000 pre-printed labels, label roll holder, microcassette drive and case.

# **MISCELLANEOUS**

The following descriptions are primarily taken from the Epson UK software catalogue. The vendors have not sent us any further information.

# **Barstocks - by Valldata Ltd - £99**

This system incorporates data capture and full stock analysis.

# **Datacraft/Barstock - by EBOR Computer Services Ltd - £75**

The Barstock system allows the landlord or auditor to evaluate wet stock and to compare takings. There is a facility to roll over current closing stocks so that they become open for the next period. Full listings may be made of all stock items. VAT calculations are catered for. Up to 120 items may be stored on the basic 16K machine.

# **Tapsum -- by Time & People -- £31.05**

This is a calculation package including memory functions, percentage and all the normal calculator functions plus printing.

# **Currency Conversion — P.D.S. — £149**

This program selects which currency is to be bought and then calculates the conversion rates for the day, deducts the agent's commission, breaks down the division of coinage, and calculates the conversion to the currency to be sold. It's designed for use by travel agents all over the world. There is also a weekly analysis of currency stock.

# **Rocfile V42 Database -- ROCON Ltd -- £35**

This is a live data program using the HX-20 memory to allow access to all the records at once. Used for updating telephone lists, printing address labels. Unique fluid entry facility.

# **Data Capture -- Valldata Ltd - £40**

User-definable data recording system, with selectable record and file sizes for use as a batch input program.

# **MST Portable Filing - MST Consultants - £30**

This filing system allows the user to choose card headings, and sorts, adds, deletes and saves them. The time and date are used to index printouts. Alpha or numeric sorts may be carried out on headings.

# **Database - Gemini Marketing Ltd - £19.50**

This database system allows the user to set up files using menu options such as add, change, calculate, sort, find, print and browse. It is possible to set up as many dedicated databases as you wish with as many datafiles as you wish.

# **Deskdata - Leeds Computer Centre - £40**

This is a flexible automatic data recording system. A format program allows the user to set up each individual record. Full mathematical functions are available for each field. Data can be accessed by full or partial key search. This may be used for names and addresses, stock inventory, sales/purchase ledger information or as a card index.

# **Games - Pocket Computers - £12**

Little Brick-Out, Animals, Hangman, 3D Graph.

# **Big Bang - Time & People - £20.70**

This is an educational game involving skill in extinguishing sticks of dynamite before they blow up.

# **Epcalc Financial Planning/Modelling — Healey Management - £20**

This is a financial modelling package for 'What If?' situations.

# **PS Investor -- Practical Software -- £20**

This is a tool for the professional as well as the lay investor for tracking and analysing an investment portfolio.

# **Golf Handicapping** - P & **M Data Services Ltd-£45**

This package handles 250 members' records, expanding to 950 handicap records. It is menu driven and automatically updates and maintains records required by the new standard scratch handicapping scheme.

# **Golf Handicapping - EBOR Computers Ltd - £75**

Up to 200 members' records may be accommodated using this program. Designed for the golf club secretary to maintain records as required by the standard scratch scheme.

# **PQS - BPA Computers Ltd - £160**

PQS is the Personal Quotation System designed for the life assurance and pension agent or broker to assess and display a client's requirements. A variety of compound interest and income tax calculations may be performed.

# **Mailing List — Gemini Marketing Ltd — £19.50**

A system incorporating search and 10 selection parameters. Labels may be printed in a variety of formats.

# **Mini-Mainopt Maintenance Optimization —** C.M. **Mainopt Ltd - from £510 to £1310**

This is a powerful tool for evaluating the financial impact of maintenance decisions. Mini-Mainopt can be used to calculate operating costs, energy consumption, and many other factors. The results are printed as graphs and in numerical form.

# **The Navigator -- Microtek Ltd -- £95**

A comprehensive navigation package for small craft. Log-on enters details of crew, destination, etc. Log entry gives input of current details: log reading, compass course etc., and calculates dead reckoning position. Full auto-correction for deviation and tidal streams. Fixes by several methods. Course calculations and racing details, VMG true wind, etc.

# **PAYE - Pocket Computers - £45**

A filing and calculation system for the maintenance of the PAYE tax scheme. Wage slips and working sheets are printed. Running totals for the end of year returns are maintained.

# **COMTIME - Healey Management Services - £95**

COMTIME allows the work study engineer to carry out his study, input RA and CA element frequency and do all the necessary editing. It produces an immediate printout of the study with full elemental description and the standard minute value.

# **BITWeigh Portable Weighing System --Berisford Information Technology - £1700 (hardware + software)**

BITWeigh is a portable production measurement and reporting tool to conform to the requirements of Weights and Measures. It stores details of all products and statistical records about packing plants, taking periodic weighing samples and entering them directly into BITWeigh's memory. All the weights are printed out, negative tolerance values are highlighted, and one can choose the level at which samples are rejected.

# **PERIPHERALS**

*'The great thing about standards* is *that there are so many of them:* 

This **chapter** covers: Different peripherals available: what they do, how they connect, where to get them

# **ABOUT PERIPHERALS**

The beauty of a portable, and particularly the HX-20, is that everything you need is contained in one small package. Well, almost everything. There are some additional functions that can be added to the HX-20 that may be worth considering, depending on your needs. The trade-off is that you'll probably be sacrificing some of the portability of the unit.

Most of the following peripherals are designed to operate off the RS-232 port. However, the high-speed serial port on the HX-20 uses signals with a voltage within the permissible RS-232 range. This means that with a little tinkering, a cable, and some software, an RS-232 device should work on this port.

This high-speed serial port is the 'other' DIN connector on the back of the HX-20. Were you to hook up the Epson floppy disks on the TV adaptor, it would connect here. It can also be used as it is for high-speed data transmission between HX-20s (using Epson cable #717), with the proper software. The software is key though, as the serial port cannot be controlled via BASIC alone.

#### **The Serial Port**

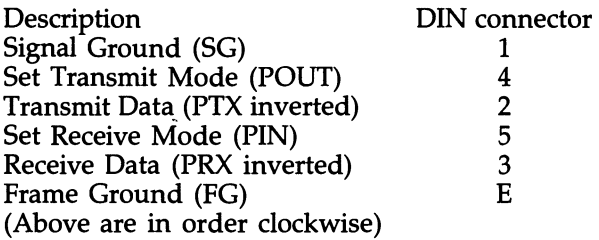

Also, keep in mind that, unlike other computers, the HX-20 has no parallel port  $-$  it can only transmit data a bit at a time.

**Note** With many of the following devices, the user is responsible for providing his own software to 'drive' the device.

The information that follows has been obtained from vendors. We have not reviewed these products. Addresses of all companies mentioned can be found in Appendix A.

# TV INTERFACE

HX-20 BASIC provides a number of statements designed to be used in conjunction with a color CRT. This overcomes the disadvantage of the HX-20's small screen size, but at the expense of portability. However, once you've hooked up the TV and the disk drives, you have a true office computer (with not as much memory, though, as other computers designed for the office).

Oval (UK) manufactures a color display controller for the HX-20. This unit is intended only for TV systems on the PAL Standard (not the US). According to Oval, the unit is fully compatible with all of the display commands available from HX-20 BASIC. The input comes off the HX-20's high-speed serial interface. (The Epson TF-20 disk can be daisy-chained off the controller.) There are two outputs: UHF on channel 36 and direct video via the video recorder socket. The text display is 32 columns by 16 lines. The graphics display is  $128 \times 64$ 

pixels in 4 colours or  $128 \times 96$  pixels monochrome. (For comparison purposes, an Apple IT display is  $280 \times 192$  pixels, a TRS-80 Model III is  $128 \times 48$ .) Power requirement is 110 or 220 or 240 volts. Size (HxWxD) is 50 mm  $\times$  155 mm  $\times$ 215 mm. Weight is 1.5 kg. Price is £150. Information on this unit was supplied by OneStop and by the HX-20 Users' Group.

T.L. Ronson of the HX-20 Users' Group also notes that a monochrome monitor can be hooked directly to the RS-232 port of the HX-20. Contact him for details.

In the US, Epson America plans on bringing out a TV adaptor, but no details are available as yet. We would suspect, however, that specs will be similar to that of the Oval unit.

# **SPEECH SYNTHESIZERS**

If you've seen the movie *War Games,* you've heard a sample of speech output from a computer. This is a technology, unheard of a few years ago, which can now be purchased by anyone. It's still a young technology, though, and the user is mostly on his own in doing anything with it.

Originally, computer hobbyists took the Texas Instruments 'Speak 'N Spell' educational toy and hooked it up to the computers. Now, the most popular speech synthesis device is probably 'Type-'N-Talk' by Votrax. This box, which can be added to any computer with an RS-232 port, allows the user to enter English text and hear electronic speech. Not for novices. \$299. Requires AC power.

A similar unit is the Echo GP, from Street Electronics. Another company in this market is Centigram Corp. Unless you're an engineer, beware of low-cost devices that require the user to do his own hardware interfacing, in addition to writing his own software.

For a packaged speech synthesis system for the handicapped, check the description of Words+ in Chapter 11, Software and Systems.

# **HOME CONTROL SYSTEM INTERFACE**

Controlling appliances and other electrical devices in the home does not, at first sight, sound like an application for a portable computer. But the HX-20, because it is so selfcontained, can actually be a very cost-effective way to do it.

The Heath Company's Heathkit catalogue shows one such device: an interface to connect the BSR home control system to a computer via an RS-232 interface. \$130. AC powered.

Circuit Science has its own controller box which can accept ASCII codes directly from the HX-20's RS-232 port. This allows the HX-20 to talk directly to the BSR module that operates the appliance. The controller is \$170; BSR modules extra.

Contact HyperTek for a complete, programmable, full-control system for \$1400. With this system, you can even dial in while on vacation and get a status report.

#### **VIDEODISKSNIDEOTAPES**

Many videodisk players and videotapes can be hooked up to computers via an RS-232 interface, using an adaptor. These adaptors are advertised in computer hobbyist magazines at prices starting at \$300. (Adaptors requiring a parallel interface can still be used with the HX-20, by purchasing a serial-to-parallel converter.)

For most video equipment, these adaptors provide computer control over the same functions available on the VCR's front panel or remote control. For videodisk players, this includes random access.

There are a few commercial applications available using this technology, but by and large it is very new and has not yet found a wide market. Prospective users should be prepared to do their own development.

#### **MODEMS**

See Chapter 8, Communications.

#### **PRINTERS**

There are all kinds of printers on the market. There are probably as many different printer models as there are different computer models. So, a discussion of their respective merits is really beyond the scope of this book (especially since we've found only one that is batteryoperated and thus really suitable for a portable). We did talk a little about fully-formed versus dot matrix in Chapter 1, Which Computer? and that will have to do. We even hesitate to name some specific models for you to check out, because we will (justifiably) be accused of slighting equally
capable models. Well, we'll give you one name anyway.

Computer Peripherals markets a 160 cps dot matrix thermal printer with graphics, automatic autowrap, 40 column printing, RS-232 interface. Its dimensions are  $4 \times 10 \times 2$  in (102 mm  $\times$ 254 mm  $\times$  51 mm), approximately. That makes it a good size for a portable. Unfortunately, like all but one of the other printers on the market, it requires AC power. Price is \$145.

The one battery-powered portable printer we've heard about is a new unit from Teletex (TTX). It's a thermal printer, 40 cps, with 132 column width.

## **PRINT SPOOLERS**

An increasingly popular peripheral found connected to more and more printers these days is a separate printer spooler or buffer. This is a box that installs between your computer and your printer. It takes the data to be printed and feeds it to the printer when the printer is ready for it. Normally, your computer would have to wait for the printer  $-$  because printers are very slow compared to computers. This way, it's the spooler that waits, while your computer is free to do other things.

Print spoolers were originally simple devices with few or no controls. And these still exist. But they have been joined by others that allow multiple copies and editing. Prices range from \$150 to \$500. Most computer dealers can demonstrate at least one model.

## **PLOTTERS**

Picture a human hand making a drawing. A plotter is a device designed to replicate that activity, though with far more accuracy in placing the lines on the paper. It's this accuracy, measured in thousandths of an inch, that gives plotters their big advantage over graphics printers.

Plotters can draw on a flat sheet of paper (flatbed plotters) or on paper that rolls backwards and forwards under the pen (drum plotters). The cheapest plotters have a single pen that moves back and forth over the paper under computer command. To get multi-color drawings, all the lines that are to be in one color are drawn first, then the pen is manually changed and the lines of the second color are drawn.

Some of these plotters have add-on attachments to store pens of other colors. Upon command, the pen holder goes over to the rack and swaps pens. Houston Instrument is a leading manufacturer of this type of plotter. Its machines are sold in. many computer stores, with prices starting under \$1000.

In another type of plotter, the pen holder can revolve to position a different color pen (up to four colors) over the drawing. One of these, made by Yokogawa Corporation, is relatively small and lightweight (13 lb, i.e., 6 kg).

## **TERMINALS**

If you think printers and computers are ubiquitous, check out terminals. A terminal has traditionally been a device to let you operate a computer from a location other than the one where the computer is. Terminals typically consist of keyboards and displays, and can be wired into the computer or used via dial-up facilities. In essence, we've already talked about terminals in Chapter 8, Communications: we've used the HX-20 as a terminal to access other computer systems.

But you can also use another terminal to access the HX-20. Talbot Computers' Dialtext system, for instance, uses one HX-20 to transmit files to another HX-20. But you can go beyond file transfer. With the right software, you could operate an HX-20 remotely. The HX-20 can run a program that will listen on a phone line and then take particular actions depending on what data came across that line, just like a large timesharing computer would do.

As an example, let's say the HX-20 could be recording data in memory or on tape. You could call it up and ask it to transmit back to you all the data it has recorded up to that point. You'd need an auto-answer modem on the receiving side and an ordinary modem on the sending side. And you'd also need a terminal to talk to the HX-20. This terminal could be anything that can talk over a phone line, including another HX-20.

## **DISK DRIVES**

Floppy disk drives are in widespread use as a medium of storage for desktop microcomputers. For battery-powered portables, they are somewhat less useful. The amount of power required plus the weight makes them more suitable for office use.

Programs and data can be stored in another computer and transferred back and forth from/to the HX-20 by means of an RS-232 connection. But a floppy disk attached directly to the HX-20 offers an advantage in convenience. There are also disk functions built directly into HX-20 BASIC that can be taken advantage of when a direct connection is available.

Epson (Japan) manufactures a dual doublesided, double-density unit, called the TF-20, that is expected to be available for sale world-wide in 1984. These disks are minifloppies (5.25 in) (133 mm), with 40 tracks/side (48 TPI), with 16 256-byte sectors/track. That's how they look physically; logically (to the computer) the internal disk software uses the cylinder concept: 2 tracks/cylinder, 64 128-byte sectors/cylinder. However you look at it, total formatted storage is in the neighbourhood of 650 Kbytes. Power requirement is said to be 40 W (at 220 V), temperature range is 5 to 28  $^{\circ}$ C (41 to 82  $^{\circ}$ F), size (HxWxD) is 6.5 in  $\times$  4.7 in  $\times$  13.8 in (165 mm  $\times$ 120 mm  $\times$  350 mm). Connection is via the HX-20's high-speed serial port. According to One-Stop, the TF-20 can reportedly be used simultaneously with the TV hook-up.

The TF-20, comes with a disk BASIC that is loaded into the HX-20's RAM. This BASIC adds additional features to the normal HX-20 BASIC.

As we write this, Epson has just begun manufacturing a 3.5 in (90 mm) battery-powered disk. This disk will be sold to OEMs and is not planned for any present Epson products. However, it may turn up in a future Epson portable and perhaps, if there were enough user interest, it might be brought out as an add-on for the HX-20.

One thing to note The serial interface does not transfer data as quickly as the parallel interface on most microcomputers: 38.4 Kbps v. 256 Kbps. This is still fast enough for many applications, but keep it in mind.

Another disk system is that from Analog & Digital Peripherals. For \$1050, the company has a system that includes two 5.25 in (133 mm) double-sided, double-density drives (2M unformatted). This AC-powered unit connects via the RS-232 port. Systems with less capacity are available at. lower cost, according to the company.

A company making RS-232 connectable disks but with a different approach is Western Telematic Inc. Its \$2195 Datamate II unit is an intelligent device with built-in editing and searching, with a formatted capacity of 328 Kbytes. A 164K version is \$1995. From the same company, the \$1735 Minimate IT does not have quite as many features, but still retains character editing, flow control, 110-9600 bps operation, single searches, 328K capacity. A 164K version is \$1535.

While looking at these prices, it may have occurred to you that it would be just as costeffective to buy a complete disk-based computer. Nearly any system that expected a console to be connected via an RS-232 port would work with the HX-20. In this type of configuration, a communication program would run on the HX-20 allowing the HX-20 to talk interactively over the RS-232 port. A 'smart' terminal program, such as the one in Chapter 8, Communications, could transfer data from memory or tape into the other computer. Several CP/M computers with disks but without consoles, such as the Morrow Micro Decision, sell for under \$1500. Actually any cheap computer with disks and an RS-232 port, even an Atari 400/850, could serve as auxiliary storage for the HX-20.

## **TAPE SYSTEMS**

Need additional online tape storage? Or want a faster tape? Or want to make tape-to-tape copies? Or need to have two tape drives online at the same time? A number of manufacturers sell microcassette systems easily interfaced to the HX-20 via the RS-232 port. One such company is Analog & Digital Peripherals Inc. (ADRI), which has several units, both DC and AC powered, at prices starting from \$540. Another manufacturer is Techtran Industries.

A different type of system is manufactured by Exatron. It is called the 'stringy floppy', and uses wafer-shaped cassettes with high-speed access.

If you need much more storage than microcassettes or wafers can give you but still want to opt for tape rather than disk, then consider cartridge tape drives. These units are not inexpensive and require line power. But they can hold many megabytes.

For \$2895, ADPI has a tape cartridge system which can hold up to 5 megabytes. For \$4250, two drives are hooked together, providing 10 megabytes of storage. Connection is via the RS-232 interface. Transfer speed runs from 300 to 38,400 bps. While the maximum speed on the RS-232 port is 4800 bps, the top speed on the high-speed serial port is 38,400 bps. As we noted earlier, it may just take a bit of custom cabling and some software to make the hook-up.

Some other companies in this market are Advanced Digital Information Company and Digi-Data Corp.

For even more storage  $-$  or just for compatibility with minicomputers and mainframe computers - you can even hook up a full-blown, vacuum-type, reel-to-reel tape drive. Black Hole Technology and IBEX make interfaces that will connect off the RS-232 port.

## **BAR CODE READERS**

See Chapter 10, Inventory/Stock Tracking.

## **MEMORY**

The typical way to add additional memory is via Epson's expansion unit. This is described in Chapter 2, The HX-20.

There are a couple of other possibilities for adding additional read-write memory. Analog & Digital Peripherals has a bubble memory unit that will store 500K bytes and uses an RS-232 interface. Western Telematic has a 16K editing buffer attachable to an RS-232 port. This \$650 buffer has a numeric keypad for command entry. Transfer rate is 75-9600 bps.

A cross between internal read-only-memory and external storage like tape cassettes is the ROM cartridge. This cartridge, manufactured by Epson (Japan) and available from dealers like Transam Microsystems, plugs into the spot normally taken up by the microcassette drive. It is the same size and shape as the drive and is powered off the HX-20 batteries.

The ROM cartridge is often referred to in Epson technical notes as a 'PROM cassette'. This is because the 8K ROM held in the cartridge is not part of main memory. Its contents must be read into storage serially, one bit at a time, much as the contents of a tape cassette must be read into storage. -The advantages of the cartridge over tape are much improved speed of loading, improved reliability, less power drain, and less susceptibility to damage. The price (from Transam Microsystems) is £45.

## **MULTIPLEXORS**

A Western Telematic unit allows up to four devices to share one RS-232 port, individually selectable to 300 or 1200 bps: \$295. A unit with additional features, such as software selection of a port, speeds from 75 to 19.2 Kbytes, ACK/ NAK handshaking, etc. is \$395.

Bay Technical Associates has a similar unit, allowing four devices to share one RS-232 port, each with individually settable configuration parameters. Buffering is an option. Advanced Systems Concepts is another company in this business.

Simpler units are available from many computer dealers. If you have trouble locating them, try the Black Box Catalog or, in Australia, Cable-Tectronics.

## PARALLEL INTERFACES

Some peripherals on the market  $-$  some printers, some plotters, some laboratory equipment, etc. - only operate off a parallel interface. While Epson doesn't directly support the use of such a device, the HX-20 can be configured to communicate with them.

The most widely advertised way to add a parallel interface to a computer that doesn't have one is to convert the signal off a serial port. This is often included as an optional feature on print spoolers, though, in that case, the data only goes in one direction: from computer to peripheral. Comsolink is one company that makes these; there are many more.

Print spoolers are more expensive than simple converters because they include memory. If what you want is serial to parallel conversion and don't need this memory, check the products sold by Binary Devices and The Black Box Catalog. Another source is JC Sytems, which has a programmed device to control 1-2 16-bit parallel ports off an RS-232 port. Devices can be cascaded to provide up to 100 ports.

Transam Microsystems manufactures a unique parallel interface box for the HX-20. This THX-01 connects to the memory expansion interface, rather than to one of the serial ports. (If you have an expansion unit already fitted, you'd disconnect it, plug the Transam connection cable in, then plug the expansion unit into a special socket in the THX-01.)

The THX-01 allows the user to operate an external printer at the same time that the RS-232 port is tied up doing something else, such as communicating with a modem.

- The THX-Ol provides:
- one 8-bit bi-directional port with control signals;
- two 8-bit output ports with output enables;

- two 8-bit input ports with latching ability.

By using CMOS chips the power requirements of the THX-01 are kept low  $(0.1 \text{ mA})$ . It can be powered directly off the HX-20's batteries or off any other 5 V supply. The user manual, while quite short, provides the necessary details for the unit to be put to use: description of the 50 output pins, memory addresses to use for 110, customization suggestions, electrical schematics.

For users with Transam's ITE+ ROM, no additional software is necessary. Others would need to supply their own software. Users are also respohsible for supplying their own cables, though Transam may stock cables for popular devices. The price for the THX-01 is £85, exclusive of freight and VAT.

## **DATA ACQUISITION/CONTROL**

Innumerable electronic devices exist to measure 'real-world' events. These devices include temperature sensors, potentiometers, radiometers, probes of all types, etc. Unfortunately, they were not designed to feed data into a general purpose computer like the HX-20. But it's possible to take that data and convert it into a form that the HX-20 can use. If the data is in analogue form, than an analogue-to-digital (A-D) converter is necessary. But even digitized data can't be read by the HX-20 unless it meets certain requirements (e.g., RS-232 voltage levels), so further conversion may be necessary. But once that conversion has been done, the HX-20 becomes a very useful data collection, monitoring and control device.

DarkHorse by Breakthrough (\$995) is one such conversion device. Functions include analogue-to-serial conversion, parallel-to-serial conversion, control outputs that can switch relays, wake-up timer to switch on/off the HX-20. Of particular interest to HX-20 users is the fact that the DarkHorse is battery-powered (50 hours on alkaline batteries) and lightweight (3 lb or 1.36 kg). The user manual includes programming instructions. Additional software assistance is available from the vendor.

Model TR (\$1500) by Panasonic is a basic data

collection system designed to gather time and attendance data. It incorporates an optical badge reader and an RS-232 interface. Model SA (\$1650) is a stand-alone system, incorporating a printer. Model OS 500 (\$2400) can store and transmit data originated by a number of multipoint data entry terminals.

Starbuck Data has a less expensive unit, for \$540, that will hook up directly to the HX-20's RS-232 port, receiving ASCII instructions via that connection. The Model 8232 provides 24 channels of analogue and digital data acquisition and digital output. The 8232 can store data for later transmission. Its communication port can also be remotely disabled, which allows the HX-20 to share its single RS-232 interface among several devices.

Starbuck reports that some of the applications currently in use are home control, computer control of an automobile, data acquisition/ control in a nuclear power plant, industrial quality control, and sports physiology.

Starbuck's 8232 uses 9 volt DC power. The user has 2K of RAM in the 8232 for his own machine language programs and data storage. Machine language programs for the 8232 can be developed on the HX-20, as the 8232 uses Motorola's 6802 processor, a close cousin of the Hitachi 6301 used in the HX-20.

Other companies with various data acquisition devices are: Measurement Equipment Corp., Niagara Scientific, Taurus Computer Products.

## **MORE ON DATA ACQUISITION: SPECIFIC DATA COLLECTION DEVICES**

For those who have to use paper tape, our sympathies. For paper tape readers and punches that can be hooked up to the HX-20 via the RS-232 port, try Addmaster Corp., Facit Inc., GNT Automatic, and Trend-DLC. All units are AC powered.

- For punched card readers, contact: Cardamation.
- For OCR, try Hendrix Electronics and Key Tronic Corp.
- For mark sensing equipment, try Input Business Machines and True Data Corp
- For MICR, try Input Business Machines.
- For badge readers, try Peripheral Dynamics and True Data Corp.
- For a camera interface, try Dunn Instruments.

## **CARRYING BAGS/CASES**

The Madson Line is a maker of soft luggage for computers, terminals, and printers. Its bag for the HX-20 is made of tearproof, water-repellent cordura nylon with sewn-in high-density foam panels, velcro openings, outer pockets, leather grip, adjustable/removable shoulder strap. Price is \$45.

The Chip-Tote, by Kangaroo Video Products, is a carrying case that doubles as a desk. It's a foam-padded, cordura nylon bag that opens up into a one-piece work station. Features include a zippered pouch, shoulder strap, and hand strap. \$59.95.

Other companies with carrying cases are American Tourister and Computer Case Co.

# **13 OPERATING TIPS**

**This chapter** covers: Taking back-ups Keeping tape directories Travelling with the HX-20

## **TAKING BACK-UPS**

Here are three important tips in operating your HX-20.

- 1. Take back-ups
- 2. Take back-ups
- 3. Take back-ups

The HX-20's microcassette drive is more reliable than an audio cassette player, but it still has problems, especially with cheap tapes. Unlike disk-based systems, there is currently no utility program that can read your file and pull off the good parts, leaving you with the job of only having to re-create the one block that was damaged.

If any part of a BASIC program on tape is damaged, then all of it is lost. The BASIC interpreter will cheerfully say '10 Error' and not give you any of your program back, even if the error occurred on the very last block of the file. You can make out better with data files because you can read (and save) everything up to the error. (You'll have more trouble reading the file after the bad spot, even if you try to WIND past it. See Chapter 4, Using and Writing BASIC programs, for an explanation of why.)

So, the best way is to make frequent copies of important data and programs. For programs, you can just SAVE or SAVEM to a different tape. For data used by a program, the program should allow the data to be read in all at once and written back out to another tape. If it doesn't, you can write a short BASIC program to do it. (OPEN, INPUT, INPUT, ... CLOSE,

OPEN, PRINT#, PRINT# ... CLOSE)

Here's one procedure for back-ups that could be used. It should be equally applicable to disk systems.

This procedure is based on the fact that you are likely to have three types of files:

- 1. Program tapes, which you need always but which rarely (if ever) change.
- 2. Data tapes which change frequently.
- 3. Data tapes which are not used currently, but which you need to save for historical purposes

For category 1, make a back-up copy now. Take another back-up only when a change is made.

For category 2, make back-ups on a regular schedule, such as daily, or any time major changes have been made. When data reaches a pre-defined point, treat as category 3.

For category 3, make one more copy and store separately.

For 'Work in progress' (category 2), the following three-tape back-up cycle could be used:

- 1. Take your current data tape, which we'll call tape A and make a back-up copy of it on tape B. Store A and use B as your current tape.
- 2. When it's time for another back-up, create tape C as a copy of B. Use C and store B.
- 3. For the next back-up, re-create tape A as a copy of C. Use A and store C.
- 4. The next back-up will re-use B as a copy of C, using B and storing C and so forth.

Note that we always switch to our new copy as our current work tape. This way, we'll know right away if there's anything wrong with the copy. If we had just stored the new copy away each time, we might not find out till we had to use the back-ups that they were no good.

If you follow this procedure, you'll always have one copy of work done in the previous work period and one copy of the work done in the work period before that. You can expand this system to use as many tapes as fit your work cycle. If you work a five day week and take a back-up at the end of the day, then a sixtape system would work nicely. For more critical applications, make two copies of each tape at back-up time.

It's best to take the back-ups on a regular schedule. It's human nature not to do something that seems to have no immediate benefit. By making it a habit, you'll increase your chances of having that back-up around when you need it.

One final note on the topic of bad tapes. If you have consistent problems reading older tapes or commercially prepared tapes, you may have a problem with the HX-20's internal electronics. We noticed, for instance, that our two HX-20's could each read and write their own tapes, but could not read each other's tapes. Even when we pulled the microcassette drive out of one and put it into the other, we still had a problem. So, keep at least one 'test' tape around so that when you have a 'tape' problem, you can verify that it is not in fact a hardware problem.

## **KEEPING TRACK OF WHAT'S ON EACH TAPE**

Epson America, in its BASIC books, supplies a program that will create a file directory on the front of each tape. Every time you create a file, you re-run the directory program and the directory will be updated. This kind of thing might work OK with disks, but the speed of tape access is such that pencil and paper is a much more efficient means of keeping track of tape files.

It doesn't take much time to keep a written log of what's on which tape. One method is to assign each tape a number, writing the number right on the cassette (not on the cassette box or anything else that might become separated from the tape). Then, when a file is created, write down on a separate log the name of the file, the starting/ending addresses, and the tape number. You can keep the file names grouped by function or grouped by tape number. Either way, you'll know quite quickly where the file you want is located. You'll also know, if you group the files by tape number, which tape has room for more files even though nothing except the tape number actually gets written on the tape.

If you don't mind having a lot of tapes on hand, use a new tape for each file. Unlike disks, there is nothing physically written on the tape that tells the machine how far down in the tape it has gone (unless you're using RAX). The WIND routine is related to how much the spindle has turned  $-$  and nothing else. Thus if the tape slips on the spindle, the tape counter will get thrown off. The best way to avoid this problem is to start every file at the beginning of a tape.

If you have a problem finding a file, try searching for it earlier than the tape count where it's supposed to be  $-$  just to account for any positioning errors that may have cropped up.

## **TRAVELLING WITH THE HX-20**

With some aid from American Tourister, we can offer several tips on selecting a case for a portable computer:

- 1. Don't get an instrument case. They usually look as if they hold valuable equipment and so are often targets for thieves.
- 2. Get a case that's the right size for the computer, rather than one that was made for something else.
- 3. Get a hard-sided case if you want greater protection against theft and damage.
- 4. Get a soft-sided case if you want convenience and light weight.
- 5. Get a waterproof case.
- 6. Get a case with comfortable handles.
- 7. Get a case that has pockets for papers, cassettes, this book, etc.
- 8. Get a case that seems to be well constructed.
- 9. Don't leave the case where there are temperature extremes, such as in the boot of your car.
- 10. Place permanent identification, such as an engraved Social Security number, on both the HX-20 and on the case.
- 11. Use door-guard locks in hotel rooms.
- 12. Get insurance coverage. Save the serial number of the machine. (Columbia National

is one agency that advertises insurance on computers. )

## **APPENDIX A: VENDOR LIST WHERE TO GO TO BUY SOFTWARE, HARDWARE, SUPPLIES**

## **ALL ADDRESSES ARE IN THE USA EXCEPT WHERE NOTED**

Addmaster Corp. 416 Junipero Serra Drive San Gabriel, CA 91776 213/285-1121 *Paper tape readers* 

Advanced Digital Information Company 723 9th Ave, Bldg A Kirkland, WA 98033 800/638-0818 *Cartridge tape drive (RS-232)* 

Advanced Systems Concepts, Inc. 435 N. Lake Avenue Pasadena, CA 91101 213/793-8979 *RS-232 switching devices* 

Altek (CW) 1 Green Lane Walton-on-Thames Surrey, England 0932 244110 *Bar code reader (RS-232)* 

American Micro Products, Inc. 705 North Bowser Richardson IX 75081 214/238-1815 *Software, including financial, engineering* 

American Tourister Inc. Special Products Division 91 Main Street Warren RI 02885 *Soft-sided and hard-sided carrying cases* 

Analog & Digital Peripherals, Inc. 815 Diana Drive Troy, OH 45373 513/339-2241 *Tape and disk units* 

A.P. Systems Ltd 90-100 Brighton Road Surbiton, Surrey England 01 399 1257 *Software, including mailmerge* 

Automated Time Inc. 1008 140th Avenue NE, Suite #102 Bellevue, WA 98005 206/643-5558 *Legal time reporting system* 

Avocet Systems, Inc. 804 South State Street Dover, DE 19901 3021734-0151 *6801 Cross-assembler, EPROM programmer* 

Bay Technical Associates PO Box 387 Bay St Louis, MS 39520 601/467-8231 *Smart RS-232 switch* 

B & B Electronics Box 475 Mendota, IL 61342 815/539-5827 *Low-cost RS-232 testers, taps, adaptors* 

Berisford Information Technology Berisford House King Street Middlewich, Cheshire England 0606845611 *Portable weighing system* 

Binary Devices 11560 Timberlake Lane Noblesville, IN 46060 317/842-5020 *Serial-ta-parallel converters* 

## 182 USING AND PROGRAMMING THE EPSON HX-20 PORTABLE COMPUTER

BiTech Enterprises 10 Carlough Road Bohemia, NY 11716 516/567-8155 *Bar code reader* 

Black Box Catalog PO Box 12800 Pittsburgh PA15241 *4121746-2910 Expensive, but extensive line of communications gear* 

Black Hole Technology 225 East Street Winchester, VA 01890 617/721-7690 *9 track tape drives (RS-232)* 

B.P.A. Computer Systems London House 14C High Street Buntingford, Herts England 0763 73056 *Software, including life assurance* 

Breakthrough, Inc. PO Box 230 Logan, UT 84231 *Data acquisition systems* 

**BRS/After Dark** 1200 Route 7 Latham, NY 12110 518/783-1161 *Information retrieval service* 

Cable-Tectronics PO Box 126 Brookvale 2100 Australia (02) 938 5211 *RS-232 switches* 

Cardamation PO Box 746 Frazer, PA 19355 215/647-8260 *Punched card readers (RS-232)* 

Circuit Science 4 Townsend West Nashua, NH 03063 603/880-4066 *Appliance control (RS-232)*  C.M. Mainopt Ltd 139 High Street Wootton Bassett Swindon, Wilts England 0793853000 *Software, including maintenance optimization* 

Columbia National General Agency 88 East Broad Street Columbus, OH 43215 *Computer insurance* 

COMET BL Systems Ltd Grosvenor House Prospect Hall Redditch, Worcs England 052728515 *Electronic mail* 

Consolink Corp. 1840 Industrial Circle Longmont, CO 80501 303/651-2014 *Print spoolers* 

CompuServe 5000 Arlington Centre Boulevard Columbus, OH 43220 614/457-8600 800/848-8990 *Information retrieval/time-sharing service* 

Computer Case Co. 5650 Indian Mound Court Columbus, OH 43213 614/868-9464 *HX-20 carrying case* 

Computer Peripherals 1117 Venice Boulevard Los Angeles, CA 90015 213/298-1297 800/854-7600 *Portable printers* 

Computronics 50 North Pascack Road Spring Valley, NY 10977 914/425-1535 *Software, including accounting* 

Computype 2285 West Country Road C St Paul, Mn 55113 800/328-0852 6121633-0633 *Prints bar code labels* 

## APPENDIX A

Cuadra Associates 2001 Wilshire Boulevard Suite 305 Santa Monica, CA 90403 213/829-9972 *Database directory* 

Dataccount Inc. Box 14706 Portland, OR 97214 503/232-0490 *Software* 

Data Composition 1099 Essex Richmond, CA 94801 800/227-2121 415/232-6200 *Prints bar code labels* 

Digi-Data Corp. 8580 Dorsey Run Road Jessup, MD 20794 301/498-0200 *Tape systems (RS-232)* 

Dow Jones News Retrieval PO Box 300 Princeton, NJ 08540 609/452-1511 800/257-5114 *Information retrieval* service

Dunn Instruments 544 Second Street San Francisco, CA 94107 415/957-1600 *Camera interface (RS-232)* 

Duplex Communications Ltd 2 Leire Lane Dunton Bassett Near Lutterworth Leicestershire LE17 5JP *Low-cost RS-232 analysers, adaptors* 

EBOR Computer Services 5 Regent Buildings Acomb, York England 0904 791595 *Software, including barstocks* 

Engineering Specialties 1501-B Pine Street PO Box 2233 Oxnard, CA 93030 *Serial-ta-parallel converter* 

Epson America Inc. 3415 Kashiwa Street Torrance, CA 90505 213/534-0360 *Natl tech support: 800/421-0184 HX-20 Marketing: 213/539-9140* 

Epson (UK) Ltd Dorland House High Road Wembley, Middlesex England Freefone Epson 2730, or 01-902 8892

Exatron Corp. 181 Commercial Street Sunnyvale, CA 94086 408/737-7111 *Wafer tape drives (RS-232)* 

Facit Inc. 66 Field Pt Road Greenwich, CT 06830 203/622-9150 *Paper tape reader (RS-232)* 

Ffoss Ltd 112 Bath Road Slough, Berks England 0753820277 *Software, consulting, training* 

Gemini Marketing Ltd 9 Salterton Road Exmouth, Devon EX8 2BR England 03952 5832 *Software, including data management* 

Global Computer Supplies 9133 Hemlock Drive Hempstead, NY 11550 800/645-6393 *RS-232 equipment and miscellaneous supplies* 

GNT Automatic 1560 Trapelo Road Waltham, MA 02154 617/890-3305 *Paper tape equipment (RS-232)* 

Graphnet 8230 Boone Boulevard, Suite 330 Vienna, VA 22180 800/336-3729 703/556-9397 *Telex/1WXlMailgrams* 

## 184 USING AND PROGRAMMING THE EPSON HX-20 PORTABLE COMPUTER

GTCO Corp. 1055 First Street Rockville, MD 20850 *301/279-9550 Digitizer* 

HBT Associates 15 Downing Drive Covington LA 70433 *5041892-4045 Manufacturer's rep for RS-232 devices* 

H.c.C.S. Associates 533 Durham Road Low Fell **Gateshead** Tyne & Wear NE9 5EY 0532 821924 *Software, including Forth, Pascal* 

Healey Management Services 14 Hemmells Laindon North Trading Centre Basildon, Essex England 0268 416155 *Software including financial modelling* 

Heath Company Benton Harbor, MI 49022 *616/982-3411 8001253-0570 Home controller interface plus other electronic devices* 

Hendrix Electronics 670 North Commercial Street Manchester, NH 03101 *603/669-9050 OCR (RS-232)* 

Houston Instrument 8500 Cameron Road Austin, TX 78753 5121837-2820 *Plotters* 

HyperTek PO Box 137 Rt 22 East Salem Industrial Park Whitehouse, NJ 08888 *201/874-4773 Home control (RS-232)* 

IBEX Computer Corp. 20741 Marilla Street Chatsworth, CA 91311 213/709-8100 *IBM type reel-to-reel tape drives (RS-232)*  Independent Retail Computer Systems Ltd Emery Down Lyndhurst, Hampshire England 042 128 2452 *Software, including pharmaceutical* 

Inmac 2465 Augustine Drive Santa Clara, CA 95051 *408/737-7777 Communications/computing supplies, custom cables* 

Input Business Machines Inc. 1370 Piccard Drive Rockville, MD 20850 *301/869-9222 OCR, MICR, Mark Sense (RS-232)* 

Interface Solutions Inc. PO Box 11167 Memphis, TN 38111 *901/372-3764 Bar code readerlsoftware* 

IQ Technologies Inc. 11811 NE First Street Bellevue, WA *206/451-0232 'Smart' RS-232 cable* 

Janus Manufacturing Co. PO Box 4004 Grand Junction, CO 81502 *RS-232 interfacer* 

JC Systems Inc. 4360 Viewridge Avenue San Diego, CA 92123 *619/277-6585 Serial-to-parallel conversion* 

Kangaroo Video Products 9190 Manor Drive La Mesa, CA 92041 *619/698-0230 Carrying bag* 

Key Tronic Corp. Building 14 Spokane Industrial Park Spokane, WA 99214 *509/928-8000 Data entry equipment, including OCR (RS-232)* 

King Software 442 Central Building Seattle, WA 98104 *206/623-8225* or *206/567-4809 Software, including legal time reporting* 

## APPENDIX A

Knowledge Index Dialog Information Services Inc. 3460 Hillview Avenue Palo Alto, CA 94304 800/227/5510 415/858-3796 *Information retrieval service* 

Knowledge Industry Publications 2 Corporate Park Drive White Plain, NY 10604 914/328-9157 *Database directory* 

Kuma Computers Ltd 11 York Road Maidenhead, Berks SL6 ISQ 0628 71778 *Broad range of software* 

The Leeds Computer Centre 55 Wade Lane Merrion Centre Leeds England 0532458877 *Software, including data management* 

Longdin & Browning Surveys Ltd Old Castle Llanelli Dyfed, UK, SA15 2SR (05542) 57401 *Surveyor's system* 

The Madson Line 255 Fourth Street Oakland CA 94607 800/851-1551 415/465-3760 *Computer and printer carrying bags* 

MCI 2000 M Street NW Washington DC 20036 800/MCI-2255 *2021833-8484 Electronic mail* 

Measurement Control & Displays 8 North Street North Square Guildford, Surrey England 0483 574659 *Software, including stock control* 

Measurement Equipment Corp. 2304 Main Street Evanston, IL 60202 *3121866-7940 Data acquisition (RS-232)* 

Micro Business Centre 17-19 Lichfield Street Wolverhampton, West Midlands England 0902 29907 *Software, including invoicing* 

Microcosm, Inc. 1679 Enterprise Plaza PO Box 624 Hillsboro. OR 97123 503/648-6500 *Microprocessor emulation (8086/8088/80186) via RS-232* 

Micronet 800 Scriptor Court 155 Farringdon Road London, England EClR 3AD 01 8373699 *Information retrieval service* 

MicronTechnology Inc. 2805 East Columbia Road Boise, ID 83706 208/383-4000 *Image-sensing camera (RS-232)* 

Microtec 505 West Olive Avenue Suite 325 Sunnyvale, CA 94086 *4081733-2919*  Cross *software for 6301* 

Microtek Ltd 15 Lower Brook Street Ipswich, Suffolk England 0473 50152 *Software, including small craft navigation* 

Mikrocomputertechnik Winchenbachstr 3A D-5600 Wuppertal 2 West Germany 020251044 *Serial-to-parallel converter, smart RS-232 interface* 

Motherboard Corp. 5328 21st Street South-West Seattle, WA 98106 303/484-8602 *Trucker's software* 

## 186 USING AND PROGRAMMING THE EPSON HX-20 PORTABLE COMPUTER

MST Consultants Newton Road Bovey Tracey Newton Abbot, Devon England 0626 832617 *Software, including data management* 

Newsnet 945 Haverford Road Bryn Mawr, PA 19010 *215/527-8030 Information retrieval* 

Niagara Scientific 6716 Joy Road East Syracuse, NY 13057 *315/437-0821 Data acquisition (RS-232)* 

Object Ltd Ock Mill Marcham Road Abingdon, Oxford England 023524301 *Machine tool programming system* 

Orange Computers Ltd 117 King Street Knutsford, Cheshire England 0565 53417 *Software, including pharmaceutical (chemists') system* 

P & M Data Services Ltd 29 Wigan Centre Arcade Wigan, Lancs England 0942 497123 *Software, including golf handicapping* 

Panasonic One Panasonic Way Secaucus, NJ 07094 *Data collection systems, other electronic equipment* 

P.D.S. Carne House Markland Hill Bolton, Lanes England 0204 493816 *Software, including currency conversion* 

Pelikan 200 Beasley -Drive Franklin, TN 37064 *615/790-6171 Ribbons* 

Peripheral Dynamics 1850 Gravers Road Norristown, PA 19401 *215/825-7090 Badge readers (RS-232)* 

Pocket Computers Ltd Cartwright House 39 Monument Hill Weybridge, Surrey England 0932 57808 *Software, including games* 

Practical Software *5/62* Shepherds Hill London N6, England 01 340 0237 *Software, including investment analysis* 

QuickView Systems 146 Main Street, Suite 404 Los Altos, CA 94022 *415/965-0327 Software, including data management* 

REP Systems 5328 21st Street South-West Seattle, WA 98106 *2061762-6434 Software* 

Rocon Ltd Radley Road Industrial Estate Abingdon, Oxon England 0235 24206 *Software, including data management* 

Scan-Tronic Corp. 3398 E 70th Street Long Beach, CA 90805 *213/633-4051 Data acquisition (RS-232)* 

Sensory Aids Corp. Suite 110 205 West Grand Avenue Bensenville, IL 60106 *3121766-3935 Wormald VTS distributor* 

S.J.R. Software 71-73 Middlewich Road Northwich, Cheshire England 0606-48462145731 *Software* 

## APPENDIX A

Skan-a-Matic PO Box S Elbridge, NY 13060 315/689-3961 *Bar code readers (RS-232)* 

SkiSoft, Inc. Cambridge, MA 617/861-1190 *Software development* 

SM Software (UK) Ltd Raglan House 56 Long Street Dursley, Glos. England *Software* 

Sofsearch International Inc. PO Box 5276 San Antonio, TX 78201 5121340-8735 800/531-5955 *Software locator service (by function)* 

Software Riches Riverview Terrace Irvington, NY 10533 9141591-6470 *Software, including games* 

The Source 1616 Anderson Road McLean, VA 22102 800/336-3300 7031734-7500 *Information retrieval* 

Starbuck Data Co. PO Box 24 Newton Lower Falls, MA 02162 617/237-7695 *Data acquisition/control (RS-232)* 

STC Multicomponent Edinburgh Way Harlow, Essex, CM20 20F England *Software dealer* 

Street Electronics 1140 Marsh Avenue Carpinteria, CA 93013 805/684-4593 *Speech synthesizer (RS-232)*  Talbot Computers Ltd 61 Heathwood Road Talbot Park Bournemouth, Hants England 0202 519282 *Software, including communications* 

Talbot Microsystems 5030 Kensington Way Riverside, CA 92507 7141781-0464 *Software, including Forth* 

Taurus Computer Products PO Box 911, Station 'U' Toronto, Ont. Canada M8Z 5P9 613/226-5361 *Analogue/digital I/O (RS-232)* 

Teletex Communications Corp. 3420 East Third Avenue Foster City, CA 94404 415/341-1300 *Portable printer* 

Time & People 30 Cursitor Street London EC4, England 01 405 2565 *Software, including games* 

Trace Research and Development Center University of Wisconsin 1500 Highland Avenue Madison, WI 53706 608/262-6966 *Systems for the communicatively handicapped* 

Transam Microsystems Ltd 59/61 Theobald's Road London WCIX 8SF England 01 404 4554 *Software, hardware, including parallel interface* 

Transdata Ltd Engineering Division Attn: Ivor Smith South Street Havant, Hampshire P09 IBU England 0705486556 *System design, programming, hardware engineering* 

Trend-OLC 280 Midland Avenue Saddle Brook, NJ 201/791-1414 *Paper tape reader/punch (RS-232)* 

Triad Distributing 2770 South Harbor Boulevard Santa Ana, CA 92704 *7141662-3733 Portable modem* 

Trilog 17391 Murphy Avenue Irvine, CA<sup>-92714</sup> 7141863-3033 *Bar Code printer* 

True Data Corp 17092 Pullman Street Irvine, CA 92714 *7141979-4842 Mark sense, badge readers (RS-232)* 

Tymnet 20665 Valley Green Drive Cupertino CA 95014 *408/446-7000 Electronic mail* 

Universal Data Systems 5000 Bradford Drive Huntsville, AL 35805 205/837-8100 *Modems* 

US Robotics, Inc. 1123 West Washington Chicago, IL 60607 3121733-0497 *Modems* 

Valldata Ltd Oakwood Spa Road Melksham, Wilts England 0225 705957 *Software, including data management* 

Warburton Franki 199 Parramatta Road Auburn, NSW 2144 Australia Auburn: 648-1711 Melbourne: (03) 699-4999 *HX-20 distributor* 

Western Telematic 2435 South Anne Street Santa Ana, CA 92704 7141979-0363 *Intelligent tape and disk units* 

Western Union Electronic Mail Inc. Products and Service Coordination PO Box 185 Mclean, VA 22101 *703/821-5800 Mailgrams* 

Wintek Corp. 1801 South Street Lafayette IN 47904 317/742-8428 *6801 development systems* 

Words+ Inc. 622 So. Fair Oaks Sunnyvale, CA 94086 408/730-9588 *Systems for the communicatively handicapped* 

Wormald International Sensory Aids 7 Musters Road West Bridgford Nottingham NG2 7PP England 0602820600 *Viewscan Text System for the visually handicapped* 

Yokogawa Corp. of America 2 Dart Road Shenandoah, GA 30265 404/253-7000 *Plotters* 

## **APPENDIX B: WHERE TO GO FOR MORE INFORMATION**

## **MAGAZINES, NEWSLETTERS, USERS' GROUPS**

Bar Code News North American Technology Strand Building 174 Concord Street Suite 23 Peterborough, NH 03458 603/924-6048 *Information on bar code applications* 

Breakthrough Inc. PO Box 230 Logan, UT 84231 *Publishes the Field Portable Computer Newsletter* 

Byte 70 Main Street Peterborough, NH 03458 603/924-9281 *General magazine for professional computerists* 

Computer Food Press 31754 Foxfield Drive Westlake Village, CA 91361 213/462-0888 *Information on CBBSs* 

Creative Computing 39 East Hanover Avenue Morris Plains, NJ 07950 201/540-0445 *Applications-oriented micro magazine* 

Dr Dobb's Journal BoxE 1263 EI Camino Real Menlo Park, CA 94025 415/323-3111 *Technical micro journal* 

80 Micro Peterborough, NH 03458 603/924-9471 *Magazine for TRS-80 owners, but useful for others* 

Epson Computing Group 400-2 De Young Marian, IL 62959 618/993-3600 *Users' group, with newsletter for QX-1O/HX-20 owners* 

Forth Interest Group PO Box 1105 San Carlos, CA 94070 *Information on Forth* 

Hitachi America Ltd Semiconductor and IC Sales and Service Division 1800 Bering Drive San Jose, CA 95112 408/292-6404 *Manufacture of the 6301 microprocessor* 

HX-20 Users' Group 28 Sawyer's Lawn Drayton Bridge Road Ealing, London W13 England *Users' group with world-wide membership, newsletter* 

In Business PO Box 323 Emmaus, PA 18049 215/967-4135 *General magazine for small business* 

Interface Age 13913 Artesia Boulevard Cerritos, CA 90701 *General micro magazine with portables column* 

Link-Up 6531 Cambridge Street Minneapolis, MN 55426 *6121927-4916 Communications magazine*  Microcomputing (formerly Kilobaud Microcomputing) Elm Street Peterborough, NH 03458 603/924-3873 *General micro magazine* 

Miller Services 61 Lake Shore Road Natick, MA 01760 617/653-6136 *Books on Forth* 

Mountain View Press PO Box 4656 Mountain View, CA 94040 415/981-4103 *Books on Forth* 

The On-Line Computer Telephone Directory J.A. Cambron Co. PO Box' 10005 Kansas City, MO 64111 *8161756-1847 Updates on CBBSs* 

Other Networks' Newsletter PO Box 14066 Philadelphia, PA 19123 *Updates on CBBSs* 

Personal Computer Word 53 Frith Street London WIA 2HG England *General micro magazine* 

Personal Computing 50 Essex Street Rochelle Park, NJ 07662 201/843-0550 *Novice-oriented applications magazine* 

Phoenix Publishers Association 14 Vernon Road Bushey, Herts WD2 2JL England *Book on* HX-20 *BASIC* 

Portable Computer Miller Freeman Publications Inc. 500 Howard Street San Francisco, CA 94105 415/397-1881 *Occasional* HX-20 *articles; directed towards novices* 

68 Micro Journal 3018 Hamill Rd PO Box 849 Hixson, TX 37343 *Occasional 68xx articles* 

System-68 PO Box 310 Conyers, GA 30207 4041929-0606 *Occasional 68xx articles* 

YES! Bookshop 1035 31st North-West Washington, DC 20007 *2021338-2727 lArge line of computer books* 

## **APPENDIX C: PORTABLE COMPUTER MANUFACTURERS**

ALL Computers Inc. 110 Bloor Street West Suite 501 Toronto, Canada M5S 2W7 416/960-0111

Casio Inc. 15 Gardner Road Fairfield, NJ 07006 2011575-7400

Convergent Technologies Inc. 2500 Augustine Drive Santa Clara, CA 95051 408/727-8830

Datec Inc. 2860 South Circle Drive Suite 2114 Colorado Springs, CO 80906 303/579-0166

DVW Microelectronics Inc. PO Box 135 Coventry, England CV6 5RW 0203668181

Gavilan Computer Corp. 240 Hacienda Road Campbell, CA 95008 408/379-8005

GRiD Systems Corp. 2535 Garcia Avenue Mountain View, CA 94043 415/961-6873

Grundy Business Systems Ltd Grundy House Somerset Road Teddington, TW11 8ID England

Hewlett-Packard Personal Computer Division 1010 North-East Circle Boulevard Corvallis, OR 97330 *5031757-2000*  800/547-3400

MicroOffice Systems Technology Inc. 35 Kings Highway East Fairfield, CT 06430 203/367-2525

Microwriter USA Ltd 17 East 71 Street New York, NY 10021 *2121288-7778* 

MSI Data Corp. 340 Fischer Avenue Costa Mesa, CA 92626 714/549-6000

NEC Home Electronics Inc. (USA) Personal Computer Division 1401 Estes Avenue Elk Grove, IL 60007 *3121228-5900* 

Olympia USA Inc. Box 22 Somerville, NJ 08876 201/722-7000

Panasonic Co. One Panasonic Way Secaucus, NJ 07094 2011348-5337

Quasar Company 9401 West Grand Avenue Franklin Park, IL 60131 *3121451-1200* 

## 192 USING AND PROGRAMMING THE EPSON HX-20 PORTABLE COMPUTER

Radio Shack One Tandy Center Fort Worth, TX 76102 *817/390-3011* 

Sarasota Automation 1500 North Washington Boulevard Sarasota, FL 33577 *813/366-8770* 

Sharp Electronics Corp. 10 Sharp Plaza Paramus, NJ 07652 *201/265-5600* 

Sony Communications Products Co. Sony Corporation of America Sony Drive Park Ridge, NJ 07656 *201/930-6432* 

Teleram Communications Corp. 2 Corporate Drive White Plains, NY 10604 *9141694-9270* 

Texas Instruments Consumer Relations PO Box 53 Lubbock, TX 79408 800/TI CARES

Toshiba America Inc. Information Systems Division 2441 Michelle Drive Tustin, CA 92680 *800/457-7777*  714/730-5000

Universal Data Inc. 3960 Ortonville Road (M-15) Oarkston, MI 48016 *313/625-0158 800/521-1056* 

Xerox Corp. Stamford, CT 06904 *203/329-8711* 

## **APPENDIX D: SYSTEM REFERENCE**

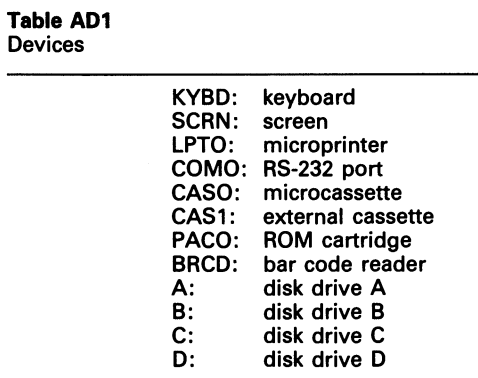

Table AD4

BASIC reserved words

## Table AD2

OPEN device modes

'I' input '0' output

'R' read/write (disks only)

## Table AD3

File types

 $0 =$  BASIC  $A =$  ASCII  $1 = Data$   $B = Binary$  $2 = Object$ 

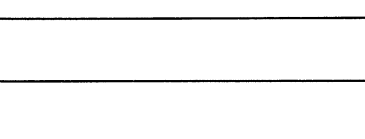

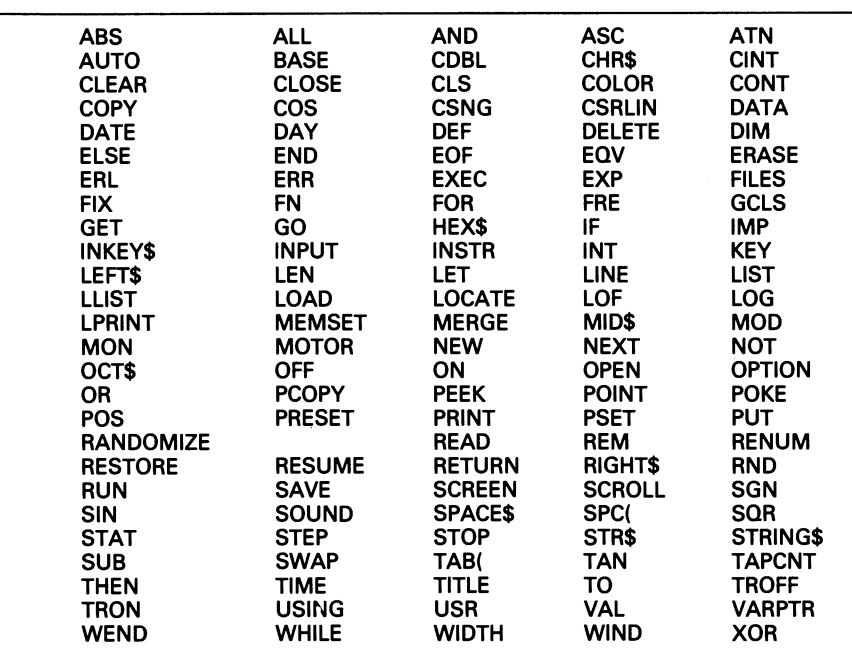

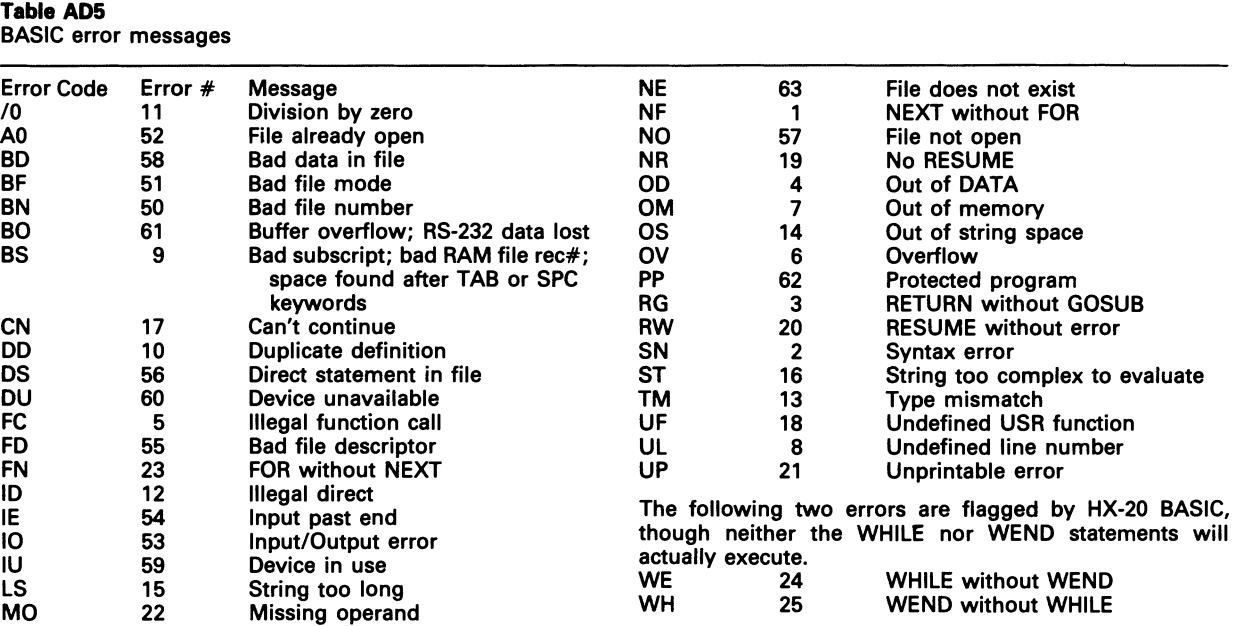

Table AD6

HX-20 character set

| <b>Dec</b> | Hex                  | <b>ASCII</b>    | Key(s)        |                       | 30 | <b>1E</b> | <b>RS</b>  | <b>CTRL</b><br>or SHIFT $\leftarrow$  |
|------------|----------------------|-----------------|---------------|-----------------------|----|-----------|------------|---------------------------------------|
| 0          | 0                    | <b>NUL</b>      | CTRL $@$      |                       | 31 | 1F        | US         | <b>CTRL</b><br>or SHIFT $\rightarrow$ |
|            | 1                    | <b>SOH</b>      | <b>CTRL A</b> |                       | 32 | 20        | SP         | Space bar                             |
| 2          | 2                    | <b>STX</b>      | <b>CTRL B</b> |                       | 33 | 21        |            |                                       |
| 3          | 3                    | <b>ETX</b>      | <b>CTRL C</b> |                       | 34 | 22        | u          |                                       |
| 4          | 4                    | <b>EOT</b>      | <b>CTRL D</b> | or CTRL $\rightarrow$ | 35 | 23        | #          |                                       |
| 5          | 5                    | <b>ENQ</b>      | <b>CTRL E</b> |                       | 36 | 24        | \$         |                                       |
| 6          | $\bf 6$              | <b>ACK</b>      | <b>CTRL F</b> |                       | 37 | 25        | %          |                                       |
| 7          | 7                    | <b>BEL</b>      | <b>CTRL G</b> |                       | 38 | 26        | 8          |                                       |
| 8          | $\bf8$               | <b>BS</b>       | <b>CTRL H</b> | or DEL                | 39 | 27        |            |                                       |
| 9          | 9                    | HT              | <b>CTRL I</b> | or TAB                | 40 | 28        |            |                                       |
| 10         | A                    | LF              | <b>CTRL J</b> |                       | 41 | 29        |            |                                       |
| 11         | B                    | VT              | <b>CTRL K</b> | or HOME               | 42 | 2A        |            |                                       |
| 12         | $\mathbf c$          | FF              | CTRL L        | or CLR                | 43 | 2B        | $\ddot{}$  |                                       |
| 13         | D                    | <b>CR</b>       | <b>CTRL M</b> | or RETURN             | 44 | 2C        |            |                                       |
| 14         | E                    | <b>SO</b>       | <b>CTRL N</b> |                       | 45 | 2D        |            |                                       |
| 15         | F                    | <b>SI</b>       | <b>CTRL O</b> |                       | 46 | 2E        |            |                                       |
| 16         | 10                   | <b>DLE</b>      | <b>CTRL P</b> | or SCRN               | 47 | 2F        |            |                                       |
| 17         | 11                   | DC1             | CTRL Q        | or SHIFT SCRN         | 48 | 30        |            |                                       |
| 18         | 12                   | DC <sub>2</sub> | <b>CTRL R</b> | or INS                | 49 | 31        |            |                                       |
| 19         | 13                   | DC <sub>3</sub> | <b>CTRL S</b> | or CTRL $\leftarrow$  | 50 | 32        | 2          |                                       |
| 20         | 14                   | DC4             | <b>CTRL T</b> |                       | 51 | 33        | 3          |                                       |
| 21         | 15                   | <b>NAK</b>      | CTRL U        |                       | 52 | 34        | $\ddot{a}$ |                                       |
| 22         | 16                   | <b>SYN</b>      | <b>CTRL V</b> |                       | 53 | 35        | 5          |                                       |
| 23         | 17                   | <b>ETB</b>      | <b>CTRL W</b> |                       | 54 | 36        | 6          |                                       |
| 24         | 18                   | <b>CAN</b>      | <b>CTRL X</b> |                       | 55 | 37        | 7          |                                       |
| 25         | 19<br>$\mathbf{v}_i$ | EM              | <b>CTRLY</b>  |                       | 56 | 38        | 8          |                                       |
| 26         | <b>1A</b>            | <b>SUB</b>      | <b>CTRL Z</b> |                       | 57 | 39        | 9          |                                       |
| 27         | <b>1B</b>            | <b>ESC</b>      | CTRL [        | or SHIFT PAUSE        | 58 | 3A        |            |                                       |
| 28         | 1C                   | FS              | CTRL /        | or $\rightarrow$      | 59 | 3В        |            |                                       |
| 29         | 1D                   | GS              | CTRL ]        | $or \leftarrow$       | 60 | 3C        | <          |                                       |

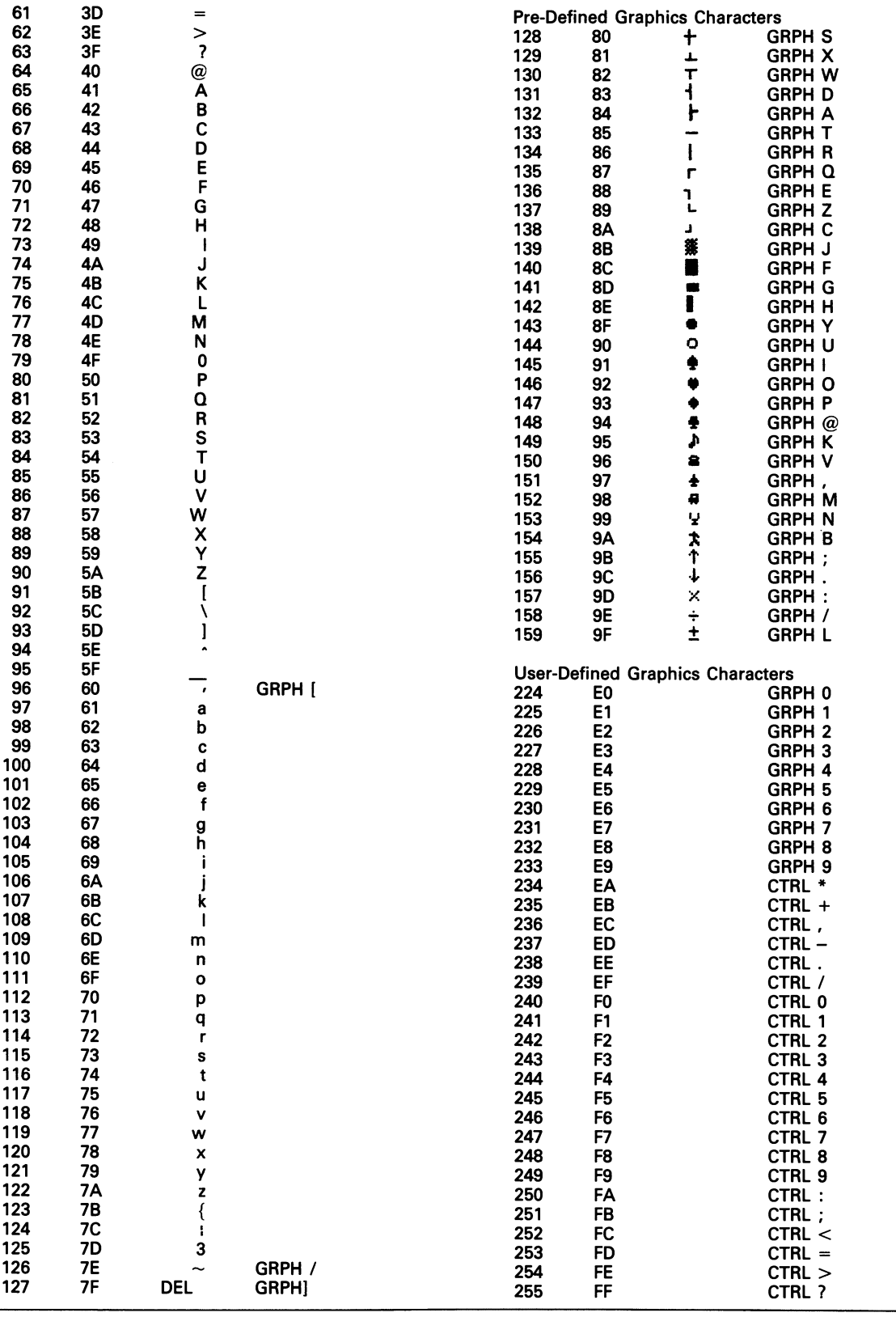

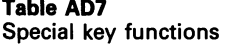

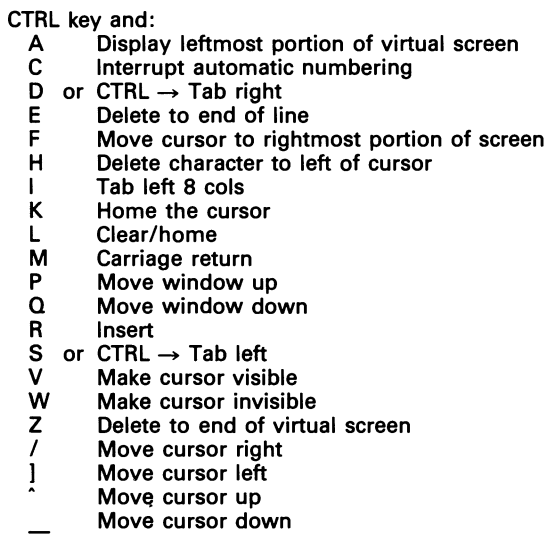

Table ADS

Program function key assignments

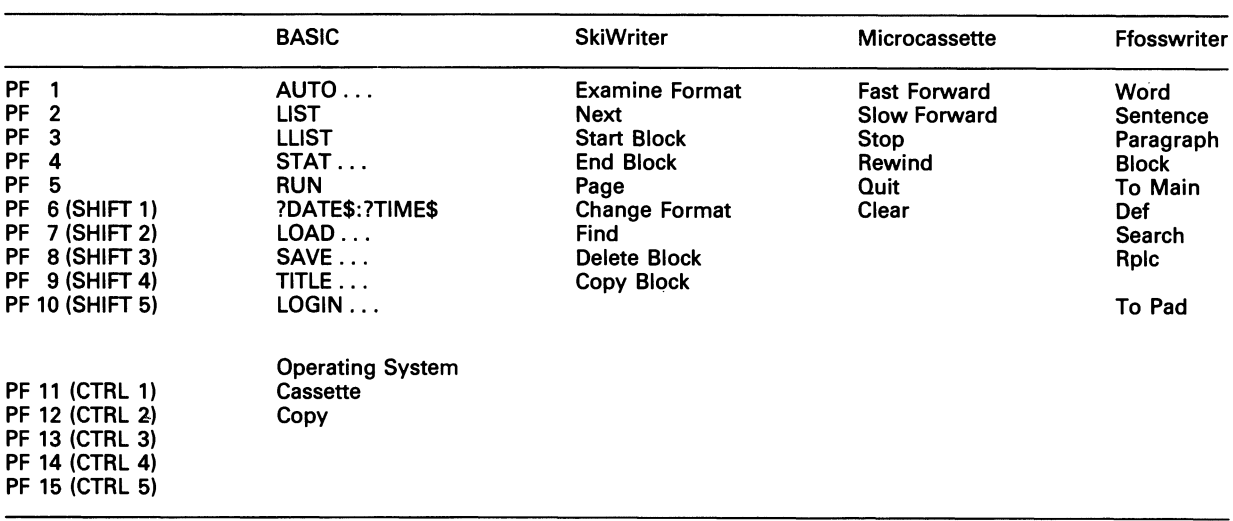

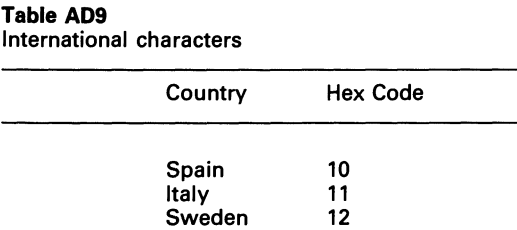

**Denmark** England **Germany** France USA

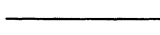

### Table AD10 SELECTED MEMORY ADDRESSES (All addresses in hex)

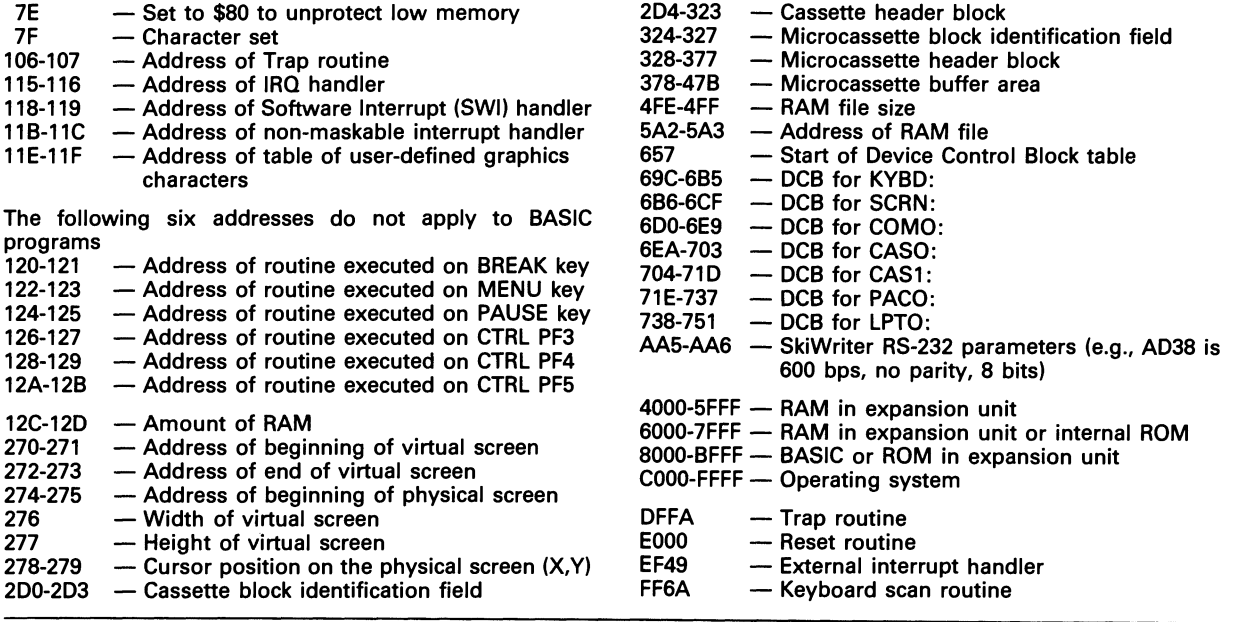

### Table AD11 Format of Blocks on Cassette/Microcassette

Synchronization field  $-$  80 bits of 0 Preamble - FFAA (2 bytes) Block identification field - 4 bytes<br>Byte 0: Block type Block type H = Header<br>D = Data  $E =$  End of file Bytes 1-2: Block number (0000-FFFF)<br>Byte 3: Block identification numbe Block identification number (00 or 01) Data field - 80 bytes for header and end of file blocks, 256 bytes for data BCC field - Block Check Character for CRC error checking Postamble - AA00 (2 bytes)

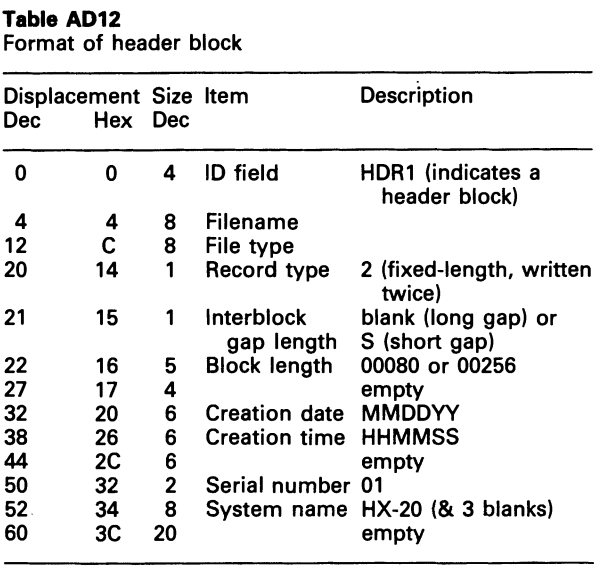

### Table AD13

Format of End of File Block

| Displacement Size Item<br>Dec | Hex Dec |    |          | <b>Description</b> |  |  |
|-------------------------------|---------|----|----------|--------------------|--|--|
| 0                             | o       | 4  | ID field | EOF (& 1 blank)    |  |  |
| 4                             | Δ       | 76 |          | empty              |  |  |

### Table AD14

Device control block format

| Dec         | Hex Dec |                         | Displacement Size Description                                                          |
|-------------|---------|-------------------------|----------------------------------------------------------------------------------------|
| 0           | 0       | 4                       | Device name in ASCII                                                                   |
| 4           | 4       | 1                       | I/O mode                                                                               |
|             |         |                         | \$10 — sequential input                                                                |
|             |         |                         | \$20 – sequential output                                                               |
|             |         |                         | \$30 - sequential input/output                                                         |
|             | 5<br>7  | 2                       | Entry point for the OPEN routine                                                       |
| 5<br>7<br>9 |         | $\overline{\mathbf{c}}$ | Entry point for the CLOSE routine                                                      |
|             | 9       | $\overline{2}$          | Entry point for the routine to input<br>one byte into ACC A.                           |
| 11          | в       | 2                       | Entry point for the routine to output                                                  |
|             |         |                         | one byte from ACC A                                                                    |
| 13          | D       | 2                       | Entry point for the EOF routine                                                        |
| 15          | F       | $\overline{2}$          | Entry point for the LOF routine. Store<br>number of characters remaining<br>into ACC D |
| 17          | 11      | 4                       | Device information                                                                     |
| 21          | 15      | 1                       | Position of next character to be output                                                |
| 22          | 16      | 1                       | Width of output line/block                                                             |
| 23          | 17      | 1                       | Size of the print zone (comma field)                                                   |
| 24          | 18      | 1                       | Position of last print zone                                                            |
| 25          | 19      |                         | \$80 = WIDTH illegal on this device<br>$$01 = no \t{F}$ after CR on a PRINT            |

### Table AD15

Decimal/Hex conversion

From hex: locate each hex digit in its corresponding column position and note the decimal equivalents. Add these to obtain the decimal value. e.g. Hex FFFF=61,440 + 3,840 + 240 + 15 = 65,536

From decimal: Find the largest decimal value in the table that will fit into the decimal number to be converted, and note its hex equivalent and hex column position. The find the decimal remainder. Repeat the process on this and subsequent remainders.

e.g. Dec 2635 = A & 4 (Hex 2635-2560) & B (Hex 75-64) = A4B

byte 1 byte 2

|   | 4       |   | 3       |   | 2       |   |         |
|---|---------|---|---------|---|---------|---|---------|
|   | Hex Dec |   | Hex Dec |   | Hex Dec |   | Hex Dec |
| 0 | ი       | 0 | Ω       | 0 | 0       | 0 | 0       |
|   | 4,096   |   | 256     |   | 16      | 1 |         |
| 2 | 8,192   | 2 | 512     | 2 | 32      | 2 | 2       |
| 3 | 12,288  | 3 | 768     | 3 | 48      | 3 | 3       |
| 4 | 16,384  | 4 | 1,024   | 4 | 64      | 4 | 4       |
| 5 | 20,480  | 5 | 1,280   | 5 | 80      | 5 | 5       |
| 6 | 24,576  | 6 | 1,536   | 6 | 96      | 6 | 6       |
| 7 | 28.672  | 7 | 1,792   | 7 | 112     | 7 | 7       |
| 8 | 32,768  | 8 | 2,048   | 8 | 128     | 8 | 8       |
| 9 | 36,864  | 9 | 2,304   | 9 | 144     | 9 | 9       |
| А | 40,960  | А | 2,560   | А | 160     | А | 10      |
| В | 45,056  | В | 2,816   | В | 176     | В | 11      |
| C | 49,152  | c | 3,072   | С | 192     | C | 12      |
| D | 53,248  | D | 3,328   | D | 208     | D | 13      |
| E | 57,344  | E | 3,584   | E | 224     | E | 14      |
| F | 61,440  | F | 3.840   | F | 240     | F | 15      |

Note: 1K=1024

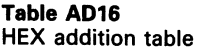

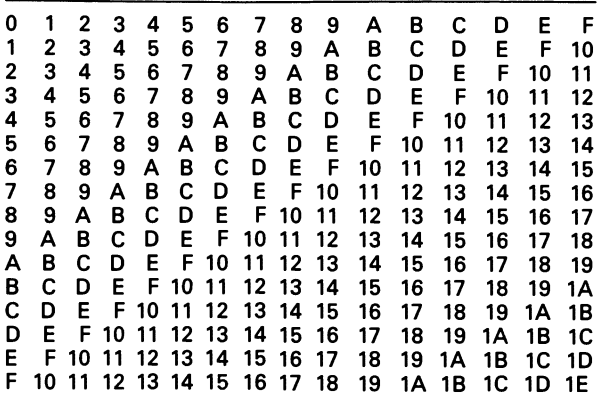

## **APPENDIX E: COMPUTER TERMINOLOGY**

## **GLOSSARY OF THE FAMILIAR BUT DIFFERENT, AS WELL AS THE TOTALLY UNFAMILIAR**

*abort* halt processing before completion *access time* time required to locate and retrieve data *accumulator* register used for arithmetic/logical oper *accumulator* register used for arithmetic/logical operations  $ACK$  in data communications, a positive acknowledgeme in data communications, a positive acknowledgement given by the receiver to the sender (ASCII 6). Cf. NAK *acoustic coupler* a modem with cups to hold a telephone handset *address* the location of a byte in memory *addressing modes* the different ways in which the processor can locate the information necessary to execute an instruction algorithm set of steps for solving a problem<br>alphanumeric the set of alphabetic character the set of alphabetic characters plus special characters plus numeric characters *analog* continuous as opposed to discrete. Example: a clock face measures time in an analog fashion, while a digital clock measures time in discrete steps *AND* a Boolean operation in which two binary values are compared. If one operand has the same bit on as the other, the result is on, otherwise the result is off. *ANSI* American National Standards Institute, a private organization that often sets standards for the computer industry. *application program* software to fulfill a particular user requirement, as opposed to utility programs, for instance, that may be run only to prepare the computer for the application program. *architecture* the structure of a computer; how the different internal pieces of a computer fit together. *archive* move a program or data to where it will be permanently kept, without expectations of its ever being used except in emergencies. *argument* a value that is passed to a function and processed by it. Example: the SQR function to find square roots might be passed a '4' as its argument. *array* a table. Unlike printed tables of values, an array may have any number of dimensions *ASCII* a widely-used means of expressing text and control characters in 7 data bits *assembler* a program to convert assembly language source code into executable machine code *assembly language* a programming language in which statements have a 1 : 1 correspondence with actual machine instructions *asynchronous* not within the normal chain of events; not synchronized with the main actions of the system

*asynchronous communication* transmission in which there is no fixed time period between successive data characters<br>audit trail a log of activity during a program ru

*a* log of activity during a program run

*auto-answer* see *Modem* 

*auto-dial* see *Modem* 

ability of a key to continue producing the same character for as long as the key is held down

*back-up* a duplicate copy, usually made for safe keeping<br>*bar codes* a system of recording data, using printed bars

a system of recording data, using printed bars of varying thicknesses

*bar code wand* a hand-held scanner used for reading bar codes *base* number system. Binary, octal, decimal, and hexadecimal are base 2, base 8, base 10, and base 16 number systems

*BASIC* a popular programming language for small computers *batch* non-interactive: a collection of data processed together *batch* non-interactive; a collection of data processed together instead of singly

*baud* in common usage, synonymous with bps

*BCD* binary coded decimal: a way of storing decimal numbers in memory

*Bell-compatible* see *Modem* 

*benchmark* test producing recordable and reproducible results of specific functions running on a specific system

*beta test* field testing of a product before its sale to the public *binary* an either/or, on/off condition. Used as the base for a number system on most computers

*binary search* method of locating an element in an ordered list by continually discarding that half of the list that is out of range

*bit* binary digit; the most basic unit of information that a computer handles. Expressed as a 1 or a 0

*bit map* memory area in which each bit represents the state of some condition

*black box* a device that performs a specific function without requiring (or possibly even allowing) the operator to see or understand what's going on

*block* data that has been physically grouped together, usually for ease of processing, storage or transmission

*Boolean logic* method of combining together conditions that are either on/off, true/false

*boot or bootstrap* see *cold start* 

*bps* bits per second, a measure of transmission speed

*branch* a jump to another part of a program

*break* (1) a key that interrupts program operation

(2) in communications, a Signal on the link that tells the other end to stop current processing

*bubble memory* see *memory* 

*bubble sort* method of ordering a list of items by exchanging or 'bubbling' each item through the list

*buffer* a temporary storage area, usually used for holding data in transit

*bug* software or hardware fault

*bundling* marketing a computer system with components that would normally be sold separately

*bus* a hardware path that serves as a communications link among the computer's internal components

*byte* commonly, an 8-bit binary string operated upon and addressable as a single unit. On most computers, characters are stored one to a byte. However, some larger minicomputers store characters one to a word (which can be any number of bits), and which is sometimes redefined as a byte

## 202 USING AND PROGRAMMING THE EPSON HX-20

*carriage return* the code generated by pressing RETURN or ENTER; receipt of this code moves the cursor to the left margin (ASCII 13) carrier *signal* the phone line tone upon which the data signals are superimposed<br>CBBS Compu **Computerized Bulletin Board System** *Centronics* a type of parallel interface that has become an industry standard for data transfer to printers. A 36-pin connector is often used, though this is not part of the standard. (Only the signals are standardized) *character* in general usage, any of the 256 allowable combinations of 8 bits. This includes letters, numbers, punctuation marks, etc. *character string* a connected sequence of characters *checksum* a number computed for error-checking purposes *chip* an integrated circuit, the basic building block of computer systems *clear* change to zeros or blanks *clock* (1) the internal system time which activates the processors on every tick. On the HX-20 it operates at 0.6 MHz, producing a signal about every 1600 nanoseconds (2) the 'real-time' clock: keeps track of time and date *code* (1) program instructions; source code is what the user enters; object code is what is output from an assembler or compiler; machine code is what the computer actually executes (synonymous with object code on many machines) (2) a particular number with a defined meaning, e.g., a decimal 13 (hex OD) is the code for a carriage return

*cold start* bringing up a computer system from a completely uninitialized state, e.g., using the CTL/@ sequence on an HX-20

*command* a direction to a program to do something, such as FIND in SkiWriter or RUN in BASIC

*comments* notes in a program's source code that give information about the program but which are bypassed by the compiler/ interpreter/assembler

*compatibility* capability of two products to perform the same functions in the same manner, producing the same results. Example: many personal computers have varying degrees of IBM PC compatibility

*compiler* a program that converts high-level source code into assembly language or machine code, for later assembly or execution. COBOL and Fortran are compiler languages, BASIC is normally an interpreted language but compilers are available on some machine. Compiled programs (because the end result is object code) run faster than interpreted programs

*complement* to take the one's complement of a value, reverse its bits. The two's complement is the one's complement plus 1. Used by computer hardware instead of direct subtraction, which is more difficult to implement

*configuration* particular way in which a computer system has been assembled from its components

*connect time* period during which a remote terminal user is logically connected to a computer system

*connector* the plug/socket that physically makes a connection. Example: DB-25 connectors are either male (with pins) or female (with holes). The special connectors that are sometimes necessary to mate plugs of the same sex are called changers or gender changers

*constant* "a named memory location whose contents are set once by a program and not changed thereafter

*contiguous* physically adjoining

*control block* a set of memory locations in RAM that give

information about the system

*control character* a code that when received by a device, causes it to perform some activity

*conversion* process of taking something designed for one computer system and modifying it for use on another computer system

*core* originally memory composed of magnetic rings, but now synonymous with computer memory in general

*counter* memory location that tracks the number of occurrences of some event

*CP/M* a widely-used operating system for business applications. Officially, known as CP/M-BO. Other variations, e.g., CP/M-86 and CP/M-68K are not in general use

*CPM* Critical Path Method: a project management tool

*cps* characters per second

*cpu* central processing unit. The heart of the computer system. On a microcomputer system, synonymous with mpu. Example: the 6502 in an Apple, the B088 in an IBM PC, the 6301 in the HX-20

*crash* an abrupt termination of processing, usually due to a hardware failure, and usually requiring a restart

*CRT* a picture tube plus associated electronics; usually found as the display screen of a desktop computer. Synonymous with monitor. (Though the term is often used interchangeably with VDT and terminal, those units are typically composed of a CRT plus a keyboard)

*CTS* Clear To Send. An RS-232 control signal indicating that the DIE end of the connection is allowed to transmit

*cursor* an indicator that specifies where on a display screen the next character to be input will go

*cut and paste* see *Word Processing* 

*cycle* (1) the length of time-it takes the processor to complete an action. On the HX-20, this can vary between 1.6 and 10 microseconds, depending on what action  $-$  read, write, etc.  $-$  is being done

(2) one complete clock period. On the HX-20, 1.6 microseconds

*daisy chain* method of connecting peripherals one to the other as opposed to connecting each directly to the computer

*daisy wheel printer* letter-quality printer producing fully-formed characters by means of an impact upon a petal of the print element

*data* raw input, intended to be processed into information *data base* a means of organizing stored data, so that specific information can be retrieved or updated

*data communications* the method by which data is digitized, transmitted, and received by other devices

- data set (1) a file
	- (2) a modem

*DBMS* Data Base Management System; the set of programs that maintain a database. Usually used to refer to software that does more than just file management

*DB-25* type of connector, with 25 pins in 2 rows, used primarily as the 'standard' plug for RS-232 connections. Note: not all RS-232 interfaces use DB-25 connectors (e.g., HX-20); not all DB-25 connectors indicate an RS-232 interface<br>DCE Data Communications Equipmer

Data Communications Equipment. The part of an RS-232 link, usually a modem, that provides the mechanism by which communications occur. The DCE side will transmit on pin 3 and receive on pin 2

*debug* locate and resolve problems with an element of a computer system .

*dedicated* single-purpose

*default* the value that is automatically generated with any operator intervention

*delay loop* a series of computer instructions the sole purpose of which is to slow down the program, e.g., so that the user can read a display<br>delete

remove

*delimiter* a code that a program can recognize as the start/end of something, e.g., double quote marks at the beginning of a literal

*device driver* program written to allow communication between a peripheral device and another program. Example: software to read the input from a bar code wand

*digital* referring to signals that are in discrete, rather than continuous states

*digitize* convert analog (continuous) data into digital (discrete) data that a computer can use

*DIN connector* a type of connector, with the pins arranged in a circle, often used for connecting a computer to a cassette player. The HX-20's RS-232 interface terminates in a DIN socket

*direct access* see *random access* directory list of files list of files

*disk* see *floppy disk* 

*documentation* instructions, printed or online, that explain a product *DOS* disk-based operating system

- *dot graphics* a method of drawing in which every point on the display or printer can be programmed
- *dot matrix* a means of forming characters by grouping dots. On the HX-20, each character is made up of a set of 5 horizontal dots and 7 vertical dots

*double density* a disk recording technique that can produce approximately 170K on each side of a 40-track  $5\frac{1}{4}$  in. (133 mm) diskette

*download* transfer a file into another computer system that acts as the terminal

*downtime* period during which a computer system (or subsystem) cannot be used

*driver* see *device driver* 

DSR Data Set Ready. An RS-232 signal that indicates the DCE side of the link is ready, e.g., the modem is turned on

*DTE* Data Terminal Equipment. The end of an RS-232 connection, usually a computer or a terminal, that originates data or acts as the final receiver of data. The DTE side will transmit on pin 2 and receive on pin 3

*DTR* Data Terminal Ready. An RS-232 signal that indicates that the computer or terminal is online.

*dual density* being able to operate at either of two densities, e.g. a dual density disk drive can read either single or double density diskettes

*dump* move data from one device to another without any processing

*duplex* see *full duplex* 

- *echoplex* in data communications, transmitting back the same code you just received so that the operator can visually verify that it was received correctly
- *EIA* Electronics Industry Association, sometimes used as a synonym for RS-232, one of their standards
- *8-bit computer* type of computer in which most operations are internally handled in 8-bit units, external data is accessed 8 bits at a time, with the maximum memory accessible at anyone time usually being 64K

*EL* Sharp's electro-luminescent display

*electronic mail* terminal-to-terminal transmission of messages which are computer-readabl€, but which are meant for human eyes

- *emulate* imitate the operation of another device. Example: many communications programs emulate TI'Y terminals
- end of file condition <sup>c</sup>ondition when there is no further data that can be read on a sequential file<br>end of file marker code place

*end of file marker* code placed after the data in a file signifying that there is no further data<br>ENTER key synonymo

*ENTER key* synonymous with RETURN key

*entry point* location within an object code program at which execution begins

*EPROM* see *memory* 

*error* a condition that arises when the operator or the hardware does something a program doesn't understand, expect or appreciate

*ETX* in data communications, a character indicating the end of a text block being transmitted (ASCII 3)

*execute* do

FF form feed. A control character telling the receiver to do a page eject (ASCII 12)<br>*field* an item of

*field* an item of data in a record. Example: zip code in an address record in a mailing list file

*file* a collection of related data, usually on a storage medium, logically and/or physically contiguous. Examples: a word processing document, a BASIC program

*firmware* term commonly used to refer to software in ROM

*flag* a variable set aside in memory to indicate the status of some function

*floating point* a way of representing data, also called scientific notation, in which the decimal point is not in a fixed position

*floppy disk* a device that holds data on flat, flexible, removable magnetic platters (diskettes) allowing both sequential and nonsequential access to the data

*flow control* the use of codes or signals to control data transfer, e.g., XON/XOFF or DTR/DSR

*FORTH* programming/operating environment

*FORTRAN* a programming language<br>*friction feed* a type of printer mechani *friction feed* a type of printer mechanism that, similar to that of a typewriter, presses the paper against the platen. Used primarily for single sheet printing

*full duplex* communications connection allowing simultaneous transmission in both directions

*function* in BASIC, a pre-defined routine that, when called, returns a value

*garbage collection* a technique used by interpreters to reclaim memory space no longer in use

*gender changer* see *connector* 

*GIGO* 'garbage in, garbage out'. Refers to the fact that computers have no intuition and will process your data in accordance with your program, even when the data is meaningless

*global* known throughout the system. A global variable, for instance, can be used by any part of the program; a local variable can be used only by the subroutine it's defined in

*half duplex* communications connection allowing transmission in only one direction at a time

*hand-shaking* exchange of signals on a communications link to control data transfer

## 206 USING AND PROGRAMMING THE EPSON HX-20

*hang* a state of non-activity which can only be ended with a restart, usually caused by a failure in the system software which in turn is often caused by the overwriting of system pointers in memory *hard-coded* use of actual values within program code, rather than variables which can change with conditions<br>hard copy print out *hard copy* printout<br>*hard disk* a disk dri *hard disk* a disk drive in which the recording surface is rigid, inflexible; typically capable of much higher storage capacities than floppy disks<br>*hardware* th the physical components of a computer system *hard-wired* directly wired point to point, as opposed to going through the dial-up telephone system *head* part of a drive that does the actual reading/writing on magnetic media *header* identification bytes placed at the beginning of the data *hex* hexadecimal (base 16) numbering system. A way to organize binary (base 2) information so that it is more readable. Uses the characters 0-9 and A-F to represent the quantities 0-15 *high-level language* a programming language in which one statement converts into many actual computer instructions *host computer* in a communications link, the computer that accepts commands from the remote user *housekeeping* initialization routes, usually found at the start of a program or power-on of a device *I/O* Input/Output IC Integrated Circuit *icon* graphical symbol *IEEE-488* a standardized means of connecting I/O devices, used by Hewlett-Packard and a few other computer manufacturers IF *condition* a true/false test *index* (1) in programming, a number used to locate a particular entry in an array (2) in assembly language programming, a number added to a memory address to form a new address (3) in file management, a number used to locate a particular record on a file index *index register* on the 6301, a 16-bit register often used to hold addresses *information* data that has been processed into something people can find meaningful *initialize* make a program or device ready for use *ink jet printer* type of printer that avoids the noise of an impact upon the paper by shooting the ink onto it *input* what gets put into a program or device. As a verb, synonymous with 'read' *instruction* a specific operation for the computer to execute *instruction set* the list of all possible instructions that have **h** the list of all possible instructions that have been implemented on a particular computer *integer* a whole number. HX-20 integer arithmetic uses whole numbers from -32,768 to 32,767 *interface* the point at which two dissimilar elements meet to transfer data. This could be two programs, two physical devices, a program and a physical device, etc. *interpreter* a program that scans source code and performs the indicated operation one program statement at a time<br>inter-record gap the space between successive physic the space between successive physical blocks on a recording medium

*interrupt* an event that presents a signal to the processor, causing it temporarily to suspend normal program execution

*jump* an instruction that sets the program counter to a specific location, as opposed to just letting the program counter increment to the next sequential instruction

*justify* see *Word Processing* 

*K* usually 1024, but also used as 1000 on occasion, Example: a 9.6 Kbyte line transmits data at 9600 bits per second, but 64 Kbyte of memory is actually 65,536 bytes.<br> *keyword* text string around which

text string around which some function revolves, e.g., zip code might be a keyword for sorting a mailing list

*kludge* a device or program that looks as if it was produced and designed at the same time, using components from disparate sources; usually a prototype for a later product

*label* in assembly language, the name given to a program statement so that it can be a target for a branch/jump<br>*language* a means of describing a problem

*language* a means of describing a problem in such a way that a program, called an interpreter or compiler or assembler, can turn

the description into something a computer can understand<br>LCD liquid crystal display, used in digital watches and po liquid crystal display, used in digital watches and portable computers

*letter-quality* typewriter-quality

 $LF$  line feed. A control code that advances the cursor to the next line without changing the character position (ASOI 10)

*UFO* last-in, first-out. A type of item management in which the last item to be entered into the system is the first one to be retrieved. Example: the stack maintained for subroutine calls in HX-20 machine language is maintained in LIFO fashion

*linked list* list of items, contiguous or non-contiguous, whose elements are chained to each other via address pointers

*linking loader* a system utility that brings into memory a relocatable object module, assigns absolute addresses to it, and transfers control to it<br>*literal* char

characters in a program that are meant to be taken as they are, at face value, rather than as a symbolic name for something else

*load* bring into memory

*local* known only in one section of the system. Cf. global

*lockout* a situation in which a resource is needed for continued processing, but cannot be obtained

*logical* the way the computer looks at things as opposed to the way they physically are. Example: a printer can be physically connected to the HX-20, but may not be recognized by the computer as such, until hand-shaking has begun, i.e., it's not logically connected. Example: a line in a BASIC program with a remark is treated the same way by the interpreter as the same line without the remark; while physically different, the lines are logically the same

*log-in* sign in

*loop* a list of instructions executed in a repetitive fashion, until some condition has been satisfied

*lpm* lines per minute<br>*LSB* least significant l

least significant bit/byte; the furthest right bit in a byte (b0) or the furthest right byte in an address. Cf. MSB.

M in general usage, 1 million. If referring to memory, then equals  $2^{14}$  or 1,048,576.

*machine code* see *code* 

*machine language* see *code* 

*macro* in assembly language, a statement that expands into multiple instructions

*mag* magnetic

## 208 USING AND PROGRAMMING THE EPSON HX-20

*main memory*  a computer's internal storage

(1) a large-scale computer, such as an IBM 370

(2) the backplane into which computer circuit boards are

plugged *map* layout

*mainframe* 

- *mark* in communications, a '1' state
- *mark sense* a method of recording data by means of pencil marks
- *mask* framework into which data is placed, with only a selected part of the data remaining visible
- *master copy* original version from which duplicates are made *megabyte* one million bytes, actually, 1,048,576
- *membrane keyboard* flat, touch-sensitive, sealed keyboard useful in hostile environments, but unsuitable for touch-typing because of the lack of key-travel
- *memory* the part of the computer that is used to store instructions
	- and data<br>volatile memory memory that requires a constant application of power in order to retain its contents
	- *non-volatile memory* memory that will retain its contents without
	- a power source<br>ROM Read-O Read-Only Memory; memory that is 'burned-in' at the factory 'with permanently set instructions/data. Once burned-in like this, it cannot be changed. Many computers have a BASIC interpreter in ROM

ROM *cartridges* ROM packages, containing programs, that can be plugged into a computer. Used on many inexpensive computers and video game machines

- *PROM* Programmable ROM. Originally a write-once memory device, now usually used as a synonym for EPROM
- *EPROM* Erasable, Programmable ROM. Usually used in custom applications, this is a ROM that can be erased through ultra-violet
- light and rewritten by use of widely-available 'PROM-burners' *EEPROM* EPROM that can be both erased and rewritten via
- electrical current RAM scratchpad memory that can be written to by the user. If
- data is to be processed by the computer, it must be loaded here first. If programs are kept on an external medium, e.g. tape cassettes, then they must be moved (loaded) into RAM first in

order to be run<br>dynamic RAM volatile semiconductor RAM that must be continually accessed (refreshed) by the processor for it to continue to hold its contents

*static* RAM volatile semiconductor RAM that doesn't require a refresh cycle

*CMOS* RAM a particular type of static RAM that requires low power, i.e., batteries can be used instead of line power

RAM *cartridges* RAM that has its own power supply, allowing it to be removed physically from the computer. Similar to a ROM cartridge, but in this case the data or programs to be stored are determined by the user

*bubble memory* a form of magnetic (as opposed to semiconductor) non-volatile RAM that keeps its contents without any power. But access time is lower than that of semiconductor memory

*memory location* a particular byte in memory

*menu* list of choices on the screen, from which one may be selected *menu-driven* system in which the operator directs the functioning by selecting choices from menus

*MICR* Magnetic Ink Character Recognition; method of recording data on paper. Used for bank checks

*microcomputer* a computer with its central processor on a single chip
*microprocessor (MPU)* the chip that serves as the central processing unit in a microcomputer, e.g., Z80, 8088, 6301

microsecond <sup>1</sup>1,000,000 of a second<br>
millisecond <sup>1</sup>1000 of a second. Exa

<sup>1</sup>1000 of a second. Example: the time required for a floppy disk drive to move the head from one track to the next may be 6 milliseconds or 6 ms

*minicomputer* a term that has become increasingly vague; currently refers to anything between microcomputers and mainframes

*mnemonic* name assigned to a machine operation code by an assembler

mode a software/hardware framework which restricts the operator to only a subset of the computer's total functions at anyone time

*modem* a device for converting a computer's digital signals into the type of analog signals that can be carried across an ordinary telephone line

*originate-only modem* a modem that can transmit and receive only on the frequencies specified for the modem originating a call *auto-dial* the capability of a modem to send pulses or tones

the capability of a modem to send pulses or tones that simulate a handset dialing a number

*auto-answer* the capability of a modem to respond to an incoming call<br>Bell 103-113 compatible

*Bell 103-113 compatible* a type of asynchronous, full-duplex modem in common usage in the US. Normally operates at 110 or 300 bps<br>Bell 202 compatible

an early 0-1200 baud, asynchronous modem. Can operate in full-duplex only on private lines; operates halfduplex on dial-up lines (unless equipped with the reverse channel feature)

*Bell 2I2A compatible* a modem capable of operating at any two of the following three combinations: 300 baud asynchronous, 1200 baud asynchronous, 1200 baud synchronous. Most commonly used to communicate with remote time-sharing services at 1200 baud asynchronous<br>
null modem not a n

*null modem* not a modem, but a cable that is wired to allow direct communication between two devices in situations where a modem would normally be required. (The signals are crossed so that each DE device thinks it is talking to a DCE device)

*modem eliminator* usually a device that functions as a null modem with the added feature of amplifying the signals for traversing longer distances

*module* hardware or software that is self-contained, but used as part of something else<br>
monitor (1) CRT

*monitor* (1) CRT

(2) a primitive operating system

*MSB* most significant bit/byte; furthest left bit (b7) in a byte or furthest left byte in an address. Cf. LSB<br>*MS-DOS* a popular operating system fo

a popular operating system for IBM PC type computers *multiplex* combine two signals so as to share one path

*NAK* in data communications, a negative acknowledgement given by a receiver to the sender (ASCII 21), Cf. ACK

*nanosecond* one-billionth (10<sup>-9</sup>) of a second

*nested* entirely within. Example of a nested IF statement in BASIC: IF . . . THEN IF . . . ELSE . . . ELSE . . . *network* simultaneous logical and physical conne

simultaneous logical and physical connections among a number of computers, terminals or computer peripherals

*nibble* half of a byte; a single hex digit

*null* void, empty

*object code* see *code* 

## 210 USING AND PROGRAMMING THE EPSON HX-20

*object module* a program in object code form

- OCR Optical Character Recognition; a system that turns humanreadable text into machine-readable data
- *octal* base 8 number system, using the digits 0-7
- *OEM* Original Equipment Manufacturer; someone who markets a system built from one or more separately obtained components, to which the OEM may or may not 'add value' in the form of in-house developed software/hardware
- *offline* logically disconnected from a computer
- *one's complement* see *complement*
- 
- *online* logically connected to a computer<br>*op code* in assembly language, that part c in assembly language, that part of the instruction which tells the cpu what function is to be performed
- *operand* in assembly language, the part of the instruction that tells the cpu what is to be acted upon by that instruction
- *operating system (OS)* software that acts in a supervisory manner, controlling the other software and hardware components of a computer system
- $OR$  in Boolean logic, turning the result bit on (true) if either of the operand bits is on, otherwise turning the result bit off
- *output* what comes out of a computer. As a verb, synonymous with 'write'
- *overflow* condition that results when something is stored in a container not large enough to hold it, e.g., storing a number greater than 32,767 in an integer variable
- *overlay* a program segment loaded in on top of a previous segment that is no longer needed
- *overwrite* store data at a location where there had previously been other data

*packet* (1) in data communications, a message unit

- (2) a set of flags/pointers that are passed to a system component; also called a parameter list
- *pad* add spaces to extend the size of
- *page* usually, 256 bytes (\$100) of memory
- *parallel interface* a connection in which multiple data bits are
- transmitted at one time. Cf. serial interface
- *parameter* information passed from a program to another program or subroutine
- *parity* a simple means of error detection
- *odd parity* the number of data bits plus the parity bit that are in a '1' state equals an odd number
- *even parity* the number of data bits plus the parity bit that are in a '1' state equals an even number
- *no parity* if there are 7 data bits, the parity (8th) bit is ignored. If 8 data bits are used, there is no separate parity bit
- *mark parity* the parity bit is always on
- *parse* interpret
- *Pascal* a programming language
- *patch* fix a program, usually a program in object code form
- *peripherals* external devices added to a computer system to provide additional functions, such as I/O
- *pin feed* printer mechanism that advances the paper by means of holes in the margin
- *pixel* a dot on a dot graphics screen/printout
- *plotter* a computer-driven device for mechanically drawing on paper
- *pointer* a memory location that contains the address of another memory location
- *poll* a request for data, usually directed towards a device

*port* I/O interface<br>*portability* (1) for *portability* (1) for hardware, the ability to compute while on the move

(2) for software, the ability to run on diverse computers

*POS* Point of Sale<br>*postfix* arithmetic arithmetic system in which the operator follows the operands. Example:  $23 +$  rather than  $2 + 3$ <br>*precision* accuracy to which a numeric oper

accuracy to which a numeric operation can be resolved *primitive* in software, the lowest level of operation

*process control* supervision of an industrial or other real-time process by a computer

- *processor* the part of a computer system that interprets and executes programs
- program set of instructions that direct the activities of a computer system<br>program counter

register that contains the address of the next instruction to be executed

*programming* the process of writing computer instructions PROM see memory *PROM* see *memory* 

*prompt* a short message usually put out when the operator is expected to input something

*protocol* set of rules by which data communications occurs.

Asynchronous protocol, also called start-stop, requires that each data character be framed with a start bit at the beginning and a stop bit at the end.

*push-downlpop-up* see *LIFO* 

*QWERTY keyboard* a common type of keyboard, named for the arrangement of letters

RAM see *memory* 

RAM *file* a collection of data stored contiguously in RAM

- *random access* method of retrieving/updating data in non-sequential fashion
- *real-time* wall-clock, 'people' time; unrelated to the system dock which controls what happens within the computer
- *real-time program* a program that must continuously process data as it is received
- *record* set of information in a file. Example: a customer entry in a mailing list file

*register* special, high-speed memory within the processor set aside for arithmeticllogical operations and program control

*relocate* move a program within the computer's memory

*remark* a comment in the source code

*remote* in data communications, a terminal or computer physically distant from the other end of the link

*report-generator* program that can produce a formatted printout according to the user's specifications, without programming

*reserved words* words that are permanently assigned to a specific usage and cannot be used for any other purpose

*reset* return the system to a starting condition

*response time* time elapsed from when a command is entered until a response is received

*ROM* see *memory* 

*routine* generally synonymous with subroutine RS-232 a standardized electrical definition used

a standardized electrical definition used in data communications

*RS-449/422/423* US government supported standard for data communications interconnections, intended eventually to replace RS-232

### 212 USING AND PROGRAMMING THE EPSON HX-20

*RTS* Request To Send. The RS-232 signal that indicates the DTE device wants to transmit

*save* store in a safe place *scan* examine *scrolling* the act by which new data appears on one side of a display screen, displacing data on the opposite side *search/replace* see *Word Processing secondary storage* external data storage, as opposed to main memory *sequential file* a file that is ordinarily accessed continuously from beginning to end *serial interface* connection in which bits are transmitted one at a time. Cf. parallel interface *sex changer* see *connector single-step* in debugging, facility that enables the user to stop after every program instruction to view/alter memory *single-threaded* accomplishing one process at a time *slave* component under the direction of another component, called the master *software* programs *source code* see *code*   $space$  (1) a character  $-$  ASCII 32  $-$  that displays as a blank (2) in communications, a '0' state *spreadsheet* way of placing numerical data in tabular format, with arithmetic relationships between the cells *stack* a sequentially retrieved list of items, usually addresses, in memory. Many microcomputers, including the HX-20 have a particular register, the stack pointer, set aside just for stack operations *stack pointer* a register whose contents contain the address of the next free entry in a stack *start bit* in asynchronous transmissions, a '0' bit that signifies the beginning of data *statemen.* in programming, an instruction to the computer *stop bit* in serial data, a '1' bit that signifies the end of a data byte *storage* usually, an external, permanent area for holding data *store* save for later use *string* sequence *string packing* a technique of storing machine code within a BASIC statement *subroutine* self-contained section of code within a program, called from another part of the program *symbolic* use of a name to represent a numeric quality *synchronous communication* a form of transmission in which data characters are strung or blocked together and in which each character begins and ends at a fixed point in time from the beginning of the block *syntax* rules, especially those that apply to the format of commands and programming language statements *system* any cohesive product that contains all of the necessary components to perform a specific function *system integration* putting components from different manufacturers together to form a coherent finished product *table look-up* - find a specific entry in a table *teletext* one-way, regular dissemination of information to multiple users *terminal* a keyboard plus display or printer, used for communicating with remote computers

*text editor* a program to manipulate alphanumeric characters *thermal printer* a type of printer that 'burns' characters into sp a type of printer that 'burns' characters into special heat-sensitive paper

*time-sharing* a means of splitting computer time over a number of terminal users

*toggle* flip from one state to another. Example: pressing the INS key on the HX-20 toggles insert mode on/off<br>token in BASIC, the code assigned to a rese

in BASIC, the code assigned to a reserved word

*tpi* tracks per inch; the spacing among the circular tracks on a diskette. 48 tpi usually yields 40 tracks per disk side; 96-100 tpi usually yields 80 tracks per side

*trace* step through a program, producing a description of what happened at each step. In Microsoft BASIC, a feature that displays what program lines are being executed

*track* the channel in which data is recorded on a magnetic surface *tractor feed* a mechanism for moving paper through a printer via sprocket holes in the paper's margin. As opposed to pin feed,

tractors generally adjust to the width of the paper

*transaction* a single interaction between human and computer *tree structure* a method of organizing data that relates the elements like branches on a tree

*truncate* chop off a table that shows all possible results of a Boolean operation

 $TT\bar{Y}$  an early ASCII printing terminal; most terminals now in use are programmed to 'look like' TIYs for compatibility reasons *two's complement* see *complement* 

*update upload*  host modify; usually data or program source code transfer a file into another computer system acting as the

*upward compatible* any product that can accept input designed for a pre-existing product, and produce the same output

*user* from the programmer's point of view, anyone who uses his program; from the manufacturer's point of view, anyone who uses the computer once it has left the factory (including programmers)<br>user-friendly easy to learn/use easy to learn/use

*user interface* the part of a computer system or program that

interacts with the operator

*variable* a named memory location whose contents are changed during program execution

*VDT* Video Display Terminal; a CRT + keyboard

*videotex* a two-way form of electronic communication, usually where a user interacts with a large computer system to retrieve information selectively. Sometimes the definition is restricted to systems that provide graphics as well as text, though other times it can refer to any two-way system providing information to consumers and business

*virtual* a means of logically extending a physical device beyond its limits, by using all or part of a different device to simulate it

*virtual display* using memory to simulate a display larger than what can be shown at one time

*VisiCalc* the original spreadsheet program

*warm start* in general, any restart which allows at least some program or some data previously being processed to be recovered

*wild card* a special character that stands for 'any characters'. Example: a wild card search for COMPUT? might return a match on COMPUTER or COMPUTES. A wild card character might also stand

## 214 USING AND PROGRAMMING THE EPSON HX-20

for multiple characters in some programs, and could then return: **COMPUTING**<br>window use o

- use of the display screen as a viewing area within a section of memory<br>word a spo
- a specific number of bytes, varying with the kind of machine, that can be manipulated by the computer in one instruction. Most 8 bit computers have 8-bit words, IBM mainframes have 32-bit words Word Processing any system of document creation, modification,

any system of document creation, modification, storage, retrieval, and printing. Some WP features are:<br>search/replace find a particular character string and e

*search/replace* find a particular character string and exchange it for a new character string<br>cut/paste move a section

move a section of a document (block) to another part of the document or, in some cases, to an entirely different document *word wrap* prevents words from being split up between prevents words from being split up between

successive lines, i.e., if a word can't be finished in one line, it is automatically moved *in toto* to the next line

*justification* lining up of text so that all characters touch the margin

*Wordstar* the first major microcomputer word processing program, and which serves as a standard against which others are compared *word wrap* see *Word Processing* 

*write* put out

a mechanism used to prevent the alteration of a storage medium, e.g., the plastic tab on a cassette

*X-OFF* DC3, CTUS, \$13. The code sent on a communications line to tell the other end to pause transmission<br>X-ON DC1. CTL/O. \$11. The code sent of

DC1, CTL/Q, \$11. The code sent on a communications line to tell the other end to resume transmission

*zap* manually change memory or files at the byte level, bypassing the normal procedure to do so

# **INDEX**

Accumulator and memory manipulation instructions 90-91 Add-ons 15 Address pointers 82 Addressing modes 87-89 Aircraft, use of portables on 3 Alarm clock 75, 160 American Micro Products Inc 162 Amortization/payments program 166 Analog & Digital Peripherals Inc. (ADRI) 174 Application generators 16 Applications 1-3 A.P. Systems Ltd 159 APWriter 159 Assembler 103-9 Assembly language 16,102-16 programming tips 112<br>subroutines 113 subroutines tables 112 Automated Time Inc 161 Back-up 2, 178-79 Bar chart 74 Bar codes 14, 49, 146-54 printing 150 readers and software 147 scanning routine 154 theory 148-50 Barstocks 168 BASIC 15,57-63,102,103,131 BASIC error messages 194 BASIC programming 64-80 additional tips 69-71 conversion tips 64-66 efficiency tips 68-69 electronics 76-80 entering, tips 64 reserved words 193 scrolling v. paging 70-71 statistics/finance 75-76 subroutines and programs 71-75 writing, tips 66-68 Battery changing 2 Battery charging 49 Battery power 3

BCD 93 Big Bang 169 Binary number system 81 Binary search 72 Biorhythm 160 BITWeigh 170 Block format 197 Boolean/arithmetic operation 92 Branch instructions 92 BRS/After Dark 123 Calculation package 168 Calculator program 166 Card index system 161 Carrying bags/cases 177, 179-80 Cash Exchange 158  $\text{Casio FP-200}$  22 Cassette interface 51 Centronics parallel interface 12, 13 Chemlabel 167 Children 2 Clock 13, 49, 75, 97-101, 160, 166 Clock control registers 100 Clock modes 99 CMOS processors 10,13 Commands 59-60 Communications 120-37 trouble-shooting tips 136-37 Communications program 131-34 CompuServe Information Service 122 Computax 159 Computerized bulletin boards 124 Computone SST 16 Computronics 167 Comtext 135 COMTIME work study program 170 Condition code register 93 manipulation instructions 92 Convergent Technologies Workslate 27-28 CONVERT\$ 160 Correspondent-20 162 CP/M operating system 10 CP/M-80 operating system 11 CP/M Plus operating system 11 Cross-assemblers 108-9

216

Currency conversion 160, 168 Customer references 5 Data acquisition/control 176 Data capture 169 Data collection devices 176 Data communications 120-37 Data management 16 Data normalization 74 Databases 122, 169 Datacraft/Barstock 168 Datec Electronic Notebook 26-27 Dater 160 Dates program 167 DBLFÚN 164 Decibel/power/voltage conversion program 76-77 Decimal/hex conversion 198 Desk Master-l 156 Desk Master-2 142, 156 Desk Master-3 156 Desk Master-4 136, 156 Desk Master-6 156 Desk Master-7 157 Desk Master-8 157 Desk Master-9 157 Desk Master-l0 157 DeskMaster-11 146,157 Desk Master-14 157 Deskdata 169 Desktop computers 6 Device control block format 198 Dialtext 135 Diary package 162 Digital clock 166 Direct addressing 88 Disk drives 173-74 DIY 161 Documentation 16, 54-55 DOSPLUS Version 3.5 operating system 15 Dow Jones news retrieval 123 DRAW program 161 Dumbterm 136 ECalc 161 Electro-luminescent (EL) display 8 Electronic mail 121 Electronics 76-80 End of file block format 198 Entertainment Pack-l 159 Epson America 165 Epson Games-l 162 Epson Games-2 162 Epson HX-20 *See* HX-20 Epson TF-20 174 Epson (UK) communications ROM 136 Epson (UK) L<sub>td</sub> products 161 Event timer 166 Expandability 14 Expansion unit 53-54 Expenses program 160

Extended addressing 88

Ffosswriter 138-40 File directory 179 Filing system 169 Filter design program 78-80 Financial modelling package 169 Floppy disk interface 11, 13, 53 Forth 117-19 Functions 58-59 Gavilan 29-31 General move program 114-16 Golf handicapping 169 Graphics 2, 9, 64, 65, 73-75, 158 GRiDCompass 24-25 Hand-helds 6 HCCS Forth 118-19 Header block format 198 HELP facility 15 Hewlett-Packard HP-75C 34-35 Hex addition table 199 Hex conversion 71, 198 Home Budget 158 Home control system interface 172 Horse race forecast program H5 158 Housekeeper package 159 Husky 25-26 HX-20 *(See also* Communications; 6301 microprocessor) 43-56 bar code interface 49 BASIC 57-63 cassette interface 51 character set 194 display 46-47 documentation and technical support 54-55 environmental considerations 54 expansion unit 53-54 floppy disk interface 53 graphics 2,65,158 high-speed serial port 50 instruction set 89 introduction 43 keyboard 47 machine code program 113-14 memory 45-46, 81-83 microcassette drive 50-51 power supply 49 prices 56 printer 48 processor 43-45 PROM cartridge interface 51-53 RAM 45,54 real-time clock 97-101 ROM 45,54 RS-232 port 50, 126-30, 174, 175 screen editor 64 serial ports 127 specification 43 tone generator 49 travelling tips 179-80 TV interface 53

### INDEX

warranty 55-56 HXGames 164 Immediate mode 88 Implied (or inherent) addressing mode 88 Index registers 91 Indexed addressing 88-89 Information retrieval 121-22 Information sources 189-90 Insurance agents 16 Intelligent terminal 120 International characters 197 Interrupts 96-97 Interval sound generator 161 Intext 141-42 Inventory control 8,49,143-54 checklist 144 evaluating 145 Inventory programs 143 Investment portfolio analysis 169 Investment program 167 ITE+ 136, 142 Jump instructions 92 Keyboard 9, 47 King Software 159 Knowledge Index 123 Labelling program 168 Lawyers<sup>3</sup> LEXIS 124 Line graph 74 Liquid crystal display (LCD) 8 List maker 166 Logical operators 61 Longdin and Browning 163 LO-RAX 155 LTR-IV Legal Time Reporter 161 Machine code program 113-14 Machine code, storing into memory 109 Machine language 102 Mailing list 162, 169 Maintenance optimization 169 Maketext 160 MAKETUNE 161 Manufacturer selection 17,191-92 Mead Data Central 124 Memo writer 166 Memory 45-46, 81-83, 175 Memory addresses 197 Microcassette drive 50-51 Micronet-800 124 MicroOffice-100 31-32 Microwriter 42 Modems 12-14, 124-26 Monitor 109-12 MORSE 160 Morse Code program 165 MS-DOS operating system 10, 15

MSI-88 36-37 Multiplexors 175 Navigation package 169 NEC PC-8201 21-22 Newsnet 124 NEXIS 124 NMOS processors 10, 13 Numeric operators 61 Objex Ltd 167 Operating system 15 Operating tips 178-80 Operator precedence 62 Operators 61 Oralabel 168 Osborne I 3 Panasonic HHC 37-39 Parallel interface 12-13, 175-76 Parallel port 12, 13 PAYE tax scheme 170 Peripherals 171-77 Personal Quotation System 169 Pharmaceutical labelling package 168 Pharmaceutical systems 167 Pharmassist 168 Phone directory 160 Phone list 166 Phone message recorder 160 Plotters 173 Plug-ins 6 Portable Voice 165 Portables 6 ideal 6-7 list of 17 size and weight 7 size of the display 7-8, 19 weight comparison 18 Power supply 49 Pre-school children 2 Price range 16, 17, 56 Printers <sup>12</sup>, 48, 172 Print spoolers 173 Processors 10 Program function key assignments 196 PROM 16 PROM cartridge interface 51-53 PROM cassette 175 Protect program 164 Pro-Write 167 QuickView systems 155 Radio frequency interference (RFI) 3 Radio Shack TRS-80 Model 100 20-21 Random access memory (RAM) 10, 45, 54 RAXUTILS 156 Reactance chart program 77-78 Read only memory (ROM) 10, 45, 54

Real-time clock 13, 49, 97-101

### 218

INDEX

System CN\*10 167

Receipt program 159 Reduction loans 75 Registers 85-86 Relative addressing 89 RENO-21 160 Restaurant program 159 Roadrunner/MicroOffice 100 31-32 Rocfile V42 database 169 ROM cartridge 175 RS-232 interface 14, 126-27 RS-232 port 12, 50, 83, 84, 127-30, 174, 175 Sales order entry system 162 Screen editor 64 Scrolling v. paging 70-71 Searching 71 Selection methodology 5 Serial interface 174 Serial port 12, 50, 127, 171 Serial search 71, 72 Sharp PC 5000 32-33 6301 microprocessor 81-101 background 83 machine architecture 83-84 programming 84-89 SkiWriter 140-41 Software 15,155 Software compatibility 14-15 Software Riches 162 Sony Typecorder 40-41 Sorts 72-73 Sound generator 14,161 Special characters 62 Special key functions 196 Speech synthesizers 172 Spreadsheets 8, 161 Stack manipulation instructions 91 Stack operation 86-87 Stack processing on interrupts 99 Stampout 159 Statements 60-61 Statistics/finance 75-76, 167 Stock tracking programs *See* Inventory control String to ASCII conversion 71 Students 2 Suppliers list 181 Survey computer 163

System reference 193 Tables 112 Tape directory 179 Tape systems 11, 174-75 Tapecopy 164 Tapsum 168 Technical support 54-55 Teleram T-3000 23 Terminals 6, 173 Texas Instrument CC-40 35-36 Text editor 162 Text-to-voice synthesizer 165 The Source 122 Thornton, Davey S., bar code applications 148 THX-01 parallel interface 175 Timer 160, 166 Titles, centring 73 Tone generator 49 Toshiba T-100 30-40 Trace Research & Development Center 164 Transportables 6 Travelling tips 179-80 TV interface 13, 53, 171-72 Typesetting codes 121 Universal Data Inc UDI-500 33-34

User-definable graphics 158 User-defined character generator 161 User-friendly 16

Variables 61 Vendor list 181 Vendor selection 17 Videodisks 172 Videotapes 172 Viewscan text system 165

Warburton Franki 164 Warranty 55-56 Weighing system 170 Word processing 16, 138-42 Words+ 165 Wormald international sensory aids 165

Xerox-1810 28-29